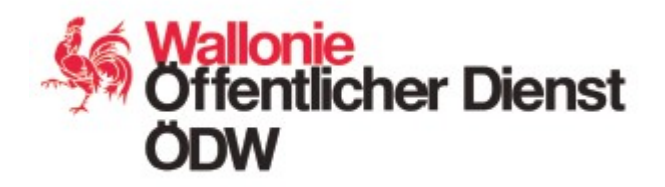

### Hilfe-Handbuch und Erläuterung

### Flächenerklärung und Beihilfeantrag

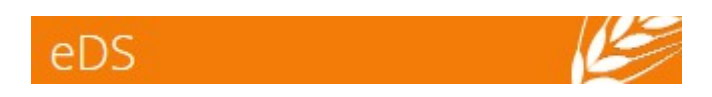

### Wirtschaftsjahr 2020

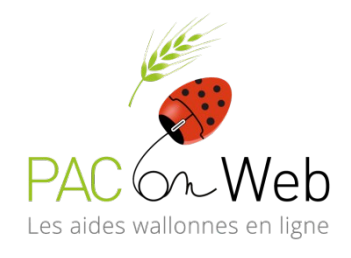

 **Öffentlicher Dienst der Wallonie Landwirtschaft, Naturschätze und Umwelt**

Dieses Hilfe-Handbuch ist in 2 Teile unterteilt:

#### [Teil 1 – Hilfe beim Ausfüllen von eDS](#page-6-0)

Handbuch, das als Hilfe dient, die verschiedenen Rubriken des eDS-Formulars auszufüllen

[Teil 2 - Erläuterungen](#page-63-0)

Erläuterungen zu den verschiedenen Beihilferegelungen.

#### Inhaltsangabe

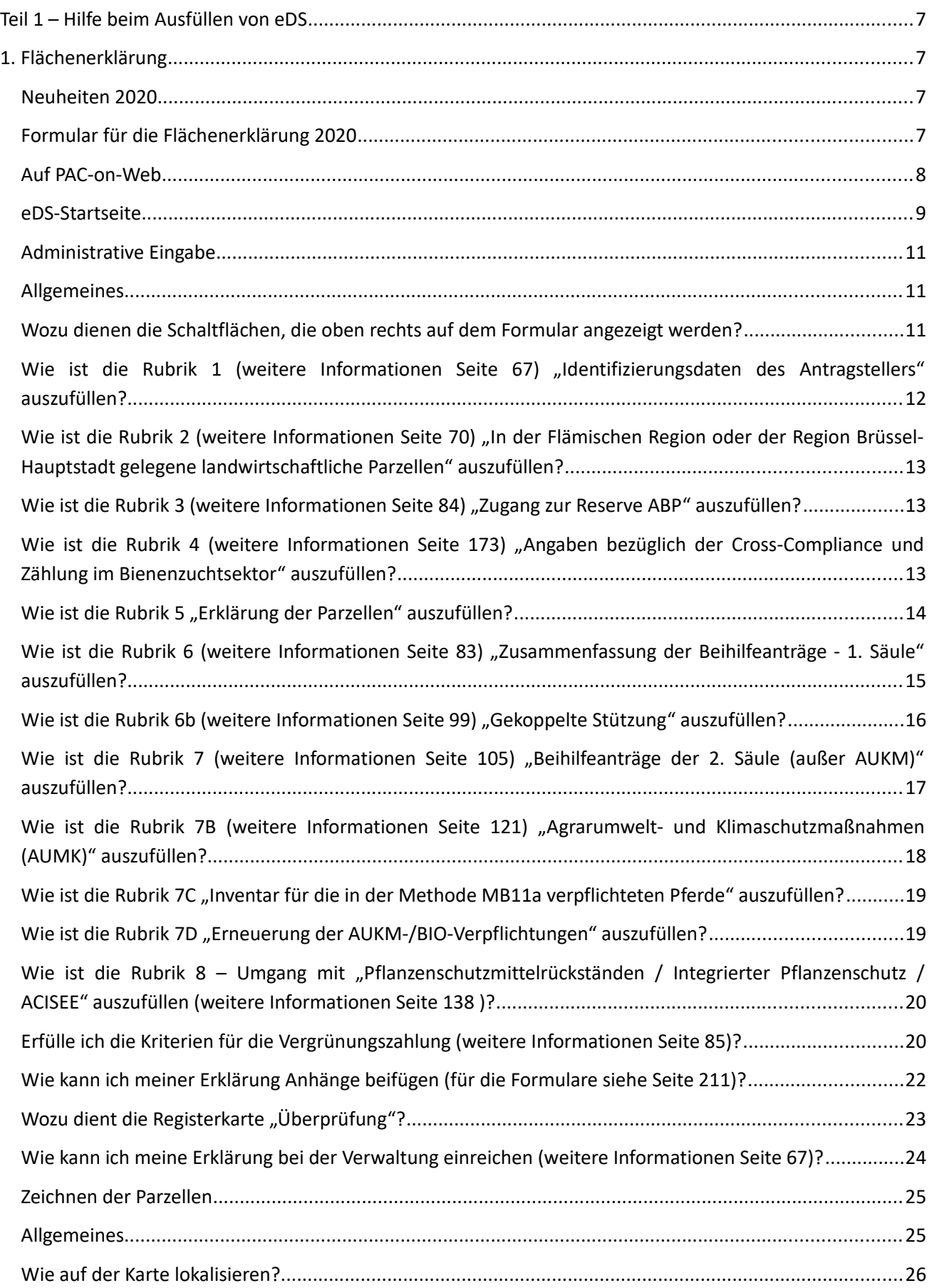

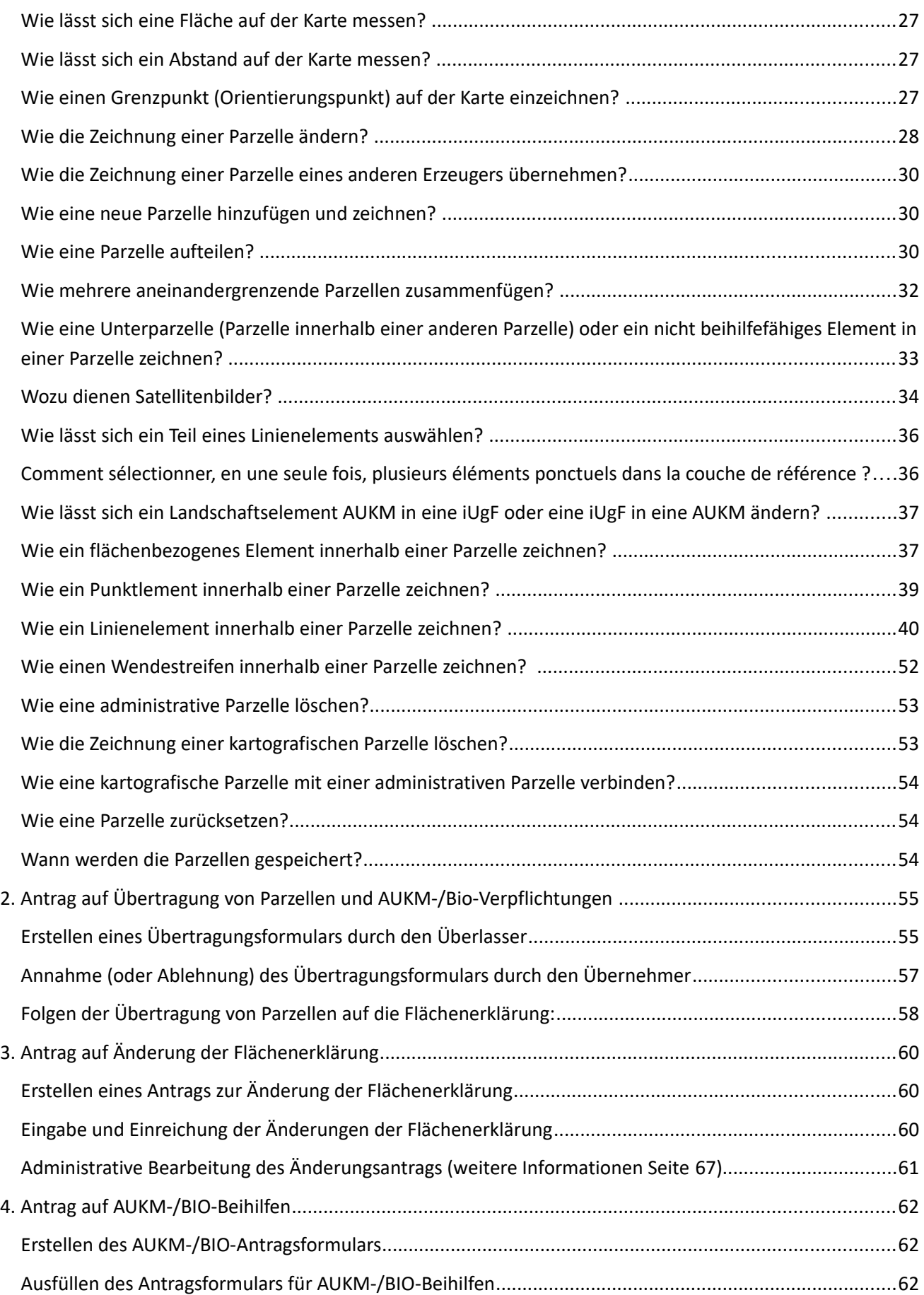

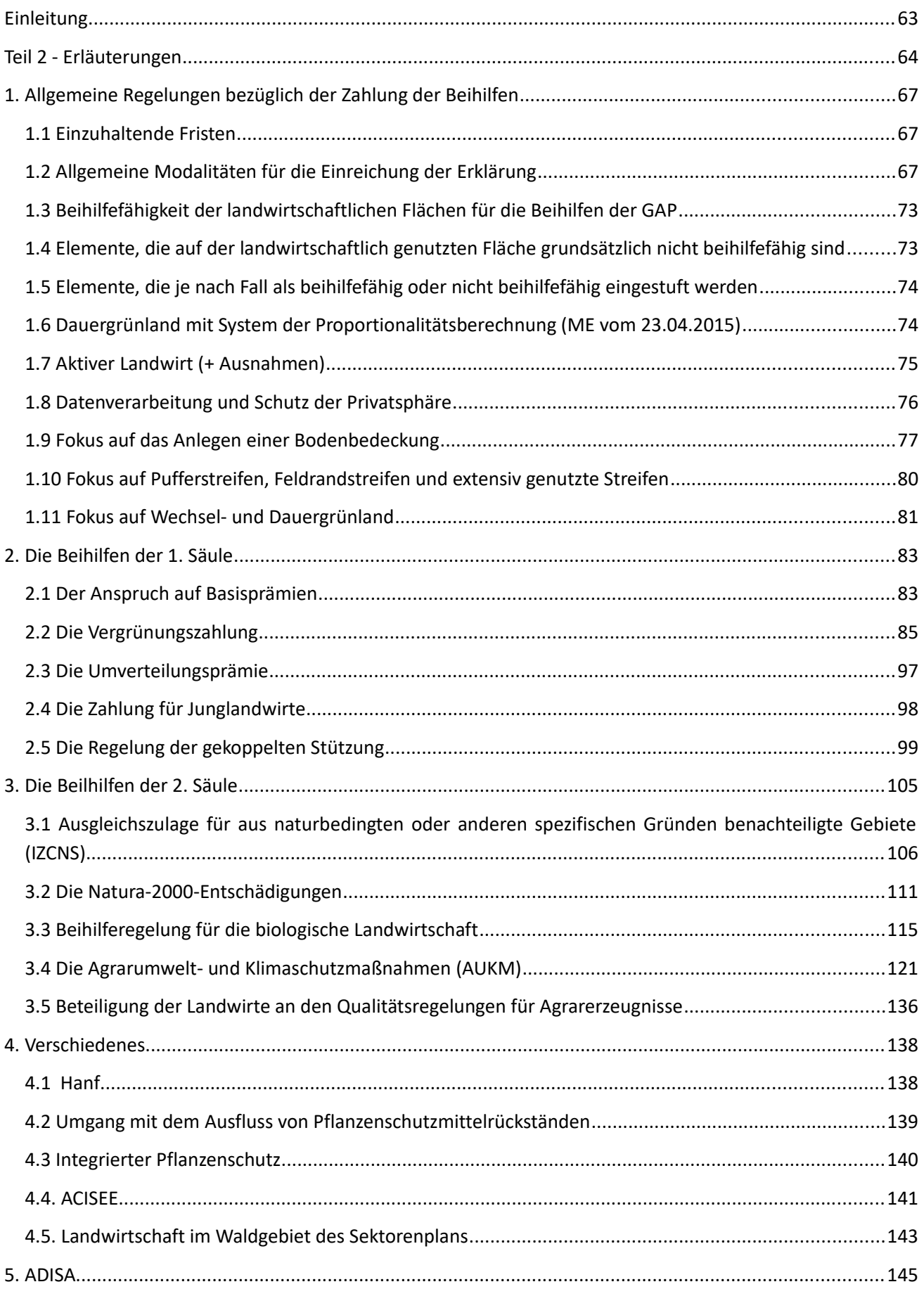

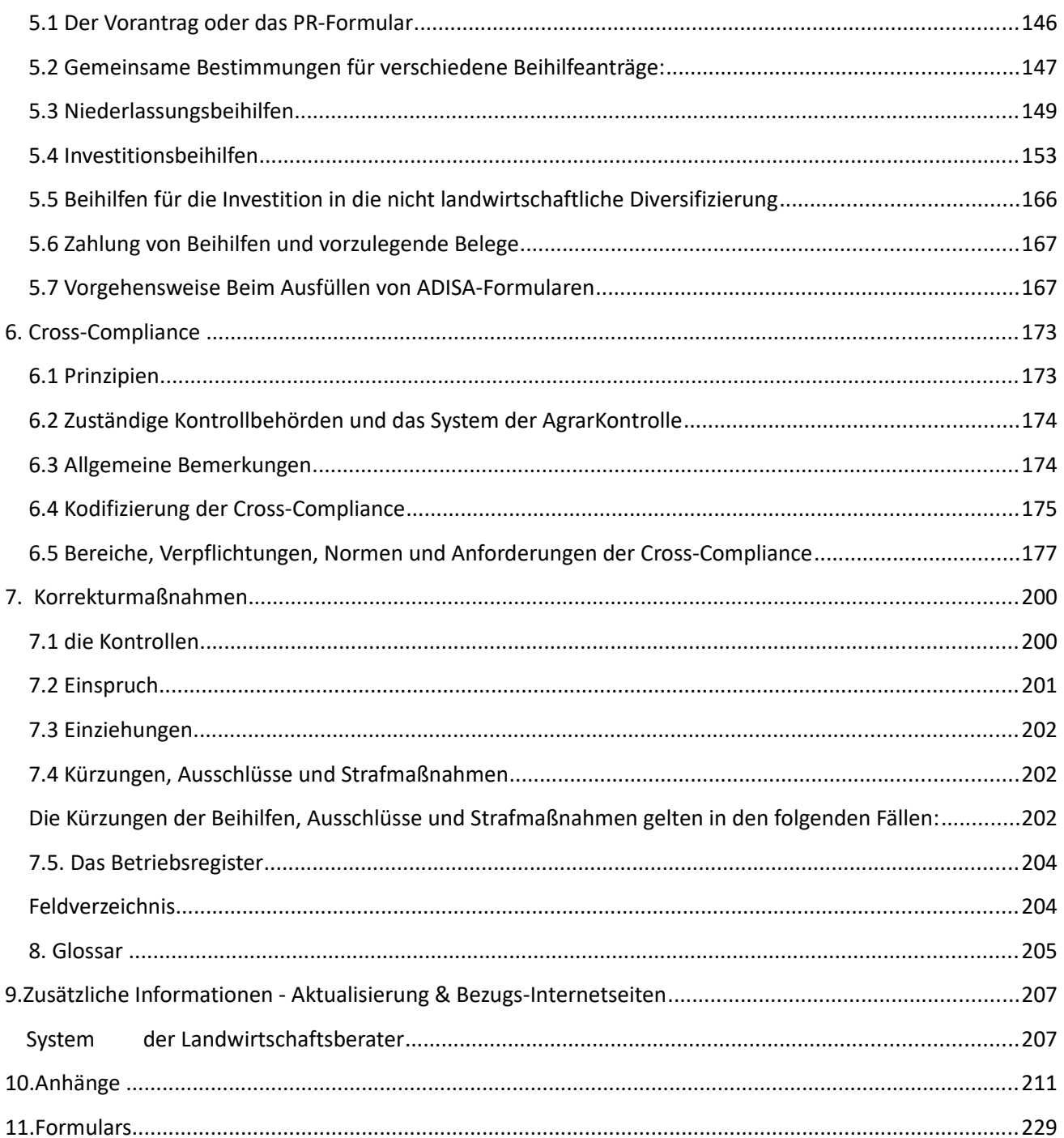

### <span id="page-6-0"></span>**Teil 1 – Hilfe beim Ausfüllen von eDS**

### <span id="page-6-3"></span>**1. Flächenerklärung**

### <span id="page-6-2"></span>**Neuheiten 2020**

#### <span id="page-6-1"></span>**Formular für die Flächenerklärung 2020**

#### **Rubrik 1 :** Eine neue Frage über den Status des aktiven Landwirts wurde hinzugefügt

Ein Landwirt wird als nicht aktiv betrachtet, wenn er eine der folgenden Tätigkeiten ausübt : Betrieb von Flughäfen, Eisenbahnverkehrsdienste, Wasserdienstleistungen, Immobiliendienstleistungen, Betrieb von dauerhaften Sportplätzen und Freizeitstätten ODER wenn er einer juristischen Person, die eine der obengenannten Tätigkeiten ausübt, angehört (d. h. Kontrolle über eine andere juristische Person oder Eigentum an einer anderen juristischen Person haben bzw. im Eigentum oder unter der Kontrolle einer anderen juristischen Person stehen). In diesem Fall muss der Landwirt die ZDU-Nummern dieser juristischen Personen, denen er angehört, angeben.

#### Rubrik 4 : Ein neues Feld "Zählung im Bienenzuchtsektor" wurde hinzugefügt

Sie müssen die Anzahl der Bienenstöcke angeben, die vom 01.09.19 bis zum 31.10.19 auf die Überwinterung auf dem Gebiet der Wallonischen Region vorbereitet waren, und angeben, ob Sie einem Bienenzuchtverein angehören. Diese Angabe wird informationshalber angefordert und nicht im Rahmen der Gewährung einer Beihilfe.

**Rubrik 6bis: Die Verbringungen von Schafen müssen zwingend über eine Computeranwendung eingegeben werden. Diese wird ab Juni 2020 auf Pac-on-Web verfügbar sein. Alle (männlichen und weiblichen) Tiere müssen im Laufe des Jahres eingegeben werden. Jede Verbringung muss mitgeteilt werden. Die Eingabe auf dieser Anwendung ersetzt den Versand des Bestandsregisters für Schafe und der Übersichtstabelle, die normalerweise bis zum 31. Oktober zuzusenden sind. Dies gilt auch für die AUKM bezüglich der lokalen** bedrohten Rassen .Schafe'.

Es sei daran erinnert, dass das Führen der Betriebsdokumente nicht nur vorgeschrieben, sondern auch bezüglich der Auswirkungen sowohl auf die Beihilfefähigkeit der Tiere (siehe Punkt 2.5.2) als auch auf die Anwendung von Strafen im Rahmen der gekoppelten Stützung und der Cross-Compliance wichtig ist. Dies gilt auch für die verspäteten Mitteilungen außerhalb des Haltungszeitraums.

Jede verspätete Mitteilung über eine Verbringung eines potenziell beihilfefähigen Tiers während des Haltungszeitraums (vom 01.04.2020 bis zum 30.09.2020) wird zu dessen endgültigem Ausschluss von der Berechnung der Beihilfen für das Wirtschaftsjahr führen.

Eine administrative Prüfung aller Fristen für die Mitteilungen über die Änderungen bezüglich der Tiere wird durchgeführt.

#### **Rubrik 7 :** Qualitätssystem

Zwei Lastenhefte, die 2020 nicht mehr gelten, wurden zurückgezogen ("Le foie gras entier mi-cuit de la ferme de la Canardière" ; "Le poulet de Gibecq").

**Rubrik 8 :** Ein neues Feld "Umgang mit dem Ausfluss von Pflanzenschutzmittelrückständen / ACISEE" wurde hinzugefügt

Sie müssen angeben, ob Sie ein Spritzgerät besitzen und, wenn ja, wo Sie dieses auffüllen und die Spül- und Reinigungsvorgänge durchführen.

Sie müssen auch angeben, ob Sie möchten, dass bei der Direktion der ländlichen Entwicklung ein Antrag auf Erneuerung der ACISEE eingereicht wird.

Die Frage bezüglich des integrierten Pflanzenschutzes ist nun in Rubrik 8 enthalten.

**Achtung: Ab 2020 müssen die Verbringungen von Schafen zwingend über eine Computeranwendung eingegeben werden.**

#### <span id="page-7-0"></span>**Auf PAC-on-Web**

Landwirtschaftliche Flächenerklärung : Neue Feststellungen zur Identifizierung der folgenden Situationen :

- Überschneidung von Parzellen : Feststellung "zu Informationszwecken und zu begründen", um bei der Bestätigung einer Parzelle darauf hinzuweisen, dass die Parzelle eine im Laufe dieses Jahres von einem anderen Erzeuger erklärte Parzelle, zumindest teilweise, überschneidet. Der betroffene Bereich wird markiert ;
- Zahlung Junglandwirte : Kein einzureichender Beihilfeantrag, wenn der Landwirt bereits 5 Mal die Zahlung Junglandwirte erhalten hat ;
- Natura : Kein einzureichender Beihilfeantrag, wenn der Beihilfebetrag unter der für die Beihilfefähigkeit festgelegten Mindestgrenze von 100 Euro liegt (basierend auf der Summe der beihilfefähigen BE) ;
- Umweltsensibles Dauergrünland : Grünlandfläche, die den mit einem Informationscode PS angegebenen Bewirtschaftungseinheiten BE2, BE3, BE4, BEtemp1 und BEtemp2 entspricht : Es wird Ihnen dringend empfohlen, die umweltsensible Dauergrünlandfläche als eine einzelne Parzelle mit einem Grünland-Kulturcode (623,610,618,670,678,600,608) zu erklären. Ansonsten besteht die Gefahr, dass Sie Cross-Compliance- und Vergrünungszahlungs-Strafen für die Nicht-Einhaltung der Beibehaltung von umweltsensiblem Dauergrünland erhalten

**Vollmacht** : Eine Vollmacht 'Meine Dokumente einsehen' wurde hinzugefügt

Diese Vollmacht erlaubt den Bevollmächtigten, alle Dokumente Ihres Partners (einschließlich der Zahlungsmitteilungen, Steuerkarte usw.) einzusehen.

**Meine Dokumente :** Die Suche nach Dokumenten wurde vereinfacht (Suche nach mindestens 3 Buchstaben, mit mehr spezifischen Filtern oder Registerkarten)

#### <span id="page-8-0"></span>**eDS-Startseite**

Wenn Sie auf die eDS-Schaltfläche klicken, gelangen Sie entweder direkt zur Startseite oder, falls Sie sowohl Mitglied eines Partners als auch Bevollmächtigte sind, wird ein Dialogfenster angezeigt, in dem Sie gefragt werden, ob Sie sich als Partner oder Bevollmächtigter auf eDS einloggen möchten.

Auf der Startseite wird unter der Bezeichnung "Meine laufenden Anträge" die Liste der Akten der Flächenerklärung und des Beihilfeantrags angezeigt. Diese Liste kann ebenfalls weitere Formulare enthalten, wie die Anträge auf Änderung der Flächenerklärung und die Anträge auf Übertragung von Parzellen.

Es gibt zwei Zugangsarten:

Ausfüllen: Sie können den Antrag ausfüllen und ändern

Einsehen: Sie können den Antrag einsehen, ohne jedoch Änderungen vornehmen zu können

Verschiedene Fälle sind möglich, je nach Ihrer Situation bezüglich einer eventuellen Vollmacht:

- Sie sind das **einzige Mitglied, ohne Vollmacht**: Sie können Änderungen an Ihrem Antrag vornehmen;
- Sie haben **eine Vollmacht erteilt**: Allein der Bevollmächtigte kann Änderungen an Ihrem Antrag vornehmen. Sie können ihn nur einsehen;
- Es liegt **keine Vollmacht** vor: Wenn mehrere Mitglieder dem Partner angehören und keiner von Ihnen der Verwaltung die Flächenerklärung alleine einreichen kann, können Sie den Antrag nur einsehen. Sie müssen einem von Ihnen oder einem Dritten eine Vollmacht erteilen, damit der Bevollmächtigte Änderungen am Antrag vornehmen kann;
- Sie haben eine **Vollmacht erhalten**: Sie können Änderungen am Antrag vornehmen.
- **Unterschrift ausreichend**: Ihre juristische Funktion innerhalb des Partners erlaubt es Ihnen, die Flächenerklärung alleine auszufüllen und einzureichen (siehe das eVollmachten-Handbuch für weitere Erläuterungen).

Je nach der Phase, in der sich die Akte befindet, ändert sich ihr Status :

- Auszufüllen: Die Akte wurde nie geändert
- Abzuschließen: Die Akte wird bearbeitet
- Eingereicht: Die Akte wurde bei der Verwaltung eingereicht und Sie können diese von nun an nur einsehen

exportieren.

Die Schaltfläche erlaubt es, die Liste der Anträge in eine Excel-Datei zu

#### **Weitere Formulare sind über verfügbar**

#### **1) Antrag auf Änderung der Flächenerklärung**

Nachdem die Akte der Flächenerklärung bei der Verwaltung eingereicht wurde (Status "eingereicht"), ist es möglich, Änderungen an der Flächenerklärung über folgende Funktionalität der eDS-Startseite vorzunehmen: "Ein Formular hinzufügen" und dann "Änderungsantrag".

Siehe Seite [60](#page-59-2) für weitere Informationen zur Erstellung eines Änderungsantrags

#### **2) Übertragung von Parzellen und AUKM-/BIO-Verpflichtungen**

Über die Schaltfläche "Ein Formular hinzufügen" ist es möglich, die Parzellen sowie die Verpflichtungen bezüglich der Agrarumwelt- und Klimaschutzmaßnahmen (AUKM) und der biologischen Landwirtschaft (BIO) ganz oder teilweise einem anderen Erzeuger zu übertragen.

Dieser Antrag muss VOR dem Ausfüllen der Flächenerklärung eingereicht werden.

Siehe Seite [55](#page-54-1) für weitere Informationen zur Erstellung eines Übertragungsantrags

#### **3) Antrag auf AUKM-/BIO-Beihilfen**

Um sich zu einer Agrarumweltmaßnahme oder der biologischen Landwirtschaft zu verpflichten, ist ein Formular für den Antrag auf AUKM/BIO-Beihilfen bis zum **31. Oktober des Jahres vor Beginn der Verpflichtung** einzureichen.

Der Beihilfeantrag muss in den beiden folgenden Fällen gestellt werden:

- Beginn einer neuen 5-jährigen Verpflichtung

- Erhöhung um mehr als 50 % im Vergleich zum Anfangswert einer laufenden Verpflichtung = Ersetzung einer Verpflichtung durch einen um 5 Jahre verlängerten Vertrag

Siehe Seite [62](#page-61-2) für weitere Informationen zur Erstellung eines Übertragungsantrags

#### <span id="page-10-2"></span>**Administrative Eingabe**

#### <span id="page-10-1"></span>**Allgemeines**

Um von einer Rubrik zur nächsten zu surfen, stehen zwei Möglichkeiten zur Verfügung:

Auf jede Rubrik-Registerkarte klicken;

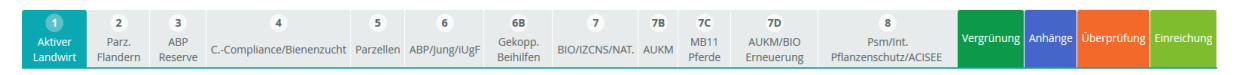

 Über die Schaltflächen "Vorherige Seite" (unten links auf der Seite) oder "Nächste Seite" (unten rechts auf der Seite).

Über die Schaltfläche "Prüfen" unten rechts in jeder Rubrik kann überprüft werden, ob die Felder der betroffenen Rubrik richtig ausgefüllt wurden. Falls nicht, wird eine Liste mit den bei der Validierung

aufgetretenen Fehlern, durch  $\boldsymbol{i}$  (Informationen) gekennzeichnet, angezeigt.

#### <span id="page-10-0"></span>**Wozu dienen die Schaltflächen, die oben rechts auf dem Formular angezeigt werden?**

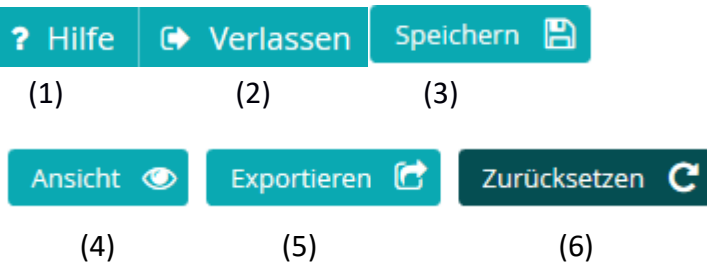

Diese Schaltflächen (von links nach rechts) ermöglichen es Ihnen, folgende Funktionen aufzurufen: (1) **Hilfe**: Verweist Sie auf die Hilfe-Dokumentation für die Einreichung der Online-Flächenerklärung.

 (2) **Verlassen**: Ermöglicht Ihnen, wieder zur eDS-Startseite zu gelangen. Bevor Sie das Programm verlassen, öffnet sich automatisch ein Bestätigungsfenster mit folgender Frage "Möchten Sie vor dem Verlassen speichern?". Wählen Sie "Ja" oder "Nein" aus.

 (3) **Speichern**: Ermöglicht Ihnen, die Angaben zu speichern. Die administrativen Angaben werden NICHT automatisch gespeichert. Vergessen Sie nicht, Ihre Erklärung regelmäßig zu speichern.

 (4) **Übersicht**: Ermöglicht Ihnen, jederzeit eine Übersicht der von der Verwaltung ausgefüllten Felder (aber nicht der Zeichnungen von Parzellen) im PDF-Format zu erhalten. Um die komplette Übersicht zu erhalten, vergessen Sie nicht, vorab zu speichern.

 (5) **Exportieren**: Ermöglicht Ihnen, die Angaben in Excel- (XLS-Format), XML- und SHP-Formaten zu exportieren.

Die erstellte XLS-Datei besteht aus 4 Blättern: das erste bezieht sich auf die anderen Rubriken ("Autres rubriques"), das zweite auf die Rubrik 5 ("Rubrique 5"), das dritte betrifft die Flächenverwendung ("Assolement") und das vierte die Vergrünungszahlung ("Paiement vert"). Damit Ihre Datei vollständig ist, sollten Sie nicht vergessen, die Daten vorab zu speichern.

Durch die Exporte im .shp-Format werden die Zeichnungen der Parzellen in andere Programme übernommen.

**TIPP:** Für die Exporte (XLS und XML) müssen Sie in Ihrem Browser (Firefox oder Chrome) Pop-ups zulassen.

 (6) **Zurücksetzen**: Ermöglicht Ihnen, die Flächenerklärung zurückzusetzen. Das heißt, man kann die ursprünglichen Angaben der Flächenerklärung zurücksetzen (mit den bereits eingegebenen Angaben wie in der Papierversion). **ACHTUNG: Wenn Sie Ihre Flächenerklärung zurücksetzen, verlieren Sie alle Angaben, die Sie administrativ und kartografisch geändert haben, auch wenn Sie diese gespeichert haben.** In diesem Fall werden die Dokumente, die Ihrer Erklärung bereits beigefügt sind, ebenfalls gelöscht.

#### <span id="page-11-0"></span>**Wie ist die Rubrik 1 (weitere Informationen Seite [67\)](#page-66-0) "Identifizierungsdaten des Antragstellers" auszufüllen?**

Die Rubrik 1 "Identifizierungsdaten des Antragstellers" enthält die Identifizierungsdaten des von der Flächenerklärung betroffenen Erzeugers.

Diese Angaben können über diesen Bildschirm nicht geändert werden. Falls Sie bei der Eingabe Fehler feststellen und diese ändern möchten, muss dies über Ihre Identifikationskarte (CTI) oder ein sonstiges ordnungsgemäß unterschriebenes Dokument erfolgen, welche dann Ihrer Außendirektion zuzusenden ist.

Kreuzen Sie bitte obligatorisch "Ja" oder "Nein" neben den verschiedenen mit einem Sternchen (\*) versehenen Sätzen (endgültige Einstellung des Betriebs / aktiver Landwirt / eventuelle Ausnahmeregelungen) an, die sich unter Ihren persönlichen Daten befinden.

Wenn Sie auf die Frage bezüglich der endgültigen Einstellung Ihres Betriebes mit "Ja" antworten werden alle in Ihrer Akte enthaltenen Parzellen automatisch gelöscht und Sie können keinerlei Änderungen mehr an Ihrer Akte vornehmen (die einzige Möglichkeit dies rückgängig zu machen, ist auf die Schaltfläche "Zurücksetzen" zu klicken). Sie müssen anschließend die Registerkarte "Einreichung" anklicken, um Ihre Akte der Verwaltung zuzusenden (sofern Sie nicht in der Registerkarte "Überprüfung" Feststellungen zu begründen oder zu ignorieren haben).

Wenn Sie sich schließlich zur Außendirektion begeben haben, um Ihre Erklärung über das Web auszufüllen, und Ihnen ein(e) Beamter/-in der Abteilung Landwirtschaft dabei geholfen hat, werden Sie darum gebeten, den Namen dieses/-er Beamten/-in in Rubrik 1 anzugeben.

#### <span id="page-12-2"></span>**Wie ist die Rubrik 2 (weitere Informationen Seite [70\)](#page-69-0) "In der Flämischen Region oder der Region Brüssel-Hauptstadt gelegene landwirtschaftliche Parzellen" auszufüllen?**

Diese Rubrik muss unbedingt ausgefüllt werden, um anzugeben, ob Sie Parzellen in der Flämischen Region oder in der Region Brüssel-Hauptstadt besitzen. Kreuzen Sie bitte das Feld "Ja" oder "Nein" je nach Ihrer Situation an.

Wenn "Ja", müssen Sie für die Anmeldung Ihrer in der Flämischen Region oder in der Region Brüssel-Hauptstadt gelegenen Ländereien bis zum von Ihrer Bewirtschaftungsregion festgelegten Stichtag das Formular "Verzamelaanvraag" über den Online-Schalter e-loket der Vlaamse Overheid (ALV) ausfüllen. Ein Internet-Link "Zu e-loket" ist dafür vorgesehen.

#### <span id="page-12-1"></span>**Wie ist die Rubrik 3 (weitere Informationen Seite [84\)](#page-83-0) "Zugang zur Reserve ABP" auszufüllen?**

In dieser Rubrik können Sie :

die Zuweisung von Ansprüchen auf Basisprämie aus der regionalen Reserve beantragen.

Wenn Sie diese beantragen möchten, antworten Sie "Ja" und kreuzen Sie den Grund an, die Ihren Antrag rechtfertigen.

#### <span id="page-12-0"></span>**Wie ist die Rubrik 4 (weitere Informationen Seite [173\)](#page-172-1)** "Angaben **bezüglich der Cross-Compliance und Zählung im Bienenzuchtsektor" auszufüllen?**

In dieser Rubrik "Angaben bezüglich der Cross-Compliance" können Sie die Anzahl der von Ihnen besessenen **Pferde** unter 200 Kilo, zwischen 200 und 600 Kilo und über 600 Kilo, angeben. Gleiches gilt für die Mutter**kaninchen** und Mastkaninchen.

Sie können ggf. ebenfalls **den Prozentsatz der Schweine** auf biologisch kontrollierter Einstreu im Verhältnis zur Gesamtzahl der Mastschweine angeben.

Die Grünlandflächen und/oder die Flächen mit anderen Kulturen, die Sie bewirtschaften und außerhalb des belgischen Hoheitsgebietes liegen, sind ebenfalls anzugeben.

**Anmerkung:** All diese Flächen müssen bis auf die zweite Stelle nach dem Komma in Hektar erklärt werden.

Um das Ausfüllen der Flächenerklärung zu vereinfachen, sind die im letzten Jahr außerhalb Belgiens bewirtschafteten Flächen vorab angegeben.

Im Rahmen einer Zählung im Bienenzuchtsektor müssen Sie die Anzahl der Bienenstöcke angeben, die vom 01.09.19 bis zum 31.10.19 auf die Überwinterung auf dem Gebiet der Wallonischen Region vorbereitet waren, und angeben, ob Sie einem Bienenzuchtverein angehören. Diese Angabe wird informationshalber angefordert und nicht im Rahmen der Gewährung einer Beihilfe.

#### <span id="page-13-0"></span>Wie ist die Rubrik 5 "Erklärung der Parzellen" auszufüllen?

Auf dem Hauptbildschirm der Rubrik 5 "Erklärung der Parzellen" enthalten die 3 Tabellen eine Übersicht über die zu bearbeitenden Parzellen, die bestätigten Parzellen und die gelöschten Parzellen. Diese vermitteln einen Überblick über den Stand der Eingabe der Parzellen. Um Ihre Erklärung bei der Verwaltung einreichen zu können, darf eine Parzelle nicht im Zustand "zu bearbeiten" sein.

Über diesen Hauptbildschirm ist es nicht möglich, die Angaben zu ändern (außer um eine Parzelle zu löschen oder eine gelöschte Parzelle zurückzusetzen), jedoch auf die beiden Eingabe-Bildschirme zugreifen.

**Anmerkung:** Um das Ausfüllen des Beihilfeantrags zu vereinfachen, sind einige Felder vorab ausgefüllt, insbesondere:

- Die Nummer der Parzelle;
- Der Name der Parzelle falls dieser im Vorjahr erklärt wurde;
- Die Nummer des Referenzblocks, in der die Parzelle lokalisiert ist;
- · Die Fläche:
- Bestimmte Kulturcodes:
- Die Bestimmungen der Parzellen;
- Die Anträge auf Bio-Beihilfen, die Bio-zertifizierten Parzellen ohne Beihilfeantrag oder die Natura-2000-Beihilfen;
- Die laufenden Verpflichtungen zu Agrarumwelt- und Klimaschutzmaßnahmen (AUMK).

**Anmerkung :** Antrag auf Ausnahmeregelung für die BE3 :

Der Landwirt, der Parzellen mit der Bewirtschaftungseinheit BE3 "Grünland als Lebensraum von Arten" besitzt, kann eine Ausnahme vom Weideverbot vom 01.11. bis zum 15.06. beantragen, indem er das BE3- Kästchen ankreuzt.

Gemäß Artikel 5 Absatz 2 des EWR vom 19. Mai 2011 verpflichtet er sich aber ggf. :

- niemals einen momentanen Viehbesatz von 4 GVE/Hektar zu überschreiten;
- einen jährlichen durchschnittlichen Viehbesatz von 1 GVE/Hektar nicht zu überschreiten;
- vom 15. April bis zum 1. Oktober kein Mähen, Verstreichen von Maulwurfshügeln oder Fladenverteilen vorzunehmen.

Dieser Antrag muss für jede Parzelle gestellt werden, nicht global.

#### **5.1. Übersicht per Tabelle**

#### ÜBERSICHT PER TABELLE

Mit dieser Tabelle lässt sich schnell über die Verwaltungsdaten überblicken, die über den Bildschirm "Erklärung pro Parzelle" eingegeben wurden.

Keine Angabe kann über diesen Bildschirm geändert werden.

#### **5.2. Erklärung pro Parzelle**

Um Ihre Parzellen auf dem kartografischen Tool einzusehen und diese eine nach der anderen zu bestätigen, müssen Sie zuerst zum Bildschirm "Erklärung pro Parzelle" gehen.

**ERKLÄRUNG PRO PARZELLE** 

Zwei Möglichkeiten für den Zugang zu diesem Bildschirm stehen Ihnen zur Verfügung:

1. Über die allgemeine Tabelle der zu bearbeitenden Parzellen. Wählen Sie eine Parzelle aus und

klicken Sie auf die Schaltfläche .

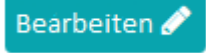

Sie gelangen dann direkt zur ausgewählten Parzelle auf den Bildschirm "Erklärung pro Parzelle";

2. Sie klicken auf die Schaltfläche "Erklärung pro Parzelle" und gelangen zur ersten Parzelle Ihrer Erklärung auf den Bildschirm "Erklärung pro Parzelle".

- Der linke Teil ermöglicht Ihnen, die administrativen Angaben einzugeben.

- Der rechte Teil ermöglicht Ihnen, die kartografischen Angaben einzugeben.

<span id="page-14-1"></span>Weitere Informationen über diesen Bildschirm finden Sie im Kapitel "Zeichnen der Parzellen" (siehe [Erreur](#page-14-1) [: source de la référence non trouvée\)](#page-14-1).

#### <span id="page-14-0"></span>**Wie ist die Rubrik 6 (weitere Informationen Seite [83\)](#page-82-1) "Zusammenfassung der Beihilfeanträge - 1. Säule" auszufüllen?**

Die Rubrik 6 umfasst die Zusammenfassung Ihrer verschiedenen Beihilfeanträge der 1. Säule.

Hinsichtlich der **Basisprämie** werden die gesamten erklärten Flächen automatisch anhand der Daten der Rubrik 5 "Erklärung der Parzellen" angegeben und können daher nicht über diese Rubrik geändert werden.

Hier wird die Anzahl der Ansprüche auf Basisprämie (ABP), die Ihnen zugewiesen wurden, angezeigt.

Für die **Zahlung Junglandwirte** müssen Sie obligatorisch angeben, ob Sie die Zahlung zugunsten der Junglandwirte (Kästchen "Ja" oder "Nein" ankreuzen) beantragen möchten.

Wenn Sie im Vorjahr keine Zahlung für Junglandwirte erhalten haben, oder wenn ein neuer Junglandwirt zu Ihrem Betrieb hinzugekommen ist, geben Sie bitte seine Nationalregisternummer an.

Um die Zahlung Junglandwirte zu erhalten, falls dies nicht bereits in den vergangenen Jahren erfolgt ist, müssen Sie das PR-Formular über das Portal ADISA, auf dem Sie Ihre Qualifikation angeben können, ausfüllen oder Ihrer Erklärung die angeforderten Qualifikationsnachweise und Nachweise einer tatsächlichen Kontrolle beifügen, oder die Nummer der ADISA-Akte, über die Sie bereits die erforderlichen Unterlagen übermittelt haben, aufführen.

Anmerkung: Für den Beihilfeantrag "Zahlung Junglandwirte" wird automatisch "Ja" für Landwirte, die diese Zahlung im Vorjahr erhalten haben bzw. diese 5 Jahre lang nicht erhalten haben, angekreuzt. Es steht Ihnen frei, die Antwort auf diese Frage nach Belieben zu ändern.

Für die **Vergrünungszahlung** ergeben sich die gesamten erklärten Flächen (in Hektar, bis auf die zweite Stelle nach dem Komma), Längen (in Metern) oder Anzahlen automatisch aus den in Rubrik 5 eingegebenen Daten. Auf jedes Landschaftselement bzw. jede Fläche wird ein verschiedener Umrechnungsfaktor angewandt. Der Wert der im Umweltinteresse genutzten Fläche (in m<sup>2</sup>) wird für jede(s) Landschaftselement bzw. Fläche erhalten, indem dessen/deren Fläche, Länge oder Anzahl mit dem entsprechenden Umrechnungsfaktor multipliziert wird.

Schließlich müssen Sie angeben, ob Sie eine Ausnahmeregelung für die Diversifizierung der Kulturen beantragen, da Sie folgende Regel einhalten: 50 % Ihres Ackerlandes wurden im Vorjahr nicht von Ihnen selbst erklärt UND 100 % Ihres Ackerlandes sind nun für eine andere Kultur als im Vorjahr bestimmt.

#### <span id="page-15-0"></span>**Wie ist die Rubrik 6b (weitere Informationen Seite [99\)](#page-98-0) "Gekoppelte Stützung" auszufüllen?**

Die Rubrik 6 bis befasst sich mit der gekoppelten Stützung.

Als Erstes müssen Sie angeben, ob Sie die gekoppelte Stützung für **Rinder** beantragen, indem Sie das dazu vorgesehene Kästchen "Ja" oder "Nein" ankreuzen.

Falls keinerlei Änderung in den Rinderrassen nach Ausfüllen der vorjährigen Online-Erklärung erfolgt ist, ist die Rassentabelle NICHT auszufüllen.

Wenn es jedoch Änderungen in den gehaltenen Rinderrassen (eine Rasse kommt in der Herde vor oder verlässt diese) nach Ausfüllen der vorjährigen Online-Erklärung gegeben hat, müssen Sie in dieser Rubrik ALLE Codes der 2020 gehaltenen Rassen wieder erklären. Dazu kreuzen Sie die Kästchen mit den entsprechenden Codes der 2020 neuen gehaltenen Rassen, die in der Liste der Rassen enthalten sind, an. Die Rassen sind nach Typ sortiert:

- Fleischrassentyp;
- Milchrassentyp;
- Mischrassentyp.

Danach müssen (\*) Sie durch Ankreuzen des entsprechenden Kästchens "Ja" oder "Nein" angeben, ob:

- Sie eine andere Rinderrasse halten als die vorher aufgelisteten;
- der gesamte Viehbestand Ihres Betriebs oder ein Teil davon Kreuzungen der vorgenannten Rassen umfasst;
- Sie die Erhöhung für einen neuen Stall beantragen.

Für die Schafe müssen Sie angeben, ob Sie die gekoppelte Stützung beantragen, indem Sie das Kästchen "Ja" oder "Nein" ankreuzen, und die Anzahl Schafe über 6 Monate erklären.

Schließlich müssen Sie durch Ankreuzen des Kästchens "Ja" oder "Nein" angeben, ob Ihre Rinder oder Schafe ausschließlich auf Ihren in Rubrik 5 erklärten Parzellen gehalten werden.

Im unteren Teil der Seite finden Sie eine Tabelle mit Ihren Referenzen für die gekoppelte Stützung.

**Anmerkung:** Das Kästchen "Ja" bezüglich des Antrags auf die gekoppelte Stützung wird automatisch für Landwirte, die im Vorjahr diese Zahlung beantragt haben, angekreuzt. Es steht Ihnen frei, die Antwort auf diese Frage nach Belieben zu ändern.

**Achtung: Ab 2020** müssen die Verbringungen von Schafen zwingend über eine Computeranwendung eingegeben werden. Diese wird ab Juni 2020 auf Pac-on-Web verfügbar sein. Alle (männlichen und weiblichen) Tiere müssen im Laufe des Jahres eingegeben werden. Jede Verbringung muss mitgeteilt werden. Die Eingabe auf dieser Anwendung ersetzt den Versand des Bestandsregisters für Schafe und der Übersichtstabelle, die normalerweise bis zum 31. Oktober zuzusenden sind. Dies gilt auch für die AUKM bezüglich der lokalen bedrohten Rassen , Schafe'.

#### <span id="page-16-0"></span>Wie ist die Rubrik 7 (weitere Informationen Seite [105\)](#page-104-0) "Beihilfeanträge der **2. Säule (außer AUKM)" auszufüllen?**

Diese Rubrik enthält die Zusammenfassung der Beihilfeanträge der 2. Säule (ländliche Entwicklung) außer der Agrarumwelt- und Klimaschutzmaßnahmen (AUMK).

Diese Rubrik besteht aus 4 Teilen:

#### 1) BIO-Verpflichtung

• **Gesamte Flächen, für die Sie Bio-Beihilfen** beantragen. Diese werden automatisch anhand der gesamten in der Rubrik 5 erklärten Parzellen, für die Sie die BIO-Beihilfe beantragt haben, angegeben. Diese lassen sich also nicht über diese Rubrik ändern.

Wenn Sie Parzellen in der "biologischen Landwirtschaft" oder "bio-zertifiziert aber ohne Beihilfeantrag" erklären, müssen Sie obligatorisch Ihre Zertifizierungsstelle (INTEGRA, CERTISYS, QUALITY PARTNER, COMITE DU LAIT) angeben.

• Tabellen mit Ihren neuen Verpflichtungen 2020, Ihren laufenden Verpflichtungen sowie einer Zusammenfassung Ihres im Oktober des Vorjahres eingereichten Beihilfeantrags. Für weitere

Informationen zum Inhalt dieser Tabellen klicken Sie auf die Schaltfläche

#### 2) IZCNS und Natura 2000

• **Entschädigung für aus naturbedingten und anderen spezifischen Gründen benachteiligte Gebiete (IZCNS)**. Sie müssen unbedingt das Kästchen "Ja" ankreuzen, wenn Sie diese Entschädigung erhalten möchten oder "Nein" im entgegengesetzten Fall.

Detail der Regel  $\mathbf{i}$ 

• **Entschädigung für Natura-2000-Gebiete**: das Kästchen "Ja" wird automatisch angekreuzt, wenn Sie die Natura-2000-Beihilfe in der Rubrik 5 beantragt haben. Im entgegengesetzten Fall wird "Nein" angekreuzt.

#### 3) Qualitätssystem

• Antrag für das **Qualitätssystem der landwirtschaftlichen Erzeugnisse**:

Kreuzen Sie das Kästchen "Ja" an, wenn Sie eine Beihilfe für die Kosten für Kontrolle und Zertifizierung erhalten möchten, die für die Anwendung eines beihilfefähigen Lastenheftes entstanden sind. Geben Sie in diesem Fall das oder die betroffenen Lastenhefte an.

#### <span id="page-17-0"></span>**Wie ist die Rubrik 7B (weitere Informationen Seite [121\)](#page-120-0)** "Agrarumwelt- und **Klimaschutzmaßnahmen (AUMK)" auszufüllen?**

Diese Rubrik enthält die Zusammenfassung der AUMK (Agrarumwelt- und Klimaschutzmaßnahmen).

**Alle neuen AUMK-Erstanträge, die über einen Beihilfeantrag eingereicht wurden, müssen über die Flächenerklärung bestätigt werden. Gleiches gilt für alle Zahlungsanträge des 2., 3., 4. oder 5. Jahres (jährliche Anträge).**

Hierzu werden die Codes der laufenden AUMK-Verpflichtungen in der Rubrik 5 für jede Parzelle vorab angegeben. Sie werden darum gebeten, diese Angaben zu bestätigen oder zu korrigieren.

Alle Elemente der Methode MB1 (Hecke, Gehölzstreifen, Baumreihe, Tümpel, Baum) müssen über das Web gezeichnet werden. Für die laufenden Verpflichtungen ist die Zeichnung vorab orange dargestellt.

#### **1) Zahlungsanträge im Rahmen der AUMK-Regelung**

Der Gesamtwert der verpflichteten Längen (Methoden MB1.a, MB5, MC8), Anzahlen (Methoden MB1.b, MB1.c, MB11) und Flächen (Methoden MB2, MC3, MC4, MB6, MC7 und MB9) werden automatisch anhand der gesamten in der Rubrik 5 erklärten Parzellen berechnet.

Wenn Sie Parzellen oder zusätzliche Elemente für eine AUKM-Methode erklärt haben und diese Erhöhung kleiner als oder gleich 50 % im Vergleich zu Ihrer ursprünglichen Verpflichtung ist, können Sie eine Zahlung für diese Parzellen oder zusätzlichen Elemente beantragen, indem Sie das Kästchen "Ausdehnung" ankreuzen. **Achtung:** Sie müssen Ihre Verpflichtung für diese neue Menge für den verbleibenden Verpflichtungszeitraum einhalten.

Bezüglich des Zahlungsantrags für die Methode MC10 "Agrarökologischer Aktionsplan" müssen Sie obligatorisch die Frage beantworten (Kästchen "Ja" oder "Nein" ankreuzen). Falls Sie mit "Ja" beantworten und es sich um Ihr erstes Verpflichtungsjahr handelt, müssen Sie der Flächenerklärung den Aktionsplan beifügen.

#### **2) Zusammenfassung Ihrer AUMK-Verpflichtungen**

In den Tabellen werden Ihre neuen Verpflichtungen 2020, Ihre laufenden Verpflichtungen sowie eine Zusammenfassung Ihres im Oktober des Vorjahres eingereichten Beihilfeantrags enthalten.

#### Für weitere Informationen zum Inhalt dieser Tabellen klicken Sie auf die Schaltfläche

Detail der Regel i

#### <span id="page-18-1"></span>Wie ist die Rubrik 7C "Inventar für die in der Methode MB11a verpflichteten **Pferde" auszufüllen?**

Für eine Verpflichtung MB11a, müssen Sie das Inventar der in der Rubrik 7C erklärten Pferde ausfüllen, indem Sie obligatorisch die Rasse, die UELN-Nummer und das Geburtsdatum angeben. Der Name des Tieres ist keine Pflichtangabe.

Die UELN-Nr. ist auf der Identifikationskarte des Pferdes aufgeführt und besteht aus 15 Zeichen ohne Leerzeichen, von denen die ersten 6 Zeichen Ziffern sein müssen.

Für jedes neue Pferd sind jeweils die Bescheinigung seiner Zugehörigkeit zu einer lokalen bedrohten Rasse sowie der Ausweis der CBC zu scannen und der Erklärung in der Rubrik , Anhänge' beizufügen.

Bei einer laufenden Verpflichtung wird die Liste der Pferde in der Rubrik 7C angezeigt. Bitte überprüfen Sie diese Liste und aktualisieren Sie sie, wenn notwendig.

Falls ein Tier in Ihrem Betrieb nicht mehr vorhanden ist, wählen Sie das Pferd aus der Liste aus und klicken Sie auf die Schaltfläche 'Ändern', um ein Ausgangsdatum einzugeben. Das Programm schlägt Ihnen nun vor, ein Ersatzpferd hinzuzufügen. Das Eingangsdatum des neuen Pferds entspricht dem Datum der Ersetzung. Das Ersatzpferd sollte spätestens am Tag vor dem Ausgangsdatum des ausgehenden Pferds auf dem Bauernhof anwesend und 2 Jahre alt sein.

Sie können auch ein Pferd über die Schaltfläche "Ein Pferd hinzufügen" hinzufügen. Für jedes neu angegebene Pferd fügen Sie bitte die Identifikationskarte in der Registerkarte "Anhänge" bei.

#### <span id="page-18-0"></span>Wie ist die Rubrik 7D "Erneuerung der AUKM-/BIO-Verpflichtungen" **auszufüllen?**

Die im Jahr 2014 im Rahmen der Agrarumwelt- und Klimaschutzmaßnahmen (AUKM) oder der biologischen Landwirtschaft (BIO) eingegangenen Verpflichtungen haben am 31.12.2019 geendet.

Die Codes dieser Verpflichtungen (oder die Zeichnung der MB1) werden daher nicht automatisch für jede Parzelle in die Rubrik 5 übernommen.

Die Rubrik 7D enthält die Liste der Verpflichtungen, deren Fälligkeitsdatum der 31.12.2019 war.

**Bevor Sie die Parzellen in der Rubrik 5 eingeben,** werden Sie darum gebeten, anzugeben, ob Sie Ihre Verpflichtungen übernehmen und diese ab dem 01.01.2020 erneuern möchten oder nicht.

Dazu ist für jede Verpflichtung, die Sie erneuern möchten, "ja" anzukreuzen. Im gegenteiligen Fall ist "nein" anzukreuzen.

Wenn Sie "ja" angekreuzt haben, werden der Code der Methode und die Zeichnung der Landschaftselemente (Hecken, Bäume, Tümpel usw.) für Ihre verschiedenen Parzellen in der Rubrik 5 automatisch übernommen.

Wenn Sie sich zur Übernahme oder Nicht-Übernahme Ihrer vorherigen Verpflichtungen geäußert haben, können Sie Ihre Meinung nur durch Rücksetzen Ihrer Erklärung ändern.

Vergessen Sie nicht, zu überprüfen, ob Ihr AUKM-/BIO-Beihilfeantrag für die Verpflichtungen, die Sie ab dem 01.01.2020 erneuern möchten, korrekt eingereicht wurden (siehe Spalte "Information").

#### <span id="page-19-1"></span>Wie ist die Rubrik 8 – Umgang mit "Pflanzenschutzmittelrückständen / **Integrierter Pflanzenschutz / ACISEE" auszufüllen (weitere Informationen Seite [138](#page-137-1) )?**

In der Rubrik 8, im Feld des Umgangs mit Pflanzenschutzmittelrückständen, müssen Sie angeben, ob Sie ein Spritzgerät besitzen und, wenn ja, wo Sie dieses auffüllen und die Spül- und Reinigungsvorgänge durchführen.

Im Feld des integrierten Pflanzenschutzes müssen Sie angeben, ob Sie einer Prüfstelle wie ,Vegaplan Standard' angeschlossen sind oder ob Sie über ein Zertifikat ,Integrierter Pflanzenschutz' verfügen, das gültig ist und durch eine andere zugelassene Stelle erteilt wurde (z. B. : B&S Qualicer, CARAH, Certalent, CKCert, Comité du Lait, Inscert Partner, Promag, SGS AgroControl, TÜV Nord Integra, Vinçotte usw.),

Zur Erinnerung: Gemäß dem Ministerialerlass vom 26.01.2017, der das Lastenheft für die verschiedenen Kulturen festlegt, muss der Landwirt 8 Hauptgrundsätze beachten, wie beispielsweise die Anwendung guter landwirtschaftlicher Praktiken, die Befolgung von Warnhinweisen, die Einhaltung der Schwellenwerte, die Anwendung alternativer Bekämpfungsmethoden, die richtige Auswahl von Pestiziden, die Begrenzung der Aufwandmenge und Behandlungshäufigkeit, die Anwendung von Resistenzvermeidungsstrategien usw., und schließlich die Einhaltung des Lastenheftes sowie die Führung eines Verzeichnisses.

Sie müssen auch angeben, ob Sie möchten, dass bei der Direktion der ländlichen Entwicklung ein Antrag auf Erneuerung der ACISEE eingereicht wird. Wenn Sie keine Herde besitzen, ist dieser Antrag GEGENSTANDLOS.

#### <span id="page-19-0"></span>**Erfülle ich die Kriterien für die Vergrünungszahlung (weitere Informationen Seite [85](#page-84-0))?**

Die Registerkarte 'Vergrünungszahlung' enthält eine Zusammenfassung der beiden Kriterien der Vergrünungszahlung: Die Diversifizierung der Kulturen und die im Umweltinteresse genutzten Flächen (iUgF).

Je nach den in der Rubrik 5 erklärten Flächen und Kulturcodes zeigt das System an, ob Sie die Kriterien der Vergrünungszahlung für die Parzellen, die nicht biologisch bewirtschaftet werden, erfüllen oder nicht, und erklärt Ihnen warum unter ,Detail der Regel'.

Die erhaltenen Ergebnisse basieren auf den Angaben, die Sie für Ihre Parzellen erklären, welche ausschließlich innerhalb der wallonischen Region liegen und nicht biologisch bewirtschaftet werden. In diese Ergebnisse wurden ebenfalls die Pro-rata-sätze der mit dem Kulturcode 600, 608, 670 bzw. 678 angegebenen Grünlandflächen einbezogen. Bezüglich der Hecken und Gräben, wenn sich bei einer Prüfung Ihrer Akte

herausstellt, dass sich bei diesen um angrenzende Elemente (zwischen zwei verschiedenen Erzeugern) handelt, wird deren iUgF-Wert halbiert. Gleiches gilt für die angrenzenden Bäume. Diese werden bei der Berechnung der Vergrünung vollständig berücksichtigt. Wenn sie jedoch von mehreren Erzeugern erklärt werden, wird deren iUgF-Wert durch die Anzahl der Erzeuger, die diese erklären, geteilt. Beziehen Sie dies bitte in Ihren iUgF-Prozentsatz ein. Die Zahlstelle kann nicht für ein falsches Ergebnis zur Verantwortung gezogen werden, wenn dieses auf falschen oder der Realität nicht entsprechenden Angaben beruht.

#### **Diversifizierung der Kulturen**

Das Feld ,Zusammenfassung der Diversifizierung' enthält die Gesamtfläche des Ackerlandes, die Fläche der Hauptkulturgruppe und die Fläche der Nebenkulturgruppe, sowie den Prozentsatz, den jede Gruppe im Vergleich zur Ackerfläche ausmacht.

Zur Erinnerung: Falls die Gesamtfläche des Ackerlands zwischen 10 und 30 ha beträgt, sind mindestens zwei verschiedene Kulturgruppen zu erklären. Außerdem darf die Hauptkulturgruppe höchstens 75 % der Ackerfläche ausmachen.

Falls die Gesamtfläche des Ackerlands zwischen 10 und 30 ha beträgt, müssen die erklärten Kulturen zu mindestens drei verschiedenen Kulturgruppen gehören. Die Fläche der Hauptkulturgruppe darf höchstens 75 % des Ackerlands ausmachen und die Gesamtfläche der Hauptkulturgruppe und der Nebenkulturgruppe darf höchstens 95 % der Ackerfläche ausmachen.

Das Feld ,Freistellung': Unter bestimmten Bedingungen können Landwirte von der Diversifizierung der Kulturen befreit werden, d. h. sie sind nicht dazu verpflichtet, die Regel der 2 oder 3 verschiedenen Kulturen zu beachten.

Das Feld 'Freistellung' enthält die verschiedenen möglichen Freistellungen. Falls ein oder mehrere Kästchen angekreuzt sind, bedeutet dies, dass Sie die Voraussetzungen für diese Freistellung(en) erfüllen und dass Sie die Diversifizierungsregelung nicht beachten müssen.

#### **Im Umweltinteresse genutzte Flächen (iUgF)**

Das Feld ,Zusammenfassung der im Umweltinteresse genutzten Flächen' enthält die Gesamtfläche, die Sie als im Umweltinteresse genutzte Fläche erklärt haben (nach Anwendung der Umrechnungsfaktoren – siehe ebenfalls Rubrik 6), sowie den Prozentsatz, den sie im Vergleich zur Ackerfläche ausmacht.

Zur Erinnerung: Falls die Gesamtfläche des Ackerlands eines Betriebs mehr als 15 ha beträgt, muss der Landwirt darauf achten, dass mindestens 5 % der erklärten Ackerfläche als im Umweltinteresse genutzte Fläche (iUgF) genutzt werden.

Es wird dringend empfohlen, etwas mehr als 5 % der erklärten Ackerfläche als im Umweltinteresse genutzte Fläche zu erklären.

Das Feld der 'Freistellung der im Umweltinteresse genutzten Flächen': Unter bestimmten Bedingungen können die Landwirte davon freigestellt werden, im Umweltinteresse genutzte Flächen anzulegen.

Das Feld ,Freistellung der im Umweltinteresse genutzten Flächen' enthält die verschiedenen möglichen Freistellungen. Falls ein oder mehrere Kästchen angekreuzt sind, bedeutet dies, dass Sie die Voraussetzungen für diese Freistellung(en) erfüllen und dass Sie die Diversifizierungsregelung nicht beachten müssen.

#### **Landwirt, der teilweise biologische Landwirtschaft betreibt**

Für die Erzeuger, die in Ihrem Betrieb Parzellen biologisch (bio) und konventionell (nicht bio) bewirtschaften, gelten die Regeln der Vergrünungszahlung für die Nicht-Bio-Parzellen.

Die Diversifizierung der Kulturen muss, so wie die 5 % der im Umweltinteresse genutzten Fläche, auf die Nicht-Bio-Parzellen angewandt werden.

In bestimmten Fällen kann es für einen Erzeuger vorteilhafter sein, den Betrag für die Regeln der Vergrünungszahlung (und deren Ausnahmeregelungen) auf den gesamten Betrieb (Bio- und Nicht-Bio-Parzellen) zu berechnen.

Durch das Ankreuzen des Kästchens 'Ich möchte auf die Freistellung für BIO-Ländereien verzichten' wird in der Registerkarte 'Vergrünungszahlung' der Betrag für die Regeln der Vergrünungszahlung auf den gesamten Betrieb berechnet. Der Erzeuger kann also im Umweltinteresse genutzte Flächen auf BIO-Parzellen erklären.

#### <span id="page-21-0"></span>**Wie kann ich meiner Erklärung Anhänge beifügen (für die Formulare siehe Seite [211\)](#page-210-0)?**

Die Registerkarte "Anhänge" enthält die erwarteten Dokumente, die Ihrer Erklärung je nach den in den vorherigen Rubriken eingegebenen Daten beizufügen sind.

Es ist möglich, Ihrer Erklärung Anhänge über die Schaltfläche Bein Dokument hinzufügen. Deizufügen.

In der Dropdown-Liste muss dann die Art des betroffenen Dokuments ausgewählt werden. Dadurch, dass die Art des hinzugefügten Dokuments angegeben wird, kann das System die Liste der erwarteten Dokumente aktualisieren.

Achtung: Es gilt gewisse Einschränkungen für das Format des Dokuments. Nur Dokumente mit dem Format ".doc, .docx, .jpeg, .pdf" und mit einer Größe von höchstens 20 Mo sind zulässig.

**Umverteilungsprämie :** Um von der Aufhebung der Obergrenze für die Umverteilungsprämie zu profitieren, falls eine Änderung der Identifizierung eines Erzeugers (Hinzufügen oder Entfernen eines oder mehrerer Mitglieder) seit dem letzten Jahr erfolgt ist, wird der Erzeuger aufgefordert, die Aufteilung der Nutzungsrechte des Betriebs mitzuteilen.

**AUKM :** Um **ein Expertengutachten von Natagriwal** für eine gezielte AUKM-Methode beizufügen, ist der folgende **Dokumententyp** in der Dropdown-Liste auszuwählen : '**MC – Expertengutachten**'.

Nachdem dieser Anhang hochgeladen worden ist, müssen Sie bestätigen, dass Sie sich zur Einhaltung des in diesem Expertengutachten enthaltenen Lastenhefts verpflichten, indem Sie das Kästchen in der Spalte "Unterschrift" neben dem gescannten Dokument ankreuzen.

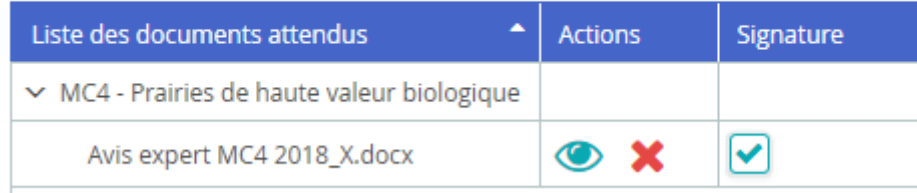

Falls Sie nicht die Möglichkeit haben, die Anhängen im elektronischen Format beizufügen, können Sie diese entweder in Papierform (an Ihre Außendirektion per Einschreiben, per Fax oder per Abgabe gegen Empfangsbescheinigung) oder per E-Mail (mit elektronischer bzw. gescannter Unterschrift an die E-Mail-Adresse Ihrer Außendirektion) senden. Beachten Sie aber bitte dabei, dass Sie die für die Einreichung der Flächenerklärung vorgesehene Frist einhalten. Falls nicht alle erwarteten Anhänge der Akte beigefügt sind, werden Sie durch eine Feststellung "zu Informationszwecken" darüber informiert. Achten Sie darauf, diese Feststellung über die Registerkarte "Überprüfung" zu begründen.

#### <span id="page-22-0"></span>**Wozu dient die Registerkarte "Überprüfung"?**

Über diesen Bildschirm werden die Fehlerfeststellungen der verschiedenen Rubriken angezeigt.

Es gibt drei Typen von Feststellungen:

- **Blockierende** Feststellungen : Sie müssen den Fehler, der zu dieser Feststellung geführt hat, unbedingt beheben, um Ihre Erklärung einreichen zu können ;

- Feststellungen **zu Informationszwecken und zu begründen** : Sie sind nicht verpflichtet, den Fehler, der zu dieser Feststellung geführt hat, zu beheben weder die Feststellung zu begründen.

- Feststellungen **zu Informationszwecken** : Sie sind nicht verpflichtet, den Fehler, der zu dieser Feststellung geführt hat, zu beheben oder die Feststellung zu begründen, um Ihre Erklärung einreichen zu können.

Verbessern Indem Sie auf eine blockierende Feststellung und auf die Schaltfläche klicken, wird der vom Fehler betroffene Bildschirm angezeigt. Dieser wird durch Imarkiert. Indem die Maus auf dieses Symbol platziert wird, erscheint eine Sprechblase, die den Fehler beschreibt.

Indem Sie auf eine Feststellung mit dem Schweregrad "zu Informationszwecken" und auf die Schaltfläche

#### Begründen

 klicken, ist es möglich, den Fehler zu begründen. So wird er in die Tabelle unten verschoben ("Ignorierte oder begründete Feststellungen").

Indem Sie auf eine Feststellung mit einem Schweregrad von "zu Informationszwecken und zu begründen**"**

Ignorieren und auf die Schaltfläche **Klub klicken, wird er in die Tabelle unten verschoben (**"Ignorierte oder begründete Feststellungen").

Die 'Feststellungen zu Informationszwecken', die sich auf die Parzellen beziehen und beim Zeichnen der Parzellen begründet wurden, werden angezeigt.

Die Überprüfung der verschiedenen Parzellen erfolgt bei der individuellen Bestätigung der Parzellen.

#### <span id="page-23-0"></span>**Wie kann ich meine Erklärung bei der Verwaltung einreichen (weitere Informationen Seite [67\)](#page-66-1)?**

Wenn Sie mit dem Ausfüllen Ihrer Erklärung fertig sind und es keine blockierenden Feststellungen oder keine Feststellungen zu Informationszwecken und ohne zu begründen gibt, können Sie auf die Registerkarte "Einreichung" zugreifen.

Nachdem Sie:

- die Fragen: über die "Verwendung Ihrer Kontaktangaben" und "Möchten Sie Ihre Flächenerklärung (Verwaltungsdokument und Photopläne) an Ihre Bio-Zertifizierungsstelle senden?" oder "Ich möchte, dass die Informationen meiner Parzellen (Fläche, Kulturcode) an Vegaplan gesendet werden" beantwortet haben,
- das Kästchen "Gelesen und genehmigt" angekreuzt haben,
- zumindest eine E-Mail-Adresse angegeben haben, an welche die Empfangsbescheinigung der Flächenerklärung geschickt wird,

können Sie auf die Schaltfläche "Einreichen" klicken.

Die Daten Ihrer Erklärung werden dann an die Verwaltung geschickt und die Empfänger, die bei der Einreichung angegeben wurden, erhalten eine E-Mail, die angibt, dass die Erklärung eingegangen ist.

Der Erklärende erhält ebenfalls eine Kopie der Benachrichtigung über das Icon "Meine Nachrichten", das sich auf der Startseite der Website befindet.

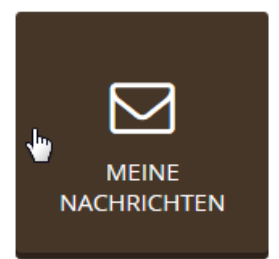

Außerdem enthält das Icon "Meine Dokumente", das sich auf der Startseite der Website befindet, eine PDF-Version des Verwaltungsformulars und der Fotopläne.

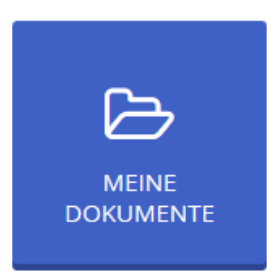

**Anmerkung:** Das Hochladen des PDF zusammen mit den Fotoplänen kann rund zehn Minuten dauern. Das Verwaltungsformular im PDF-Format ist seinerseits unverzüglich nach der Einreichung verfügbar.

#### <span id="page-24-1"></span>**Zeichnen der Parzellen**

#### <span id="page-24-0"></span>**Allgemeines**

Der Bildschirm der Rubrik 5 ermöglicht:

- auf der linken Seite die Verwaltungsdaten (über die Registerkarten Erklärung der Parzelle, Erklärung der AUKM und Erklärung der im Umweltinteresse genutzten Flächen) einzugeben.
- auf der rechten Seite die kartografischen Daten (Änderung der Zeichnung der Parzellen, Zeichnung von Parzellen usw.) einzugeben.

Oben auf der rechten Seite befinden sich Menüs:

- Legende: Enthält die Legende der verschiedenen kartografischen Schichten;
- Schichten: Erlaubt, gewisse kartografische Schichten (IGN-Karte, Neigungsbereich R10-R15 usw.) anzuzeigen und ihre Opazität (mit dem Cursor, der sich unter dem Namen der Schicht befindet) zu ändern;

Von links nach rechts ermöglichen Ihnen die Schaltflächen, die sich im oberen Bereich des Bildschirms für das Zeichnen der Parzellen befinden, Folgendes:

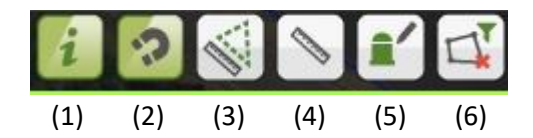

 **(1) Informationen per Parzelle**: Dient dazu, die Registerkarte Informationen per Parzelle zu aktivieren (wenn das Icon grün ist) oder zu deaktivieren.

 **(2) An die Parzellen grenzen:** Dient dazu, das Snapping der Punkte zu aktivieren (wenn das Icon grün ist) oder zu deaktivieren (Snapping = Einrasten eines Punkts auf einen bereits existierenden Punkt). **Anmerkung:** Standardmäßig ist das Snapping der Punkte aktiviert.

 **(3) Eine Fläche messen**: Dient dazu, die Fläche (in ha) von verschiedenen Polygonen zu messen.

 **(4) Einen Abstand messen**: Dient dazu, die Länge (in Metern) verschiedener Segmente zu messen.

 **(5) Einen Grenzpunkt einzeichnen**: Ein Grenzpunkt ist ein Orientierungspunkt, der in einem bestimmten Abstand zu einer bereits existierenden Grenze eingezeichnet wird. Dieser bietet dem Landwirt einen Orientierungspunkt. Dieser Orientierungspunkt kann zum Beispiel zum Aufteilen der Parzelle nützlich sein.

 **(6) Die gelöschten Parzellen herausfiltern**: Dient dazu, dass die gelöschten Parzellen nicht mehr angezeigt werden.

#### (7) (8) (9) (10) (11) (12) (13)

 **(7) Eine Parzelle zeichnen:** Dient dazu, eine neue Parzelle zu zeichnen.

-**(8) Eine Parzelle ändern :** Dient dazu, die Zeichnung einer bereits existierenden Parzelle zu ändern, die Punkte der Parzelle zu verschieben, um deren Umriss zu ändern.

- **(9) Einen Punkt der Parzelle löschen** : Dient dazu, die zu löschenden Punkten der Parzelle auszuwählen, um deren Umriss zu ändern.

- **(10) Eine Parzelle aufteilen :** Dient dazu, eine Parzelle in mehrere Teile aufzuteilen. Nur eine **kartografische** Parzelle, die mit einer administrativen Parzelle der Akte verbunden ist, kann aufgeteilt werden.

- **(11) Die Parzellen zusammenfügen :** Dient dazu, mehrere aneinandergrenzende Parzellen zusammenzufügen. **Mindestens** eine der kartografischen Parzellen muss mit einer administrativen Parzelle der Akte verknüpft sein, um **die Zusammenfügung zu** ermöglichen.

- **(12) Einen Wendestreifen zeichnen** : Dient dazu, eine Grenze parallel und in einem gewünschten Abstand zu einer bereits existierenden Grenze zu zeichnen. Achten Sie darauf, die Breite des Wendestreifens (in Metern) einzugeben. Z. B.: Wendestreifen

- **(13) Eine Parzelle innerhalb einer Parzelle zeichnen** : Dient dazu, eine Parzelle innerhalb einer anderen Parzelle zu zeichnen.

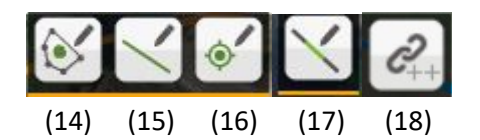

Anmerkung: Die Werkzeuge 14, 15, 16, 17 und 18 sind nur in **Zoom-Stufen von 20 m** (2. Stufe von oben im Zoom-Bereich) zugänglich, damit die Zeichnung ausreichend präzise ist, und nach Aktivierung des Icons

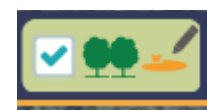

- **(14) Ein flächenbezogenes Element zeichnen** : Dient dazu, Elemente wie Tümpel (als AUKM - MB1.c oder **Vergrünungszahlung für** iUgF zu erklären), **Haine in AUKM-MB1.b** und Baumgruppen (Vergrünungszahlung) zu zeichnen.

**- (15) Ein Linienelement zeichnen** : Dient dazu, Elemente, die noch nicht in der Referenzschicht vorhanden sind, wie Baumreihen (als AUKM - MB1.a oder Vergrünungszahlung für iUgF zu erklären), Hecken und Gehölzstreifen (als AUKM - MB1.a oder Vergrünungszahlung für iUgF zu erklären), Feldränder und Gräben (Vergrünungszahlung für iUgF) zu zeichnen.

**- (16) Ein Punktelement zeichnen** : Dient dazu, Elemente wie Bäume als Vergrünungszahlung für iUgF, alleinstehende Bäume und Büsche in AUKM-MB1.b zu zeichnen.

**- (17) Einen Teil eines Linienelements der Referenzschicht auswählen** : Dient dazu, die gesamte Referenzschicht oder einen Teil davon auszuwählen, um diese der Erklärung entweder als AUMK oder als iUgF hinzuzufügen. Dies betrifft die Hecken, Gehölzstreifen, Baumreihen und Gräben.

**- (18) Mehrere Punkte verbinden :** Dient dazu, eine administrative Parzelle auf einmal mit mehreren Elementen aus der Referenzschicht wie Bäumen als Vergrünungszahlung für iUgF, alleinstehenden Bäumen und Büschen als AUKM-MB1b zu verbinden.

#### <span id="page-25-0"></span>**Wie auf der Karte lokalisieren?**

Sie haben Zugang zu den landwirtschaftlichen Parzellen der gesamten Wallonischen Region.

Um eine Parzelle zu suchen, können Sie entweder die Maus bewegen oder eine Suche nach 5 Kriterien durchführen:

- Name eines Standorts: Suche nach einem Ort oder einer Gemeinde;
- Referenzblock: Suche nach einer Referenzblocknummer (1 Buchstabe + 4 Ziffern);
- Natura-2000-Gebiet: Suche nach einer Natura-Gebiet-Nummer (z. B.: BE31008);
- Kataster: Suche nach einer Katasternummer;
- Koordinaten: Suche nach X- und Y-Koordinaten von Lambert 72;
- GPS-Koordinaten (Dezimalgrade oder Graden Minuten Sekunden)

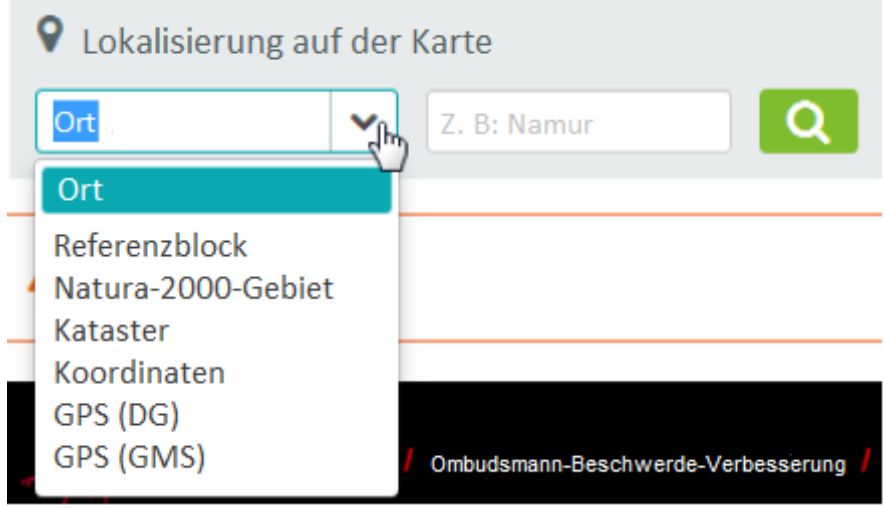

#### <span id="page-26-2"></span>**Wie lässt sich eine Fläche auf der Karte messen?**

Mit diesem Werkzeug können Sie Flächen messen. Klicken Sie zunächst auf diese Schaltfläche und dann auf die Stelle, an der Ihre Messung beginnt. Jeder Klick schließt ein Segment des Vielecks ab. Mit einem Doppelklick schließen Sie Ihre Messung ab. Die Gesamtfläche wird automatisch in ha berechnet.

### <span id="page-26-1"></span>**Wie lässt sich ein Abstand auf der Karte messen?**

Mit diesem Werkzeug können Sie Abstände messen. Klicken Sie zunächst auf diese Schaltfläche und dann auf die Stelle, an der Ihre Messung beginnt. Mit einem Doppelklick schließen Sie Ihre Messung ab.

Der gesamte gemessene Abstand wird automatisch in Metern berechnet. Wenn Sie das Messwerkzeug nicht mehr benötigen, müssen Sie auf die Schaltfläche klicken, um es zu deaktivieren.

## <span id="page-26-0"></span>**Wie einen Grenzpunkt (Orientierungspunkt) auf der Karte einzeichnen?**

Ein Grenzpunkt ist ein Orientierungspunkt, der in einem bestimmten Abstand zu einer bereits existierenden Grenze eingezeichnet wird. Klicken Sie dazu ein erstes Mal auf die entsprechende Schaltfläche.

- Entweder entscheiden Sie sich dazu, die Enden des Grenzpunkts frei einzuzeichnen. Verschieben Sie dazu den Cursor (an der orangen Spitze erkennbar), bis die gewünschte Distanz erreicht wird, und klicken Sie erneut, um den Grenzpunkt einzuzeichnen.
- Oder Sie entscheiden sich dazu, den Grenzpunkt in einem bestimmten Umkreis in Metern einzuzeichnen. Klicken Sie dazu ein Mal in die gewünschte Richtung des Umkreises.
- Oder Sie entscheiden sich für Lambert-Koordinaten (x, y)
- Oder Sie wählen die Option der GPS-Koordinaten

Wenn der Grenzpunkt eingezeichnet wird, erscheint dieser in der Form eines dunkelblauen Kreises.

Um einen Grenzpunkt auszuzeichnen, müssen Sie diesen anklicken (er wird in Rosa markiert) und dann auf das rote Kreuz  $\mathbf{\times}$  klicken.

### <span id="page-27-0"></span>**Wie die Zeichnung einer Parzelle ändern?**

#### **Anmerkungen:**

<span id="page-27-1"></span> Um die Zeichnung einer Parzelle zu ändern, muss Ihre Erklärung bereits diese beinhalten (siehe [Erreur :](#page-27-1)  [source de la référence non trouvée\)](#page-27-1).

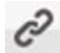

Um die Zeichnung einer Parzelle zu ändern, müssen Sie die Parzelle anklicken, welche dann weißlich hinterlegt wird.

Klicken Sie dann auf die Schaltfläche "Eine Parzelle ändern", die oben auf dem Bildschirm angezeigt wird. Die Schaltfläche wird also grün angezeigt.

So werden die Punkte des Parzellenumrisses in Form von roten Punkten angezeigt.

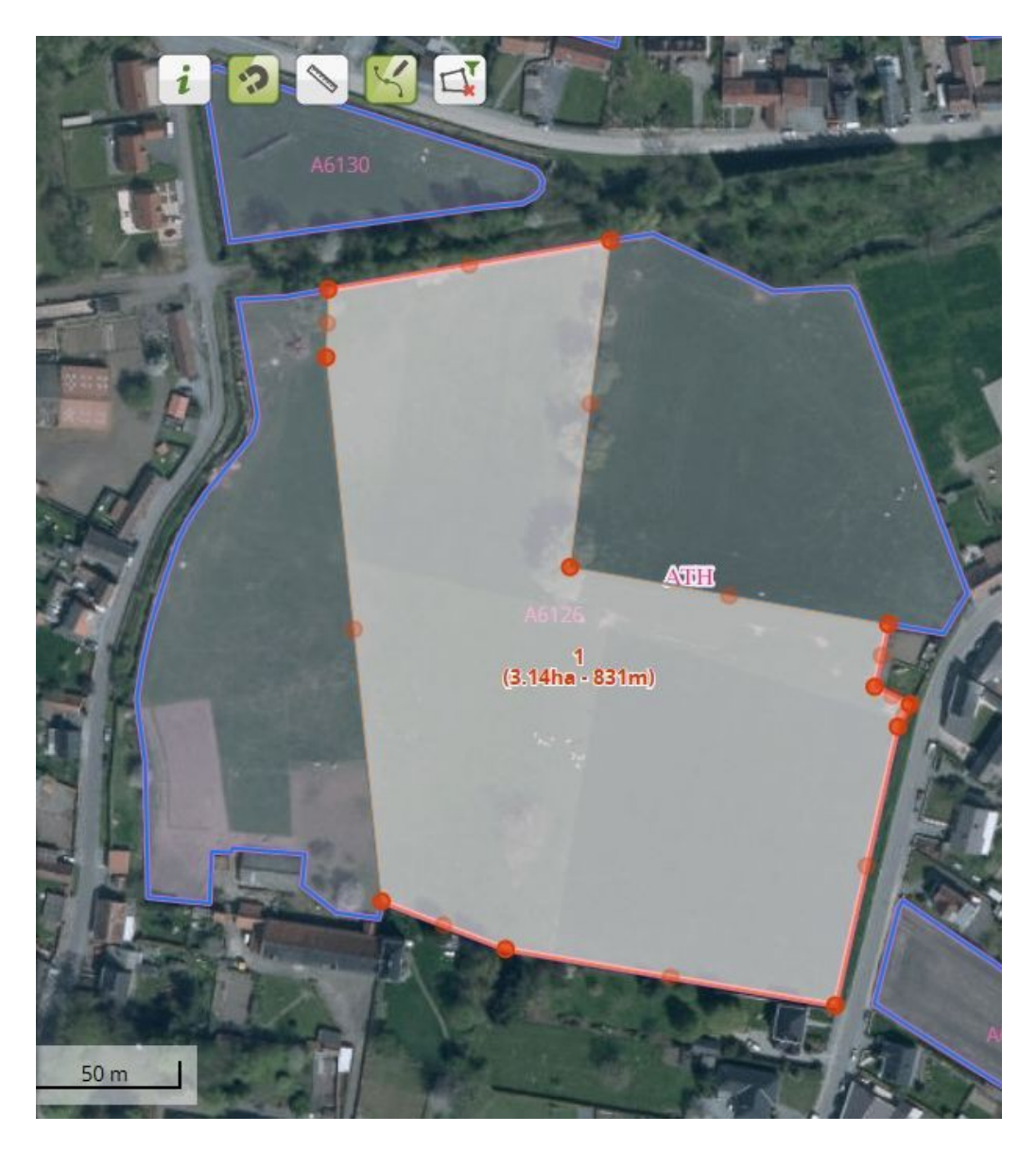

Sie können die roten Punkte mit der linken Maustaste anklicken, um diese zu verschieben.

Sie können neue Punkte hinzufügen, indem Sie einen roten undurchsichtigen Punkt (der in der Mitte von jedem Segment zu sehen ist) mit einem Klick der linken Maustaste verschieben.

Wenn Sie mit dem Zeichnen Ihrer Parzelle fertig sind, müssen Sie erneut auf die Schaltfläche "Eine Parzelle ändern" klicken, um diese zu deaktivieren (sie wird wieder gräulich).

Um einen bereits existierenden Punkt zu löschen, benutzen Sie das Werkzeug "Einen Punkt der Parzelle

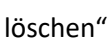

Klicken Sie die betroffene Parzelle an (sie wird weißlich) und klicken Sie dann auf das entsprechende Werkzeug. Die Punkte der Parzelle werden schwarz angezeigt. Klicken Sie dann auf den oder die zu löschenden Punkt(e).

Klicken Sie erneut auf das ausgewählte Werkzeug (das grün angezeigt wird), um die durchgeführte Löschung abzuschließen.

#### <span id="page-29-2"></span>**Wie die Zeichnung einer Parzelle eines anderen Erzeugers übernehmen?**

Um die Zeichnung einer von einem anderen Erzeuger im Vorjahr erklärten Parzelle zu übernehmen (Parzelle in Blau), müssen Sie die kartografische Parzelle anklicken.

Sie wird also weißlich hinterlegt.

Klicken Sie dann auf das Werkzeug "Eine Parzelle verbinden"

1. Zum Verbinden müssen Sie der von einem anderen Erzeuger im Vorjahr erklärten Parzelle eine neue Nummer zuteilen (klicken Sie auf "Bestätigen") ;

**Anmerkung:** VERBINDEN / ENTBINDEN : Das System verbindet oder entbindet die Zeichnung, die Sie gerade übernommen haben, mit oder von der administrativen Parzelle, die sich links auf dem Bildschirm befindet.

### <span id="page-29-1"></span>**Wie eine neue Parzelle hinzufügen und zeichnen?**

Um eine neue Parzelle (die noch nicht gezeichnet wurde) hinzuzufügen, müssen Sie Folgendes tun:

Positionieren Sie den Cursor auf die gewünschte Zone der Karte und klicken Sie dann auf die Schaltfläche "Eine Parzelle zeichnen". Die Schaltfläche wird also grün angezeigt und die Spitze Ihres Cursors wird mit einem orangen Punkt markiert. Sie können jetzt die Parzelle zeichnen. Mit einem einfachen Klick der linken Maustaste wird ein Punkt hinzugefügt und mit einem Doppelklick können Sie das Zeichnen der Parzelle abschließen.

Die folgenden Möglichkeiten stehen Ihnen zur Auswahl:

NEUE PARZELLENNUMMER: Eine neue administrative Parzellennummer wird am Ende der Liste generiert und wird mit der Zeichnung, die Sie soeben gezeichnet haben, verbunden (kreuzen Sie dazu die 1. Option an).

ZEICHNUNG OHNE NUMMER: Die Zeichnung, die Sie soeben gezeichnet haben, bleibt vorübergehend ohne Nummer (kreuzen Sie dazu die 2. Option an). Es wird also keine administrative Parzelle erstellt.

Klicken Sie dann auf "Bestätigen" oder "Annullieren", um Ihre neue kartografische Parzelle zu bestätigen bzw. annullieren.

### <span id="page-29-0"></span>**Wie eine Parzelle aufteilen?**

Klicken Sie die Parzelle an, die Sie aufteilen möchten (über die administrativen Angaben im linken Bereich des Bildschirms oder indem Sie sie auf der Karte anklicken).

Nachdem Sie Ihre Parzelle angeklickt haben (die kartografische Parzelle wird weißlich hinterlegt), klicken Sie auf das Werkzeug "Eine Parzelle aufteilen". Die Schaltfläche wird also grün angezeigt und die Spitze Ihres Cursors wird mit einem orangen Punkt markiert. Mit dem Cursor können Sie die Trennpunkte positionieren.

(1) Mit einem Klick der linken Maustaste positionieren Sie den ersten Punkt außerhalb der Parzelle.

 (2) Klicken Sie dann auf die verschiedenen Trennstellen innerhalb der betroffenen Parzelle. Schließlich doppelklicken Sie außerhalb der Parzelle.

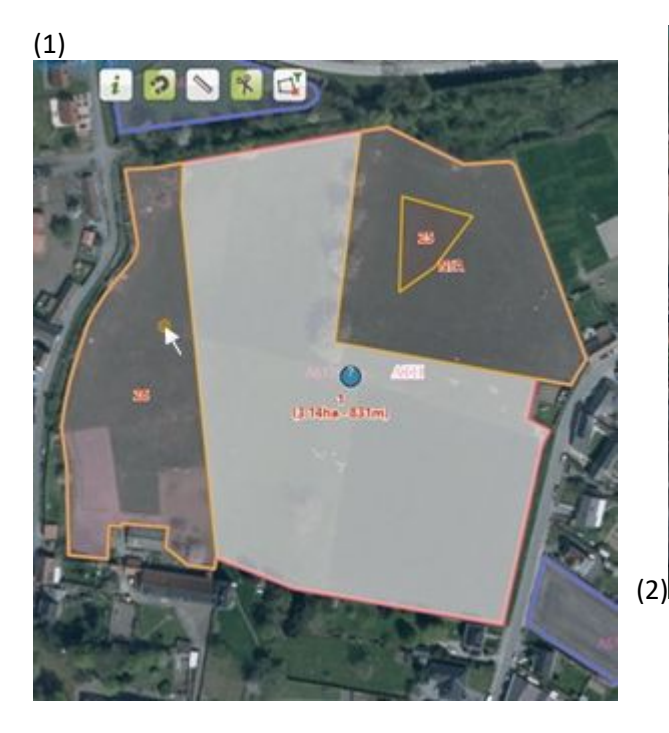

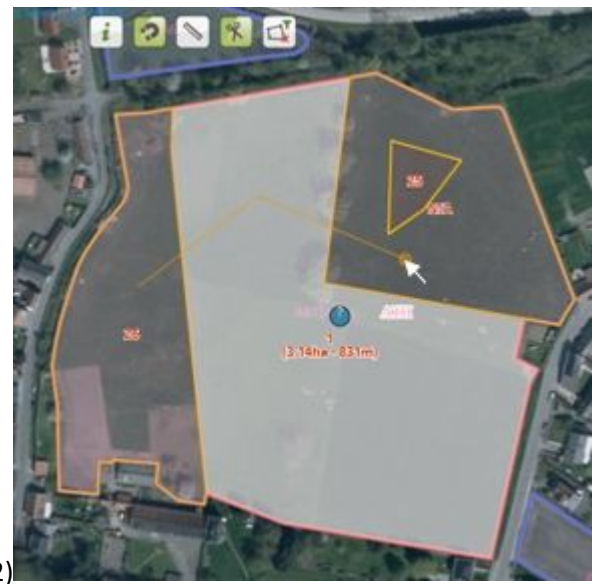

Zwei Möglichkeiten kommen in Betracht:

1. Es handelt sich um eine bereits bestehende Parzelle. Nach der Bestätigung werden neue administrative Parzellen (mit neuen Nummern) automatisch erstellt, welche mit den Zeichnungen, die Sie durch Aufteilung erstellt haben, verbunden sind. Die bereits bestehende Parzelle wird automatisch gelöscht.

2. Es handelt sich um eine neue Parzelle in Ihrer Erklärung. In diesem Fall werden Sie gefragt, wie die Aufteilung der Parzellen erfolgen soll. Sie werden also gefragt, was mit jeder Parzelle geschehen soll:

a. EINE NEUE NUMMER ZUWEISEN (= NEUE PARZELLE): Eine neue administrative Parzelle wird am Ende der Liste erstellt und mit dem Teil der Zeichnung, den Sie soeben erstellt haben, verbunden.

b. OHNE NUMMER LASSEN (= NICHT VERBINDEN, VERWAIST): Die kartografische Parzelle wird nicht mit einer administrativen Parzelle verbunden. Sie können sie später mit einer administrativen Parzelle verbinden.

#### **Anmerkungen:**

Wenn Sie der Parzelle vor der Aufteilung Landschaftselemente (Hecken, Bäume usw.) zugewiesen haben, werden diese über alle neuen Parzellen verteilt, vorausgesetzt, dass sie in der Parzelle ganz beinhaltet sind. Wenn sich ein Element auf 2 Parzellen befindet, werden Sie gefragt, welcher Parzelle Sie das Element zuweisen möchten.

### <span id="page-31-0"></span>**Wie mehrere aneinandergrenzende Parzellen zusammenfügen?**

**Anmerkung:** Um mehrere kartografische Parzellen in eine einzige zusammenzufügen, muss die erste ausgewählte Parzelle in Ihrer Erklärung beinhaltet sein (das heißt, mit einer administrativen Parzelle verbunden sein; gelb markierte Parzelle). Siehe eventuell Wie die Zeichnung einer Parzelle eines anderen Erzeugers übernehmen ?

Klicken Sie die erste Parzelle auf der Karte an, die Sie zusammenfügen möchten (die Parzelle wird also weißlich hinterlegt). Klicken Sie dann auf das Werkzeug "Die Parzellen zusammenfügen". Die Schaltfläche wird also grün angezeigt.

Klicken Sie dann auf die andere(n) Parzelle(n), die Sie mit der ersten Parzelle verbinden möchten. Sie werden auch weißlich hinterlegt.

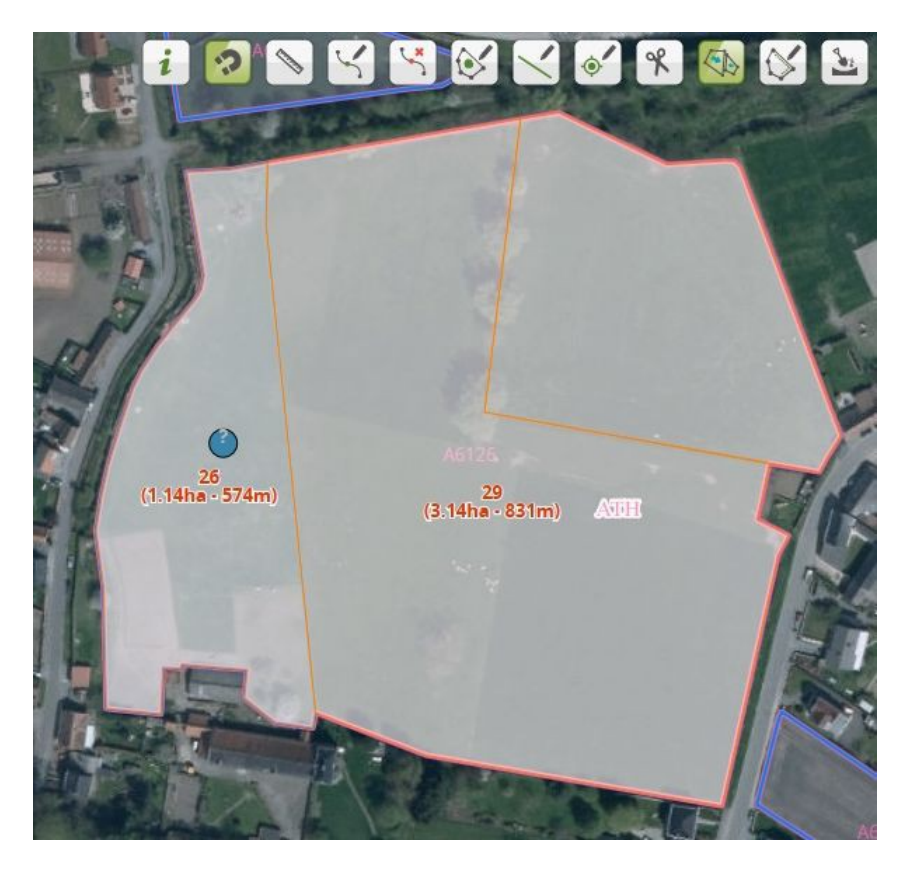

Doppelklicken Sie dann auf die letzte Parzelle, um das Zusammenfügen abzuschließen.

Sie werden gefragt, ob Sie das Zusammenfügen bestätigen möchten: Klicken Sie dazu auf "Bestätigen" oder "Annullieren".

Dabei können sich zwei verschiedene Situationen ergeben:

1. Bei zumindest einer der durch die Zusammenfügung entstandenen Parzelle handelt es sich um eine bereits bestehende Parzelle. In diesem Fall wird eine neue Parzelle (mit einer neuen Nummer) am Ende der Liste automatisch erstellt. Die durch die Zusammenfügung entstandene(n) administrative(n) Parzelle(n) wird/werden automatisch gelöscht (siehe obenstehende Abbildung "Zusammenfügung der Parzellen").

2. Bei den zusammengefügten Parzellen handelt es sich um neue Parzellen. In diesem Fall stehen Ihnen folgende Möglichkeiten zur Auswahl:

a. EINE NEUE NUMMER ZUWEISEN (= NEUE PARZELLE): Eine neue administrative Parzelle (mit einer neuen Nummer) wird am Ende der Liste erstellt und mit der Zeichnung, die durch die Zusammenfügung entstanden ist und die Sie soeben erstellt haben, verbunden (kreuzen Sie dazu die 1. Option an).

b. DER ZEICHNUNG DIE NUMMER DER ANGEZEIGTEN PARZELLE ZUORDNEN (= VERBINDEN): Die neue Zeichnung, die durch die Zusammenfügung der Parzellen entstanden ist, wird mit der administrativen Parzelle, die sich links auf dem Bildschirm befindet, verbunden (kreuzen Sie dazu die 2. Option an).

c. DIE ZEICHNUNG OHNE NUMMER LASSEN (= NICHT VERBINDEN, VERWAIST): Die kartografische Parzelle wird nicht mit einer administrativen Parzelle verbunden. Sie können sie später mit einer administrativen Parzelle verbinden (kreuzen Sie dazu die 3. Option an).

#### **Anmerkungen:**

Falls Sie der Parzelle vor der Aufteilung Landschaftselemente (Hecken, Bäume usw.) zugewiesen haben, werden diese der Parzelle automatisch zugewiesen, die durch die Zusammenfügung entstanden ist.

### <span id="page-32-0"></span>**Wie eine Unterparzelle (Parzelle innerhalb einer anderen Parzelle) oder ein nicht beihilfefähiges Element in einer Parzelle zeichnen?**

Um eine **Parzelle innerhalb einer anderen Parzelle** (= Unterparzelle) zu zeichnen, klicken Sie bitte die Parzelle, in der Sie eine Unterparzelle zeichnen möchten, an (sie wird weißlich).

Klicken Sie dann auf das Werkzeug "Eine Parzelle innerhalb einer Parzelle zeichnen". Die Schaltfläche wird nun grün angezeigt. Außerdem wird die Spitze Ihres Mauscursors mit einem roten Punkt markiert.

Sie können jetzt die Unterparzelle zeichnen. Mit einem einfachen Klick der linken Maustaste wird ein Punkt hinzugefügt und mit einem Doppelklick können Sie das Zeichnen der Unterparzelle abschließen.

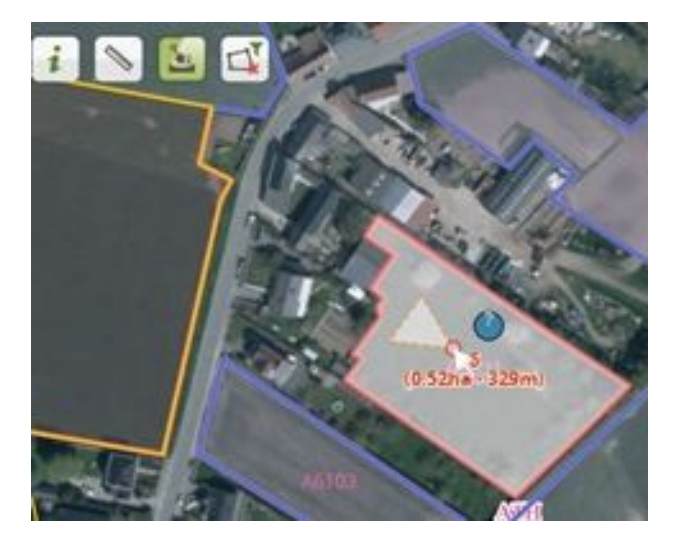

Dabei kann es zu zwei Fällen kommen:

1. Bei der administrativen Parzelle (links auf dem Bildschirm), in der Sie ein Loch machen, handelt es sich um eine bereits bestehende Parzelle. In diesem Fall wird eine neue administrative Parzelle (mit einer neuen Nummer), welcher die gezeichnete Unterparzelle zugeordnet ist, erstellt;

2. Bei der administrativen Parzelle (links auf dem Bildschirm) handelt es sich um eine neue Parzelle in Ihrer Erklärung. In diesem Fall stehen Ihnen zwei Möglichkeiten zur Auswahl:

a. DER ZEICHNUNG EINE NEUE NUMMER ZUWEISEN (= NEUE PARZELLE): Eine neue administrative Parzelle (mit einer neuen Nummer) wird am Ende der Liste erstellt und mit der Zeichnung der Unterparzelle verbunden (kreuzen Sie dazu die 1. Option an).

b. DIE ZEICHNUNG OHNE NUMMER LASSEN (= NICHT VERBINDEN, VERWAIST): Die auf der Karte gezeichnete Unterparzelle wird nicht mit einer administrativen Parzelle verbunden. Sie können sie später mit einer administrativen Parzelle verbinden (kreuzen Sie dazu die 2. Option an).

Falls **die gezeichnete Unterparzelle** ein beihilfefähiges Element ist, **müssen Sie diese Unterparzelle entweder** über das Werkzeug oder die Schaltfläche ,Löschen' auszeichnen.

# <span id="page-33-0"></span>**Wozu dienen Satellitenbilder?**

Die Schaltfläche wird auf der Parzelle angezeigt, wenn ein Satellitenbild verfügbar ist. Erst nach Anklicken der Schaltfläche erscheint das Bild.

Dieses Bild ermöglicht es, Bodenbedeckungen unterschiedlicher Art (z. B. unterschiedliche Kultur, Vorhandensein eines Gebäudes usw) anzuzeigen.

Diese Informationen können hilfreich sein, um die Zeichnung der Parzelle zu aktualisieren.

Sie können :

- diese mit dem Werkzeug [Wie eine Parzelle aufteilen? a](#page-29-0)ufteilen, wenn es tatsächlich zwei verschiedene Kulturen auf einer einzelnen Parzelle gibt.

- die nicht beihilfefähige Zone der Parzelle (z. B. : Gebäude) mit dem Werkzeug [Wie eine](#page-32-0) [Unterparzelle \(Parzelle innerhalb einer anderen Parzelle\) oder ein nicht beihilfefähiges Element in](#page-32-0) [einer Parzelle zeichnen?](#page-32-0) entfernen

### **Wie lässt sich ein Landschaftselement aus der Referenzschicht aufnehmen?**

Eine blau dargestellte Referenzschicht zeigt die Landschaftselemente an.

Es gibt 3 Arten von Landschaftselementen:

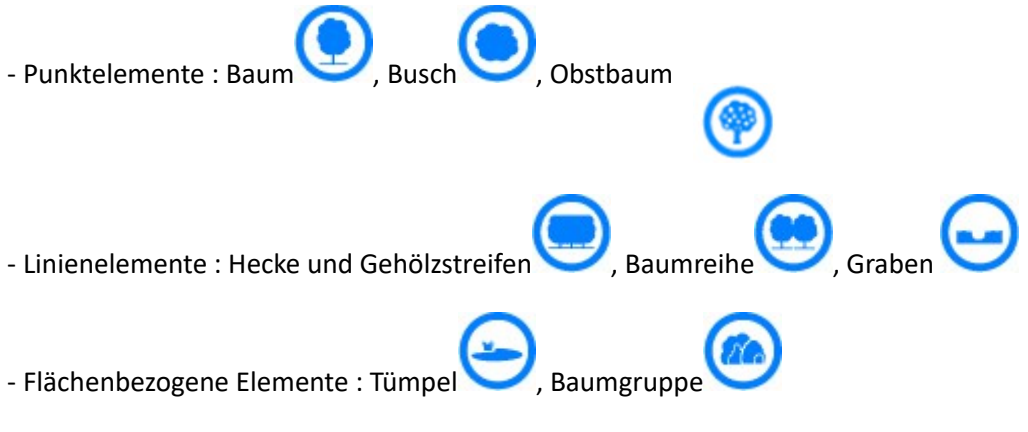

Die Vorgehensweise ist für die Punkt- und flächenbezogenen Elemente identisch.

#### **Wie lässt sich ein Punkt- oder flächenbezogenes Element aus der Referenzschicht aufnehmen ?**

- Klicken Sie die Parzelle an, die das Landschaftselement beinhaltet ;

Kreuzen Sie das Werkzeug "Bearbeitungsmodus für Landschaftselemente" an

Die Landschaftselemente der Referenzschicht werden blau der Ethelandschaftsellt:

- Klicken Sie auf das blau dargestellte Element ;

- Klicken Sie auf das Verbindungswerkzeug  $\mathcal{C}$ ;

- Sie werden dann gefragt, ob Sie möchten, dass dieses Element entweder als eine AUKM oder als eine iUgF für die Vergrünungszahlung aufgenommen wird ;

- das Element wird danach Ihrer Akte hinzugefügt : Siehe im linken Teil in der Registerkarte AUKM oder iUgF, abhängig von Ihrer vorherigen Auswahl. Auf der Karte ist das verbundene Element orange, wenn es sich um eine AUKM handelt, oder grün dargestellt, wenn es sich um eine iUgF handelt.

<span id="page-34-0"></span>Siehe auch  $\mathcal{C}_{++}$  [Erreur : source de la référence non trouvée](#page-34-0)

# **Wie lässt sich ein Linienelement aus der Referenzschicht aufnehmen?**

**Siehe** Wie lässt sich ein Teil eines Linienelements auswählen ?

#### • Kreuzen Sie das Werkzeug "Bearbeitungsmodus für Landschaftselemente" an

Die Landschaftselemente der Referenzschicht werden blau dargestellt;

- Klicken Sie das Linienelement an (es wird dunkelblau), von dem Sie einen Teil auswählen möchten.
- Klicken Sie danach auf das Werkzeug "Einen Teil eines Linienelements aus der Referenzschicht auswählen" **. Außerdem wird die Spitze Ihres Mauscursors mit einem roten Punkt markiert.**
- Legen Sie durch einen ersten linken Mausklick (auf dem Linienelement) den genauen Anfangspunkt des gewünschten Abschnitts (eine weiße Fahne ist zu sehen) fest. Legen Sie durch einen zweiten linken Mausklick (auf dem Linienelement) den genauen Endpunkt des gewünschten Abschnitts fest. Außerdem wird die ausgewählte Länge in Metern dargestellt.
- Wählen Sie dann die gewünschte Zweckbestimmung aus: AUKM oder iUgF (Vergrünungszahlung)

Nach der Bestätigung wird der ausgewählte Teil des Linienelements orange, wenn es sich um eine AUMK handelt, oder grün dargestellt, wenn es sich um eine iUgF handelt.

<span id="page-35-0"></span> **[Comment sélectionner, en une seule fois, p](https://agriculture.wallonie.be/paconweb/fr/web/aide-eds/encodage-graphique#Comment%20s%C3%A9lectionner%20une%20partie%20d%E2%80%99un%20%C3%A9l%C3%A9ment%20lin%C3%A9aire%20?)lusieurs éléments ponctuels dans la couche de référence ?**

Mit diesem Werkzeug können Sie auf einmal mehrere Punktelemente (Baum oder Busch) der Referenzschicht auszuwählen.

- Klicken Sie die Parzelle an, welche die Landschaftselemente beinhaltet (sie wird weißlich hinterlegt).
- Kreuzen Sie das Werkzeug "Bearbeitungsmodus **für Landschaftselemente"** an

Die Landschaftselemente der Referenzschicht werden blau dargestellt

### <span id="page-35-1"></span>**Wie lässt sich ein Teil eines Linienelements auswählen?**

Mit diesem Werkzeug können Sie eine Hecke und einen Gehölzstreifen, eine Baumreihe oder einen Graben in der entsprechenden Länge in Metern auf einem Teil eines Linienelements der Referenzschicht auswählen.

**Anmerkung:** Dieses Werkzeug ist nur in **Zoom-Stufen von 20 m** (2. Stufe von oben im Zoom-Bereich) verwendbar.

- Klicken Sie die Parzelle an, die das Linienelement beinhaltet;
- 

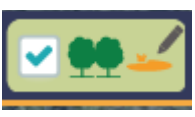

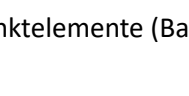

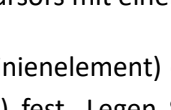

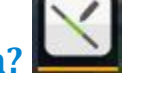

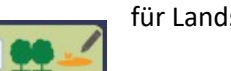
- Klicken Sie auf die Schaltfläche , die nun grün angezeigt wird. Sie werden dann gefragt, ob Sie möchten, dass diese Elemente entweder als AUKM (MB1b) oder als iUgF-Bäume für die Vergrünungszahlung aufgenommen werden.

Wenn Sie Ihre Wahl getroffen haben, wird die Spitze Ihres Mauscursors mit einem blauen Punkt markiert. Nun können Sie eine "Zone" um die Landschaftselemente zeichnen, die Sie auswählen möchten. Sie können mit einem einfachen Klick der linken Maustaste einen Punkt hinzufügen und das Zeichnen der Zone mit einem Doppelklick abschließen.

Nach der Bestätigung werden die in der gezeichneten Zone beinhaltenen Landschaftselemente Ihrer Akte hinzugefügt: Siehe links in der Registerkarte AUKM oder iUgF, abhängig von Ihrer zuvor getroffenen Wahl.

**Wie lässt sich ein Landschaftselement AUKM in eine iUgF oder eine iUgF in eine** 

# **AUKM ändern?**

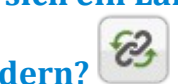

Wenn Sie die Zweckbestimmung ändern möchten (AUMK  $\rightarrow$  iUgF oder iUgF  $\rightarrow$  AUMK eines Landschaftselements), klicken Sie auf das Element dann auf das Werkzeug "Die Zweckbestimmung ändern"

62, . Ein Fenster zur Bestätigung der Änderung öffnet sich. Die Farbe des Elements ändert sich: von grün in orange oder umgekehrt je nach Ihrer Wahl.

# **Wie ein flächenbezogenes Element innerhalb einer Parzelle zeichnen?**

#### **Anmerkungen:**

- Dieses Werkzeug ist nur in **Zoom-Stufen von 20 m** (2. Stufe von oben im Zoom-Bereich) verwendbar;

- Dieses Werkzeug kann nur verwendet werden, wenn sich das Element (**Hain, Tümpel oder Baumgruppe**), das Sie erklären möchten, **nicht in der Referenzschicht** (blau) befindet. **Ansonsten siehe [Wie lässt sich ein Punkt- oder flächenbezogenes Element aus der Referenzschicht aufnehmen?](file:///X:%5CPUB-O3110800%5C!Data%5CCOMMUN%20AGENTS%5CCamkam%5CKorrekturlesen%5C000275_Manuel%20d)**

**Falls Sie** ein flächenbezogenes Element **(Hain, Tümpel, Baumgruppe)** innerhalb einer Parzelle **zeichnen möchten**, gehen Sie wie folgt vor:

- Klicken Sie Ihre Parzelle mit der linken Maustaste an. Die ausgewählte Parzelle wird also weißlich.
- Kreuzen Sie das Werkzeug "Bearbeitungsmodus für Landschaftselemente" an

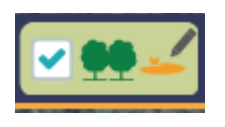

Klicken Sie dann auf die Schaltfläche "Ein flächenbezogenes Element zeichnen".

- Wählen Sie bitte die Art des flächenbezogenen Elements aus, das Sie innerhalb der Parzelle zeichnen möchten:
	- 1) AUKM: Hain (MB1.b) oder Tümpel (MB1.c);
	- 2) Vergrünungszahlung: Baumgruppe oder Tümpel.
- Sie können das ausgewählte flächenbezogene Element zeichnen. Sie können mit einem einfachen Klick der linken Maustaste einen Punkt hinzufügen und das Zeichnen des flächenbezogenen Elements mit einem Doppelklick abschließen.
- Nach dem Zeichnen wird das Element orange (AUKM) oder grün (iUgF) im entsprechenden linken Bereich angezeigt.

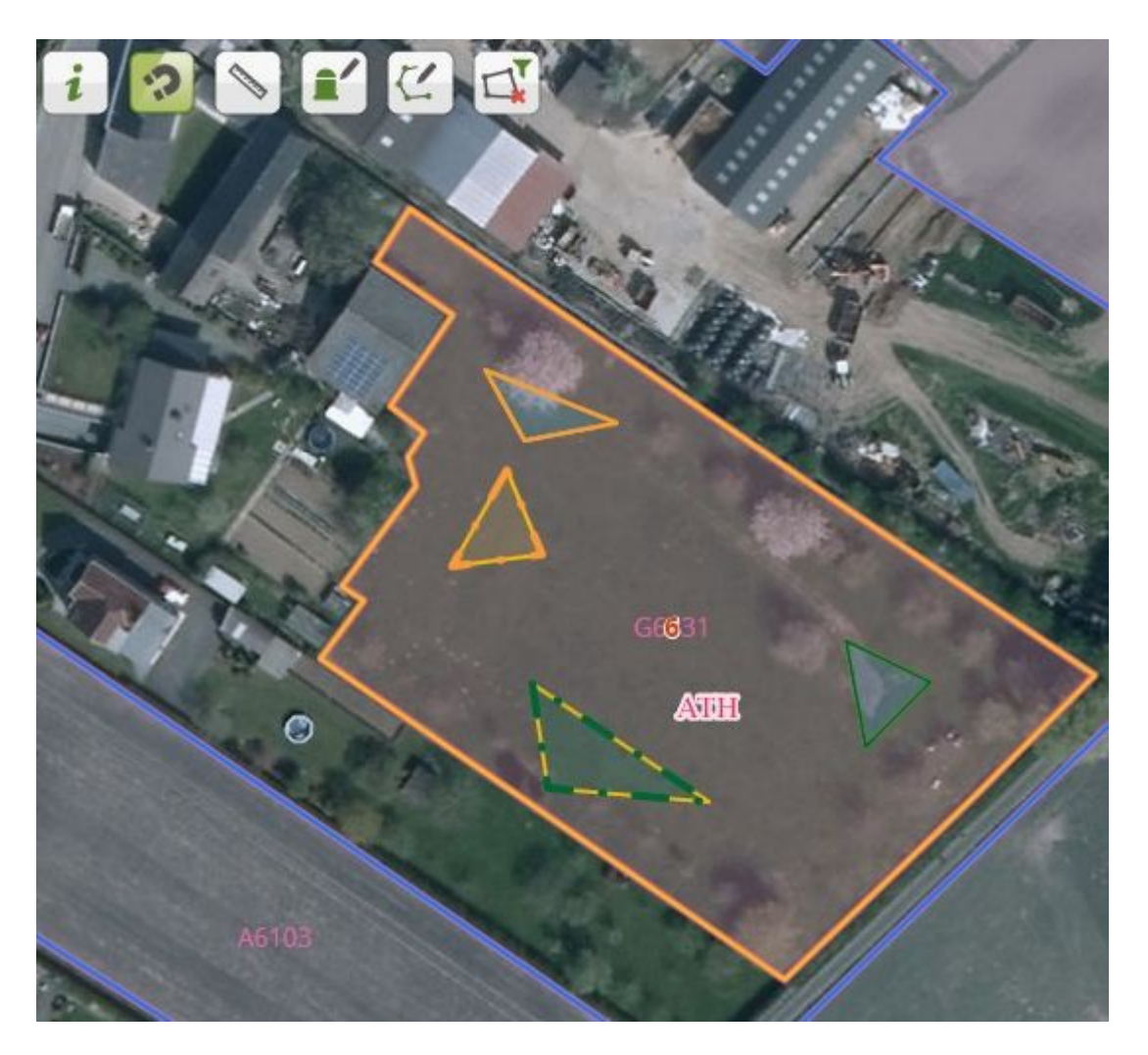

Um mehr über die Anweisungen zum Zeichnen zu erfahren, lesen Sie bitte den Abschnitt **Was ist bei der Zeichnung der Landschaftselemente zu beachten?**

# <span id="page-38-0"></span>**Wie ein Punktlement innerhalb einer Parzelle zeichnen?**

### **Anmerkungen:**

- Dieses Werkzeug ist nur **in Zoom-Stufen von 20 m** (2. Stufe von oben im Zoom-Bereich) verwendbar;

- Dieses Werkzeug kann nur verwendet werden, wenn sich das Element (**alleinstehender Baum, Busch**), das Sie erklären möchten, **nicht in der Referenzschicht (blau) befindet**. Ansonsten siehe **[Wie lässt](file:///X:%5CPUB-O3110800%5C!Data%5CCOMMUN%20AGENTS%5CCamkam%5CKorrekturlesen%5C000275_Manuel%20d) [sich ein Punkt- oder flächenbezogenes Element aus der Referenzschicht aufnehmen?](file:///X:%5CPUB-O3110800%5C!Data%5CCOMMUN%20AGENTS%5CCamkam%5CKorrekturlesen%5C000275_Manuel%20d)**

Falls Sie ein **Punktelement** (alleinstehender Baum, Busch, Baum) innerhalb einer Parzelle zeichnen möchten, gehen Sie wie folgt vor:

- Klicken Sie Ihre Parzelle mit der linken Maustaste an. Die ausgewählte Parzelle wird also weißlich.
- Kreuzen Sie das Werkzeug "Bearbeitungsmodus für Landschaftselemente" an

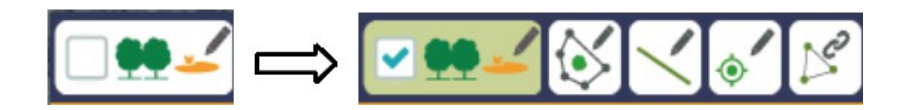

- Klicken Sie dann auf das Werkzeug "Ein Punktelement zeichnen".
- Wählen Sie bitte die Art der Punktelemente aus, die Sie innerhalb der Parzelle zeichnen möchten:
	- 1) AUKM: alleinstehender Baum oder Busch (MB1.b);
	- 2) Vergrünungszahlung: Baum
- Sie können das ausgewählte Punktelement durch einen Klick mit der linken Maustaste an der entsprechenden Stelle zeichnen.

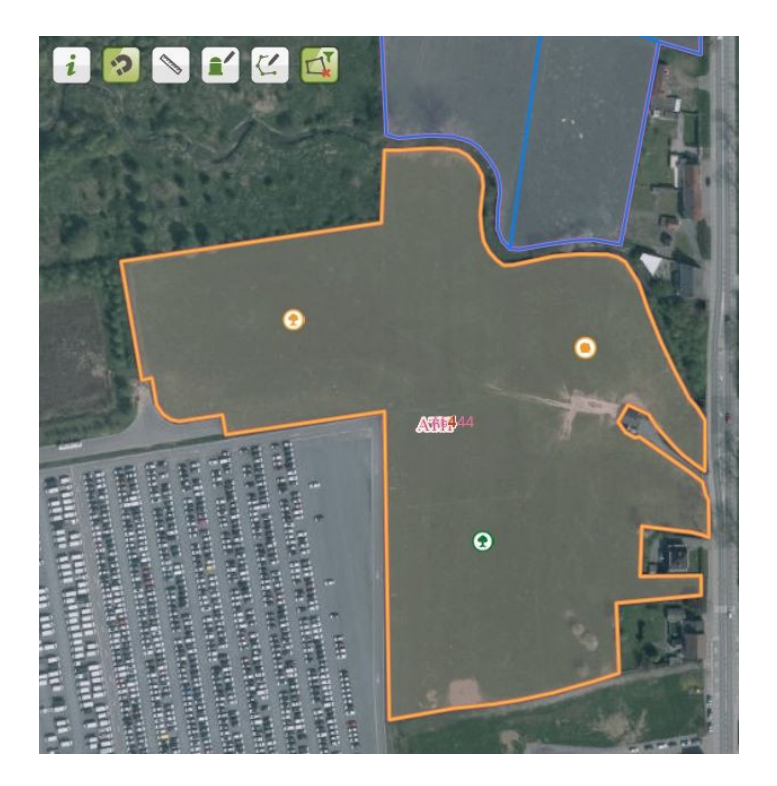

Wenn Sie mit dem Zeichnen Ihrer Bäume fertig sind, klicken Sie erneut auf die Schaltfläche "Ein Punktelement zeichnen", um diese zu deaktivieren.

Um mehr über die Anweisungen zum Zeichnen zu erfahren, lesen Sie bitte den Abschnitt **Was ist bei der Zeichnung der Landschaftselemente zu beachten?**

# **Wie ein Linienelement innerhalb einer Parzelle zeichnen?**

**Anmerkungen:** - Dieses Werkzeug ist nur **in Zoom-Stufen von 20 m** (2. Stufe von oben im Zoom-Bereich) verwendbar; - Dieses Werkzeug kann nur verwendet werden, wenn sich das Element (**Hecke und Gehölzstreifen oder Baumreihe**), das Sie erklären möchten, **nicht in der Referenzschicht** (blau) **befindet**. Ansonsten siehe **[Wie lässt sich ein Punkt- oder flächenbezogenes Element aus der Referenzschicht aufnehmen?](file:///X:%5CPUB-O3110800%5C!Data%5CCOMMUN%20AGENTS%5CCamkam%5CKorrekturlesen%5C000275_Manuel%20d)**

Wenn Sie ein **Linienelement** (Baumreihe, Hecke und Gehölzstreifen, Feldrand, Graben) innerhalb einer Parzelle zeichnen möchten, gehen Sie wie folgt vor:

- Klicken Sie Ihre Parzelle mit der linken Maustaste an. Die ausgewählte Parzelle wird also weißlich.
- Kreuzen Sie das Werkzeug "Bearbeitungsmodus für Landschaftselemente" an

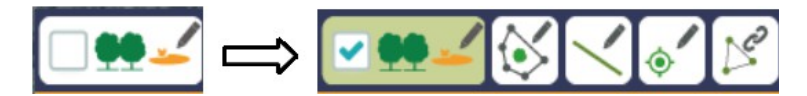

- Klicken Sie dann auf das Werkzeug "Ein Linienelement zeichnen".
- Wählen Sie bitte die Art der Linienelemente aus, die Sie innerhalb der Parzelle zeichnen möchten:
	- 1) AUKM: Baumreihe oder Hecke und Gehölzstreifen (MB1.a);
	- 2) Vergrünungszahlung: Baumreihe, Graben, Hecke und Gehölzstreifen.
- Sie können das ausgewählte Linienelement zeichnen. Sie können mit einem Klick der linken Maustaste einen Punkt hinzufügen und das Zeichnen des Linienelements mit einem Doppelklick abschließen.
- Klicken Sie auf die Schaltfläche , wenn Sie fertig sind.
- Nach dem Zeichnen wird das Element orange (AUKM) oder grün (iUgF) im entsprechenden linken Bereich angezeigt.

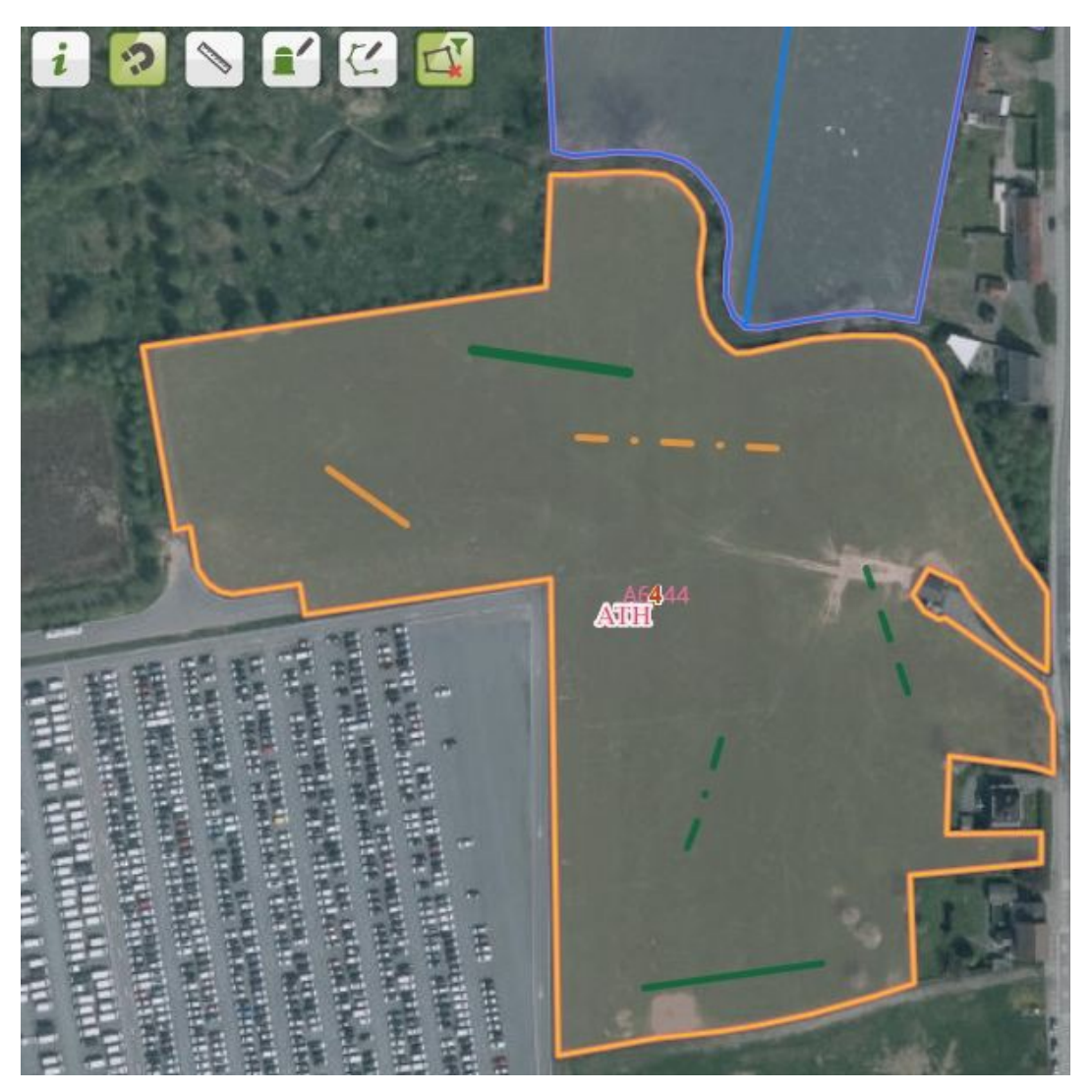

Um mehr über die Anweisungen zum Zeichnen zu erfahren, lesen Sie bitte den Abschnitt **Was ist bei der Zeichnung der Landschaftselemente zu beachten?**

# **Was ist bei der Zeichnung der Landschaftselemente zu beachten?**

Die Landschaftselemente müssen nur dann gezeichnet werden, wenn diese noch nicht in der Referenzschicht (blau dargestellte Elemente) vorhanden sind.

### **Dieses Kapitel enthält zusätzliche Informationen zu den folgenden Fragen:**

- [Wie ein Punktlement innerhalb einer Parzelle zeichnen? ?](#page-38-0)
- Wie ein Linienelement innerhalb einer Parzelle zeichnen ?
- [Erreur : source de la référence non trouvée](#page-41-0)

Es beschreibt auf präzise Art und Weise, wie folgende Landschaftselemente gezeichnet werden müssen:

- <span id="page-41-0"></span>**Hecken**
- Baumreihen
- Alleinstehende Bäume
- Nicht alleinstehende Obstbäume
- Haine
- **Tümpel**
- Gräben
- Alleinstehende Büsche

#### **Wie zeichnet man Hecken?**

Ziehen Sie die Linie mittig in Längsrichtung der Hecke. Die Hecken werden in Form von Linien gezeichnet, deren Achse der Mitte des Elements folgt und deren Enden eine halbe Breite vom Ende des sichtbaren Elements entfernt positioniert werden. Diese Linien dürfen nicht ein nicht beihilfefähiges Element überschneiden, wie eine Straße, einen Weg, einen Wasserlauf, eine Eisenbahn usw. Im Fall von Freiräumen von maximal 5 Metern darf der Strich nicht unterbrochen werden. Wenn sich die Hecke zwischen 2 landwirtschaftlichen Parzellen befindet, muss die Hecke auf der Grenze der Parzelle gezeichnet werden.

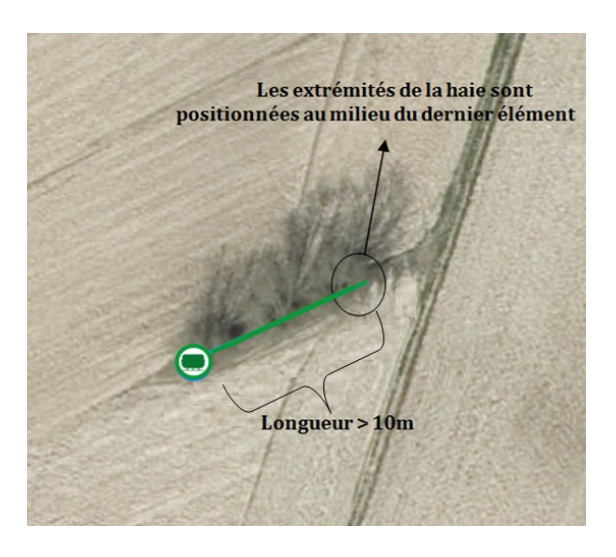

*Die Enden der Hecke werden in der Mitte des letzten Elements positioniert. (Länge > 10 m)*

*Wie kann eine Hecke von einer Baumreihe unterschieden werden*? Im Gegensatz zu Baumreihen berühren sich die Kronen der Hecken.

## **Wie zeichnet man Baumreihen?**

Ziehen Sie die Linie mittig in Längsrichtung der Baumreihe. Als Baumreihen werden Bäume angesehen, deren Krone einen Mindestdurchmesser von 4 Metern aufweist und deren Abstand zwischen aufeinander folgenden Kronen (von einem Ende des Astwerks zum anderen) weniger als 5 Meter beträgt.

Eine Baumreihe kann nicht durch ein nicht beihilfefähiges Element wie eine Straße, einen Weg, einen Wasserlauf, eine Eisenbahn usw. unterbrochen werden. Baumpflanzungen, die mehr als eine Baumreihe (Obstgärten, Pappelanlagen, Baumschulen und Fichtenwälder usw.) aufweisen, werden nicht als Baumreihen angesehen.

 *Wie kann eine Baumreihe von einer Hecke unterschieden werden ?* Im Gegensatz zu Hecken, berühren sich die Kronen von Baumreihen nicht.

*Baumreihe(AUKM)*

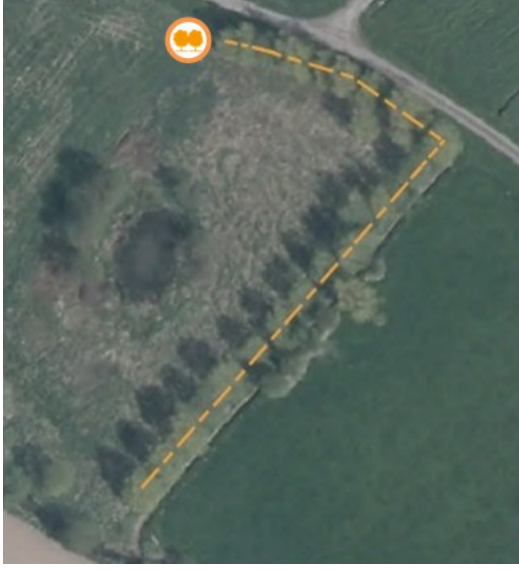

## **Wie zeichnet man alleinstehende Bäume?**

Zeichnen Sie den Punkt im Zentrum der Krone (Durchmesser ≥ 4 Meter) ein. Der Abstand zwischen zwei Kronen (von Ästen zu Ästen) muss mehr als 5 Meter betragen.

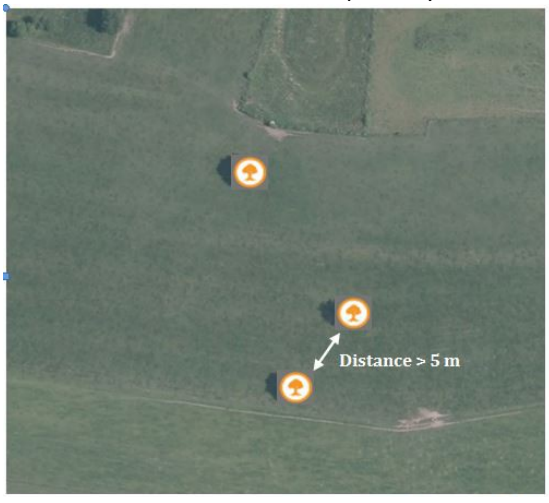

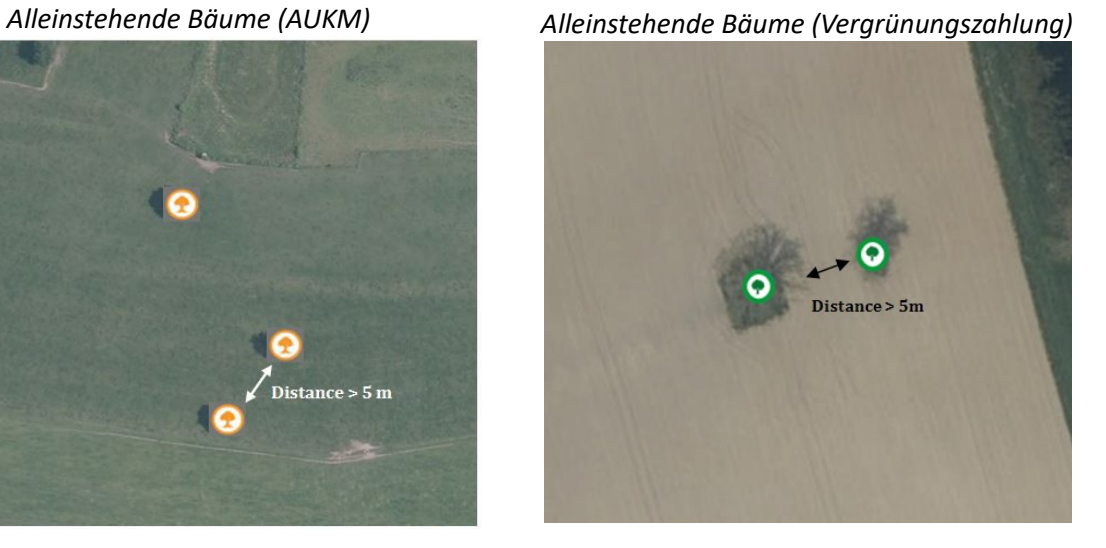

## **Wie zeichnet man Obstbäume?**

Unter Obstbaum versteht man die "hochstämmigen" Obstbäume. Zeichnen Sie den Punkt im Zentrum der Krone (Durchmesser ≥ 4 Meter) ein. Falls der Abstand zwischen zwei Kronen (von Ästen zu Ästen) mehr als 5 Meter beträgt, verwenden Sie das Werkzeug "Alleinstehender Baum". Wenn der Abstand jedoch weniger als 5 Meter beträgt, verwenden Sie das Werkzeug "Obstbaum".

## **Wie zeichnet man Haine?**

Zeichnen Sie die Segmente des Vielecks mittig der Kronen der Bäume ein, die sich im Umkreis des Hains befinden. Die Fläche des Hains muss zwischen 1 Ar und 30 Ar für die Vergrünungszahlung und weniger als 4 Ar für die Mb1.b betragen. Auf jedem Fall muss seine Breite mehr als 10 Meter betragen.

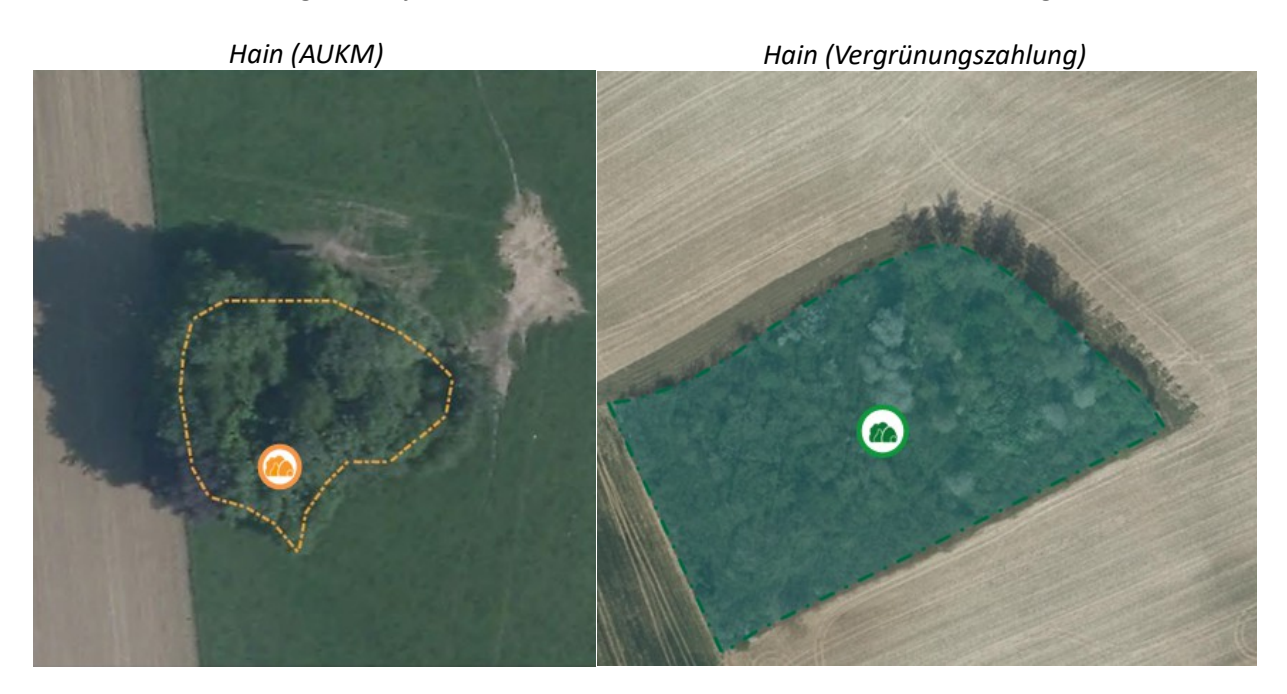

## **Wie zeichnet man alleinstehende Büsche?**

Zeichnen Sie den Punkt im Zentrum des alleinstehenden Busches ein. Der Abstand zu anderen Bäumen, Hecken, Gehölzstreifen oder Hainen (mit einer Höhe von mehr als 1,5 Meter) muss mehr als 2 Meter betragen.

Ein alleinstehender Busch kann nur als eine AUKM eingestuft werden.

## **Wie zeichnet man Tümpel?**

Zeichnen Sie die Segmente des Vielecks am Außenrand des Auebereichs (Vegetationsbereich, der sich von der umgebenden Parzelle aufgrund der Verschlämmungszone unterscheidet) um den Tümpel ein, sodass die Ufervegetation und der zeitweise unter Wasser stehende Bereich beinhaltet sind. Zeigen Sie hierzu die Infrarotbildschicht an, um die Feuchtgebiete sichtbarer zu machen.

Tümpel (AUKM) Tümpel (Vergrünungszahlung)

## **Wie zeichnet man Gräben?**

Zeichnen Sie die gestrichelte Linie mittig in Längsrichtung des Grabens ein. Zeigen Sie hierzu aufgrund einer besseren Sichtbarkeit die Infrarotbildschicht an.

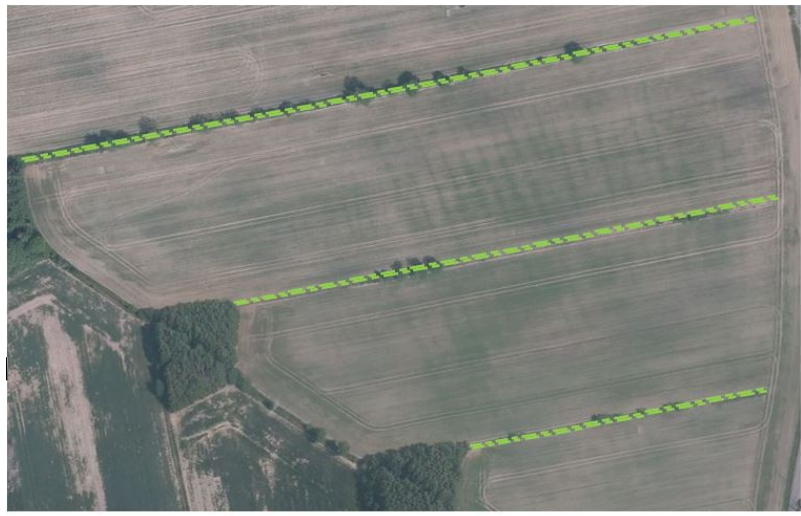

Fossé Verdissement.

## **[Quelles dimensions pour les éléments du paysage en fonction du contexte de déclaration ?](https://agriculture.wallonie.be/paconweb/fr/web/aide-eds/encodage-graphique#Comment%20dessiner%20un%20%C3%A9l%C3%A9ment%20surfacique%20dans%20une%20parcelle%20?)**

Die untenstehende Tabelle fasst die erforderlichen Abmessungen der verschiedenen Landschaftselemente im Hinblick auf die Einhaltung der Cross-Compliance (Beihilfefähigkeit) und zum Erhalt der Zweckbestimmungen Vergrünungszahlung oder AUKM zusammen.

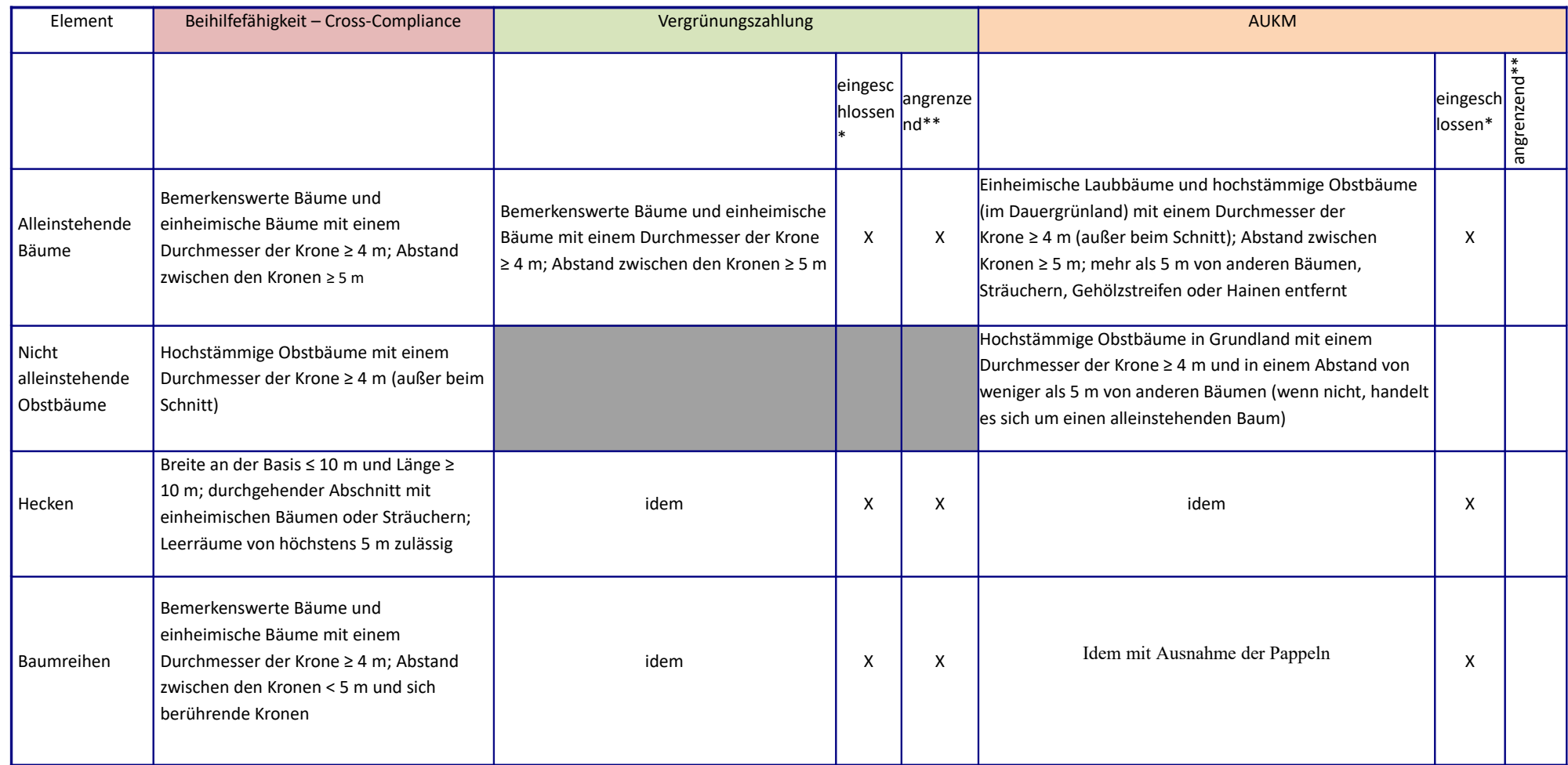

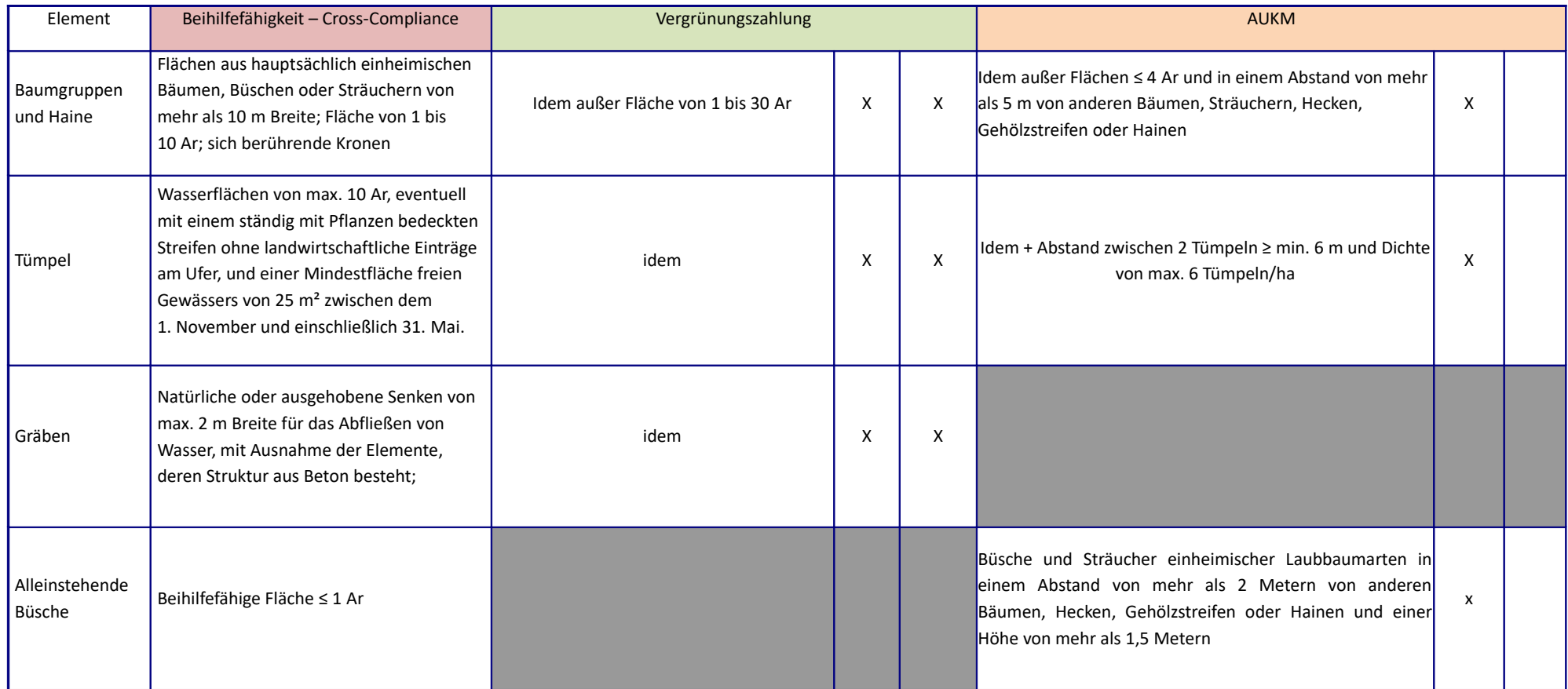

**\* eingeschlossen: innerhalb der Parzelle liegend**

**\*\* angrenzend: an der Parzelle liegend und dem Erklärenden zur Verfügung stehend**

# **Bei der Erklärung zu vermeidende Fehler?**

• Hecke:

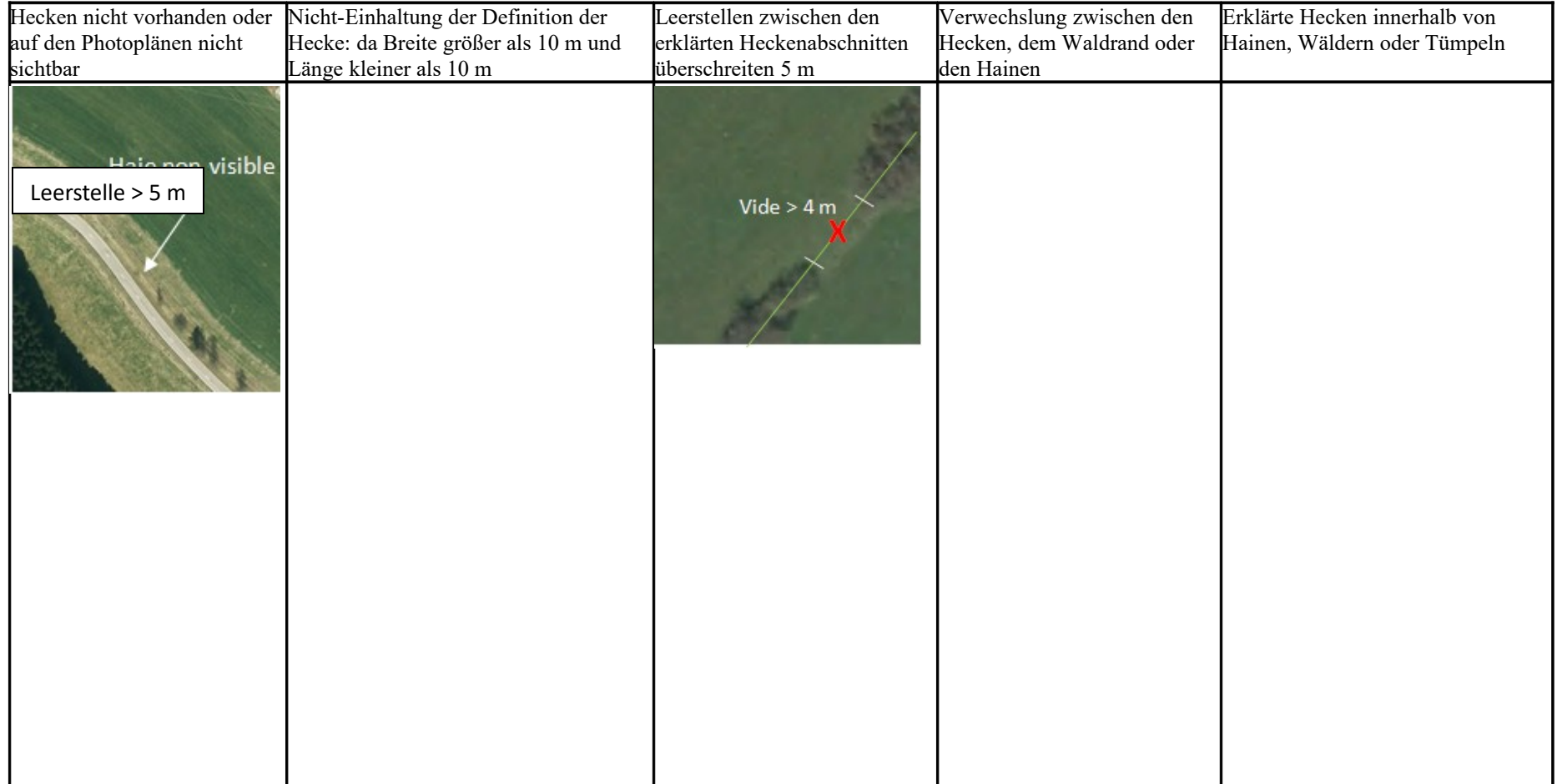

### Baumreihe:

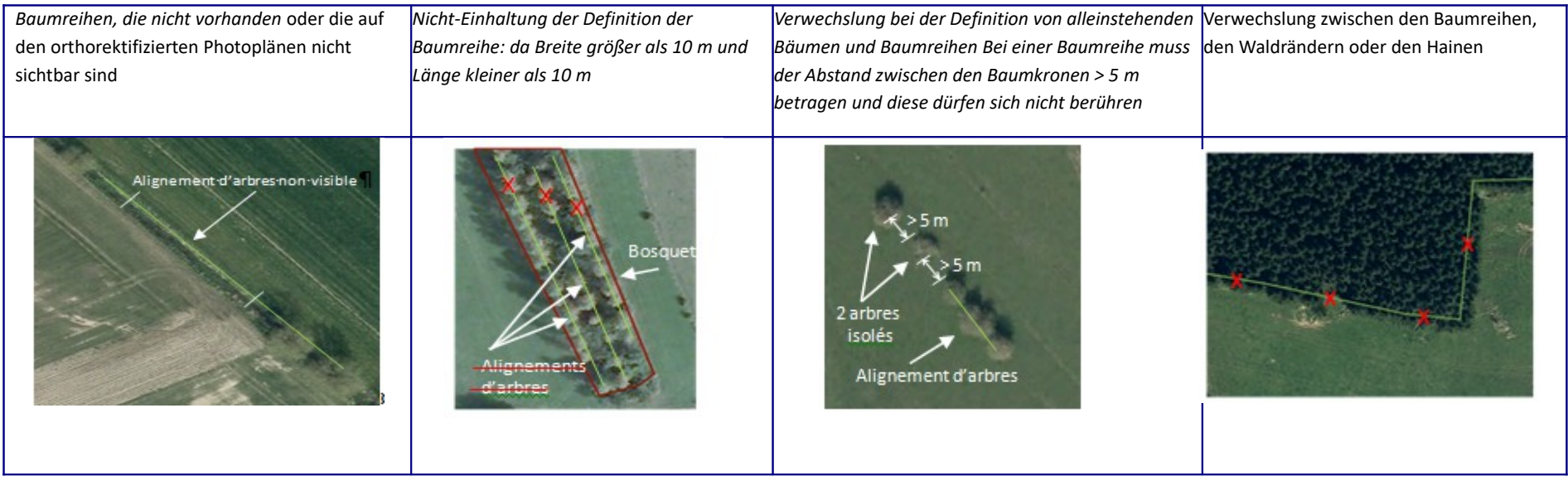

### Alleinstehender Baum:

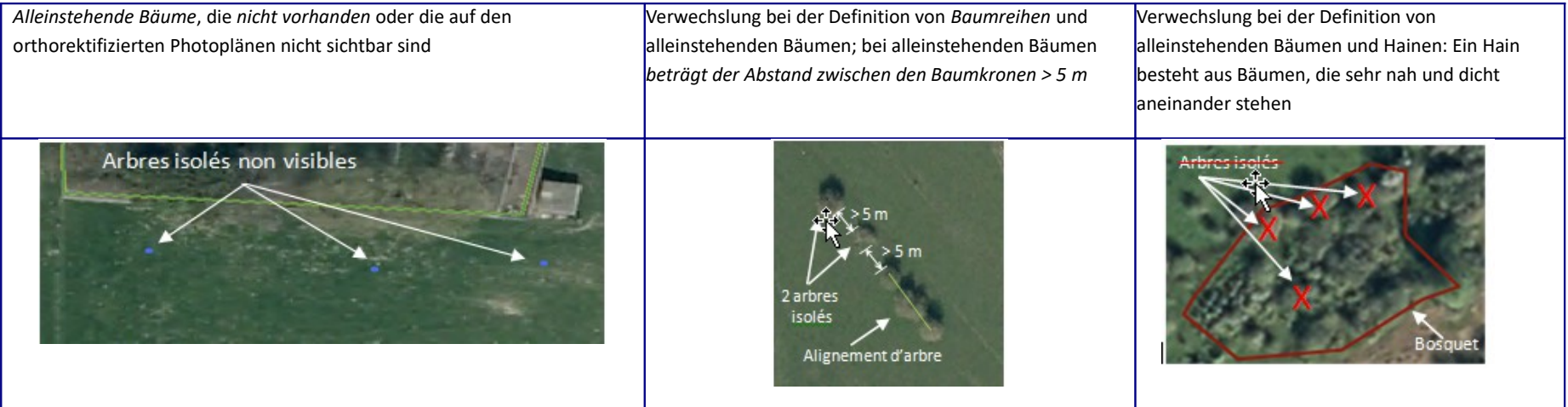

Alleinstehender Busch:

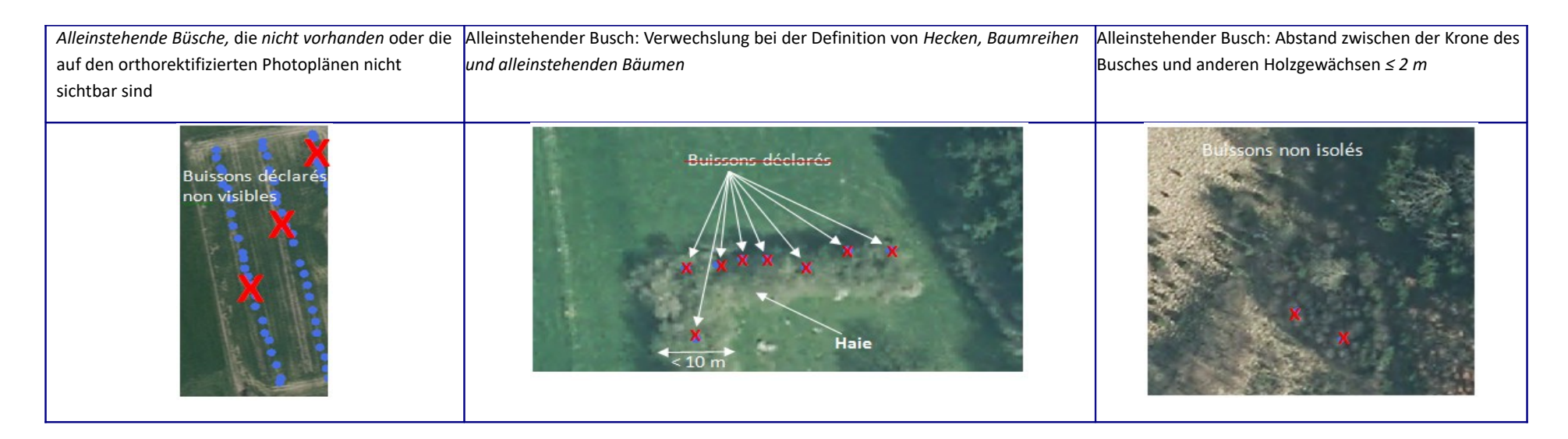

Hain: Zusammenhängende Gehölzfläche von ≤ 4 Ar; (siehe Abbildungen hier oben)

### Tümpel:

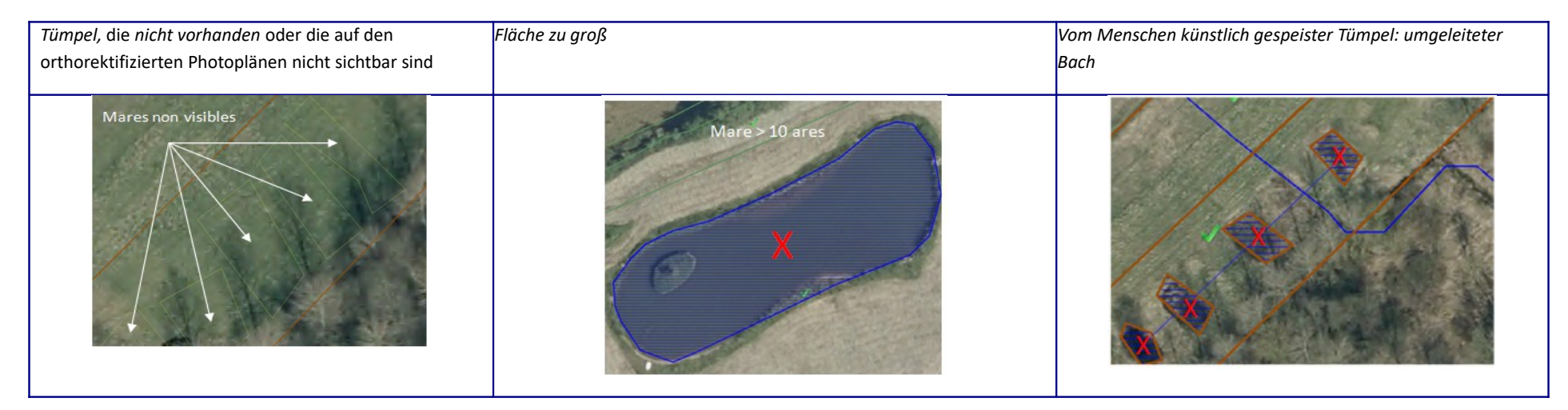

# **Wie einen Wendestreifen innerhalb einer Parzelle zeichnen?**

Dieses Werkzeug dient dazu, eine Grenze parallel und in einem gewünschten Abstand zu einer bereits existierenden Grenze zu zeichnen. Wenn Sie einen Wendestreifen oder einen Feldrandstreifen zeichnen möchten, gehen Sie wie folgt vor:

- Klicken Sie Ihre Parzelle mit der linken Maustaste an. Die ausgewählte Parzelle wird also weißlich.
- Klicken Sie dann auf die Schaltfläche "Einen Wendestreifen zeichnen". Außerdem wird die Spitze Ihres Mauscursors mit einem weißen Punkt markiert.

**Tipp**: Damit die Ränder des Streifens richtig senkrecht zur Parzelle werden, setzen Sie die weißen Fahnen in einem Abstand entsprechend der Breite des Streifens auf den Umriss der Parzelle (die Verwendung des Werkzeugs Grenzpunkt wird Ihnen die Arbeit vereinfachen).

Geben Sie bitte die Breite (in Metern) des Wendestreifens an: Zum Beispiel 6 Meter.

Es wird Ihnen 3 Möglichkeiten angeboten:

- 1) Streifen A,
- 2) Streifen B und
- 3) Vollständiger Umriss (A+B).

Kreuzen Sie Ihre Auswahl an und bestätigen Sie sie.

Je nach Art der Parzelle gibt es zwei Möglichkeiten:

1. Die administrative Parzelle (die links auf dem Bildschirm angezeigt wird) ist eine bereits bestehende Parzelle. In diesem Fall müssen Sie, um den Wendestreifen zu zeichnen, der Zeichnung eine neue Nummer zuweisen (klicken Sie auf "Bestätigen").

2. Bei der administrativen Parzelle (links auf dem Bildschirm) handelt es sich um eine neue Parzelle in Ihrer Erklärung. In diesem Fall müssen Sie eine der folgenden Optionen auswählen:

a. DER ZEICHNUNG EINE NEUE NUMMER ZUWEISEN: Eine neue administrative Parzelle (mit einer neuen Nummer) wird am Ende der Liste erstellt und mit der Zeichnung des Streifens verbunden (kreuzen Sie dazu die 1. Option an, dann "Bestätigen");

b. DIE ZEICHNUNG OHNE NUMMER LASSEN (= NICHT VERBINDEN, VERWAIST): Der auf der Karte gezeichnete Streifen wird nicht mit einer administrativen Parzelle verbunden. Sie können sie später mit einer administrativen Parzelle verbinden (kreuzen Sie dazu die 3. Option an, dann "Bestätigen");

# **Wie eine Parzelle bestätigen?**

Alle Parzellen der Rubrik 5 müssen validiert werden, um die Flächenerklärung einreichen zu können.

Dafür müssen Sie unbedingt die Schaltfläche "Erklärung pro Parzelle" in der Rubrik 5 des Formulars verwenden.

Sie können eine Parzelle bestätigen, wenn Sie der Meinung sind, dass die administrative Eingabe und das Zeichnen der Parzelle beendet sind, indem Sie auf die Schaltfläche "Bestätigen" unten links auf dem Bildschirm klicken.

Die Kohärenz zwischen den administrativ eingegebenen Daten und den Zeichnungen wird überprüft. Falls es auf der Parzelle Fehler gibt, öffnet sich ein Fenster "Feststellungen", um Sie auf die festgestellten Fehler hinzuweisen.

Alle "blockierenden" Feststellungen (rotes Kreuz) müssen korrigiert werden. Die Feststellungen "zu Informationszwecken" (in Orange) müssen begründet bzw. ignoriert werden, um Ihre Erklärung einreichen zu können.

Wenn eine Parzelle bestätigt wird, wird sie im administrativen Bereich mit einem weißen V auf grünem Hintergrund und auf der Karte mit einem grünen Punkt angezeigt.

Sie können die Angaben einer bestätigten Parzelle ändern. In diesem Fall müssen Sie jedoch die betroffene Parzelle erneut bestätigen. Wir weisen Sie ebenfalls darauf hin, dass 3 Tabellen, die jeweils die Liste der zu bearbeitenden / bestätigten / gelöschten Parzellen enthalten, auf dem Hauptbildschirm der "Rubrik 5" angezeigt sind.

## **Wie eine administrative Parzelle löschen?**

Sie können eine administrative Parzelle über die Schaltfläche "Löschen" unten links auf dem Bildschirm löschen.

Falls die gelöschte Parzelle eine bereits bestehende Parzelle ist, müssen Sie unbedingt einen Grund für diese Löschung über eine Dropdown-Liste angeben. Falls Sie in dieser Dropdown-Liste "Sonstiges" auswählen, müssen Sie ebenfalls eine Begründung im roten Feld direkt darunter angeben. Nachdem die Löschung begründet wurde, klicken Sie auf "Ok".

Falls die gelöschte Parzelle nicht eine bereits bestehende Parzelle ist, wird keine Begründung von Ihnen verlangt.

Wenn die Parzelle gelöscht wird, wird sie im administrativen Bereich mit einem weißen Kreuz auf rotem Hintergrund angezeigt.

Nachdem eine Parzelle gelöscht wurde, ist keinerlei Aktion (Zusammenfügung, Aufteilung, Änderung usw.) mehr möglich. Falls Sie die Parzelle wieder bearbeiten möchten, müssen Sie zur "Rubrik 5" zurückkehren.

# **Wie die Zeichnung einer kartografischen Parzelle löschen?**

Für bestimmte kartografische Parzellen haben Sie die Möglichkeit, die kartografische Zeichnung zu löschen, indem Sie zuerst auf die entsprechende Zeichnung und dann auf die Schaltfläche "Die Zeichnung löschen" klicken und indem Sie Ihre Wahl bestätigen.

# **Wie eine kartografische Parzelle mit einer administrativen Parzelle verbinden?**

Es gibt verschiedene Möglichkeiten, um eine kartografische Parzelle mit einer administrativen Parzelle zu verbinden:

- Indem Sie die Parzelle eines anderen Erzeugers übernehmen oder das Werkzeug "Eine Parzelle verbinden" verwenden. Siehe Wie die Zeichnung einer Parzelle eines anderen Erzeugers übernehmen?
- Indem Sie eine neue Parzelle zeichnen und die Option "Neue Parzelle" auswählen. Siehe Wie eine neue Parzelle hinzufügen und zeichnen?

## **Wie eine Parzelle zurücksetzen?**

Sie haben jederzeit die Möglichkeit, eine Parzelle über die Schaltfläche "Zurücksetzen" unten links auf dem Bildschirm zurückzusetzen. Dieses Werkzeug ist ausschließlich für bereits bestehende Parzellen verwendbar.

Eine Parzelle zurücksetzen bedeutet, dass Sie zu den administrativen und kartografischen Ausgangszustand (= zu den vorab eingegebenen Daten) nur für diese Parzelle zurückkehren.

**ACHTUNG: Wenn Sie Ihre eine Parzelle zurücksetzen, gehen alle Angaben verloren, die Sie für diese Parzelle administrativ und auf der Karte geändert haben, auch wenn Sie diese gespeichert haben.**

### Sonderfälle:

- Wenn ein Übertragungsformular erstellt wird, wird die Akte der Flächenerklärung des Überlassers automatisch zurückgesetzt

- Falls Parzellen einer Akte infolge einer Übertragung hinzugefügt wurden, wird die Akte mit den zusätzlichen Parzellen, die übertragen wurden, beim Zurücksetzen in ihren ursprünglichen Zustand wiederhergestellt.

## **Wann werden die Parzellen gespeichert?**

Die Zeichnungen und Verbindungen mit den Parzellen werden automatisch gespeichert. Die administrativen Daten werden allerdings NICHT automatisch gespeichert. Sie müssen sie regelmäßig speichern, indem Sie auf die Schaltfläche "Speichern" klicken. Vergessen Sie auch nicht, Ihre Erklärung zu speichern, bevor Sie den eDS-Schalter verlassen.

# **2. Antrag auf Übertragung von Parzellen und AUKM-/Bio-Verpflichtungen**

Es ist möglich, alle oder einen Teil der Parzellen eines Partners, d. h. "**des Überlassers**", in die Akte eines anderen Partners, d. h. "**des Übernehmers**", zu übertragen. Die Verpflichtungen bezüglich der Agrarumweltund Klimaschutzmaßnahmen (AUKM) und der biologischen Landwirtschaft (BIO) im Zusammenhang mit den übertragenen Parzellen werden dem Übernehmer automatisch angeboten. Der Übernehmer kann daraufhin entscheiden, ob er diese Verpflichtungen übernimmt oder nicht.

Die Übertragung von Parzellen ist unter der Bedingung möglich, dass:

- die Akte der **Flächenerklärung weder** vom Überlasser **noch** vom Übernehmer **bereits eingereicht worden ist**;
- wenn der Übernehmer ein neuer Erzeuger ist, dieser zuvor bei der Außendirektion registriert sein muss und eine Akte auf eDS vorfinden, damit der Übertragungsvorgang möglich ist.

Die Übertragung von Parzellen erfolgt in 2 Schritten:

- 1. Erstellen eines Übertragungsformulars durch den Überlasser;
- 2. Annahme des Übertragungsformulars durch den Übernehmer.

Es kann immer **nur ein Übertragungsformular gleichzeitig in Bearbeitung** sein. Wenn Sie Parzellen mehreren Erzeugern übertragen müssen, gehen Sie wie folgt vor:

- 1. Erstellen Sie ein Übertragungsformular an den Erzeuger X
- 2. Das Übertragungsformular wird vom Erzeuger X angenommen (oder abgelehnt)
- 3. Sie können daraufhin ein weiteres Übertragungsformular an den Erzeuger Y erstellen

#### **Anmerkung:**

Im Anschluss an die Übertragung von Parzellen sind die nötigen Schritte zu unternehmen, um die ABP (Ansprüche auf Basisprämie) über das eDPB-Programm eventuell zu übertragen.

# **Erstellen eines Übertragungsformulars durch den Überlasser**

Dieser Vorgang wird durch die Person durchgeführt, die ihre Parzellen überlässt (**der Überlasser**), d. h. durch ein beliebiges Mitglied des Partners oder durch seinen Bevollmächtigten. Dies muss VOR dem Ausfüllen der Flächenerklärung des Überlassers erfolgen. Beim Erstellen des Übertragungsformulars wird die Flächenerklärung tatsächlich zurückgesetzt (zu den vorab eingegebenen Daten).

Vorgehensweise:

- 1. Auf eDS zugreifen;
- 2. Auf der Startseite die Schaltfläche "Ein Formular hinzufügen" anklicken;
- 3. Im Fenster "Ein neues Formular erstellen" folgende Elemente aus den Drop-Down-Listen auswählen:
- a. Die Art des Formulars: Übertragung von Parzellen und AUKM-/BIO-Verpflichtungen
- b. Die Nummer des Partners, der die Parzellen überlässt
- c. Die Schaltfläche "Bestätigen" anklicken
- 4. Im nächsten Bildschirm die Nummer des Partners des Übernehmers eingeben und auf "Suchen" klicken. Die Daten des Übernehmers werden angezeigt. Nun "Bestätigen" anklicken;
- 5. Das Formular öffnet sich und zeigt die Liste der Parzellen sowie die eventuellen vorhandenen AUKM-/BIO-Verpflichtungen.

Um alle Parzellen zu übertragen, klicken Sie bitte auf das Kästchen ganz oben in der ersten Spalte. Auf diese Weise werden alle Parzellen auf einmal ausgewählt.

Um einen Teil der Parzellen zu übertragen, kreuzen Sie das Kästchen neben den Parzellen an, die Sie übertragen möchten.

6. Wenn Sie eine Verpflichtung vom Typ "Bedrohte lokale Rassen (MB11a, MB11b oder MB11c)" oder "Umweltfreundlicher Ackerbau (MB6)" übertragen möchten, wählen Sie bitte die Verpflichtung durch Ankreuzen des entsprechenden Kästchens in der Tabelle "Andere Methoden" aus. Die Methode MC10 kann nicht übertragen werden.

Was die Methoden MB11a, MB11b und MB11c betrifft, kann der Überlasser die Anzahl der zu übertragenden Tiere bestimmen. Dabei muss man:

- die Methode ankreuzen ,
- die Zeile anklicken ,
- die Anzahl in die Spalte "Übertragungswert" eingeben und
- Auf "Speichern" klicken

# Autres méthodes à transférer (MB6, MB11a, MB11b et MB11c)

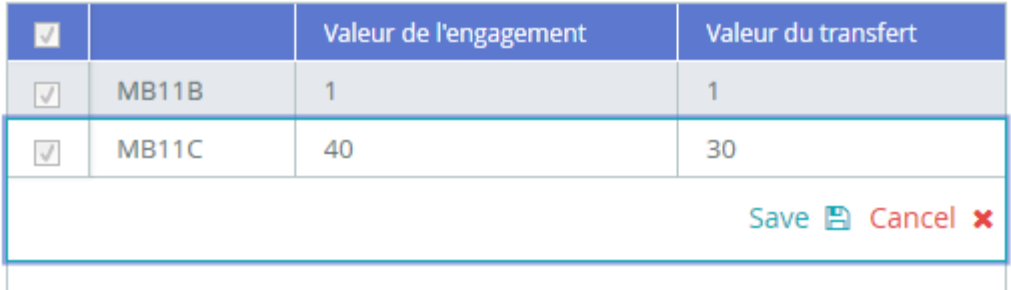

- 7. Die Tabelle "Zusammenfassung der Übertragung von Parzellen und AUKM-/BIO-Verpflichtungen" enthält folgende Angaben:
	- Die Anzahl der übertragenen Parzellen mit der entsprechenden Fläche;
	- Die Situation der AUKM-/BIO-Verpflichtungen mit der in der Spalte "Übertragungswert" übertragenen Menge.
- 8. Klicken Sie anschließend auf die Schaltfläche "Bestätigen", um das Übertragungsformular an den Übernehmer zu senden. Dieser wird eine E-Mail erhalten, um ihn zu benachrichtigen.

9. Auf der eDS-Startseite erscheint in der Liste "Meine laufenden Anträge" eine neue Zeile mit dem Übertragungsformular "Übertragungsantrag - Überlasser" mit dem Status "In Bearbeitung".

Falls der Übernehmer auf eDS zugreift, erscheint ebenfalls eine zusätzliche Zeile in "Meine laufenden Anträge" mit dem Formular "Übertragungsantrag - Übernehmer" mit dem Status "In Bearbeitung".

## **Anmerkung:**

Solange sich der Antrag im Status "In Bearbeitung" befindet:

- kann der Überlasser diesen durch Anklicken des Stifts und durch Anklicken der Schaltfläche "Den Antrag annullieren" annullieren. Der Übertragungsantrag wechselt daraufhin in den Status "Annulliert" in der Liste "Meine laufenden Anträge";
- die Akte der Flächenerklärung des Überlassers kann nicht geändert werden (Zugang nur zur Einsicht).

Sobald der Übernehmer die Übertragung annimmt, wechselt der Status des Formulars auf "Angenommen". Die Akte der Flächenerklärung des Überlassers wird daraufhin zur Änderung zugänglich.

# **Annahme (oder Ablehnung) des Übertragungsformulars durch den Übernehmer**

Dieser Vorgang erfolgt durch die Person, die die Parzellen übernimmt (**der Übernehmer**), d. h. durch das Mitglied des Partners, der die Flächenerklärung einreichen darf, oder durch seinen Bevollmächtigten. Die erteilte Vollmacht zum "Ausfüllen der Flächenerklärung" ist ebenfalls für die Annahme des Übertragungsantrags gültig.

Vorgehensweise:

- 1. Auf eDS zugreifen;
- 2. Neben dem "Übertragungsantrag Übernehmer" auf den Stift

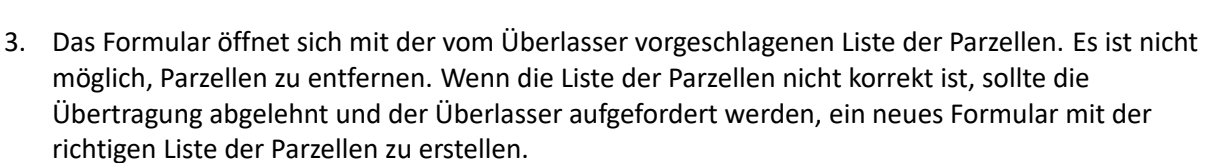

4. Bei AUKM-/BIO-Verpflichtungen sind diese standardmäßig angekreuzt. Dies bedeutet, dass sich der Übernehmer verpflichtet, diese Verpflichtungen zu übernehmen.

Die Übernahme der AUKM-/BIO-Verpflichtungen ist jedoch nicht obligatorisch:

- Wenn Sie eine Verpflichtung **in ihrer Gesamtheit** nicht übernehmen möchten, müssen Sie das Kästchen vor der entsprechenden AUKM- oder BIO-Methode oben in der Tabelle deaktivieren.
- Wenn Sie die Verpflichtung **für bestimmte Parzellen** nicht übernehmen möchten, müssen Sie den Code der Methode für jede dieser Parzellen entfernen:
- Klicken Sie auf die Zeile der Parzelle, um die Detail-Ansicht zu öffnen (eine Zeile pro Methode)
- Deaktivieren Sie das Kästchen vor der unerwünschten Methode.

Für die anderen AUKM-Methoden (MB6, MB11a, MB11b und MB11c) müssen Sie das Kästchen vor der Methode deaktivieren, wenn Sie die Verpflichtung nicht übernehmen möchten.

- 5. Die Tabelle "Zusammenfassung der Übertragung von Parzellen und AUKM-/BIO-Verpflichtungen" enthält eine Zusammenfassung der übernommenen oder nicht übernommenen Verpflichtungen.
- 6. Klicken Sie auf "Annehmen" oder, wenn der Übernehmer nicht einverstanden ist, auf "Ablehnen";
- 7. Auf der Startseite wechselt der Übertragungsantrag in den Status "Angenommen" oder "Abgelehnt" je nach Entscheidung des Übernehmers;
- 8. Der Überlasser erhält daraufhin eine E-Mail, um ihn über die Annahme oder Ablehnung der Übertragung zu informieren.

# **Folgen der Übertragung von Parzellen auf die Flächenerklärung:**

Wenn der Überlasser bei der Erstellung des Überlassungsformulars seine Flächenerklärung zuvor geändert hatte, wird diese zurückgesetzt. Das Übertragungsformular stellt die Parzellen und AUKM-/BIO-Verpflichtungen in der Ausgangssituation der Akte der Flächenerklärung dar.

Solange sich ein Übertragungsformular im Status "In Bearbeitung" befindet, ist die Akte der Flächenerklärung des Überlassers nur zur Einsicht verfügbar.

Sobald die Übertragung angenommen wurde, werden die Akten der Flächenerklärung automatisch wie folgt angepasst:

## - in der Flächenerklärung des **Überlassers** :

- 1. Endgültige Löschung der in die Rubrik 5 übertragenen Parzellen
- 2. Die Tabelle "Laufende Verpflichtungen" der Rubrik 7 für BIO und der Rubrik 7B für AUKM wird automatisch entsprechend Rubrik 5 angepasst

## - in der Flächenerklärung des **Übernehmers** :

- 1. Die durch die Übertragung entstandenen Parzellen werden automatisch ans Ende der Liste der Parzellen in Rubrik 5 in der Akte der Flächenerklärung im Status der letzten Speicherung hinzugefügt
- 2. Wenn eine AUKM- oder BIO-Verpflichtung übergenommen wird, wird der Code der Methode oder der BIO-Beihilfeantrag auf der betreffenden Parzelle in Rubrik 5 aufgeführt

In Rubrik 7 für BIO und in Rubrik 7B für AUKM stellt die Tabelle "Laufende Verpflichtungen" die Situation unter Berücksichtigung der Übertragung dar:

- Wenn der Übernehmer noch keine laufende Verpflichtung für die übernommene AUKM- oder BIO-Methode hatte, wird in seiner Akte eine Verpflichtung für die verbleibende Vertragslaufzeit von 5 Jahren angelegt (Bsp.: Der Überlasser hatte eine Verpflichtung in Bezug auf naturnahes Grünland (MB2) vom 01.01.2015 bis 31.12.2020 => der Übernehmer wird den Vertrag vom 01.01.2020 bis 31.12.2020 beenden).

- Wenn der Übernehmer bereits eine laufende Verpflichtung für die übernommene Methode hatte, wird/werden die übertragene(n) Parzelle(n) zur bestehenden Verpflichtung hinzugefügt. Achten Sie jedoch auf die 50-Prozent-Schwelle. Wenn die Erhöhung der Verpflichtung 50 % übersteigt, wird diese ab dem 1. Januar als neuer Fünfjahresvertrag angesehen.

**Sobald die Übertragung der Parzellen erfolgt ist, kann diese nicht mehr rückgängig gemacht werden.** In Rubrik 5 ist es jedoch jederzeit möglich, die Parzellen auf der Seite des Überlassers einzeln hinzuzufügen oder auf der Seite des Übernehmers einzeln zu entfernen.

Am Ende der Übertragung wird automatisch ein **PDF-Dokument** mit den Daten aus dem Übertragungsformular generiert. Dieses Dokument ist im Bereich "**Meine Dokumente**" (Registerkarte eDS) der PAC-on-Web-Übersicht vom Überlasser und Übernehmer verfügbar.

# **3. Antrag auf Änderung der Flächenerklärung**

Nachdem die Flächenerklärung über das Web eingereicht wurde, ist es möglich, einen Änderungsantrag einzureichen.

Dies sind die Hauptetappen:

- Erstellen des Änderungsantrags;
- Eingabe der Änderung der Flächenerklärung und Einreichung bei der Verwaltung;
- Bearbeitung der Änderung durch die Verwaltung: Annahme oder Ablehnung.

Es können mehrere Änderungsanträge eingereicht werden, sofern der vorige Antrag von der Verwaltung bearbeitet wurde. Dies entspricht dem Status "Angenommen" oder "Abgelehnt".

# **Erstellen eines Antrags zur Änderung der Flächenerklärung**

Dieser Vorgang kann vom Mitglied des Partners, der die Flächenerklärung einreichen kann, oder von seinem Bevollmächtigten durchgeführt werden. Die Vollmacht, die zum "Ausfüllen der Erklärung der Agrarflächen" erteilt wird, ist ebenfalls für den Änderungsantrag gültig.

Vorgehensweise:

- 1. Auf eDS zugreifen;
- 2. Auf der Startseite die Schaltfläche "Ein Formular hinzufügen" anklicken;
- 3. Im Fenster "Ein neues Formular erstellen" folgende Elemente aus der Drop-Down-Liste auswählen:
	- Die Art des Formulars: Änderungsantrag;
	- Die Nr. des Partners, der den Antrag einreichen möchte;
	- Die Schaltfläche "Bestätigen" anklicken;
- 4. Ein Bestätigungsbildschirm öffnet sich mit den Daten des Partners. Nun "Bestätigen" anklicken;
- 5. Auf der Startseite in der Liste "Meine laufenden Anträge" wird eine neue Zeile mit der Bezeichnung "Antrag auf Änderung der Flächenerklärung" mit dem Status "Auszufüllen" angezeigt.

Nun können Sie die Daten Ihrer Flächenerklärungsakte ändern.

# **Eingabe und Einreichung der Änderungen der Flächenerklärung**

Um auf den Änderungsantrag zuzugreifen, klicken Sie auf der entsprechenden Zeile.

Die Akte des Änderungsantrags enthält dieselben Daten wie jene der eingereichten Flächenerklärungsakte oder des letzten angenommenen Änderungsantrags.

Sämtliche Funktionalitäten der Flächenerklärung sind im Änderungsantrag beinhaltet.

Die Eingabe der Daten und die Einreichung des Antrags erfolgen infolgedessen auf dieselbe Art wie bei der Flächenerklärung.

Um die Änderungen hervorzuheben, werden die geänderten Daten in der PDF-Vorschau auf blauem Hintergrund angezeigt.

Nachdem der Änderungsantrag bei der Verwaltung eingereicht wurde, wechselt dieser in den Status "eingereicht" und muss von der Verwaltung bearbeitet werden.

# **Administrative Bearbeitung des Änderungsantrags (weitere Informationen Seite [67\)](#page-66-0)**

Je nach Datum der eingereichten Änderung der Flächenerklärung und Art der Änderungen nimmt die Verwaltung den Änderungsantrag an oder lehnt diesen ab.

Je nach Entscheidung der Verwaltung wechselt der Änderungsantrag in den Status "angenommen" oder "abgelehnt".

# 4. Antrag auf AUKM-/BIO-Beihilfen

Um sich zu einer Agrarumweltmaßnahme oder der biologischen Landwirtschaft zu verpflichten, ist ein Formular für den Antrag auf AUKM-/BIO-Beihilfen bis spätestens zum **31. Oktober des Jahres, das dem Beginn der Verpflichtung vorausgeht**, einzureichen.

 **(31. Oktober 2019 für Verpflichtungen, die am 1. Januar 2020 beginnen)**

Der Beihilfeantrag muss in den beiden folgenden Fällen gestellt werden:

- Beginn einer neuen Verpflichtung

- Erhöhung um mehr als 50 % im Vergleich zum Anfangswert einer laufenden Verpflichtung = Ersetzung einer Verpflichtung durch einen um 5 Jahre verlängerten Vertrag

In beiden Fällen hat die Verpflichtung eine Gültigkeit von 5 Jahren ab dem 1. Januar des Jahres, das auf den Beihilfeantrag folgt.

Der AUKM-/BIO-Beihilfeantrag muss anschließend durch einen Zahlungsantrag über die **Flächenerklärung bestätigt** werden.

Der AUKM-/BIO-Beihilfeantrag kann in eDS vom Mitglied des Partners, der die Flächenerklärung einreichen darf, oder von seinem Bevollmächtigten eingereicht werden. Die Vollmacht, die zum "Ausfüllen der Erklärung der Agrarflächen" erteilt wird, ist ebenfalls für den Antrag auf AUKM-/BIO-Beihilfen gültig.

# **Erstellen des AUKM-/BIO-Antragsformulars**

- Auf eDS zugreifen
- Auf der Startseite die Schaltfläche "Ein Formular hinzufügen" anklicken;
- Im Fenster "Ein neues Formular erstellen" folgende Elemente aus den Drop-Down-Listen auswählen:
	- Die Art des Formulars: Antrag auf AUKM-/BIO-Beihilfen
	- Die Nr. des Partners, der den Antrag einreichen möchte
	- Die Schaltfläche "Bestätigen" anklicken
- Das Formular ist nun erstellt und kann ausgefüllt werden

## **Ausfüllen des Antragsformulars für AUKM-/BIO-Beihilfen**

- Kreuzen Sie neben der gewünschten Methode das Kästchen "Beihilfeantrag" an
- Geben Sie den Gesamtwert der AUKM- oder BIO-Verpflichtung an
	- Im Falle der Ersetzung einer Verpflichtung (Erhöhung um > 50 %) geben Sie den Gesamtwert nach Erhöhung an
- Geben Sie die Nummern der von der Verpflichtung betroffenen Parzellen an. Falls es sich um neue Parzellen handelt, geben Sie die Nummer des Referenzblocks an.
- Bei gezielten AUM-Methoden ist ein Expertengutachten erforderlich (siehe Häkchen in der Spalte "Expertengutachten")
- Auf der nächsten Seite müssen Sie "Gelesen und bestätigt" ankreuzen, um das Formular einreichen zu können
- Sie haben die Möglichkeit, über die Schaltfläche "Hinzufügen" eine E-Mail-Adresse für den Versand der Empfangsbescheinigung hinzuzufügen
- Um Ihr Formular einzureichen, klicken Sie auf die Schaltfläche "Einreichen"
- Auf der eDS-Startseite in der Liste "Meine laufenden Anträge" wird eine neue Zeile mit der Bezeichnung "AUKM-/BIO-Beihilfeantrag" mit dem Status "eingereicht" angezeigt.

**Nachdem Sie** Ihren Antrag auf AUKM-/BIO-Beihilfen **eingereicht haben**, erhalten Sie Folgendes:

- In Ihrer Mailbox : Eine E-Mail mit Empfangsbescheinigung

- In **Meine Nachrichten** auf PAC-on-Web : Eine **Empfangsbescheinigung**

- In **Meine Dokumente** auf PAC-on-Web : Die **Zulässigkeitsmitteilung** des AUKM-/BIO-Beihilfeantrags mit einer **Zusammenfassung der von Ihnen angegebenen Daten**

#### **Anmerkungen:**

- Es ist nicht möglich, das Formular vorübergehend zu speichern. Wenn Sie das Ausfüllen unterbrechen, ohne das Formular einzureichen, wird es gelöscht.

- Es ist möglich, mehrere Formulare für den Antrag auf AUKM-/BIO-Beihilfen einzureichen.

- Es ist nicht möglich, ein Formular für den Antrag auf AUKM-/BIO-Beihilfen zu annullieren. Nehmen Sie in diesem Fall bitte baldmöglichst Kontakt mit Ihrer Außendirektion auf.

# **Einleitung**

# **Teil 2 - Erläuterungen**

Diese Erläuterungen sollen kurz die Beihilfefähigkeitsbedingungen für verschiedene Beihilferegelungen, die Cross-Compliance in der Wallonischen Region sowie die wesentlichen Bestimmungen bezüglich der Kontrollen, Kürzungen und Ausschlüssen, Einsprüche und Tilgungen vorstellen. In diesem Rahmen kommen die nachstehenden Verordnungen zur Anwendung.

### **Es wird empfohlen, die Erläuterungen vor dem Ausfüllen der Erklärung sorgfältig zu lesen.**

Die Flächenerklärung und der Beihilfeantrag 2020 umfassen folgende Beihilferegelungen:

### **1/ Erste Säule der Gemeinsamen Agrarpolitik (GAP), d. h:**

- Die Ansprüche auf Basisprämie (einschließlich des Antrags für den Zugang zur regionalen Reserve);
- Die Zahlung für die klima- und umweltfreundlichen landwirtschaftlichen Methoden (sog. Vergrünungszahlung);
- Die Umverteilungsprämie;
- Die Zahlung zugunsten der Junglandwirte;
- Die gekoppelte Stützung.

#### **2/ Zweite Säule der GAP, d. h:**

• Die Ausgleichszulage für aus naturbedingten oder anderen spezifischen Gründen benachteiligte Gebiete (IZCNS);

- Die Entschädigungen für Natura-2000-Gebiete;
- Les subventions pour les méthodes agroenvironnementales et climatiques (MAEC) ;
- L'aide au mode de production biologique.
- Beihilfe für die Entwicklung von Produktionssparten für landwirtschaftliche Erzeugnisse hoher Qualität in der Wallonie.

Es wird ebenfalls empfohlen, die Flächenerklärung im Rahmen der Berechnung der Bodengebundenheit auszufüllen.

Rechtsgrundlage bezüglich der landwirtschaftlichen Beihilfen in der Wallonischen Region

- Erlass der Wallonischen Regierung vom 8. Oktober 2015 zur Benennung der Zahlstelle für die Wallonie für die Fonds EGFL und ELER und zur Aufhebung der Artikel 1 und 2 des Erlasses der Wallonischen Regierung vom 17. Januar 2013 zur Bestimmung der Zahlstelle für die Wallonie für die Fonds EGFL und ELER und zur Einrichtung eines Ausschusses zur Überwachung der Zahlstelle für die Wallonie

#### EWR und ME, die für die 1. und 2. Säule anwendbar sind

- Erlass der Wallonischen Regierung und Ministerialerlass vom 2. Februar 2017 zur Abänderung verschiedener Ministerialerlasse im Bereich Agrarbeihilfen.

#### **Cross-Compliance**

- Erlass der Wallonischen Regierung vom 27. August 2015 zur Festlegung der Regeln der Cross-Compliance im landwirtschaftlichen Bereich, zur Aufhebung des Erlasses der Wallonischen Regierung vom 13. Juni 2014 zur Festlegung der Anforderungen und Normen der Cross-Compliance im landwirtschaftlichen Bereich und zur Abänderung des Erlasses der Wallonischen Regierung vom 12. Februar 2015 zur Ausführung der Direktzahlungsregelung zugunsten der Landwirte, in geänderter Fassung.

- Ministerialerlass vom 27. August 2015 zur Ausführung des Erlasses der Wallonischen Regierung vom 27. August 2015 zur Festlegung der Regeln der Cross-Compliance im landwirtschaftlichen Bereich, zur Aufhebung des Erlasses der Wallonischen Regierung vom 13. Juni 2014 zur Festlegung der Anforderungen und Normen der Cross-Compliance im landwirtschaftlichen Bereich und zur Abänderung des Erlasses der Wallonischen Regierung vom 12. Februar 2015 zur Ausführung der Direktzahlungsregelung zugunsten der Landwirte, in geänderter Fassung.

#### **1. Säule: EGFL**

#### **Direktzahlungen**

- Erlass der Wallonischen Regierung vom 12. Februar 2015 zur Ausführung der Direktzahlungsregelungen zugunsten der Landwirte, in geänderter Fassung.

- Erlass der Wallonischen Regierung vom 17. Dezember 2015 über die Identifizierung im integrierten Verwaltungs- und Kontrollsystems (InVeKoS), über die Erteilung einer landwirtschaftlichen Betriebsnummer, zur Abänderung des Erlasses der Wallonischen Regierung vom 12. Februar 2015 zur Ausführung der Direktzahlungsregelung zugunsten der Landwirte und zur Abänderung des Erlasses der Wallonischen Regierung vom 7. Mai 2015 zur Gewährung einer gekoppelten Stützung zugunsten der Landwirte für die weiblichen Rinder des Fleischtyps, des Mischtyps und des Milchtyps sowie der Mutterschafe, in geänderter Fassung.

- Ministerialerlass vom 23. April 2015 zur Ausführung des Erlasses der Wallonischen Regierung vom 12. Februar 2015 zur Ausführung der Direktzahlungsregelungen zugunsten der Landwirte, in geänderter Fassung.

- Ministerialerlass vom 23. Juni 2015, bezüglich der Anträge auf die Zuweisung oder Anpassung der Ansprüche auf die Zahlung der Basisprämie durch die Verwendung der regionalen Reserve an Inhaber landwirtschaftlicher Betriebe, in geänderter Fassung.

- Ministerialerlass vom 17. Dezember 2015 betreffend die Identifizierung der Partner und die autonome Führung der landwirtschaftlichen Betriebe und zur Abänderung des Ministerialerlasses vom 23. April 2015 zur Ausführung des Erlasses der Wallonischen Regierung vom 12. Februar 2015 zur Ausführung der Direktzahlungsregelung zugunsten der Landwirte.

- Erlass der Wallonischen Regierung und Ministerialerlass vom 2. Februar 2017 zur Abänderung verschiedener Ministerialerlasse im Bereich Agrarbeihilfen.

-Ministerialerlass zur Ausführung des Erlasses der Wallonischen Regierung vom 8. September 2016 zur Gewährung von Subventionen für die Anpflanzung einer lebenden Hecke, eines linearen Niederwaldes, eines Obstgartens und einer Baumreihe sowie für den Unterhalt von gekappten Bäumen (Belgisches Staatsblatt vom 26.09.2016). 26.09.2016)

#### **Gekoppelte Stützung**

-Erlass der Wallonischen Regierung vom 7. Mai 2015 zur Gewährung einer gekoppelten Stützung zugunsten der Landwirte für weibliche Rinder des Fleischtyps, Kühe des Mischtyps, Kühe des Milchtyps und für Mutterschafe.

-Ministerialerlass vom 7. Mai 2015 zur Ausführung des Erlasses der Wallonischen Regierung vom 7. Mai 2015 zur Gewährung einer gekoppelten Stützung zugunsten der Landwirte für weibliche Rinder des Fleischtyps, Kühe des Mischtyps, Kühe des Milchtyps und für Mutterschafe.

#### **2. Säule: ELER**

#### **AUKM**

- Erlass der Wallonischen Regierung vom 3. September 2015, über Beihilfen für Agrarumwelt- und Klimaschutzmaßnahmen, in geänderter Fassung.

- Ministerialerlass zur Ausführung des Erlasses der Wallonischen Regierung vom 3. September 2015 über Beihilfen für Agrarumwelt- und Klimaschutzmaßnahmen, in geänderter Fassung.

-Erlass der Wallonischen Regierung und Ministerialerlass vom 2. Februar 2017 zur Abänderung verschiedener Ministerialerlasse im Bereich Agrarbeihilfen.

#### **BIO**

-Erlass der Wallonischen Regierung vom 3. September 2015 über die Gewährung von Beihilfen für die biologische Landwirtschaft und zur Aufhebung des Erlasses der Wallonischen Regierung vom 3. April 2014 über die Gewährung von Beihilfen für die biologische Landwirtschaft. - Ministerialerlass vom 3. September 2015, über die Beihilfen für die biologische Landwirtschaft.

- Erlass der Wallonischen Regierung und Ministerialerlass vom 2. Februar 2017 zur Abänderung verschiedener Ministerialerlasse im Bereich Agrarbeihilfen.

#### **IZCNS**

- Erlass der Wallonischen Regierung vom 24. September 2015 über die Gewährung von Beihilfen für Gebiete mit naturbedingten Benachteiligungen.

Ministerialerlass vom 24. September 2015 zur Bestimmung der Gebiete mit naturbedingten Benachteiligungen in Anwendung von Artikel 3 des Erlasses der Wallonischen Regierung vom 24. September 2015 über die Gewährung von Beihilfen für Gebiete mit naturbedingten Benachteiligungen.

- Erlass der Wallonischen Regierung vom 14. Dezember 2017 zur Verlängerung des Erlasses der Wallonischen Regierung vom 24. September 2015 über die Gewährung von Beihilfen für Gebiete mit naturbedingten Benachteiligungen.

- Erlass der Wallonischen Regierung über die Gewährung von Beihilfen für aus naturbedingten oder anderen spezifischen Gründen benachteiligte Gebiete.

- Ministerieller Erlass zur Bestimmung der aus naturbedingten oder anderen spezifischen Gründen benachteiligte Gebiete in Anwendung von Artikel 3 des Erlasses der Wallonischen Regierung vom 24. Januar 2019 über die Gewährung von Beihilfen für aus naturbedingten oder anderen spezifischen Gründen benachteiligte Gebiete.

#### **Natura 2000**

EWR vom 14. Juli 2016 über die Entschädigungen und die Zuschüsse in den Natura 2000-Gebieten und in um die Bezeichnung Natura 2000 kandidierenden Gebieten sowie in der ökologischen Hauptstruktur, zur Abänderung des EWR vom 24. März 2011 zur Festlegung der allgemeinen Vorbeugungsmaßnahmen, die auf Natura-2000-Gebiete sowie auf die um die Bezeichnung Natura 2000 kandidierenden Gebiete anwendbar sind, und zur Aufhebung des EWR vom 8. November 2012

#### **ADISA**

- Erlass der Wallonischen Regierung vom 10. September 2015 über Entwicklungshilfe und über Investitionsbeihilfen im Agrarsektor, in geänderter Fassung.

- Erlass der Wallonischen Regierung und Ministerialerlass vom 2. Februar 2017 zur Abänderung verschiedener Ministerialerlasse im Bereich Agrarbeihilfen.

#### **Wichtige Anmerkungen:**

Gemäß Artikel D.32 des Wallonischen Gesetzbuches über die Landwirtschaft gelten die vorliegenden Erläuterungen als Richtwert.

Etwaige Änderungen und/oder Berichtigungen werden über den Pac-on-Web-Schalter veröffentlicht: <https://agriculture.wallonie.be/>[paconweb](https://agriculture.wallonie.be/pac-on-web)

Da sich die vorliegenden Informationen und Verweise auf amtlich veröffentlichte Texte beziehen, sind nur diejenigen Texte maßgebend, die im Amtsblatt der Europäischen Union<sup>[1](#page-65-0)</sup> bzw. im belgischen Staatsblatt<sup>[2](#page-65-1)</sup> veröffentlicht werden und gegebenenfalls durch Rundenschreiben oder offizielle Anweisungen ergänzt werden.

Die Einreichung der Flächenerklärung und des Beihilfeantrags 2020 erfolgt in voller Kenntnis der geltenden europäischen und wallonischen Rechtsvorschriften, insbesondere der Anforderungen der Verordnungen Nr. 1305/2013, 1306/2013 und 1307/2013 des Europäischen Parlaments und des Rates, der delegierten Verordnungen Nr. 639/2014, 640/2014 und 809/2014 sowie der Durchführungsverordnungen Nr. 808/2014 und 641/2014 der Kommission, der EWR bzgl. der Direktzahlungen, EWR bzgl. der AUKM, EWR BIO, EWR bzgl. der Cross-Compliance, EWR bzgl. der Identifizierung, EWR bzgl. der gekoppelten Stützung, EWR bzgl. der IZCN , EWR ADISA und deren Ministerialerlasse.

Die Einreichung einer Flächenerklärung führt nicht notwendigerweise zu einem Anspruch auf die beantragten Beihilfen.

<span id="page-65-0"></span><sup>1</sup> http://eur-lex.europa.eu/fr/index.htm.

<span id="page-65-1"></span><sup>2</sup> http://www.ejustice.just.fgov.be/cgi/welcome.pl.

In Anwendung der Verordnung Nr. 1306/2013 des Europäischen Parlaments und des Rates muss jeder Mitgliedstaat Informationen bezüglich der Begünstigten der Beihilfen der Gemeinsamen Agrarpolitik (GAP) veröffentlichen, unabhängig davon, ob sie im Rahmen des EGFL oder des ELER gewährt werden, mit Ausnahme der natürlichen Personen (Urteil des Gerichtshofs der Europäischen Union vom 9. November 2011).

# **1. Allgemeine Regelungen bezüglich der Zahlung der Beihilfen**

## **1.1 Einzuhaltende Fristen**

#### • Februar 2020

Öffnen des Programms eDS 2020 auf dem PAC-on-Web-Schalter [\(https://agriculture.wallonie.be/paconweb\)](https://agriculture.wallonie.be/paconweb)

**Das Formular für den Antrag auf AUKM-Beihilfen 2020 ist verfügbar (Einreichung bis spätestens zum 31.10.2020)**

#### •Bis spätestens zum 30. April 2020

Flächenerklärung (administrative und kartografische Angaben) nebst Anhängen.

#### •Vom 1. Mai bis 25. Mai 2020

Verzugsstrafe in Höhe von 1 % pro Werktag für alle in der Flächenerklärung beantragten Beihilfen.

#### •Nach dem 25. Mai 2020

Die Flächenerklärung ist nicht mehr zulässig und keine Beihilfe wird gewährt.

#### •Bis spätestens zum 2 Juni 2020

Möglichkeit zur Einreichung von Änderungen<sup>[3](#page-66-1)</sup> im Hinblick auf eine Erhöhung der Beihilfe.

#### •Vor der Aussaat und bis spätestens zum 30. September 2020

Möglichkeit, den Standort der Parzellen zu ändern, auf denen eine im Umweltinteresse genutzte Bodenbedeckung im Winter (Zwischenkultur) angelegt wird.

•Bis spätestens zum 31. Oktober 2020

AUKM- und BIO-Beilhilfeantrag für das Wirtschaftsjahr 2021. **Darüber hinaus 1 % Strafe pro Werktag Verspätung vom 1. bis zum 25. November!!**

# <span id="page-66-0"></span>**1.2 Allgemeine Modalitäten für die Einreichung der Erklärung**

<span id="page-66-1"></span><sup>3</sup> Remarque : toute autre modification doit être introduite au cours de l'année sans délai (réduction de surface,…)

## **1.2.1 Beihilfefähigkeit**

Außer der Identifizierung im InVeKoS (siehe Glossar im Kapitel 8) sind folgende Bedingungen zu erfüllen:

Alle Parzellen, die der Antragsteller während des betreffenden Wirtschaftsjahres in Belgien bewirtschaftet, müssen erklärt werden, auch wenn keine landwirtschaftliche Tätigkeit ausgeführt wird, da alle landwirtschaftlichen Flächen den Cross-Compliance-Anforderungen unterliegen. Einige davon können unter Maßnahmen der ländlichen Entwicklung fallen. Der Landwirt muss gegebenenfalls erklären, dass er eine solche Beihilfebedingung nicht erfüllt (Erklärung mit Bestimmung I). Die Nichterklärung einer Parzelle kann erhebliche Sanktionen nach sich ziehen und die Auszahlung der Beihilfen beeinträchtigen.

• Nur die Parzellen, die sich im Gebiet der Wallonischen Region befinden, sind in Rubrik 5 der Flächenerklärung anzugeben. Die Parzellen, die sich im Gebiet der Flämischen Region und der Region Brüssel-Hauptstadt befinden, sind in der Flächenerklärung der Flämischen Region anzugeben. Die Rubrik 2 der wallonischen Erklärung muss ebenfalls ausgefüllt werden.

• Die Parzellen außerhalb des belgischen Hoheitsgebiets (Frankreich, Luxemburg usw.) sind in Rubrik 4 der Flächenerklärung für Landwirte, die in den Zuständigkeitsbereich der Wallonischen Region fallen, anzugeben. Die Landwirte, die in den Zuständigkeitsbereich der Flämischen Region fallen, müssen diese Parzellen ausschließlich über das Formular der Flämischen Region angeben.

• Alle eventuellen Änderungen bezüglich der Parzellen und deren Nutzung sind unverzüglich und unter Beachtung der in Punkt 1.2.2. nachstehend beschriebenen Modalitäten über den Online-Schalter PAC-on-Web zu übermitteln.

• Falls die angegebenen Flächen von einem anderen Landwirt übernommen werden und in eine AUKM- oder BIO-Verpflichtung einbezogen werden, teilen Sie bitte die Übertragung über das Tool "Übertragung von Parzellen und AUKM-/Bio-Verpflichtungen" des PAC-on-Web-Schalters mit.

Bei den im Beihilfeantrag erklärten Flächen muss es sich um die tatsächlich genutzten Flächen<sup>[4](#page-67-0)</sup> handeln.

• Bei der Bewirtschaftung der erklärten Flächen sind die normalen agronomischen Wachstumsbedingungen sowie die ortsüblichen Normen zu beachten.

• Jede landwirtschaftliche Parzelle muss einer einzelnen Kultur (rein oder gemischt) zugewiesen werden und von einem einzelnen Landwirt bewirtschaftet werden. Jeglicher Überschneidung von Parzellen verschiedener Landwirten , welche die Nutzung einer gleichen Parzelle für sich beanspruchen, kann zu einer Kürzung der Beihilfe für den Landwirt führen, der diese Parzelle während des betroffenen landwirtschaftlichen Wirtschaftsjahres nicht bewirtschaftet hat.

• Die Bestimmungen in Bezug auf die Landwirtschaft, die Umwelt und die Tiergesundheit sowie die Bestimmungen, die im Rahmen der Cross-Compliance definiert wurden, sind einzuhalten.

<span id="page-67-0"></span><sup>4</sup> Superficie réellement utilisée : superficie de la culture corrigée en raison de la présence d'éléments non-admissibles,...

• Jede erklärte Parzelle ist vom 01.01. bis zum 31.12.2020 beihilfefähig. Falls ein Teil der Parzelle im Laufe des Jahres nicht beihilfefähig wird (Bau eines Gebäudes usw.) muss dieser Teil von der Erklärung entfernt werden.

• Dem Landwirt muss jede erklärte Parzelle am 31.05.2020 zur Verfügung stehen. Jede erklärte Parzelle wird hauptsächlich landwirtschaftlich genutzt (siehe Punkt 1.2.5 unten).

• Vorbehaltlich anders lautender spezifischer Verordnungen bezüglich bestimmter Regelungen müssen die Aussaaten und die Pflanzungen bis spätestens zum 31.05.2020 erfolgen.

• Es sei daran erinnert, dass keine Zahlung an Personen geleistet wird, bei denen festgestellt wird, dass sie die Voraussetzungen für den Erhalt einer Beihilfe künstlich geschaffen haben, die den Zielen der Vorschriften bezüglich dieser Beihilfe zuwiderlaufen. In diesem Sinn sollte die Einhaltung der autonomen Verwaltung sichergestellt. Diese Bedingungen werden ausführlich im Glossar (Kapitel 8) beschrieben.

• In Fällen höherer Gewalt im Zusammenhang mit Arbeiten im öffentlichen Interesse muss der Landwirt die Verwaltung unter Verwendung des vorgesehen Formulars darüber informieren (siehe Anhänge auf PAC-on-Web: [https://agriculture.wallonie.be/paconweb\)](https://agriculture.wallonie.be/pac-on-web)

## **1.2.2 Spätere Änderungen der Flächenerklärung**

Jede Änderung ist unverzüglich mitzuteilen. Eine Erhöhung des Beihilfebetrags kann allerdings nur dann gewährt werden, wenn der damit verbundene Änderungsantrag bis spätestens **zum 2. Juni 2020** eingereicht wird. Nach diesem Datum werden nur Änderungen berücksichtigt, die nicht zu einer Erhöhung des Beihilfebetrags führen und vor jeder administrativen Kontrolle oder Kontrolle vor Ort eingereicht wurden.

**Änderungen der Flächenerklärung sind nur dann zulässig, wenn sie über den Online-Schalter PAC-on-Web mitgeteilt werden.**

## **1.2.3 Übertragung einer Verpflichtung**

## **Übertragung einer AUKM-/BIO-Verpflichtung**

Siehe Erläuterung zur Übertragung auf PAC-on-Web.

## **Übertragung einer Verpflichtung Wiederherstellung / Unterhalt N2000**

Im Falle einer teilweisen oder gesamten Übertragung einer Verpflichtung Wiederherstellung/Unterhalt N2000 zwischen Landwirten, müssen die beiden Landwirte sich das vorgesehene Formular bei der Außendirektion oder über Internet besorgen.

## **1.2.4 Interregionale Landwirte (Parzellen in der Wallonischen / Flämischen Region und/oder der Region Brüssel-Hauptstadt)**

Wallonische Landwirte, die Parzellen in der Flämischen Region und/oder der Region Brüssel-Hauptstadt bewirtschaften, sind verpflichtet, **bis spätestens zum 30. April 2020** den flämischen Teil ihrer Flächenerklärung 2020 **über den elektronischen Schalter e-loket (**<https://www.landbouwvlaanderen.be/eLoket/Domain.Eloket.Portaal.Wui>**)** auszufüllen.

Landwirte, die in den Zuständigkeitsbereich der Flämischen Region fallen und Parzellen in der Wallonischen Region bewirtschaften, sind verpflichtet, **bis spätestens zum 30. April 2020** ihre Flächenerklärung 2020 **über den elektronischen Schalter PAC-on-Web** auszufüllen.

## **1.2.5. Ausnahmeregelung für die nichtlandwirtschaftliche Nutzung landwirtschaftlicher Parzellen**

1. Bedingungen für die Gewährung der Genehmigungen einer nichtlandwirtschaftlichen Nutzung landwirtschaftlicher Parzellen

## **a) Allgemeine einschränkende Bedingungen:**

**Ausnahmen im Hinblick auf eine nichtlandwirtschaftliche Nutzung landwirtschaftlicher Parzellen werden unter den folgenden allgemeinen einschränkenden Bedingungen gewährt:**

– Die Cross-Compliance-Verpflichtungen, -Anforderungen und -Normen und insbesondere die Anforderungen hinsichtlich eines guten landwirtschaftlichen und ökologischen Zustands sind einzuhalten;

– Der agronomische Wert der landwirtschaftlichen Flächen darf durch die zeitweilige, nichtlandwirtschaftliche Nutzung weder kurz- noch mittelfristig beeinträchtigt werden;

– Die nichtlandwirtschaftliche Tätigkeit muss genau identifizierbar sein, zeitlich begrenzt sein und an bereits im Voraus bekannten, genau bestimmten Daten stattfinden;

– Die betroffene Parzelle darf nicht Gegenstand einer Warnung, Verwarnung oder eines ungünstigen Gutachtens über das zu schützende Gebiet sowie die örtliche Flora bzw. Fauna durch die zuständigen Behörden der Verwaltung sein;

– Die betroffene Parzelle darf nicht Gegenstand einer Warnung, eines ungünstigen Gutachtens oder einer Anordnung zum Schutz einer nahen gelegenen archäologischen Stätte durch die Operative Generaldirektion Raumordnung, Wohnungswesen, Erbe und Energie sein.

**Hinweis:** In Bezug auf die beiden oben genannten Punkte erklärt der Antragsteller auf Ehrenwort, dass für die betroffenen Parzellen keine Warnungen, Verwarnungen oder ungünstige Gutachten von Seiten der zuständigen Behörden ergangen sind.

## **b) Spezielle einschränkende Bedingungen für bestimmte Beihilferegelungen**

**Darüber hinaus gelten für bestimmte Beihilferegelungen die nachstehenden spezifischen Bedingungen:**

Die Verpflichtung eines Landwirts zum biologischen Landbau kann sich als mit einer - auch nur vorübergehend nicht landwirtschaftlichen Nutzung der landwirtschaftlichen Parzelle unvereinbar erweisen. Der Landwirt hat daher vorher die Zustimmung seiner für den biologischen Anbau anerkannten Zertifizierungsstelle einzuholen (Certisys, TÜV Nord Integra, Quality Partner, Comité du Lait Certif).

 Für Landwirte, die sich zu Agrarumwelt- und Klimaschutzmaßnahmen (AUKM) verpflichten, gelten die folgenden speziellen einschränkenden Bedingungen:

— Methoden ohne spezifische Bedingungen:

- ◆ Methoden MB1.a, MB1.b und MB1.c , Elemente des landwirtschaftlichen Netzwerks': Hecken und Gehölzstreifen, alleinstehende Bäume, Sträucher, Büsche und Haine, hochstämmige Obstbäume, Tümpel;
- $\triangleleft$  Methode MB9 , Futterautonomie';
- $\blacklozenge$  Methode MB11 , Bedrohte lokale Rassen';

— Methoden mit bestimmten Einschränkungen:

 Methode MB6 – 'Umweltfreundlicher Ackerbau': Nutzung nur nach der Ernte des betroffenen Getreides möglich;

— Methode, die nicht mit der Gewährung einer Ausnahmeregelung vereinbar sind:

- ◆ Methode MB2 , Natürliches Grünland';
- $\triangleq$  Methode MC3 .Überschwemmungsgrünland':
- $\blacklozenge$  Methode MC4 ,Biologisch wertvolles Grünland';
- $\blacklozenge$  Methode MB5 , Begraster Wendestreifen';
- $\blacklozenge$  Methode MC7 , Bepflanzte Ackerparzelle';
- ◆ Methode MC8 , Bepflanzter Ackerstreifen'.

Jegliche nichtlandwirtschaftliche Nutzung landwirtschaftlicher Parzellen innerhalb eines Natura-2000-Gebiets muss entweder anhand des Formulars, das auf der Website <https://www.natagriwal.be/fr/natura-2000/formulaires> oder auf Anfrage bei der zuständigen Behörde (Direktor des betreffenden Außendienstes der Abteilung Natur und Forstwesen) erhältlich ist, mitgeteilt werden.

#### **2. Fallbeispiele:**

#### **a) Standardfälle mit geringen Einschränkungen**

#### **Betroffene Aktivitäten:**

- organisierte Spaziergänge, Ausritte oder Spazierfahrten mit dem Fahrrad (mit Ausnahme von Crossbikes und Mountainbikes), Bauerngolf und Ähnliches;
- Maximal eine Woche pro Jahr: Organisation von Festen mit Ausnahme von Motorsportveranstaltungen oder -rennen;
- Maximal ein Wochenende pro Monat: Schießsport-, Modellflug-, Ultraleichtflug-, Gleit- und Motorschirm-, Golf-, Reit- und Gespannveranstaltungen sowie Reitturnier;
- Maximal 15 Tage pro Jahr: Einrichtung von Festzelten oder Parkplätzen, eines Zirkus, von Ständen und Kiosken;
- Maximal eineinhalb Monat pro Jahr: Einrichtung von Jugendcamps und Ähnlichem.

#### **Geltende Bedingungen:**

Die unter Punkten 1a) und 1b) oben genannten allgemeinen und spezifischen einschränkenden Bedingungen sind einzuhalten.

#### **b) Standardfälle mit starken Einschränkungen**

#### **Betroffene Aktivitäten:**

Aktivitäten wie Gymkhana, Mountainbike, Crossbike, Karting, Motocross, Quadcross, Autocross oder Stockcar, Treffen mit landwirtschaftlichen Traktoren und anderen Landmaschinen.

#### **Geltende Bedingungen:**

Neben den unter Punkten 1a) und 1b) oben genannten allgemeinen und spezifischen einschränkenden Bedingungen gelten die folgenden Bedingungen:

- **Die geplanten Aktivitäten dürfen nicht in einem Natura-2000-Gebiet stattfinden.**
- Sie dürfen die landwirtschaftliche Bestimmung der Parzelle nicht endgültig beinträchtigen.
- Sie müssen Ausnahmecharakter haben (höchstens einmal pro Jahr).
- Sie müssen auf höchstens vier aufeinander folgende Tage begrenzt sein;
- Sie dürfen das Bodenrelief nicht dauerhaft verändern (vorbehaltlich einer vorherigen Globalgenehmigung).
- Der Veranstalter der nicht landwirtschaftlichen Aktivität und/oder der Landwirt müssen innerhalb von 8 Tagen sämtliche mobilen Infrastrukturen der Veranstaltung räumen sowie sämtlichen Abfall beseitigen.

**Zudem** müssen das Betanken der Motorfahrzeuge mit Kraftstoff oder Öl sowie deren Einstellung und Wartung in einem eigens hierzu hergerichteten und abgedichteten Bereich stattfinden, **falls die Parzelle, die Gegenstand der Genehmigung ist, sich in einem Wassereinzugsgebiet befindet**.

Andererseits muss der Veranstalter über angemessene Ausrüstungen zur Verschmutzungsbekämpfung verfügen, um unabsichtlich ausgebrachte Kohlenwasserstoffe abzusaugen. Der Veranstalter ergreift die erforderlichen Maßnahmen, um eine Verschmutzung des Grundwassers zu vermeiden.

#### **c) Aktivitäten, für die keine Genehmigung erteilt werden kann**

#### **Betroffene Aktivitäten:**

Motorsportarten, die nicht unter den Punkten 2a und 2b genannt werden, bei denen Elektro-, Wärme- oder Verbrennungsmotoren eingesetzt werden, wie z. B. Treffen und Wettkämpfe mit Dragstern, Tractorpulling, Monsterstrucks usw.

#### **d) Sonderfälle**
In den Fällen, die nicht unter den Punkten 2a, 2b und 2c genannt sind, sind die Anträge an die Direktion der Agrarflächen, Chaussée de Louvain 14, 5000 Namur, zuzusenden.

**Zusammenfassung: Das Formular für den Antrag auf Ausnahmeregelung (siehe Anhänge auf dem PAC-on-Web-Schalter) ist spätestens 30 Werktage vor Beginn der Tätigkeit an die zuständige Außendirektion in den Fällen 2a und 2b zu senden. In allen anderen Fällen ist es an die Direktion der Agrarflächen zu richten.**

# **1.3 Beihilfefähigkeit der landwirtschaftlichen Flächen für die Beihilfen der GAP**

Die Beihilfen der 1. Säule der GAP sowie bestimmte Beihilfen der 2. Säule wie die BIO-Beihilfe und die Ausgleichszulage für aus naturbedingten oder anderen spezifischen Gründen benachteiligte Gebiete (IZCNS) sind Agrarflächen vorbehalten, d. h Flächen des Betriebs, auf denen landwirtschaftliche Erzeugnisse angebaut werden. Andere Arten von Flächen wie vegetationslose Böden, naturfern gestaltete Flächen, Wälder usw. kommen für die Zahlung dieser Beihilfen nicht in Frage.

Jedoch für bestimmte Beihilfen der 2. Säule (AUMK und Natura), die sich auf Dauergrünlandflächen beziehen, können die beihilfefähigen Flächen, von denen der 1. Säule abweichen, indem sie bestimmte beihilfefähige Elemente oder Flächen integrieren.

Landwirtschaftliche Flächen werden in drei Kategorien unterteilt: Dauergrünland und -Weiden, Dauerkulturen und Ackerflächen.

 Eine **landwirtschaftliche Parzelle** ist eine zusammenhängende Fläche (von mindestens einem Ar), auf der von einem bestimmten Betriebsinhaber nur eine bestimmte Kulturgruppe angebaut wird.

# **1.4 Elemente, die auf der landwirtschaftlich genutzten Fläche grundsätzlich nicht beihilfefähig sind**

Elemente, die grundsätzlich nicht beihilfefähig sind und, wenn sie deutlich identifiziert werden, von der landwirtschaftlichen Fläche abgezogen werden, sind folgende:

- Die landwirtschaftlichen Gebäude und Infrastrukturen großer als 1 Ar;
- Die Wege, d. h. Flächen von Zugangswegen von mehr als zwei Meter Breite, die ein Fundament haben, oder Feldwege, die auf voller Länge durch landwirtschaftliche Flächen führen;
- Die Flächen mit mehr als 100 Bäumen/ha im Ackerland. Das Dauergrünland unterliegt die Anwendung des Systems der Proportionalitätsberechnung.
- Die Baumgruppen oder Haine mit größtenteils einheimischen Arten breiter als 10 m und mit einer Fläche größer als 10 Ar;
- Die Mauern breiter als 2 m;
- Die Geröllhalden größer als 1 Ar;
- Die Tümpel, die eingezäunt oder nicht sind, von mehr als 10 Ar;
- Die Wasserläufe und die Auenbereiche entlang dieser Wasserläufe, deren Breite 2 m übersteigt;
- Die Gräben mit einer Breite von mehr als 2 m. Der Graben ist eine natürliche Senke oder ausgehobene Senke für das Abfließen von Wasser, wobei Elemente, deren Konstruktion aus Beton besteht, ausgenommen sind;
- Die Brachen, wenn sie größer als 1 Ar sind;
- Die Lagerstätten für landwirtschaftliche Erzeugnisse von mehr als einem Ar auf festen Werkstoffen;
- Die Lagerstätten für nicht landwirtschaftliche Erzeugnisse, welche die landwirtschaftliche Nutzung der betreffenden Fläche nicht erlauben, wie z. B. die dauernde Lagerung von landwirtschaftlichem Material, Holz, Bauabfällen und Aushubmaterial, sonstigen Abfällen, Reifen, Planen usw.;
- Flächen, auf denen Erdarbeiten oder wesentliche Änderungen des Bodenreliefs vorgenommen werden, die sie sich auf die landwirtschaftliche Tätigkeit auswirken.

# **1.5 Elemente, die je nach Fall als beihilfefähig oder nicht beihilfefähig eingestuft werden**

Obstbäume sind, unabhängig von ihrer Dichte, grundsätzlich beihilfefähig.

Flächen mit weniger als 100 Bäumen/ha sind beihilfefähig, sofern die landwirtschaftlichen Tätigkeiten bzw. die beabsichtigten Kulturen unter vergleichbaren Bedingungen wie bei nicht baumbestandenen Parzellen in demselben Gebiet möglich sind.

In Fällen, in denen das Unterholz, die Bäume und Geröllhalden im Dauergrünland verstreut sind, wird ein Verringerungskoeffizient (über das System der Proportionalitätsberechnung) unter Berücksichtigung der nicht beihilfefähigen Fläche (angewandt (siehe Punkt 1.6).

Diese Parzellen werden im Sammelantrag mit einem spezifischen Code angegeben (Art. 42 des EWR vom 12.02.2015).

# **1.6 Dauergrünland mit System der Proportionalitätsberechnung (ME vom 23.04.2015)**

Um die beihilfefähige maximale Fläche des Dauergrünlands zu berechnen, in dem Unterholz, Bäume und Geröllhalden verstreut sind, wird folgender Verringerungskoeffizient angewandt:

 100 % der Fläche der Parzelle sind beihilfefähig, wenn diese Elemente 0 bis 10 % der Fläche bedecken (Kulturcode 610 oder 618\*);

- 70 % der Fläche der Parzelle sind beihilfefähig, wenn diese Elemente 10 bis 50 % der Fläche bedecken (Kulturcode 670 oder 678\*);
- Die Fläche der Parzelle ist nicht beihilfefähig, wenn diese Elemente über 50 % der Fläche bedecken (Kulturcode 600 oder 608\*).

**Bemerkung:** Die nicht beihilfefähigen Elemente, die nicht verstreuten sind und die eine Breite von mehr als 10 m und eine Fläche von mehr als 10 Ar aufweisen, werden bei der Proportionalitätsberechnung nicht berücksichtigt. Diese Flächen werden von der beihilfefähigen Fläche abgezogen und die Proportionalität wird auf der restlichen Fläche berechnet.

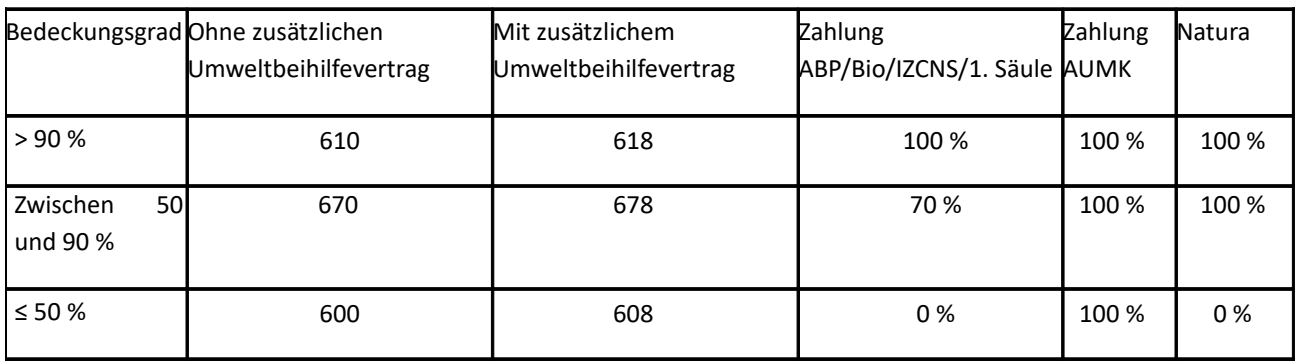

**\*** Kulturcodes 608, 618 und 678 beziehen sich auf das der Anwendung des Systems der Proportionalitätsberechnung unterliegendes Dauergrünland, das Gegenstand eines Bewirtschaftungsvertrags mit der Abteilung Natur- und Forstwesen oder einem Naturschutzverband ist und für welches eine Zusatzbeihilfe gewährt wird.

## **1.7 Aktiver Landwirt (+ Ausnahmen)**

**Ein Landwirt ist ein aktiver Landwirt** im Sinne von Artikel 9 der Verordnung Nr. 1307/2013, der durch den Erlass der Wallonischen Regierung vom 12. Februar 2015 zur Ausführung der Direktzahlungsregelung zugunsten von Landwirten ausgeführt wird, **d. h. er übt keine der folgenden Tätigkeiten aus,** weder direkt noch über eine verbundene Gesellschaft, d. h. eine juristische Person, die Kontrolle über das die Erklärung einreichende Unternehmen oder Eigentum an diesem hat bzw. im Eigentum oder unter der Kontrolle von diesem steht: Betrieb von Flughäfen, Eisenbahnverkehrsdienste, Wasserdienstleistungen, Immobiliendienstleistungen, Betrieb von dauerhaften Sportplätzen und Freizeitstätten.

#### **Beispiele verbundener Gesellschaften :**

- Der Erklärende ist eine Gesellschaft, die nur Landwirtschaft betreibt, und einige Anteile gehören einer Gesellschaft, die im Bereich der Immobilienerschließung tätig ist.
- Der Erklärende ist eine Gesellschaft, die nur Landwirtschaft betreibt, und der Geschäftsführer ist eine Gesellschaft, die dauerhafte Sportplätze betreibt.

#### **Ausnahmeregelungen**

Der Landwirt, der die Kriterien des aktiven Landwirts nicht erfüllt und das Kästchen 1.1 nicht angekreuzt hat, aber eine der 2 möglichen Ausnahmeregelungen in Anspruch nehmen möchte, muss das Kästchen 1.2 ankreuzen und die dazugehörigen Belege beifügen.

Die möglichen Ausnahmeregelungen (Artikel 9 der Verordnung (EU) Nr. 1307/2013) sind folgende:

**o Ausnahmeregelung 1:** Der jährliche Betrag der Direktzahlungen beläuft sich auf mindestens 5 % der Gesamteinkünfte aus diesen nicht landwirtschaftlichen Tätigkeiten, und dies im jüngsten Steuerjahr, für das der Landwirt Nachweise zur Verfügung stellen kann.

Beizufügende Belege: Beweiskräftiges Dokument, welches die Gesamteinkünfte aus der oder den nicht landwirtschaftlichen Tätigkeit(en) aufführt, oder von einem Buchhalter-Steuerberater ausgestellte Bescheinigungen.

**o Ausnahmeregelung 2:** Die landwirtschaftlichen Tätigkeiten sind nicht unbedeutend, d. h., dass die Gesamteinkünfte aus landwirtschaftlichen Tätigkeiten, die im jüngsten Steuerjahr erzielt wurden, für das der Landwirt Nachweise zur Verfügung stellen kann, mindestens ein Drittel der in diesem Steuerjahr erzielten Gesamteinkünfte ausmachen.

Beizufügende Belege: Beweiskräftiges Dokument, welches die Gesamteinkünfte aus der landwirtschaftlichen Tätigkeit sowie die in diesem Steuerjahr erzielten Gesamteinkünfte aufführt, oder von einem zugelassenen Buchhalter ausgestellte Bescheinigungen.

o **Anmerkung**: Für die "verbundenen Unternehmen" gelten das Kriterium "aktiv" und die Berechnung der Koeffizienten bei den Ausnahmeregelungen global für alle betroffenen Unternehmen. Das bedeutet also, dass Sie, wenn Sie eine Ausnahme erhalten möchten, die beweiskräftigen Dokumente für alle die Erklärung einreichenden Unternehmen übermitteln müssen, die den Erklärenden verwaltet bzw. besitzt, oder für die Unternehmen, die vom Erklärenden verwaltet oder im Eigentum stehen.

**o Freistellung**: Ein Landwirt wird von vornherein als aktiver Landwirt betrachtet, wenn er für das Vorjahr Direktzahlungen in Höhe von maximal 350 € erhalten hat.

Keine Nachweise erforderlich.

### **1.8 Datenverarbeitung und Schutz der Privatsphäre**

Die Informationen über die Begünstigten der Beihilfen können gemäß den Bestimmungen, die durch oder aufgrund von Titel VII, Kapitel IV der Verordnung Nr. 1306/2013 erlassen wurden, veröffentlicht werden.

Gemäß dem Gesetz vom 8. Dezember 1992 über den Schutz des Privatlebens hinsichtlich der Verarbeitung personenbezogener Daten, dem sog. Datenschutzgesetz, darf die Zahlstelle in ihrem Besitz befindliche personenbezogene Daten nachgeordneten Stellen oder zur Verarbeitung für einen mit der Verwaltung der Agrarbeihilfen vereinbaren Zweck übermitteln.

Unter "vereinbar" sind insbesondere Zweckbestimmungen zu verstehen, die der Landwirt berechtigterweise erwarten konnte, und jene, die von dem Gesetz und den Verordnungsbestimmungen bezüglich der Agrarbeihilfen vorgesehen sind.

Dies ist bei der Übermittlung von Daten an die FASNK oder an andere Abteilungen der GDLNU, die Daten für ihre eigenen Zwecke verarbeiten, der Fall.

Die Zahlstelle darf diese Daten auch anderen Behörden übermitteln, soweit dies gemäß Artikel D.37, D.38, D.44 und D.52 des Wallonischen Gesetzbuches über die Landwirtschaft erlaubt ist. Sie kann die Daten auch der Wallonischen Agentur für die Förderung einer Qualitätslandwirtschaft (APAQ-W) gemäß Artikel D.59 dieses Gesetzbuches oder diejenigen ihrer Kunden auch Bio-Zertifizierungsorganisationen übermitteln, falls sie für ihre Arbeit notwendig sind.

Sie kann Natagriwal auch die Daten der Flächenerklärung von Erzeugern, die eine oder mehrere AUMK-Methoden anwenden, übermitteln.

Gemäß dem Datenschutzgesetz kann der Landwirt Fragen zur Verarbeitung dieser Daten stellen und sein Zugangs- und Berichtigungsrecht ausüben, indem er einen datierten und unterschriebenen Antrag an die Zahlstelle richtet.

Der im Sinne des Datenschutzgesetzes für die Datenverarbeitung Verantwortliche ist die Zahlstelle.

## **1.9 Fokus auf das Anlegen einer Bodenbedeckung**

Die nachfolgende Tabelle fasst die Verpflichtungen zur Bodendeckung (Zwischenkultur) bezüglich folgender Regelungen zusammen:

- Einhaltung des Programms zur nachhaltigen Verwaltung des Stickstoffs in der Landwirtschaft (PGDA), Nitrat fixierende Zwischenkultur (CIPAN);
- Anlegen der im Umweltinteresse genutzten Flächen (Vergrünungszahlung);
- Bekämpfung von Bodenerosion für die Parzellen mit R10/ R15 (Cross-Compliance).

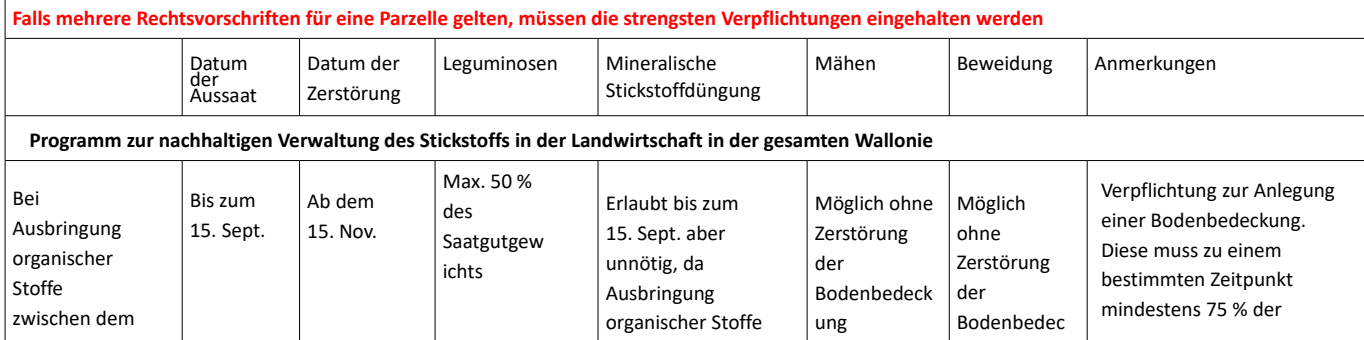

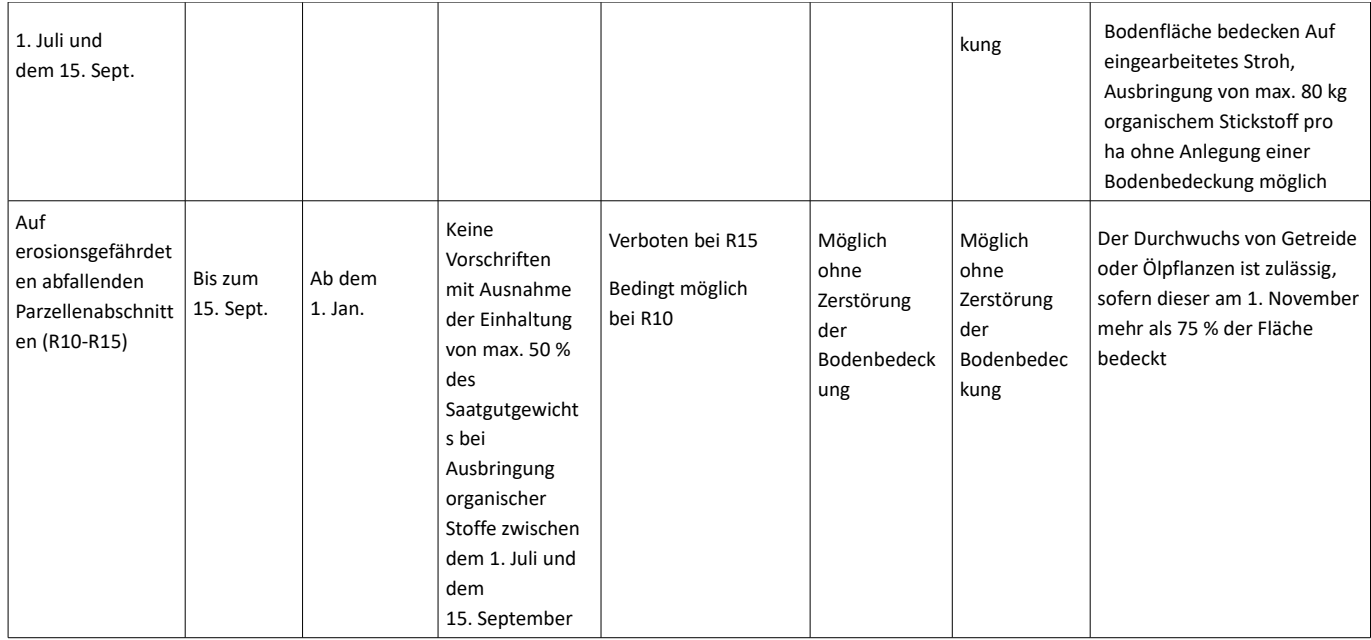

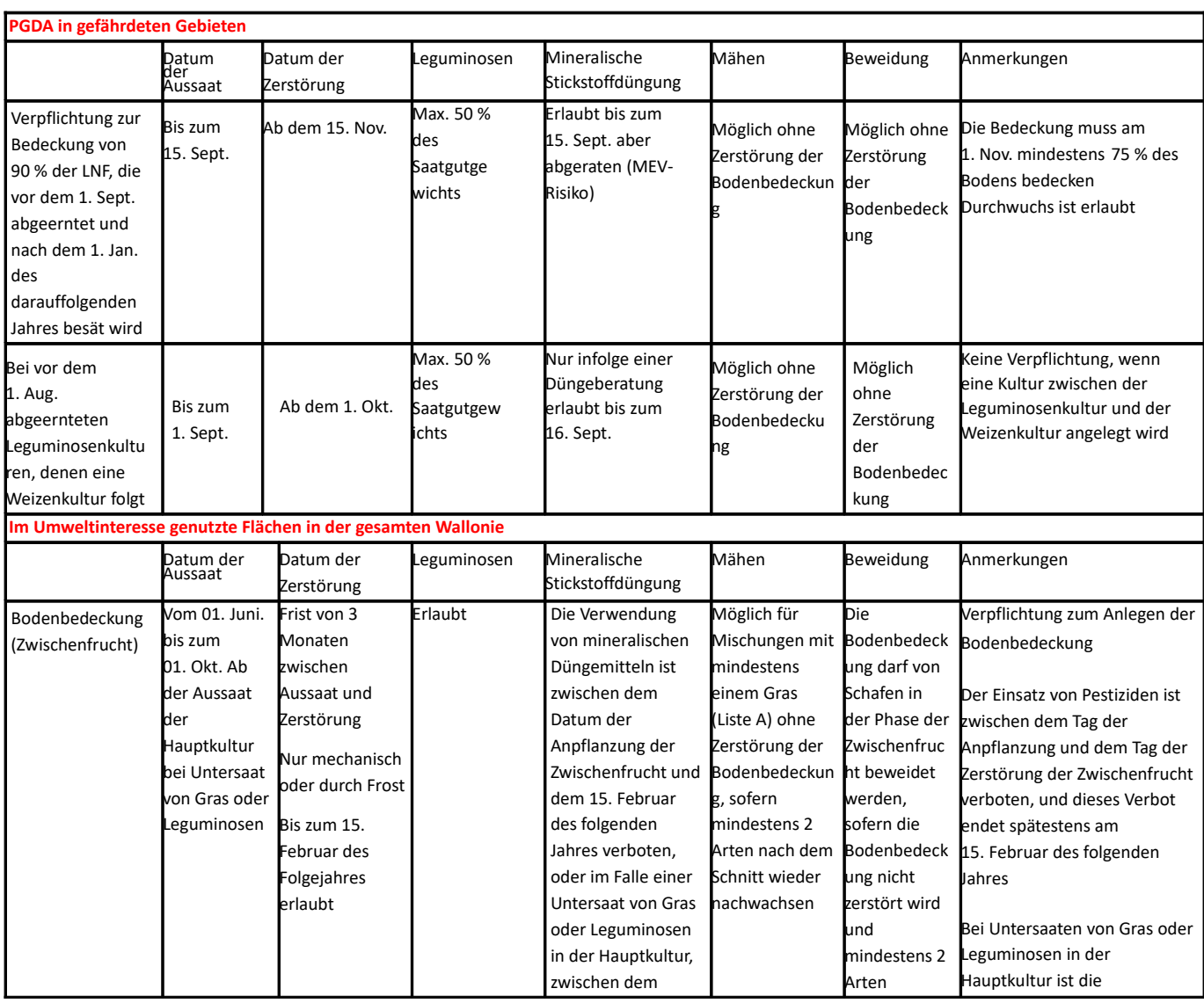

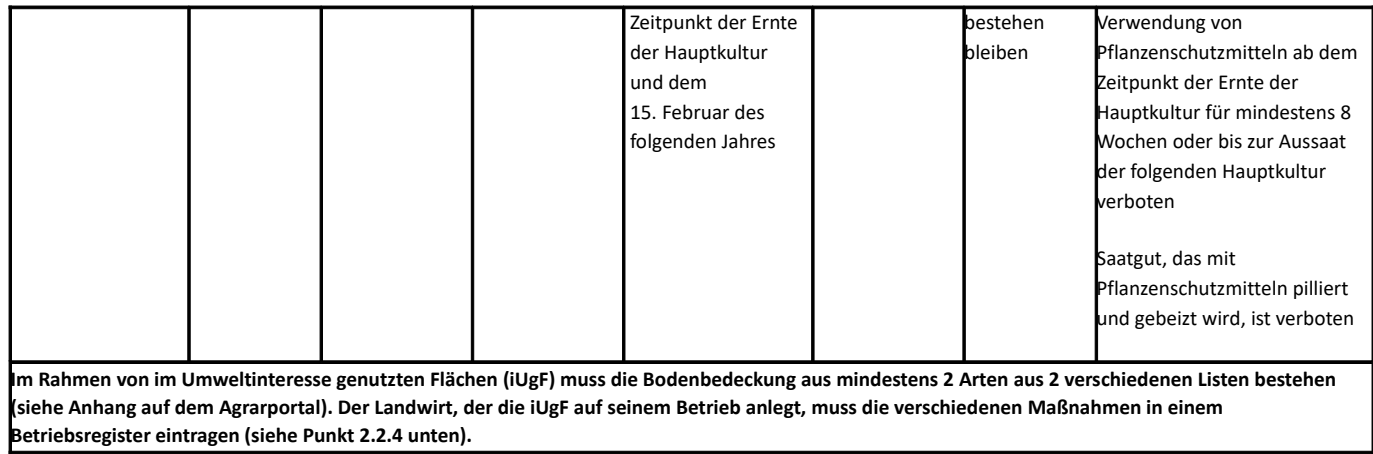

# **1.10 Fokus auf Pufferstreifen, Feldrandstreifen und extensiv genutzte Streifen**

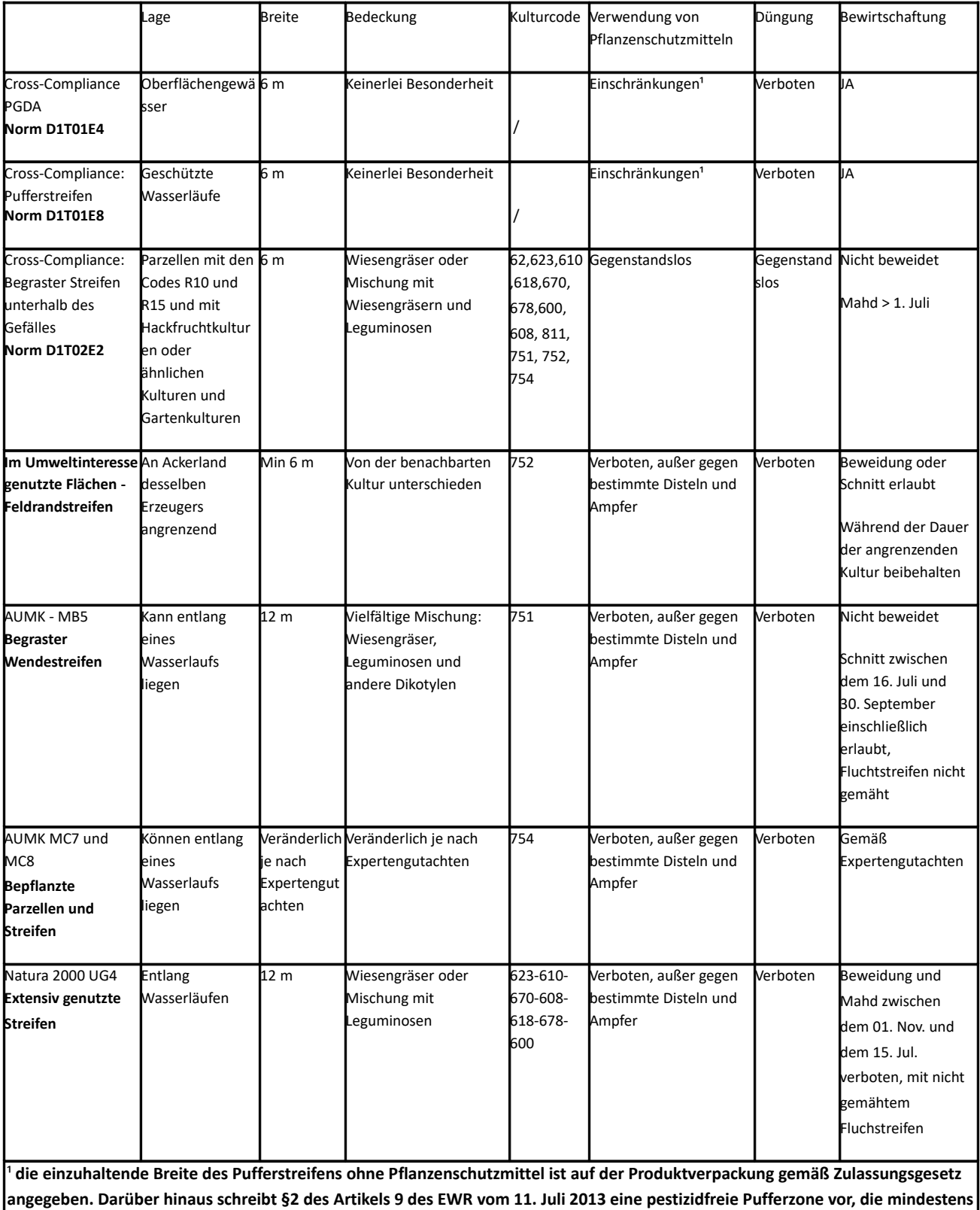

**die in der PGDA vorgesehene Breite von 6 Metern aufweist.**

# **1.11 Fokus auf Wechsel- und Dauergrünland**

#### **Dauergrünland mit Code P[5](#page-80-0)**

Diese Wiesen sind mit dem Informationscode "P" angegeben.

Bei "Dauergrünland und Dauerweiden" (nachfolgend zusammen als "Dauergrünland" bezeichnet) handelt es sich um Flächen, die zum Anbau von Gras oder anderen Grünfutterpflanzen (ausgesät oder natürlich) genutzt werden, die seit mindestens fünf Jahren nicht mehr im Umtrieb sind und mehr als 50 % Grünflächen aufweisen.

Die begrasten Ackerlandflächen, die mit den in der nachstehenden Tabelle aufgeführten Kulturcodes erklärt werden, werden ab dem 6. Jahr der Anpflanzung zu Dauergrünlandflächen. Einige Verpflichtungen blockieren jedoch den Zähler (P1, P2 usw.) von Wechselgrünland.

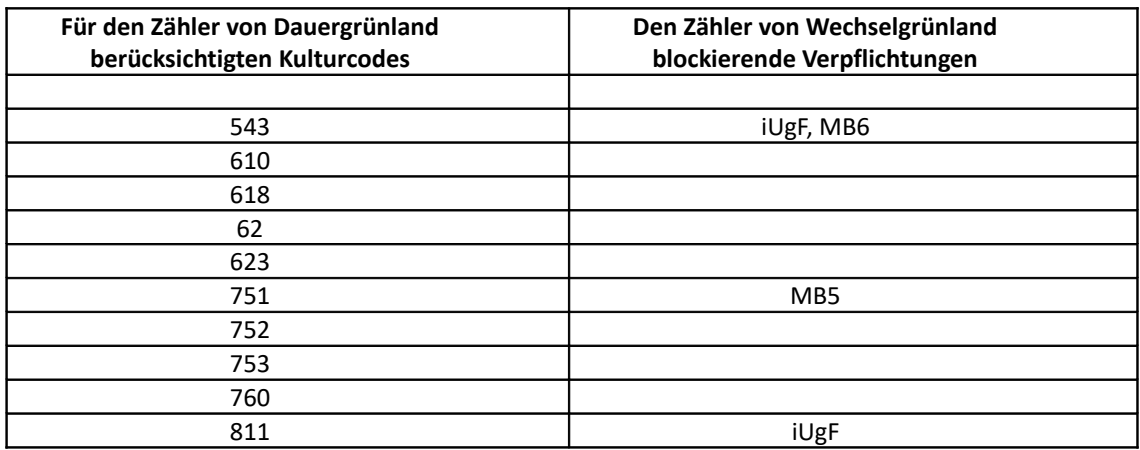

In der Praxis bedeutet dies, dass die Parzelle ab dem 6. Jahr der Erklärung (entsprechend der Regel des Bestehens von 5 aufeinander folgenden Jahren) mit dem Code 610 als Dauergrünland erklärt wird. Ab dem 6. Jahr wird dieser Parzelle automatisch der Informationscode P zugewiesen.

Für Dauergrünland, auf welches das System der Proportionalitätsberechnung angewandt wird, gilt die gleiche Regel des Bestehens von 5 Jahren, und die entsprechenden Codes 610, 670, respektive [6](#page-80-1)18 und 678<sup>6</sup> sind zu verwenden.

**Anmerkungen:** Wenn die Grünlandparzellen, die seit 5 aufeinander folgenden Jahren nicht im Umtrieb sind, nicht während fünf aufeinander folgenden Jahren bei der GAP erklärt wurden, gilt Folgendes:

 Ihnen ist entweder der Code 610 zuzuweisen (oder die Codes des Systems mit Proportionalitätsberechnung), sofern der Landwirt den Beweis erbringen kann, dass die Parzelle tatsächlich seit mindestens 5 Jahren als Grünland genutzt wird (Karte, Foto usw.);

<span id="page-80-0"></span><sup>5</sup>Der Code P wird bei der Berechnung des Anteils und bei den Ausnahmen für die Vergrünungszahlung benutzt

<span id="page-80-1"></span><sup>6</sup>Dies gilt nicht für die Codes 600 und 608, da die begraste Fläche < 50 % beträgt.

 Oder ihnen ist der spezifische Code 623 (Grünland, das dazu bestimmt ist, Dauergrünland zu werden) zuzuweisen, damit die Parzelle für die Beihilfen der zweiten Säule, z. B. die AUKM-Beihilfen oder NATURA-2000<sup>[7](#page-81-0)</sup>-Entschädigung, beihilfefähig werden kann, ohne die 5 Jahre abwarten zu müssen.

#### **Erinnerung bezüglich des Pflügens von Dauergrünland**

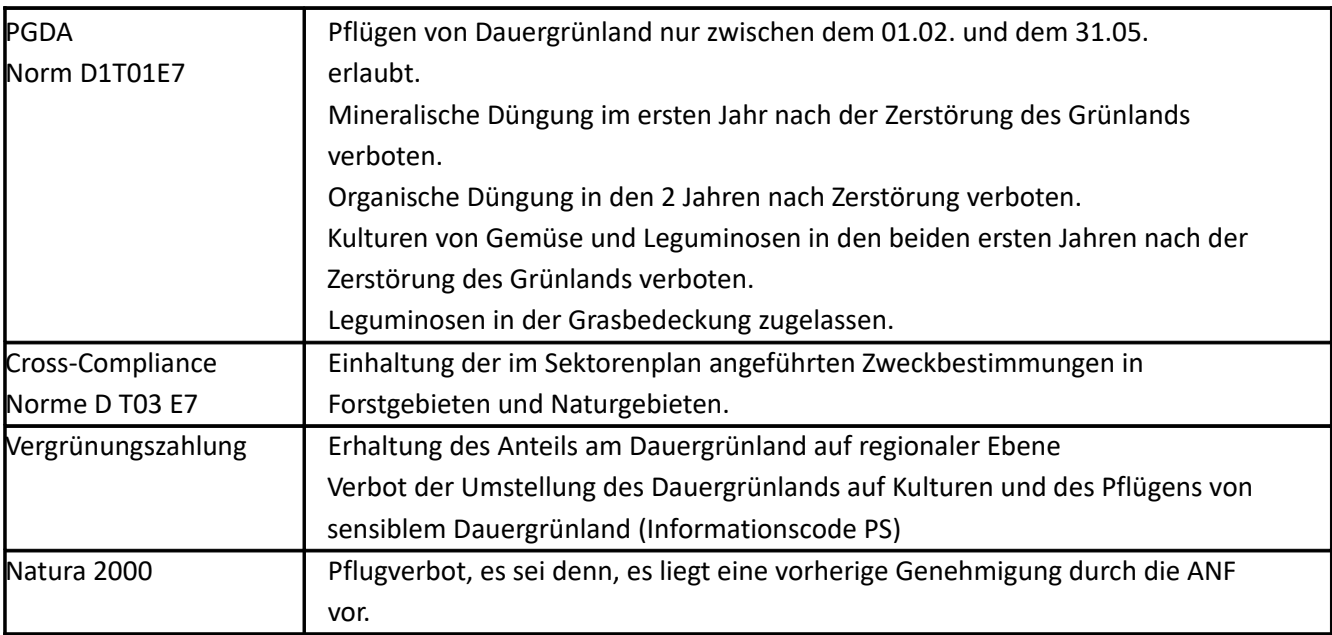

#### **Wechselgrünland, Code 62**

Unter Wechselgrünland versteht man Grünland, das im Umtrieb ist. Die Produktion von Gras oder anderen Futterpflanzen wird somit für ein Jahr oder max. 5 Jahre eingesetzt. Ab dem sechsten Jahr wird das Grünland zum Dauergrünland.

Ein Informationscode<sup>[8](#page-81-1)</sup> wird neben diesen Parzellen hinzugefügt, um den Verlauf der Jahre, in den die Parzelle als Wechselgrünland erklärt wird, zu verfolgen. Im ersten Jahr, in dem die Parzelle als Wechselgrünland erklärt wird, wird der Informationscode PT1 angewandt, im zweiten Jahr PT2, im dritten Jahr PT3, im vierten Jahr PT4 und im fünften Jahr PT5.

Ab dem 6. Jahr wird die Parzelle mit dem Code 610 aufgeführt und dieser wird automatisch der Code P zugewiesen<sup>[9](#page-81-2)</sup>.

<span id="page-81-0"></span><sup>7</sup>Wird der Code 623 nicht angewandt, so wird die Parzelle, die mit dem Code 610 erklärt wird, nicht für bestimmte Beihilfen der 2. Säule bezahlt (AUKM und NATURA).

<span id="page-81-1"></span><sup>8</sup>Damit der Zähler von einem Jahr zum nächsten weiterzählen kann, muss die gesamte Parzelle während des bzw. der vergangenen Jahre Grünland gewesen sein.

<span id="page-81-2"></span><sup>9</sup>Diese Parzelle wird somit bei der Berechnung des Dauergrünland-Anteils berücksichtigt und obenstehende Regeln werden angewandt.

# **2. Die Beihilfen der 1. Säule**

# **2.1 Der Anspruch auf Basisprämien**

### **2.1.1 Nutzung der Ansprüche auf Basisprämie**

Um die Basisprämie zu erhalten, muss man sowohl über die entsprechenden Zahlungsansprüche (Anspruch auf Basisprämie - ABP) verfügen als auch die Nutzung dieser Ansprüche begründen. Hierfür muss der Land-wirt eine mit einer "Kultur, welche die Aktivierung der Rechte erlaubt" angelegte Hektarfläche, auch beihilfefähige Hektarfläche genannt (bezüglich der Einzelheiten siehe oben Kapitel 1) erklären, indem er die Hauptbestimmung "A" unbedingt angibt.

Für Flächen in der Wallonischen Region, die für die Zahlung einer Basisprämie angegeben werden, sind unter anderem die folgenden Auflagen zu beachten:

·bewirtschaftet durch den Landwirt;

·beihilfefähig vom 1. Januar bis zum 31. Dezember des betreffenden Jahres;

·verfügbar für den Landwirt am 31. Mai des betreffenden Jahres;

·bewirtschaftet für hauptsächlich landwirtschaftliche Zwecke;

·eine Mindestfläche von 0,01 ha betragen;

·spätestens am 31.05. gepflanzt oder eingesät worden sein, mit Ausnahme der iUgF-Brachen (15.02.).

**Achtung: Die Ansprüche auf Basisprämie müssen mindestens jedes zweite Jahr benutzt werden, andernfalls fallen die betreffenden Ansprüche am Ende des zweiten Jahres, da sie nicht benutzt wurden, an die regionale Reserve zurück.**

**"Um der europäischen Verordnung zu genügen, kann der Landwirt nicht mehr selbst bestimmen, in welcher Reihenfolge seine Rechte genutzt werden. Die Verwaltung legt eine Reihenfolge je nach ihrer Verwendung fest, sodass:**

**- die Zahlungsansprüche mit dem höchsten Wert vorrangig bezahlt werden;**

**- die Zahlungsansprüche mit dem niedrigsten Wert vorrangig an die Reserve zurückfallen."**

### **2.1.2 Übertragung der Ansprüche auf Basisprämie**

Wie in den vorangegangenen Jahren können die endgültig zugewiesenen Ansprüche auf Basisprämie nach ihrer endgültigen Festlegung zwischen Landwirten übertragen werden bis spätestens zum letzten Tag der Frist für die Einreichung der Flächenerklärung 2020, ganz gleich, ob die Übertragung zeitweilig oder endgültig erfolgt. Diese Übertragung muss über das Programm eDPB des Schalters PAC-on-Web erfolgen ( <https://agriculture.wallonie.be/paconweb>).

Um bei der Verwaltung eingereicht zu werden, muss der Übertragungsantrag vom Überlasser gestellt werden und bis spätestens zum 30. April 2020 um Mitternacht vom Übernehmer bestätigt werden.

Es wird darauf hingewiesen, dass im Falle einer Übernahme des Betriebs die Übertragung der Ansprüche auf Basisprämie des Überlassers nicht automatisch erfolgt.

Die Übertragung muss ebenfalls über das Programm eDPB erfolgen (außer im Todesfall: Ein Papierformular ist bei der Außendirektion erhältlich).

### **2.1.3 Zugang zur Reserve der Ansprüche auf Basisprämie**

Der Zugang zur Reserve der Ansprüche auf Basisprämie ist innerhalb des Programms PAC 2014- 2020 einmalig möglich (nur einmal, unabhängig von der Prämienkategorie), wenn für Sie eine der 4 unten aufgeführten Situationen zutrifft. Dieser Zugang erlaubt eine Erhöhung des Wertes Ihrer Ansprüche auf die Basisprämie, deren Wert unterhalb des regionalen Durchschnittswerts (114,15 € im Jahr 2019) liegt, bis zu diesem Durchschnitt und/oder eine Zuweisung von Ansprüchen auf die Basisprämie zum Durchschnittswert der Wallonischen Region für erklärte beihilfefähige Flächen, für die Sie noch nicht über Ansprüche verfügen.

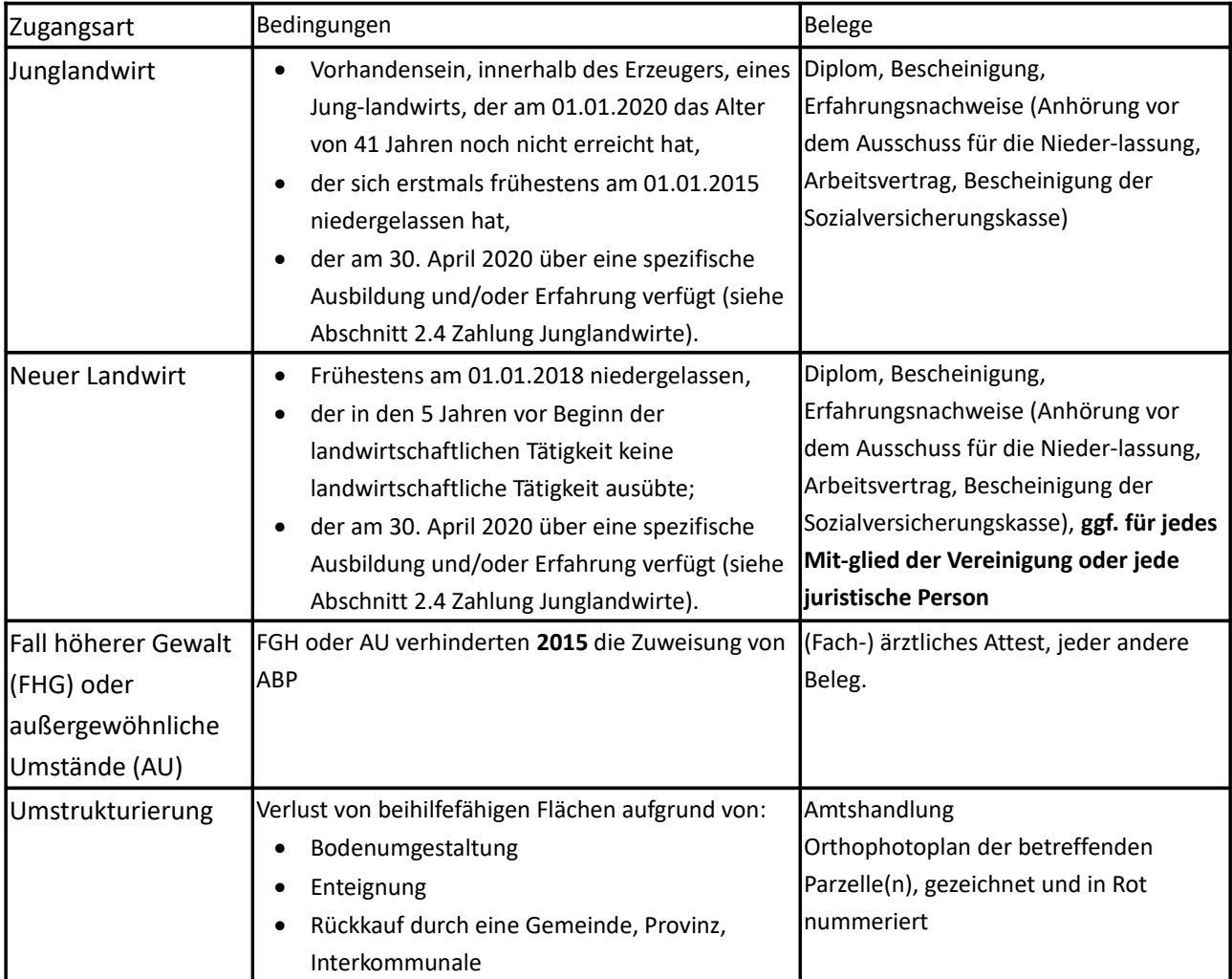

Wenn Sie einen dieser Zugangswege beantragen, füllen Sie bitte die Rubrik 3 des Sammelantrags aus.

Die Belege müssen Ihrer elektronischen Erklärung ebenfalls beigefügt werden.

### **2.2 Die Vergrünungszahlung**

Landwirte, die Anrecht auf eine Zahlung im Rahmen der Regelung der Basisprämie haben, können für die Vergrünungszahlung in Betracht kommen, wenn sie auf Ihrem Betrieb die drei folgenden Praktiken einhalten:

- Die Erhaltung vorhandenen Dauergrünlands;
- Die Diversifizierung der Kulturen;
- Das Anlegen von im Umweltinteresse genutzten Flächen (iUgF) auf dem Ackerland des Betriebs.

Dabei handelt es sich um eine jährliche Zahlung je Hektar, die 30 % der Direktbeihilfen ausmacht. Der Betrag ist von Landwirt zu Landwirt verschieden, da dieser vom Wert der Ansprüche auf Basisprämie abhängt.

Landwirte, welche die Ausnahmeregelung für die Diversifizierung (Punkt 2.2.2) und/oder die Anlegung von im Umweltinteresse genutzten Flächen (Punkt 2.2.3) in Anspruch nehmen, können ebenfalls für diese Vergrünungszahlung in Betracht kommen.

**Landwirte, die ihren Betrieb mit biologischer Erzeugung führen, müssen diese 3 Praktiken auf ihren Betrieb nicht anwenden, um die 'Vergrünungszahlung' zu erhalten. Falls auf ein und demselben Betrieb eine biologische Produktion zusammen mit einer traditionellen Produktion eingesetzt wird, ist nur der Teil des Betriebs mit biologischer Erzeugung von der Verpflichtung der Einhaltung der 3 Praktiken für den Erhalt der 'Vergrünungszahlung' befreit. Der Landwirt muss folglich die Praktiken der Vergrünungszahlung auf demjenigen Teil seines Betriebs einhalten, der nicht biologisch bewirtschaftet wird.**

#### **2.2.1 Die Erhaltung vorhandenen Dauergrünlands**

#### **2.2.1.1 Berechnung des Anteils**

In der Wallonischen Region wird die Erhaltung des Anteils von Dauergrünland auf regionaler Ebene durchgeführt. 2015 wurde im Rahmen der Vergrünungszahlung der gemeinsamen Agrarpolitik ein neuer Referenzanteil (verschieden vom vorherigen im Rahmen der Cross-Compliance festgelegten Anteil) berechnet.

Außerdem muss die Verwaltung jedes Jahr das Verhältnis (jährlicher Anteil) zwischen den als Dauergrünland erklärten Flächen und der Gesamtheit, der in der Wallonischen Region erklärten landwirtschaftlichen Flächen, mit Ausnahme der biologisch bewirtschafteten Flächen, berechnen. Nach erfolgter Berechnung wird der jährliche Anteil mit dem Referenzanteil verglichen.

#### Maßnahmen bei Nichteinhaltung des jährlichen Anteils:

Fällt der jährliche Anteil an Dauergrünland um mehr als 2,5 % unter den Referenzanteil, ist eine vorherige Genehmigung durch die Verwaltung für die Umstellung von Dauergrünland auf Ackerland oder Dauerkulturen erforderlich.

Fällt der jährliche Anteil an Dauergrünland um mehr als 5 % unter den Referenzanteil, so brechen die zuvor unterrichteten Landwirte die als Dauergrünland genutzten Flächen nicht um.

Zur Verringerung der Verschlechterung des Anteils auf unter 5 % werden Dauergrünlandflächen wieder angelegt.

#### **2.2.1.2 Erhaltung von sensiblem Dauergrünland**

Diese Verpflichtung der Vergrünungszahlung beinhaltet auch das Umstellungs- und Pflugverbot des sensiblen Dauergrünlands. In der Wallonischen Region wurden Grünlandflächen, die in den Natura-2000-Bewirtschaftungseinheiten vom Typ BE2, 3, 4, temp1 und temp2 liegen, als sensibles Dauergrünland eingestuft. Diese Parzellen weisen einen Informationscode PS auf (siehe Parzelleninformationen).

Da alle Natura-2000-Bezeichnungserlasse veröffentlicht wurden, müssen die umweltsensiblen Dauergrünlandflächen unbedingt ab 2020 mit einem Grünland-Kulturcode (623,610,618,670,678,600,608) erklärt werden, um in den Genuss der Natura-Beihilfen im Agrargebiet zu kommen und die Cross-Compliance- und Vergrünungszahlungs-Strafen zu vermeiden.

Die BE4 (extensiv genutzte Streifen), die niemals als Grünland erklärt wurden, da sie als Ackerflächen genutzt waren, müssen unbedingt in Grünlandflächen umgewandelt werden. Die Parzelle muss gegebenenfalls aufgeteilt werden und diese extensiv genutzten Streifen müssen mit dem Code 623 'Grünland, das dazu bestimmt ist, Dauergrünland zu werden' erklärt werden, um in den Genuss der AUKM- und Natura-2000-Beihilfen zu kommen und Strafen zu vermeiden.

### **2.2.2 Die Diversifizierung der Kulturen**

Wenn die Gesamtfläche an Ackerland eines Betriebs:

- kleiner als 10 ha ist: Es besteht keine Verpflichtung dazu, die Diversifizierung der Kulturen einzuhalten;
- zwischen 10 und 30 ha liegt: Die erklärten Kulturen müssen mindestens aus drei verschiedenen Kulturgruppen kommen. Außerdem darf die Hauptkulturgruppe (d. h. die Kulturgruppe mit der größten Fläche) 75 % des Ackerlandes nicht übersteigen;
- größer als 30 ha ist: Die erklärten Kulturen müssen mindestens aus drei verschiedenen Kulturgruppen kommen. Außerdem darf die Hauptkulturgruppe (d. h. die Gruppe mit der größten Fläche) 75 % des Ackerlandes nicht übersteigen und die Gesamtfläche der Hauptkulturgruppe und der Kulturgruppe mit der zweitgrößten Fläche darf 95 % des Ackerlandes nicht übersteigen.

Das für die Diversifizierung der Kulturen zu berücksichtigende Datum ist der 31.05., was bedeutet, dass nur die an diesem Datum vorhandenen Kulturen bzw. Zweckbestimmungen der Flächen für die Berechnung der Diversifizierung berücksichtigt.

Eine einzige Kulturgruppe kann hinsichtlich der Diversifizierung mehrere verschiedene Kulturcodes umfassen. Um zu erfahren, was man unter ,Kulturgruppe' bei der Diversifizierung versteht, beziehen Sie sich auf die Liste "Kulturcodes" auf dem PAC-on-Web-Schalter [\( https://www.agriculture.wallonie.be/paconweb\)](https://www.agriculture.wallonie.be/paconweb).

#### **Beispiele:**

Kartoffeln können unter den folgenden verschiedenen Kulturcodes erklärt werden: Codes 901, 902, 903, 904 und 905, die verschiedenen Kartoffelarten entsprechen. Für die Diversifizierung der Kulturen gelten diese verschiedenen Codes als eine einzige Kultur vom Typ ,Soltub'. In diesem Fall muss ein Landwirt, der zwischen 10 und 30 ha Ackerfläche besitzt, zusätzlich zu diesen verschiedenen Kartoffelarten eine andere Kultur anpflanzen.

**Anmerkung:** Winter- und Sommerkulturen gelten als verschiedene Kulturen (Beispiel: Winterweizen und Sommerweizen). Die Unterscheidung zwischen Winterkulturen und Sommerkulturen erfolgt auf Grundlage der Sorten, die in den amtlichen Sortenkatalogen für landwirtschaftliche Pflanzenarten bzw. für Gemüsearten aufgeführt sind.

#### **Ausnahmeregelungen zur Diversifizierung**

Ausnahmen von der Diversifizierung der Kulturen sind für Landwirte vorgesehen, für die einer der folgenden 4 Fälle gilt:

· wenn sie weniger als 10 ha Ackerland erklären;

· wenn mehr als 75 % Ackerland zum Anbau von Gras genutzt werden (z. B. Wendestreifen, Wechselgrünland) oder brach liegen oder für Leguminosen genutzt werden;

· wenn mehr als 75 % der beihilfefähigen Agrarfläche für Dauergrünland oder zum Anbau von Gras (z. B. Wendestreifen, Wechselgrünland) genutzt werden;

· wenn mehr als 50 % der Ackerlandflächen nicht im Vorjahr vom Landwirt erklärt wurden und wenn 100 % der Ackerlandflächen für eine andere Kultur als im Vorjahr genutzt werden. In diesem Fall muss der Landwirt das Feld in der Rubrik 6 der Flächenerklärung ankreuzen, um in den Genuss dieser Freistellung zu gelangen.

In den ersten 3 Fällen muss keine Freistellung von der Diversifizierung der Kulturen beantragt werden.

Die Ausnahmen werden bei der Berechnung des Betrages der "Vergrünungszahlung" automatisch berücksichtigt.

Anmerkung: Um zu bestimmen, ob eine Parzelle zu Ackerland, zu Land, das zum Anbau von Gras genutzt wird, Brachland, Leguminosen, landwirtschaftlicher Fläche oder Dauergrünland gehört, beziehen Sie sich auf die Liste "Kulturcodes" auf dem PAC-on-Web-Schalter  [https://agriculture.wallonie.be/paconweb,](https://agriculture.wallonie.be/paconweb) die für jede Kultur den Typ angibt, zu dem sie gehört.

### **2.2.3 Die Anlegung von im Umweltinteresse genutzten Flächen (iUgF)**

#### **2.2.3.1. Allgemeine Regel**

Falls die Gesamtfläche an Ackerland eines Betriebs mehr als 15 ha beträgt, muss der Landwirt darauf achten, dass eine Fläche, die mindestens 5 % der erklärten Ackerfläche ausmacht, als im Umweltinteresse genutzte Fläche (iUgF) eingestuft wird.

Die iUgF müssen auf **ACKERLANDFLÄCHEN** liegen, mit Ausnahme der Landschaftselemente und Feldrandstreifen, die an die Ackerlandflächen angrenzend sein können, die aber dem Landwirt zur Verfügung stehen müssen (siehe nachfolgend was unter "angrenzend" zu verstehen ist).

Die Landschaftselemente, die als iUgF erklärt werden können, sind: Hecken, alleinstehende Bäume, Baumreihen oder -gruppen, Haine, Tümpel, Gräben und Feldrandstreifen.

Um sicher zu sein, die vorgeschriebenen 5 % als iUgF zu erreichen, wird dringend empfohlen, etwas mehr als 5 % der erklärten Ackerflächen als im Umweltinteresse genutzte Flächen zu erklärten.

In der Wallonischen Region werden die folgenden Elemente als im Umweltinteresse genutzte Flächen eingestuft, sofern sie die im Punkt "Definitionen, Merkmale und Bewirtschaftungsverfahren der im Umweltinteresse genutzten Flächen" festgelegten Kriterien erfüllen.

- Brachland: Kulturcodes 851, 811, 812 + Nebenbestimmung V;
- Honigbrache: Kulturcode 813 + Nebenbestimmung V;
- Niederwald mit Kurzumtrieb: Kulturcode 883 + Nebenbestimmung V;
- Stickstoffbindende Kultur: Kulturcodes 43, 511, 512, 521, 522, 53, 56, 57, 58, 541, 542, 543, 72 und 73 + Nebenbestimmung V;
- Feldrandstreifen: Kulturcode 752 + Nebenbestimmung V;
- Miscanthus: Kulturcode 884 + Nebenbestimmung V;
- Bodenbedeckung im Winter (Zwischenkultur) + Nebenbestimmung S im Falle von Untersaat;
- Tümpel;
- Baumgruppe oder Haine;
- Hecke, Baumreihe (Linienelemente);
- Graben (Linienelement);

– alleinstehender Baum (Punktelement);

#### **Umrechnung**

Die verschiedenen Flächen, Längen oder Anzahlen, die als iUgF erklärt wurden, werden mit einem Umrechnungskoeffizienten multipliziert, um die iUgF-Flächen (in m²) zu erhalten.

Eine Parzelle oder ein Landschaftselement darf nicht zweimal im Laufe desselben Jahres berücksichtigt werden, um die Verpflichtung der im Umweltinteresse genutzten Flächen zu erfüllen.

Anmerkung: Für die iUgF-"Landschaftselemente", werden die Bodenflächen nicht von der beihilfefähigen Fläche der entsprechenden Parzelle abgezogen, wenn das betreffende Landschaftselement zu der Parzelle, die für eine Zahlung im Rahmen der Regelung der Basisprämie in Betracht kommt, gehört.

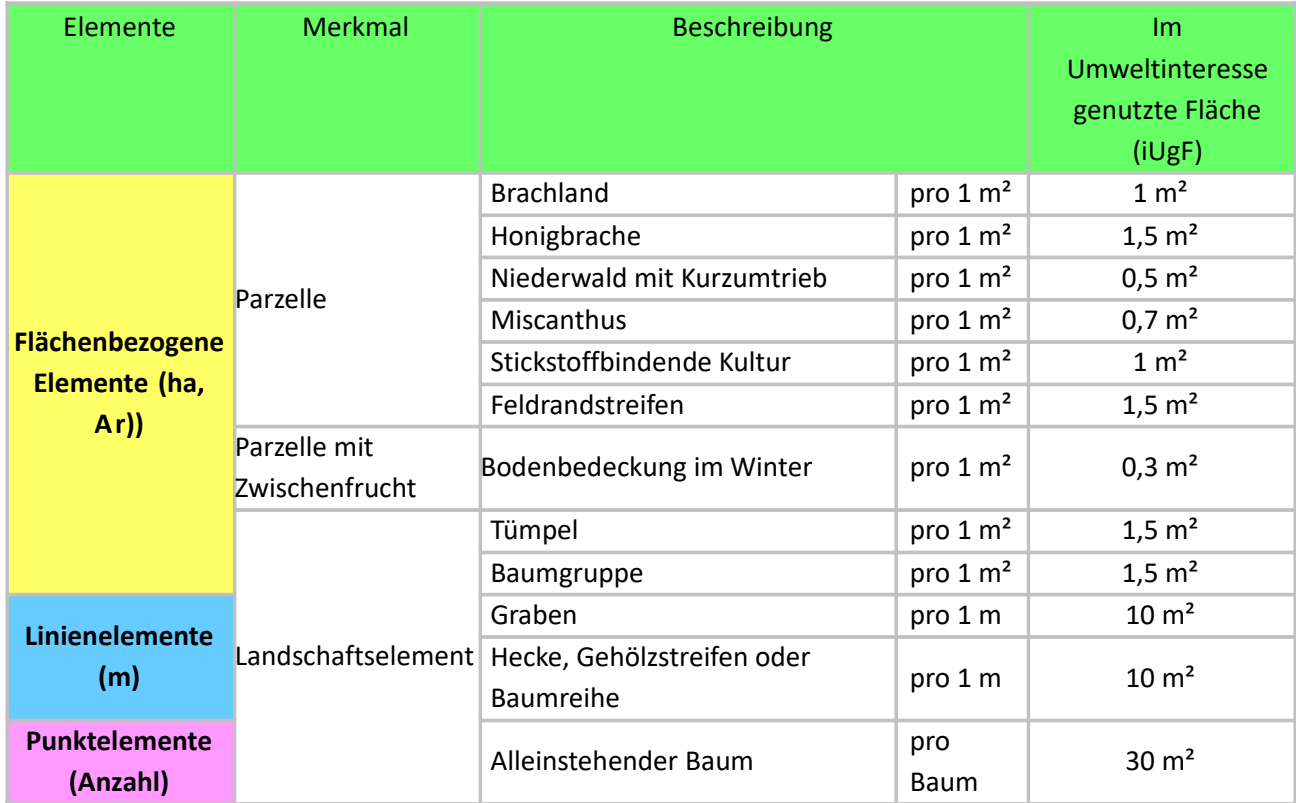

#### **Freistellungen von der Verpflichtung zur Anlegung einer im Umweltinteresse genutzten Fläche:**

Unter bestimmten Bedingungen können Landwirte von der Anlegung von im Umweltinteresse genutzten Flächen befreit werden, d. h. sie müssen nicht die Regel der 5 % im Umweltinteresse genutzter Fläche einhalten.

Falls ein Landwirt die Voraussetzungen für eine dieser Freistellungen erfüllt, wird diese automatisch durch die Verwaltung berechnet und angewendet. Der Landwirt muss also diese Freistellung nicht beantragen.

Ein Landwirt wird von der Verpflichtung zur Anlegung einer im Umweltinteresse genutzten Fläche von 5 % befreit, wenn er sich in einer der folgenden Situationen befindet:

- wenn er weniger als 15 ha Ackerland erklärt;
- wenn mehr als 75 % der Ackerflächen zum Anbau von Gras genutzt werden (z. B. Wendestreifen, Wechselgrünland usw.) oder brach liegen oder für Leguminosen genutzt werden;
- wenn mehr als 75 % der Agrarfläche für Dauergrünland oder zum Anbau von Gras genutzt werden.

Anmerkung: um zu bestimmen, ob eine Parzelle zu Ackerland, Land, das zum Anbau von Gras genutzt wird, Brachland, Leguminosen, landwirtschaftlicher Fläche oder Dauergrünland gehört, beziehen Sie sich auf die Liste "Kulturcodes" auf dem PAC-on-Web-Schalter:  [https://agriculture.wallonie.be/paconweb.](https://agriculture.wallonie.be/paconweb)

### **2.2.3.2. Definitionen, Merkmale und Bewirtschaftungsverfahren der im Umweltinteresse genutzten Flächen**

### **Brachland und Honigbrache**

- Das Brachland und die Honigbrache dürfen nicht für die landwirtschaftliche Erzeugung genutzt werden;
- Es ist nicht erlaubt, die spontane Vegetation der Brache zum Füttern von Tieren zu ernten, auch nicht am Ende des Zeitraums der Brache;
- Der Einsatz von Pflanzenschutzmitteln und mineralischen Düngemitteln ist auf den beiden Arten Brachland untersagt;
- **Die Brache muss während mindestens sechs Monate ab dem 15. Februar bestehen.**
- Die Honigbrache ist mit fünf Arten aus der Hauptliste der Frühjahrsaussaat oder aus der Hauptliste der Herbstaussaat bepflanzt. Das Gewicht des Saatguts macht für jede ausgesäte Art zwischen 10 % und 30 % des Gewichts aus, das üblicherweise für die Aussaat dieser Art in Reinkultur verwendet wird. Die üblicherweise verwendeten Gewichte sind in "Anhänge" auf dem PAC-on-Web-Schalter aufgeführt.

Der Landwirt kann Arten aus der Sekundärliste für die Frühjahrsaussaat oder Sekundärarten für die Herbstaussaat hinzufügen. Das Gewicht des Saatguts darf jedoch 10 % des Gewichts, das üblicherweise in Reinkultur für jede dieser Arten verwendet wird, nicht überschreiten.

Die Frühjahrsaussaat erfolgt zwischen dem 1. März und dem 15. Mai und die Pflanzendecke bleibt mindestens 6 Monate ab der Aussaat bestehen.

Die Herbstaussaat erfolgt zwischen dem 1. August und dem 30. September und die Pflanzendecke bleibt bis mindestens zum 15. September des Folgejahres bestehen. In diesem folgenden Jahr ist der Landwirt nicht verpflichtet, eine neue Herbstaussaat auszubringen.

**Die Liste der Haupt- und Nebenarten für die Frühjahrsaussaat sowie für die Herbstaussaat finden** Sie in "Anhänge" auf PAC-on-Web:<https://agriculture.wallonie.be/paconweb>

 **Niederwald mit Kurzumtrieb**

- Eine Tabelle mit den zugelassenen Baumarten finden Sie in "Anhänge" auf dem PAC-on-Web-Schalter: [https://agriculture.wallonie.be/paconweb;](https://agriculture.wallonie.be/paconweb)
- **Es ist untersagt, mineralische Düngemittel und Pflanzenschutzmittel zu verwenden.** Zugelassen sind nur Herbizide im ersten Jahr der Pflanzung;
- Der maximale Erntezyklus beträgt 8 Jahre.

#### **Miscanthus**

- Auf Flächen mit Miscanthus sind mineralische Stickstoffdüngemittel verboten.
- Pflanzenschutzmittel sind mit Ausnahme von Herbiziden im 1. Jahr der Pflanzung verboten.

#### **Stickstoffbindende Kultur**

- Die folgenden Arten sind als "stickstoffbindende Kultur" (im Umweltinteresse genutzte Fläche) beihilfefähig:
	- Lupine (*Lupinus spp.)* : Code 53
	- Ackerbohne (Vicia faba) : Code 521 oder 522
	- Eiweißhaltige Erbsen (Pisum spp.): 511 oder 512
	- Luzerne (Medicago sativa): Code 73
	- Soja (Glycine maxima): Code 43
	- Klee (Trifolium spp.): Code 72
	- Gelbklee/Hopfenklee (Medicago lupulina): Code 56
	- Gewöhnlicher Hornklee (Lotus corniculatis): Code 57
	- Esparsette (Onobrychis sativa): Code 58
	- Wicke (Vicia sp.): Code
- Diese Kulturen müssen während der Vegetationsperiode auf den Flächen, die als im Umweltinteresse genutzten Flächen erklärt wurden, vorhanden sein. In der Wallonie beginnt diese Vegetationsperiode per definitionem spätestens am 15. Mai, endet frühestens am 1. Juli und dauert 3 Monate nach der Aussaat. Bestimmte Arten wie die Luzerne können mehrere Jahre lang bestehen bleiben;
- Während des Anbauzeitraums ist es verboten, Pflanzenschutzmittel, einschließlich pillierten Saatguts, sowie mineralische Düngemittel zu verwenden, mit Ausnahme der Grunddüngung mit Phosphor und Kalium;
- Die Mischung verschiedener stickstoffbindender Pflanzen ist erlaubt;
- Die Mischung von stickstoffbindenden Pflanzen mit anderen Kulturen ist erlaubt, sofern die stickstoffbindenden Kulturen in der Mischung vorherrschen;
- Ein nicht abgeernteter Fluchtstreifen von mindestens 10 % der Gesamtfläche wird auf den Parzellen mit Luzerne, Klee Gelbklee/Hopfenklee, Gewöhnlicher Hornklee, Esparsette und Wicke bis z u m 1. Oktober eingehalten.

#### **Feldrandstreifen**

- Die im Umweltinteresse genutzte Fläche des Typs "Feldrandstreifen" ist ein flächenbezogenes Landschaftselement, das mit dem Kulturcode 752 und der Nebenbestimmung "V" erklärt wird. Ein "Feldrandstreifen" muss eine Mindestbreite von 6 m haben. Keine maximale Breite wurde festgelegt. Der Streifen kann nur für eine maximale Breite von 20 m als im Umweltinteresse genutzte Fläche (mit einem Koeffizienten von 1,5) bei der Proportionalitätsberechnung berücksichtigt werden;
- Die Feldrandstreifen weisen eine Dauerbedeckung auf, die sich von der angrenzenden Kultur unterscheidet (begraste Bedeckung, Ufervegetation, Mischung aus Blumen usw.). Büsche, Bäume und Sträucher sind zugelassen;
- Mit Dauergrünland bedeckte Feldrandstreifen können als im Umweltinteresse genutzte Flächen eingestuft werden, wenn sie sich von der angrenzenden Ackerfläche unterscheiden;
- Die Feldrandstreifen müssen mindestens für die gleiche Dauer wie die angrenzende Kultur bestehen bleiben (Beispiel: der an eine Maiskultur angrenzende Streifen muss mindestens bis zur Maisernte bestehen bleiben). **Sie müssen angrenzend an eine Ackerfläche desselben Erzeugers sein;**
- Sie dürfen nicht für die landwirtschaftliche Erzeugung genutzt werden. Jedoch sind die Beweidung oder das Schneiden von Futter erlaubt, sofern sich der Feldrandstreifen von der angrenzenden Ackerfläche unterscheidet;
- Düngemittel und Pflanzenschutzmittel sind auf Feldrandstreifen verboten, mit Ausnahme lokaler Behandlung mittels Rückenspritze oder Zerstäuberlanze gegen Ackerdisteln (*Circium arvense*), Krause Ampfer (*Rumex crispus*), Stumpfblättrige Ampfer (*Rumex obtusifolius*) und wenn die lokale Behandlung gegen invasive gebietsfremde Arten im Rahmen von durch die Behörden durchgeführten oder vorgeschriebenen Bekämpfungsmaßnahmen stattfindet, und in diesen Fällen immer als allerletztes Mittel.

#### **Bodenbedeckung im Winter (Zwischenkultur)**

- Die Bodenbedeckung im Winter als im Umweltinteresse genutzte Fläche wird durch die Aussaat einer Mischung aus mindestens 2 Arten, die zu 2 verschiedenen Listen unter den 4 Listen gehören, oder 2 Arten der Liste D in "Anhänge" auf dem PAC-on-WebSchalter:<https://agriculture.wallonie.be/paconweb>oder durch eine Untersaat aus Gräsern oder einer Mischung aus Gräsern und Leguminosen in der Hauptkultur gebildet. Es besteht keine Verpflichtung zur Aussaat von zertifiziertem Saatgut, doch die Bestimmungen bezüglich der Züchterrechte müssen eingehalten werden;
- Die CIPAN (Nitrat fixierende Zwischenkulturen) können als im Umweltinteresse genutzte Flächen "Bodenbedeckung im Winter" erklärt werden, vorausgesetzt, dass sie die entsprechenden Anbaubedingungen (Mischung aus 2 Arten, Anlegung für den 15.09., Vegetationszeitraum von mindestens 3 Monaten und Zerstörung nach dem 15.

November). Bitte lesen Sie hierzu den Punkt 1.9 "Fokus auf das Anlegen einer Bodenbedeckung";

- Das Einsäen der Bodenbedeckung im Winter erfolgt zwischen dem 1. Juni und dem 1. Oktober. Jedoch, im Falle einer Untersaat von Gras oder Leguminosen in der Hauptkultur kann die Untersaat gleichzeitig mit der Hauptkultur oder zu einem späteren Datum erfolgen;
- Bei Mischungen, die Arten wie Senf, Rüben usw. enthalten, sind Schnittarbeiten während einer obligatorischen Periode von 3 Monaten erlaubt, jedoch unter Berücksichtigung, dass die Fähigkeit des Nachwachsens der Bodendeckung erhalten wird;
- Das Zerstören der Bodenbedeckung darf nur mechanisch oder durch Frost erfolgen. Die Bodenbedeckung muss für einen Zeitraum von mindestens 3 Monaten bestehen bleiben;
- Der Einsatz von Pflanzenschutzmitteln ist auf diesen Flächen zwischen dem Datum der Anpflanzung und dem Datum der Zerstörung der Bedeckung verboten. Dieses Verbot endet spätestens am 15. Februar des darauffolgenden Jahres.
- **Im Falle einer Untersaat von Gras oder Leguminosen in der Hauptkultur, muss die Untersaat ab dem Zeitpunkt der Ernte der Hauptkultur mindestens acht Wochen lang bestehen bleiben, unabhängig vom Datum der Ernte der Hauptkultur. Die Verwendung von Pflanzenschutzmitteln ist während dieser Zeitspanne von acht Wochen verboten;**
- Die Verwendung von mineralischen Düngemitteln ist zwischen dem Datum der Anpflanzung der Zwischenfrucht und dem 15. Februar des folgenden Jahres verboten (PGDA);
- Mit Pflanzenschutzmitteln pilliertes Saatgut ist verboten;
- Die im Umweltinteresse genutzte Fläche "Bodenbedeckung im Winter" umfasst nicht die Winterkulturen, die im Herbst zwecks Ernte und Beweidung ausgesät werden. Das Mähen der Vegetation ist jedoch nur bei Mischungen erlaubt, die mindestens ein Gras umfassen, welches im Anhang auf PAC-on-Web <https://agriculture.wallonie.be/paconweb>vorgesehen ist, und sofern mindestens zwei Arten der Mischung nachwachsen. Die Bodenbedeckung kann während der dreimonatigen Erhaltung des Anbaus durch Schafe beweidet werden, sofern die Bodenbedeckung nicht zerstört wird und mindestens zwei Arten bestehen bleiben.

**Anmerkung:** Es ist möglich, den Standort der Parzelle, auf der die im Umweltinteresse genutzte Fläche "Bodenbedeckung im Winter" angebaut wird, zu ändern, indem Sie Ihre Flächenerklärung **über PAC-on-Web (vor der Anlegung der Bodenbedeckung im Winter und bis zum 30.09.)** ändern.

#### **Achtung:**

Falls die im Jahre N mit einer iUgF-Bodenbedeckung bepflanzte Parzelle im folgenden Jahr (Jahr N+1) als Wechselgrünland, Brache oder Winterraps erklärt wird, so wird die im Umweltinteresse genutzte Bodenbedeckung im Winter für das Jahr N abgelehnt.

Wenn die Winterkultur nicht auf der gesamten Parzelle angelegt wird, dann ist es ratsam, die Parzelle in 2 Teile aufzuteilen: Einen Teil mit Anlegen der iUgF-Bodenbedeckung im Winter und den anderen Teil ohne.

### **Tümpel**

- Unter dem Begriff des "im Umweltinteresse genutzten Tümpels" versteht man eine Mindestfläche von 25 Quadratmetern offener Wasserfläche zwischen dem 1. November und dem 31. Mai einschließlich und von maximal 10 Ar;
- Künstliche Tümpel (Behälter aus Beton oder Kunststoff) sind nicht als im Umweltinteresse genutzte Flächen zulässig;
- Die Tümpel, die auf einem Bett eines geschützten Wasserlaufs liegen, stehen dem Landwirten nicht zur Verfügung und sind daher ausgeschlossen.

#### **Baumgruppen und Haine**

 Haine und Baumgruppen: aus Holzpflanzen wie Bäumen, Büschen und Sträuchern zusammengesetzte Fläche, die eine Breite von mehr als 10 m aufweist und eine Fläche von 1 bis 30 Ar bedeckt.

#### **Gräben**

- Ein Graben ist eine natürlich oder künstlich gestaltete Senke für die Ableitung von Wasser für Entwässerungs- oder Bewässerungszwecke;
- Um als eine im Umweltinteresse genutzte Fläche eingestuft zu werden, muss ein Graben **höchstens 2 Meter breit** sein;
- **Wenn der Graben zwischen den Parzellen von 2 unterschiedlichen Erzeugern liegt, wird er nur zu 50 % gezählt;**
- Gräben, deren Mauern aus Beton sind, werden nicht als im Umweltinteresse genutzte Flächen eingestuft.

#### **Hecken, Gehölzstreifen und Baumreihen**

• Eine im Umweltinteresse genutzte Fläche des Typs "Hecke oder Gehölzstreifen" ist ein durchgehender Abschnitt, der aus einheimischen Bäumen oder Sträuchern zusammengesetzt ist und der eine Mindestlänge von 10 m, einschließlich Zwischenräume von maximal 5 m zwischen den Elementen der Hecke, und eine maximale Breite von 10 m an der Basis aufweist.

### **Wenn die Hecken, Gehölzstreifen oder Baumreihen zwischen den Parzellen von 2 unterschiedlichen Erzeugern liegen, werden sie nur zu 50 % gezählt;**

• Eine im Umweltinteresse genutzte Fläche des Typs "Baumreihe" ist ein durchgehender Abschnitt, der aus einheimischen Bäumen oder Sträuchern zusammengesetzt ist und der eine Mindestlänge von 10 m, einschließlich Zwischenräume von maximal 5 m zwischen den Elementen, und eine maximale Breite von 10 m an der Basis aufweist.

#### **Alleinstehender Baum**

• Eine im Umweltinteresse genutzte Fläche des Typs "alleinstehender Baum" (mit einem Kronendurchmesser von mindestens 4 m) ist ein Baum, der mindestens 5 m von anderen Bäumen entfernt steht (Abstand zwischen Kronen). Bemerkenswerte Bäume werden auch als im Umweltinteresse genutzte Flächen des Typs "alleinstehender Baum" eingestuft.

#### **Begriff der Angrenzung der im Umweltinteresse genutzten Flächen**

Um als eine im Umweltinteresse genutzte Fläche eingestuft zu werden (siehe Punkt 2.2.3), müssen die oben genannten Landschaftselemente auf den **Ackerland** parzellen liegen. Dennoch können auch Landschaftselemente, die an Ackerflächen angrenzen als im Umweltinteresse genutzte Fläche eingestuft werden, wenn sie dem Landwirt, der diese erklärt, zur Verfügung stehen.

Die Feldrandstreifen müssen angrenzend an eine durch den Erzeuger erklärte Ackerfläche sein.

#### **Was versteht man unter angrenzenden Elementen?**

Bestimmte iUgF-Elemente können an Ackerflächen angrenzen, d. h. sie können außerhalb einer Parzelle des Landwirts liegen, aber in diesem Fall müssen sie direkt an diese Parzelle angrenzen UND diesem Landwirt zur Verfügung stehen. Sie dürfen keinesfalls von der erklärten Ackerlandparzelle durch ein für die Basisprämie nicht beihilfefähiges Element vom T y p Straße, Weg, Wasserlauf usw.

**Die im Umweltinteresse genutzten Flächen des Typs Hecken und Gräben werden zu 50 % berücksichtigt, wenn sich diese Elemente auf d e n Parzellen von zwei verschiedenen Landwirten befinden**, oder zu 100 % in den anderen Fällen. Bei den Bäumen wird die im Umweltinteresse genutzte Fläche proportional zwischen den Erklärenden aufgeteilt.

#### **2.2.4 Feldverzeichnis im Rahmen der Vergrünungszahlung**

Landwirte, die den Anforderungen der Vergrünungszahlung unterliegen, müssen nachweisen, dass sie die entsprechenden Auflagen einhalten, und zwar insbesondere indem sie spezifische Daten bezüglich der betreffenden Beihilferegelung in das Feldverzeichnis eintragen.

Die Form des Feldverzeichnisses kann frei gewählt werden. Grundsätzlich sollte das Feldverzeichnis im Papierformat so mit seinen dazugehörenden Blättern zusammengestellt sein, dass das Entfernen oder Ersetzung eines Blattes ohne Spuren zu hinterlassen, nicht möglich ist. In der Praxis heißt das,

dass die Blätter aneinandergebunden und nummeriert sind. Der Landwirt kann die derzeit bestehenden Dokumente und Systeme zur Eingabe der Daten benutzen (CADCO-Feldverzeichnis, Vegaplan Standard, elektronische Datenaufzeichnungen usw. Diese Dokumente werden auf PAC-on-Web erstellt). Die Gesamtheit der Parzellenblätter bildet das Feldverzeichnis.

Die Anbautätigkeiten werden in das Feldverzeichnis spätestens sieben Tage nach ihrer Durchführung eingetragen.

Folgende Informationen sind für jede im Umweltinteresse genutzte Fläche in das Feldverzeichnis einzutragen:

- 1. Identifizierung der Parzelle einschließlich deren Nummer in der Flächenerklärung;
- 2. bezüglich der Diversifizierung der Kulturen:
	- a) Datum der Aussaat;
	- b) Datum der Ernte;
	- c) Art, die angepflanzt wird;
	- d) Handelsname der Sorte, wenn die Diversifizierung der Kulturen mit der Verwendung einer gleichen Art, die im Winter oder im Frühling angepflanzt wird, begründet wird. Der Landwirt muss außerdem die Nachweise über die Nämlichkeit der Kultur, die ausgesät wurde, aufbewahren (Rechnung, Zertifizierungsetikett, Erklärung zur vorbereitenden Sortierung);

3. bezüglich von stickstoffbindenden Kulturen, die als im Umweltinteresse genutzte Flächen genutzt werden:

- a) Datum der Aussaat;
- b) Datum der Ernte;

4. bezüglich von Bodenbedeckungen im Winter (Zwischenkulturen), die als im Umweltinteresse genutzte Flächen genutzt werden:

- a) Datum der Pflanzung;
- b) Datum der Zerstörung;
- c) Zusammensetzung der Mischung;
- d) Datum der Ernte, wenn die Bodenbedeckung während der vorgeschriebenen drei Monate Vegetationszeit geerntet wird;
- 5. bezüglich von Feldrandstreifen, die als im Umweltinteresse genutzte Flächen genutzt werden:
	- a) Datum der Pflanzung;
	- b) Zusammensetzung;
	- c) Datum der Zerstörung und Art der Nutzung.
- 6. bezüglich von Brachflächen
	- a) Datum der Pflanzung;
- b) Zusammensetzung;
- c) Datum der Zerstörung und Art der Nutzung.

Das Feldverzeichnis kann nach Parzellen oder in chronologischer Reihenfolge der Anwendung der Anbaumaßnahmen aufgebaut sein.

**Anmerkung:** Zu den Landschaftselementen, die als im Umweltinteresse genutzten Flächen eingestuft werden (Tümpel, Baumgruppen, Gräben, Hecken, alleinstehende Bäume), muss im Feldverzeichnis nichts Spezifisches vermerkt werden.

# **2.3 Die Umverteilungsprämie**

In Anwendung der Verordnung (EU) Nr. 1307/2013 und des EWR über die Direktzahlungsregelung kann ein Landwirt, der Anrecht auf eine Zahlung im Rahmen der Basisprämienregelung hat, in den Genuss der Umverteilungsprämie kommen.

Die Umverteilungsprämie wird den Landwirten gewährt, um eine auf Familienbetriebe gestützte und ökologisch intensive Landwirtschaft im Sinne des Artikels D. 1 des Wallonischen Gesetzbuches der Landwirtschaft zu fördern.

Diese Zahlung wird den Landwirten für eine beihilfefähige Fläche von max. 30 Hektar gewährt. Die Obergrenze von 30 ha kann eventuell unter ganz bestimmten Bedingungen überschritten werden (man spricht also von "Aufhebung der Obergrenze"):

- Der Partner unterliegt nicht der Körperschaftsteuer;
- Der Inhaber (das heißt das Mitglied des landwirtschaftlichen Betriebs) übernimmt die uneingeschränkte Verantwortung für die Verpflichtungen des Partners. Er beteiligt sich an den finanziellen Risiken sowie an den Gewinnen und arbeitet tatsächlich für den Partner;
- Der Inhaber hat zur Verstärkung der Agrarstrukturen des Partners durch Arbeit oder Kapital beigetragen;
- Der Inhaber ist im Haupterwerb oder als mithelfender Ehepartner (Mitinhaber) tätig (Bem.: Eine Person, die eine Ruhestandspension erhält, wird nicht als eine im Haupterwerb tätige Person betrachtet, sondern eher im Nebenerwerb, während eine Person über 65 Jahre, die keine Ruhestandpension erhält, als eine im Haupterwerb tätige Person betrachtet wird.

Wenn diese Bedingungen erfüllt sind, kann die Obergrenze von 30 ha Umverteilungsprämie für den Inhaber und nicht mehr für den Partner angewandt werden.

**Anmerkung**: Im Falle einer Änderung der Identifizierung eines Erzeugers, der aus mehreren Einzelmitgliedern besteht, aufgrund einer Erhöhung oder Verringerung der Anzahl der Mitglieder, wird der Landwirt aufgefordert, die Aufteilung der Nutzungsrechte des Betriebs mitzuteilen.

#### **Berechnung der beihilfefähigen Fläche im Falle einer Aufhebung der Obergrenze:**

Die Hektaranzahl, die ein die oben genannten aufgeführten besonderen Bedingungen erfüllender Inhaber geltend machen kann, errechnet sich nachfolgender Formel:

#### **A x H, wobei:**

A = das Verhältnis der Anteile oder des Beitrags des Inhabers zum Kapital des Partners, ausgedrückt in Prozent;

H = die Fläche, die für die Zahlung der Basisprämie des Partners in Betracht kommt.

Die Fläche der Umverteilungsprämie, die ein Inhaber geltend machen kann, ist auf 30 Hektar beschränkt.

Die Inhaber tragen die Beweislast für ihre jeweiligen Anteile insbesondere, wenn sich die Zusammensetzung der natürlichen Personen, die innerhalb des Erzeugers aktiv sind, verändert hat, oder wenn es sich um einen neuen Erzeuger handelt.

Wenn die Zahlstelle Kenntnis von einer Konstruktion erhält, die darauf abzielt, künstlich Voraussetzungen zu schaffen, um die Umverteilungsprämie erhalten zu können, auch durch die Aufteilung eines Betriebs, gilt die Umgehungsklausel gemäß Artikel 60 der Verordnung Nr. 1306/2013 und Artikel 62.

### **2.4 Die Zahlung für Junglandwirte**

Junglandwirte, die Anrecht auf eine Zahlung im Rahmen der Basisprämienregelung haben, erhalten eine jährliche Zahlung, wenn sie folgende Bedingungen erfüllen:

·Im Laufe des Jahres der Antragseinreichung höchstens 40 Jahre alt sein, d. h., nach dem 31.12.1979 geboren sein, wenn sie 2020 ihren ersten Antrag auf Basisprämie eingereicht haben;

·sich innerhalb der fünf Jahre vor dem ersten Antrag auf Beihilfen der ersten Säule der GAP erstmals als Leiter eines landwirtschaftlichen Betriebs niedergelassen haben, d. h. frühestens am 01.01.2015;

·eine tatsächliche und langfristige Kontrolle über den Betrieb ausüben;

·und die Bedingungen bezüglich der beruflichen Qualifikation erfüllen.

Es werden maximal 90 Hektar berücksichtigt.

Diese Zahlung erhält jeder Landwirt, der die Bedingungen erfüllt und das Kästchen in der Rubrik 6 der Flächenerklärung ankreuzt.

Weitere Informationen zu diesem Thema finden Sie auf der Website: <http://agriculture.wallonie.be/>

# **2.5 Die Regelung der gekoppelten Stützung**

### **2.5.1 Wer kann die gekoppelte Stützung erhalten?**

Wie bei der Basisprämienregelung können Landwirte die gekoppelte Stützung beanspruchen, wenn sie:

·zum Zeitpunkt der Einreichung ihrer Flächenerklärung und ihres Beihilfeantrags 2020 Landwirte sind;

·für 2020 einen Antrag auf die gekoppelte Stützung eingereicht haben und dabei das Kästchen in der Rubrik 6 (für Rinder oder Schafe) der Flächenerklärung angekreuzt haben;

·über Referenzzahlen für die gewünschte Kategorie verfügen.

### **2.5.2 Beihilfefähige Tiere**

Tiere sind immer unter Berücksichtigung der je Kategorie zugewiesenen Referenzzahlen beihilfefähig.

Die Liste der Rassen befindet sich in "Anhänge" auf PAC-on-Web: <https://agriculture.wallonie.be/paconweb>

#### **Weibliche Tiere vom Fleischrassentyp**

Die Beihilfe für Fleischkühe ist **eine Beihilfe zur langfristigen Aufrechterhaltung der Zucht** von Fleischrassentypen, wobei die weiblichen Tiere zu einer Mindestanzahl von Abkalbungen von 50 % beitragen müssen. Außerdem muss die Hälfte dieser Kälber (25 % der neugeborenen Kälber) mindestens 3 Monate lang gehalten werden, um den Nachwuchs innerhalb des Zuchtbetriebs zu fördern.

#### **Nachfolgend werden drei Werte berechnet (a-b-c).**

Der Wert, anhand dessen die Anzahl beihilfefähiger Tiere festgestellt wird, ist der niedrigste von den folgenden Werten:

a) Anzahl der gehaltenen weiblichen Tiere des Fleischtyps im Alter von 18 bis 84 Monaten. Die Zählung wird täglich vom 01.04.2020 bis 30.09.2020 durchgeführt. Die Tiere werden bei der Zählung ab dem Tag berücksichtigt, an dem sie 18 Monate alt werden. Ab dem Tag, an dem die Tiere 84 Monate alt werden, werden sie bei der Zählung nicht mehr berücksichtigt. Die Mindestanzahl aus dieser Zählung wird für den Zeitraum berücksichtigt.

b) Anzahl der vom 01.10.2019 bis 30.09.2020 gezählten Kalbungen, multipliziert mit 2.

c) Anzahl der Kälber, die zwischen dem 1. Juli 2019 und dem 30. Juni 2020 geboren und mindestens 3 aufeinanderfolgende Monate lang gehalten wurden, multipliziert mit 4.

#### **Kühe vom Milchrassentyp**

Die Beihilfe für Milchkühe ist eine **Beihilfe für Kalbungen**. Die Anzahl beihilfefähiger Kühe entspricht der Anzahl der neugeborenen Kälber. Bei einer langfristigen Milchviehzucht auf dem Hof muss 10 % der Kälber mindestens 3 Monate lang gehalten werden.

**Von den untenstehenden berechneten Werten (a-b-c) entspricht** der niedrigste Wert der Anzahl beihilfefähiger Tiere:

- a) Tägliche Mindestanzahl der vom 01.04.2020 bis 30.09.2020 vorhandenen Kühe.
- b) Anzahl der vom 01.10.2019 bis 30.09.2020 gezählten Kalbungen.

c) Anzahl der Kälber, die zwischen dem 01.07.2019 und dem 30.06.2020 geboren und mindestens 3 aufeinanderfolgende Monate lang gehalten wurden, multipliziert mit 10.

#### **Kühe vom Mischrassentyp**

Die Beihilfe für Kühe des Mischtyps ist eine **Beihilfe für Kalbungen.** Die Anzahl beihilfefähiger Kühe entspricht der Anzahl der neugeborenen Kälber. Bei einer langfristigen Zucht von Kühen des Mischtyps auf dem Hof muss die Hälfte der Kälber mindestens 3 Monate lang gehalten werden, um den Nachwuchs innerhalb des Zuchtbetriebs zu fördern.

**Von den untenstehenden berechneten Werten (a-b-c) entspricht** der niedrigste Wert der Anzahl beihilfefähiger Tiere:

- a) Tägliche Mindestanzahl der vom 01.04.2020 bis 30.09.2020 vorhandenen Kühe.
- b) Anzahl der vom 01.10.2019 bis 30.09.2020 gezählten Kalbungen

c) Anzahl der Kälber, die zwischen dem 01.07.2019 und dem 30.06.2020 geboren und mindestens 3 aufeinanderfolgende Monate lang gehalten wurden, multipliziert mit 2.

#### **Mutterschafe**

Die Beihilfe für Schafe ist eine **Beihilfe zur Haltung von Herden**. Der Landwirt gibt in der Rubrik 6 der Flächenerklärung die Anzahl Schafe **über 6 Monate** an, die er mindestens **vom 01.04.2020 bis 30.09.2020** halten will.

Zwecks Kontrolle und zur Bestimmung der Beihilfefähigkeit muss der Landwirt ab diesem Jahr alle Ver-bringungen von Schafen über eine Computeranwendung, die ihm ab Juni 2020 zur Verfügung gestellt wird, eingeben. Die Eingabe auf dieser Anwendung ersetzt den Versand einer Kopie des Bestandsregisters und der Übersichtstabelle, die jährlich bis zum 31. Oktober zuzusenden sind.

Die Vollständigkeit und Richtigkeit des Bestandsregisters sind ausschlaggebend für die Berechnung der Beihilfe. Es gehört außerdem zu den Identifizierungsverpflichtungen bei Schafen:

- ·Jährliche Teilnahme an der ARSIA-Zählung am 15. Januar;
- ·Führung eines Bestandsregisters und ordnungsgemäße Identifizierung der Schafe.

Zwei Informationen, die nicht zwingend in den offiziellen Registern angegeben werden müssen, sind außerdem für die Bearbeitung des Beihilfeantrags unerlässlich: Geschlecht und Alter der Tiere.

**Zu diesem Zweck muss der Antragsteller alle seine Bewegungen, nämlich die Geburten, die Ankäufe und Verkäufe in der neuen Anwendung eingeben. Er muss das Geschlecht der Tiere und das Geburtsdatum seiner Schafe angeben. Das genaue Geburtsdatum (d. h. Tag, Monat und Jahr) muss ausschließlich für die nach dem 30.09.2019 geborenen Lämmer und für die nach dem 30.09.2019 gekauften weiblichen Tiere (sowie für die männlichen Tiere im Rahmen der Maßnahme bezüglich der bedrohten lokalen Rassen) übermittelt werden.**

### **2.5.3 Schwellenwerte und Obergrenzen für die Beihilfe**

Bei den verschiedenen Kategorien werden eine Mindestanzahl und Höchstzahl (Obergrenze) beihilfefähiger Tiere für die Zahlung der Beihilfen berücksichtigt.

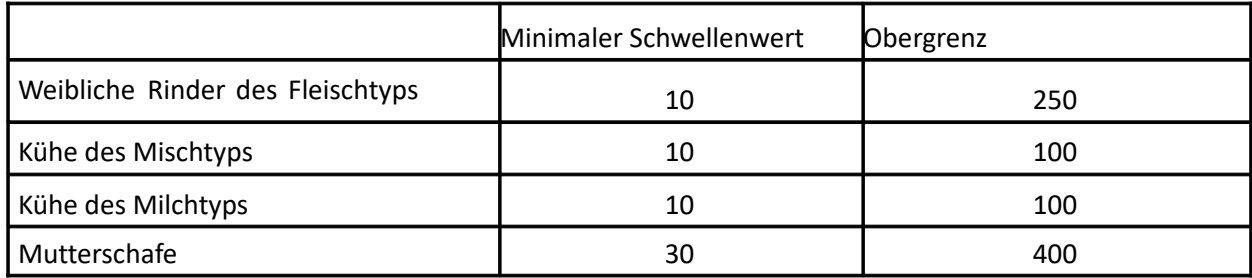

Die Obergrenze wird einzeln auf jedes Mitglied angewandt, sofern diese zur Verstärkung des Betriebs beigetragen haben. Eine Aufteilungsvereinbarung ist notwendig, damit die Gegebenheiten berücksichtigt werden können und eine Vervielfachung der Obergrenzen möglich ist. Bitte wenden Sie sich hierfür an Ihre Außendirektion.

### **2.5.4 Ausschluss von Tieren bei der endgültigen Berechnung der Beihilfen**

Von der Berechnung der gekoppelten Beihilfen ausgenommen sind unter anderem folgende Tiere:

 Tiere, die nicht ordnungsgemäß registriert oder bei SANITEL angemeldet wurden (z. B.: gestorben aber kein Ausgangsdatum aus der Herde, Kalbung vor Geschlechtsreife usw.);

• Kälber, die in einem Rassentyp registriert werden, der mit dem Rassentyp der Mutter nicht vereinbar ist (z. B.: Fleischkalb mit direkter Abstammung von einer genetischen Milchkuh oder Milchkalb mit direkter Abstammung von einer Fleischkuh);

- Tiere, deren Registrierung zu Lebzeiten geändert wurde, wodurch sich ihr Rassentyp änderte;
- Bei gemeinsamen Herden sämtliche Rinder, die nicht ihrer Produktionseinheit zugewiesen sind.

 **NEUIGKEIT: Jede verspätete Mitteilung einer Verbringung eines potenziell beihilfefähigen Tiers während des Haltungszeitraums (vom 01.04.2020 bis zum 30.09.2020) wird zu dessen endgültigem Ausschluss von der Berechnung der Beihilfen für das Wirtschaftsjahr führen**

#### **2.5.4.1 Notwendigkeit der ordnungsgemäßen Registrierung und Identifizierung der Tiere**

Es sei daran erinnert, dass das Führen der Betriebsdokumente nicht nur vorgeschrieben, sondern auch bezüglich der Auswirkungen sowohl auf die Beihilfefähigkeit der Tiere (siehe Punkt 2.5.2) als auch auf die Anwendung von Strafen im Rahmen der gekoppelten Stützung und der Cross-Compliance wichtig ist.

Im Zusammenhang mit den Cross-Compliance-Strafen wird eine 100 % Verwaltungsprüfung der Übermittlungsfristen für die Mitteilung von Änderungen bezüglich der Tiere durchgeführt**.**

#### **2.5.4.2 Gemeinsame Herden und Zuordnung zu einer Produktionseinheit**

Diejenigen Tiere, die einer anderen als der angegebenen Produktionseinheit in der Flächenerklärung zugeordnet werden müssen, müssen identifiziert werden und der Landwirt ergreift die erforderlichen Maßnahmen, um diese Tiere korrekt zuzuordnen. Es muss sichergestellt werden, dass dies auch in den kommenden Jahren erledigt wird, sodass die Prämien richtig berechnet werden können.

Der Landwirt übernimmt die volle Verantwortung für diese Aufgabe.

### **2.5.5 Entwicklung der Referenzzahlen in Abhängigkeit von der Anzahl beihilfefähiger Tiere des Wirtschaftsjahres**

Die Regeln für die Entwicklung der Referenzzahlen basieren auf einem Vergleich der Anzahl der beihilfefähigen Tiere für ein bestimmtes Jahr mit der Basisreferenz, die zu Jahresbeginn gültig war.

Die Erhöhung ist bis zur Anzahl der in der Kategorie der weiblichen Rinder des "Fleischtyps" beihilfefähigen Tiere er-laubt, vorausgesetzt, dass sich der Landwirt seit weniger als 10 Jahren niedergelassen hat. Falls die Anzahl beihilfefähiger Tiere 2019 Ihre Referenzzahlen überschreitet, werden die Referenzzahlen für das Jahr 2020 automatisch erhöht.

Für die sonstigen Tierkategorien wird dem Landwirt, der seine landwirtschaftliche Tätigkeit seit weniger oder mehr als 5 Jahren begonnen hat, eine Erhöhung zwischen 15 % bzw. 5 % erlaubt.

Die Referenzzahlen können auch herabgesetzt werden:

 Bei weiblichen Rindern des Fleischtyps, wenn die Anzahl der beihilfefähigen Tiere während zwei aufeinanderfolgenden Jahren unter 70 % der Referenzzahl liegt, wird die Referenzzahl auf die beihilfefähige Anzahl des Vorjahres herabgesetzt;

 Für die anderen Prämien, wenn die Anzahl der beihilfefähigen Tiere während zwei aufeinanderfolgenden Jahren unter der Referenzzahl liegt, wird die Referenzzahl auf die höchste beihilfefähige Anzahl der letzten beiden Jahre erhöht.

### **2.5.6 Betriebsübertragung während des Verpflichtungszeitraums. Beihilfe für Junglandwirte als Zuschlag zu den Referenzzahlen**

Die gekoppelte Stützung wird dem Erzeuger gewährt, der den Antrag gestellt hat. Es wird davon ausgegangen, dass er aktiv ist und zu diesem Zeitpunkt die Referenzzahlen und die Herde besitzt (siehe Außendirektion\*).

**Im Falle einer Übertragung des Betriebs, verläuft die Übertragung der Referenzen automatisch.** Allerdings wird empfohlen, zu prüfen, ob die Übertragung **richtig registriert wurde** (bei der Außendirektion). In manchen bestimmten Fällen (Aufteilung, Fusion) ist mittels eines Formulars ein Antrag zur Bestätigung der Übertragung einzureichen.

Im Falle einer Übernahme oder einer Gründung eines Betriebs durch einen Junglandwirt wird die Erhöhung der Referenzzahl auf bis zu 80 in der Kategorie "Fleischrassentyp" gemeinsam mit dem über die Rubrik 6 des Formulars eingereichten Antrag auf "Zahlung zugunsten der Junglandwirte" beantragt (die Bedingungen sind identisch). Im Falle der Gründung einer Vereinigung (z. B. überträgt der Vater seinen Bauernhof auf die Vereinigung Vater und Sohn) werden die Referenzen automatisch übertragen und die Vereinigung erhält 80 Referenzen.

Für die anderen Kategorien "Kühe des Milchtyps, Kühe des Mischtyps und Mutterschafe" kann ein Landwirt, der für das Jahr 2018 nicht über eine Referenzzahl verfügt, dennoch 2019 nicht in den Genuss von gekoppelten Beihilfen kommen, aber es kann ihm 2020 eine Referenzzahl zugeteilt werden, die hundert Prozent der im Jahre 2019 in seinem Betrieb beihilfefähigen Tieren entspricht.

### **2.5.7 Bau eines neuen Stalls**

Für Landwirte, die einen neuen Stall für Fleischrinder bauen, wird ihre Referenzzahl für Fleischrinder um 40 einmalig\* erhöht, vorausgesetzt, dass sie über eine beihilfefähige Referenzzahl für Fleischrinder verfügen (cf 2.5.2).

Die einzureichenden Belege sind folgende: Die Kopie der Genehmigung und die Rechnungen der Fertigstellung des Rohbaus bzw. das Aktenzeichen des Antrags auf Investitionsbeihilfe.

Dazu muss der Landwirt das Feld der Rubrik 6bis des Formulars der Flächenerklärung ankreuzen.

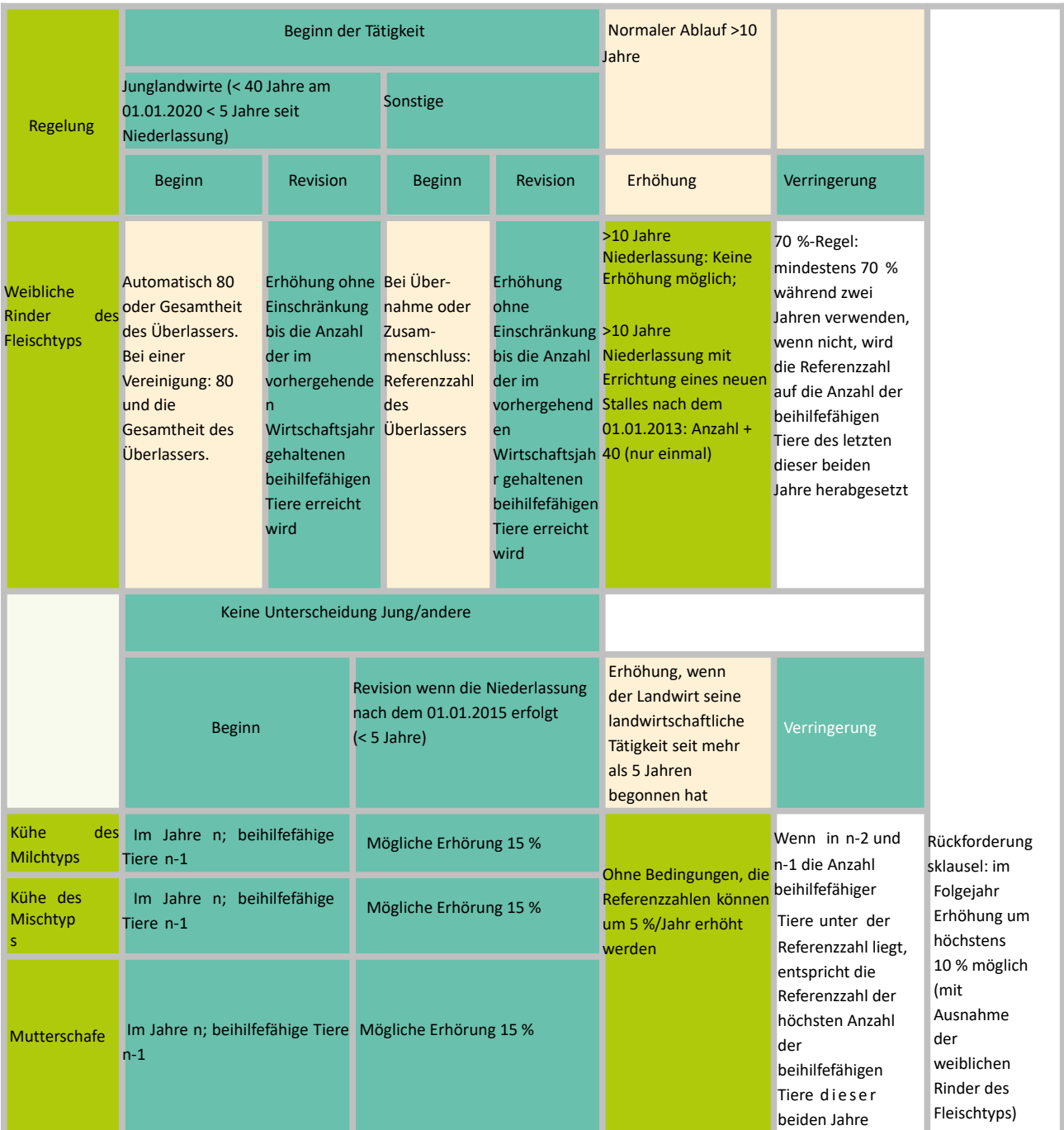

# **3. Die Beilhilfen der 2. Säule**

Die 2. Säule enthält die Maßnahmen zur Entwicklung des ländlichen Raums wie z. B.: die Niederlassung der Junglandwirte und die Investitionen (ADISA), die Ausgleichszulage für Gebiete aus naturbedingten oder anderen spezifischen Gründen benachteiligte Gebiete (IZCNS), die Beihilfen für die biologischen Produktionsmethoden, Natura-2000-Gebiete, Agrarumwelt- und Klimaschutzmaßnahmen (AUKM).

1. Sind die verfügbaren Haushaltmittel eines landwirtschaftlichen Wirtschaftsjahres zur Deckung aller von den Landwirten im Rahmen der Agrarumwelt- und Klimaschutzmaßnahmen (AUKM) eingegangen Verpflichtungen nicht ausreichend, kann beschlossen werden, dass die Landwirte keine weiteren Verpflichtungen für bestimmte Maßnahmen nach Maßgabe für die verschiedenen AUKM festgelegter Prioritäten eingehen dürfen.

2. Sind die Mittel nicht ausreichend, werden die für die neu eingegangenen Verpflichtungen gewährten Beträge für die biologische Produktion herabgesetzt.

3. Wird der Gegenstand einer freiwillig eingegangenen Verpflichtung im Rahmen der Agrarumwelt- und Klimaschutzmaßnahmen (AUKM) oder der Beihilfemaßnahmen der biologischen Produktionsmethoden zu einer Grundanforderung dieser Verpflichtung, wird die Verpflichtung am Tag des Inkrafttretens der Anforderung geändert, oder sogar beendet, wenn die Grundanforderungen auf das Niveau der Anforderungen des Lastenheftes der Methode oder der Maßnahme angehoben werden, oder wenn die Änderung nicht vom Antragsteller akzeptiert wird. Vor diesem Zeitpunkt wird die Rückzahlung der mit der Verpflichtung verbundenen berechneten oder zu berechnenden Beihilfen vom Landwirt nicht erfordert.

4. Was die AUKM und die biologische Produktionsmethode betrifft, kann die Verwaltungsbehörde die Verpflichtungen im Laufe ihres Durchführungszeitraums anpassen. Diese Anpassung kann sowohl eine Änderung des Lastenheftes der Methode als die Verlängerung der Dauer der Verpflichtung betreffen, wenn die Erreichung der für die Methode festgelegten Zielsetzungen dies rechtfertigt. In diesem Fall werden die laufenden Verpflichtungen a n den geltenden neuen Bestimmungen angepasst, und zwar ab dem Jahreszeitraum, während dessen die Anpassung in Wirkung tritt.

5. Die Verpflichtungen für die Agrarumwelt- und Klimaschutzmaßnahmen bzw. die Beihilfemaßnahmen für die biologische Produktionsmethode werden revidiert, um die doppelte Finanzierung der Vergrünungsmethoden im Falle einer Änderung dieser Methoden zu vermeiden, aber auch um die Verpflichtungen an den neuen geltenden Bestimmungen im Falle einer Annahme neuer europäischer Vorschriften über die biologische Produktion anzupassen. Wird die Revision vom Antragsteller nicht akzeptiert, so endet die Verpflichtung ohne Strafabzug.

6. Ebenfalls werden für den Planungszeitraum (2014-2020) des Programms für die ländliche Entwicklung die laufenden Verpflichtungen für die AUKM, die geändert werden, dementsprechend angepasst oder gegebenenfalls ohne Strafabzug beendet, wenn die Methode aus dem Programm genommen wird oder wenn der Antragsteller die Anpassung nicht akzeptiert.

**Information:** vor der Berechnung der Beihilfe werden die Anträge durch die Verwaltung auf der Grundlage der Beihilfevoraussetzungen geprüft. Die Zulässigkeit oder Unzulässigkeit sowie die Beihilfefähigkeit oder die Nichtbeihilfefähigkeit des Beihilfeantrags wird dem Antragsteller bis zum 15. September mitgeteilt.

# **3.1 Ausgleichszulage für aus naturbedingten oder anderen spezifischen Gründen benachteiligte Gebiete (IZCNS)**

### **3.1.1 Kontext**

Die Entschädigungsregelung mit der Bezeichnung "Ausgleichzulage für aus naturbedingten oder anderen spezifischen Gründen benachteiligte Gebiete" ist durch die geltenden Bestimmungen der Artikel 31 und 32 der EU-Verordnung Nr. 1305/2013 festgelegt.

Es ist zu bemerken, dass die Entschädigung für Gebiete mit naturbedingten Benachteiligungen die künftigen Herausforderungen im Bereich Umweltschutz oder zur Erhaltung der Agrarlandschaft mit hohem Naturschutzwert durch die Förderung der dauerhaften Nutzung landwirtschaftlicher Ackerflächen, die spezifischen Benachteiligungen unterliegen, bewältigen soll, sofern die weitere Nutzung der Flächen erforderlich ist, um die Erhaltung oder die Verbesserung der Graslandschaften in diesen Gebieten zu gewährleisten.

**Im Jahre 2019** wird das Gebiet mit naturbedingten Benachteiligungen gemäß der Forderung der Europäischen Union überarbeitet und es werden zwei neue Gebiete bestimmt: aus naturbedingten Gründen benachteiligte Gebiete und aus anderen spezifischen Gründen benachteiligte Gebiete. Die Tatsache, dass sich eine Fläche in einem aus naturbedingten Gründen benachteiligten Gebiet oder in einem aus anderen spezifischen Gründen benachteiligten Gebiet befindet, hat keinen Einfluss auf die Zahlungsbedingungen der Beihilfe. Dagegen wird den Landwirten, die für die Vorjahre in den Genuss der Beihilfe gelangt sind, eine Übergangsbeihilfe für die nicht in die neue Abgrenzung einbezogenen Gebiete gewährt.

Folgende Gebiete befinden sich in der Übergangszone (Parzellen mit dem Code Dout):

- der Teil "Fagne" der Gemeinde Beaumont;
- der Teil "Famenne" der Gemeinden Florennes, Dinant, Hamois, Havelange, Clavier;

- das Gebiet der Gemeinde Verviers, das vor dem 1. Januar 1977 zu den Gemeinden Polleur und Theux gehörte;

- das Gebiet südlich der Weser der Gemeinden Baelen, Eupen und Raeren;

- für die Gemeinde Olne das landwirtschaftliche Gebiet des Sektorenplans von Lüttich, das sich südlich einer Linie befindet, die von Westen nach Osten durch den Bach Saint-Hadelin dargestellt wird, dann die Straße, die über die "Six Chemins" nach Olne führt, dann von Olne aus die Straße, die zur Kreuzung der Gemeinden Xhendelesse und Soiron führt;

- für die Gemeinde Pepinster die landwirtschaftlichen Gebiete des Sektorenplans von Verviers als Teil der Abschnitte Soiron, Wegnez und Pepinster;

- für die Gemeinde Verviers die landwirtschaftlichen Gebiete des Sektorenplans von Verviers als Teil der Abschnitte Lambermont, Ensival, Heusy, Stembert und Petit-Rechain;

- für die Gemeinde Dison die landwirtschaftlichen Gebiete des Sektorenplans von Verviers, die Teil der Abschnitte Dison und Andrimont sind;

- für die Gemeinde Limburg die landwirtschaftlichen Gebiete des Sektorenplans von Verviers, die Teil der Abschnitte Limburg, Goé und Bilstain südlich der Straße von Villers sind;

- für die Gemeinde Baelen die landwirtschaftlichen Gebiete des Sektorenplans von Verviers, einschließlich des Teils der Abschnitte Baelen und Membach, der sich südlich der Straße Eupen-Limburg befindet, und im Norden davon das landwirtschaftliche Gebiet, das durch den Weg von dem sogenannten Ort "Au Calvaire" nach Baelen (Houtem, Les Forges und Medal) begrenzt ist.

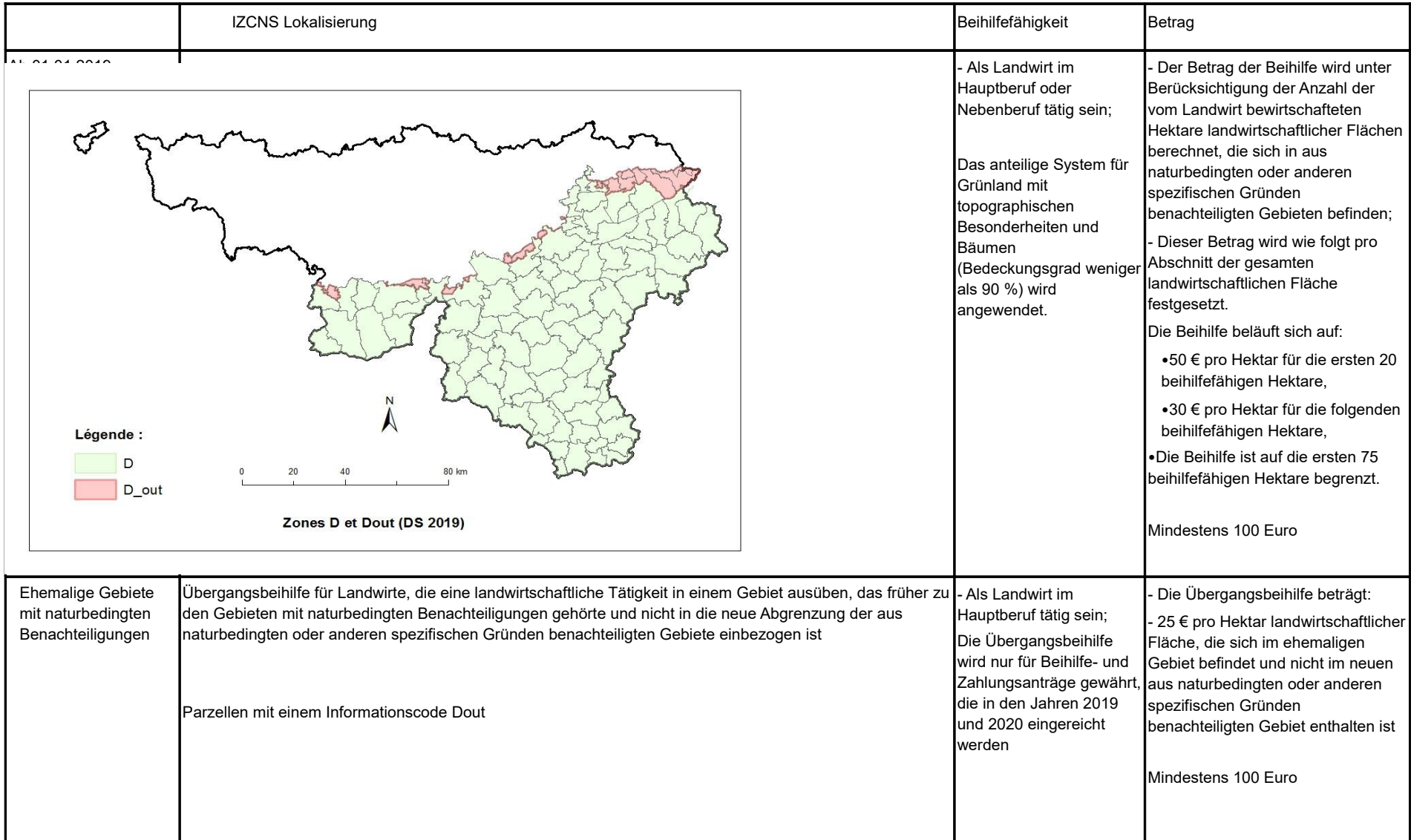
# **3.1.2 Beihilfefähige Flächen in aus naturbedingten oder anderen spezifischen Gründen benachteiligten Gebieten**

**Die Beihilfe wird jährlich pro beihilfefähigen Hektar gezahlt.** Ein Hektar ist beihilfefähig, wenn er sich in Gebieten mit naturbedingten oder spezifischen Benachteiligungen befindet. Es besteht keine Verpflichtung mehr, über 40 % in benachteiligten Gebieten gelegene Flächen oder mindestens 2 Hektar in diesem Gebiet zu haben.

Das anteilige System (siehe Kapitel 1.6) für Dauergrünlandflächen mit Landschaftselementen und Bäumen wird auf erklärte Dauergrünlandflächen angewandt mit:

- 50 % < Bedeckungsgrad ≤ 90 %: Code 670
- 50 % < Bedeckungsgrad ≤ 90 %, mit zusätzlichem Umweltbeihilfevertrag: Code 678

Sonstige beweidete Flächen mit einem Bedeckungsgrad kleiner als 50 % (Codes 608 und 600) sind nicht beihilfefähig.

# **3.1.3 Zu erfüllende Bedingungen in aus naturbedingten oder anderen spezifischen Gründen benachteiligten Gebieten**

Um in den Genuss der Beihilfe zu gelangen, muss der Landwirt folgende **Bedingungen zugleich** erfüllen:

・ Bei der Zahlstelle im Rahmen des integrierten Verwaltungs-und Kontrollsystems (InVeKos) gemäß Artikel D.20 und D.22 des Gesetzbuches über die Landwirtschaft eingetragen sein ;

・Aktiver Landwirt sein (im Sinne von Artikel 9 der Verordnung Nr. 1307/2013, so wie ausgeführt durch den Erlass der Wallonischen Regierung vom 12. Februar 2015 zur Ausführung der Direktzahlungsregelung zugunsten der Landwirte;

・Seinen Antrag im Rahmen dieser Regelung nur für auf dem Gebiet der Wallonischen Region gelegene Flächen einreichen ;

・Eine landwirtschaftliche Tätigkeit in aus naturbedingten oder anderen spezifischen Gründen benachteiligten Gebieten ausüben (d. h. Bewirtschaftung einer landwirtschaftlichen Fläche in einem aus naturbedingten oder anderen spezifischen Gründen benachteiligten Gebiet (IZCNS)). (Alle in einem IZCNS-Gebiet gelegenen Hektarflächen sind beihilfefähig, vorausgesetzt, dass der Landwirt aktiv ist);

・Jährlich einen Beihilfeantrag anhand der Flächenerklärung einreichen.

**Der Landwirt, der diese Bedingungen erfüllt, erhält die Beihilfe nicht, wenn der ihm zu gewährende Beihilfebetrag unter 100 Euro liegt**

In der Praxis, um diese Beihilfe zu beantragen, müssen Sie das Kästchen in der Rubrik 7 der Flächenerklärung ankreuzen, wenn Sie Parzellen ganz oder teilweise im aus naturbedingten oder an-deren spezifischen Gründen benachteiligten Gebiet bewirtschaften (Informationscode "D" und "Dout").

# **3.1.4 Beihilfefähige Flächen in Übergangsgebieten**

Bei den beihilfefähigen Flächen handelt es sich um diejenigen, die ehemals in Gebieten mit naturbedingten Benachteiligungen lagen und die nicht mehr in die neue Abgrenzung einbezogen sind.

# **3.1.5 Betrag der Beihilfe in Übergangsgebieten**

Der Betrag der Übergangsbeihilfe wird auf der Grundlage des Zahlungsantrags wie folgt berechnet:

25 Euro pro Hektar landwirtschaftlicher Flächen, die sich früher in Gebieten mit naturbedingten Benachteiligungen befanden und sich nicht in Gebieten mit naturbedingten Benachteiligungen oder spezifischen Benachteiligungen befinden, die nach der neuen Abgrenzung bestimmt wurden;

Die Übergangsbeihilfe wird nur für Beihilfe- und Zahlungsanträge gewährt, die in den Jahren 2019 und 2020 eingereicht werden.

# **3.1.6 In Übergangsgebieten zu beachtende Bedingungen**

Um in den Genuss der Beihilfe zu gelangen, muss der Landwirt folgende Bedingungen zugleich erfüllen:

・ Bei der Zahlstelle im Rahmen des integrierten Verwaltungs-und Kontrollsystems (InVeKos) gemäß Artikel D.20 und D.22 des Gesetzbuches über die Landwirtschaft eingetragen sein ;

・Aktiver Landwirt sein (im Sinne von Artikel 9 der Verordnung Nr. 1307/2013, so wie ausgeführt durch den Erlass der Wallonischen Regierung vom 12. Februar 2015 zur Ausführung der Direktzahlungsregelung zugunsten der Landwirte;

・Seinen Antrag im Rahmen dieser Regelung nur für auf dem Gebiet der Wallonischen Region gelegene Flächen einreichen ;

・Seine Tätigkeit als Selbstständiger im Hauptberuf ausüben. Um zu überprüfen, dass die Tätigkeit im Hauptberuf ausgeübt wird, kann die Zahlstelle Dokumente oder Informationen vom Antragsteller verlangen;

・ Einen Betrieb führen, dessen in der Flächenerklärung angegebene landwirtschaftliche Flächen, die in den ehemaligen Gebieten mit naturbedingten Benachteiligungen liegen (Gebiet D im Jahre 2018), mindestens 40 % der gesamten landwirtschaftlichen Flächen ausmachen, die in der Flächenerklärung angegeben werden und im nationalen Hoheitsgebiet liegen. Diese Fläche muss mindestens 2 Hektar umfassen;

・Jährlich einen Beihilfeantrag anhand der Flächenerklärung einreichen ;

・Im Jahre 2018 in den Genuss der Beihilfen gekommen sein.

Der Landwirt, der diese Bedingungen erfüllt, erhält die Übergangsbeihilfe nicht, wenn der ihm zu gewährende Beihilfebetrag unter 100 Euro liegt.

In der Praxis, um diese Beihilfe zu beantragen, müssen Sie das Kästchen in der Rubrik 7 der Flächenerklärung ankreuzen, wenn sich Ihr Betrieb ganz oder teilweise im Übergangsgebiet (Informationscode ..Dout") befindet.

# **3.2 Die Natura-2000-Entschädigungen**

Die Entschädigungen und Zuschüsse für Natura-2000-Gebiete sind im Erlass der Wallonischen Regierung vom 14. Juli 2016 über die Entschädigungen und Zuschüsse in den Natura-2000-Gebieten und in um die Bezeichnung Natura 2000 kandidierenden Gebieten sowie in der ökologischen Hauptstruktur, zur Abänderung des EWR vom 24. März 2011 zur Festlegung der allgemeinen Vorbeugungsmaßnahmen, die auf die Natura 2000-Gebiete sowie auf die um eine Bezeichnung Natura 2000 kandidierenden Gebiete anwendbar sind, und zur Aufhebung des EWR vom 8. November 2012, sowie im ME vom 14. Juli 2016 zu dessen Ausführung.

## **3.2.1 Kontext**

Die europäischen Richtlinien 92/43/EWG und 2009/147/EG betreffen die Erhaltung der natürlichen Lebensräume und der wildlebenden Tiere und Pflanzen und die Erhaltung der wildlebenden Vogelarten. Die Wallonische Region hat diese beiden Richtlinien durch das Dekret vom 6. Dezember 2001 über die Erhaltung der Natura 2000-Gebiete sowie der wildlebenden Tiere und Pflanzen umgesetzt. Dieses Dekret ändert und ergänzt das Gesetz vom 12. Juli 1973 über die Erhaltung der Natur.

Die Wallonische Region hat am 26. September 2002 offiziell 217.542 ha als Natura-2000- Gebiete ausgewählt. Später wurde die Fläche der Natura-2000-Gebiete zweimal ausgeweitet, was einer Ausweitung auf in s g e s a m t 220. 944 ha entspricht und etwas mehr als 13 % des wallonischen Gebiets ausmacht. Grünlandflächen und andere offene Lebensräume machen 14,42 % dieser Fläche aus.

Die vorgeschlagene Liste mit 240 Gebieten wurde von der Europäischen Kommission 2004 verabschiedet. Die Natura-2000-Gebiete wurden durch einen Bezeichnungserlass, der von der Wallonischen Regierung verabschiedet wurde, offiziell bezeichnet, wie von Artikel 26, Absatz 1 des Gesetzes vom 12. Juli 1973 über die Erhaltung der Natur vorgesehen.

Ab 2018 sind alle Gebiete bezeichnet.

Die Bezeichnungserlasse der Natura-2000-Gebiete geben die Abgrenzungen des Gebiets und die Konturen der im Gebiet vorhandenen Bewirtschaftungseinheiten an. Die Verbote sowie die

allgemeinen und besonderen Vorbeugungsmaßnahmen<sup>[10](#page-111-0)</sup> zur Vermeidung der Verschlechterung natürlicher Lebensräume und zur Vermeidung erheblicher Störungen von Arten werden in der geänderten Fassung der EWR vom 24. März und vom 19. Mai 2011 angeführt.

## **3.2.2 Natura-2000-Regelungen**

Ab 2018 gilt eine einzelne Natura-2000-Entschädigungsregelung für die 240 Gebiete, die Gegenstand eines spätestens am 01.01.2018 in Kraft getretenen Bezeichnungserlasses sind und auf denen die allgemeinen und besonderen Vorbeugungsmaßnahmen beachtet werden müssen, so wie sie im EWR vom 19. Mai 2011 zur Bestimmung der Kategorien der Bewirtschaftungseinheiten, die sich innerhalb eines Natura 2000-Gebiets befinden können, sowie der dort anwendbaren Verbote und besonderen Vorbeugungsmaßnahmen bestimmt werden.

## Information: Agra-Ost: Tel.: 080/22 78 96

## **3.2.3 Beträge der landwirtschaftlichen Entschädigungen**

Diese Entschädigung beträgt:

a. 100 Euro pro Hektar für Grünlandflächen, die sich in der Bewirtschaftungseinheit BE5 befinden;

b. 24 Euro pro Abschnitt von 20 Metern "extensiven Randstreifens" in der Bewirtschaftungseinheit BE4;

c. 440 Euro pro Hektar für Dauergrünlandflächen in BE2, BE3, BE temp1 und BE temp 2.

# **3.2.4 Bedingungen, die einzuhalten sind**

Damit der Antrag zulässig ist, muss der Landwirt folgende Bedingungen zugleich erfüllen:

 Bei der Zahlstelle im Rahmen des integrierten Verwaltungs-und Kontrollsystems (InVeKos) gemäß Artikel D.20 und D.22 des Gesetzbuches über die Landwirtschaft eingetragen sein;

 Jährlich einen Sammelantrag innerhalb der von der Verwaltung festgelegten Fristen einreichen;

 Die Natura-2000-Beihilfe beantragen: Es ist notwendig, in der Rubrik 5, das Feld Natura 2000 ankreuzen für die mit einem Kulturcode "Grünland" (610, 618, 670, 678, 623) erklärten Parzellen.

Am 31.05.2020 über die Parzelle verfügen;

<span id="page-111-0"></span><sup>10</sup>10 EWR vom 24. März 2011 zur Festlegung der allgemeinen Vorbeugungsmassnahmen, die auf die Natura 2000-Gebiete sowie auf die um eine Bezeichnung Natura 2000 kandidierenden Gebiete anwendbar sind.

Damit sein Antrag angenommen wird, muss der Landwirt:

- über eine Ge samtfläche von beihilfefähigen Parzellen verfügen, für die sich der Betrag der Entschädigung auf mindestens 100 Euro beläuft;
- eine landwirtschaftliche Tätigkeit auf der Parzelle ausüben;
- die geltenden Cross-Compliance- Anforderungen einhalten (siehe Kapitel 6 über die Cross-Compliance).

**Bewirtschaftungsempfehlung:** Wenn Ihre landwirtschaftliche Parzelle eine Bewirtschaftungseinheit enthält, die nur einen kleinen Prozentsatz der Fläche Ihrer Parzelle ausmacht, empfiehlt es sich, die Parzelle in zwei verschiedene Parzellen aufzuteilen. Andernfalls sind Sie verpflichtet, die Maßnahmen in Zusammenhang mit der BE auf der gesamten Parzelle einzuhalten.

## **3.2.5 Allgemeine Vorbeugungsmaßnahmen**

Alle in den Natura-2000-Gebieten gelegenen Parzellen müssen, die in den folgenden Regelungen aufgeführten Bestimmungen einhalten;

• Das Wallonische Gesetzbuch über die räumliche Entwicklung (Codt), das eine Städtebaugenehmigung für das Entfernen von Hecken, Baumreihen und jede Veränderung des Bodenreliefs verlangt. Es ist anzumerken, dass diese Bestimmungen auf das gesamte Territorium der Wallonischen Region anwendbar sind, und nicht nur auf die Parzellen, die in einem Natura-2000-Gebiet liegen. Für die Parzellen, die in einem Natura-2000-Gebiet und einem Lebensraum von gemeinschaftlichem Interesse (HIC) liegen, bedarf auch die Veränderung der Vegetation einer Städtebaugenehmigung;

• EWR vom 23. Oktober 2008 zur Festlegung bestimmter Modalitäten für die auf die Natura 2000-Gebiete anwendbare Präventivregelung, welcher das Verfahren und die Modalitäten des durch das Dekret vom 22. Mai 2008 eingeführten Abweichungs- und Genehmigungsmechanismus festlegt, u.a. zur Regelung der landwirtschaftlichen Tätigkeiten, die ein Natura-2000-Gebiet beeinträchtigen könnten und die aufgrund einer anderen geltenden Gesetzgebung nicht einer Genehmigung unterliegen;

• EWR vom 24. März 2011 zur Festlegung der allgemeinen Vorbeugungsmaßnahmen, die auf die Natura 2000-Gebiete sowie auf die um eine Bezeichnung Natura 2000 kandidierenden Gebiete anwendbar sind, in dem die auf die Natura-2000-Gebiete und die um die Bezeichnung Natura 2000 kandidierenden Gebiete anwendbaren Verbote und allgemeinen Vorbeugungsmaßnahmen bestimmt werden;

• EWR vom 14. Juli 2016 über die Entschädigungen und Zuschüsse in den Natura 2000- Gebieten und in um die Bezeichnung Natura 2000 kandidierenden Gebieten sowie in der ökologischen Hauptstruktur, zur Abänderung des Erlasses der Wallonischen Regierung vom 24. März 2011 zur Festlegung der allgemeinen

Vorbeugungsmaßnahmen, die auf die Natura 2000-Gebiete sowie auf die um eine Bezeichnung Natura 2000 kandidierenden Gebiete anwendbar sind, und zur Aufhebung des Erlasses der Wallonischen Regierung vom 8. November 2012.

Die auf die Natura-2000-Gebiete anwendbaren allgemeinen Vorbeugungsmaßnahmen sind folgende:

#### **Für die Bodenbearbeitung:**

#### **Es ist verboten:**

• Die mechanische und chemische Zerstörung der Grünlandvegetation, auch durch das Pflügen oder die Umstellung auf Anbau, einschließlich des Anpflanzens von Weihnachtsbäumen.<sup>[11](#page-113-0)</sup>

#### **Für Wasserläufe, Oberflächenwasser und Dränage:**

#### **Es ist verboten:**

• Das Pflügen der landwirtschaftlichen Flächen in einem Abstand von weniger als einem Meter vom oberen Teil des Ufers der Graben;

• Ab dem 1. Juni 2018, der Zugang des Viehs zu den Wasserläufen und Wasserflächen, u.a. zu den Tümpeln mit Ausnahme der als Tränkstellen eingerichteten Stellen, der in einem Verwaltungsplan vorgesehenen Tränkstellen, oder für den Zugang zu den Wasserflächen, auf maximal 25 % des Umkreises.

#### **Eine Genehmigung ist nötig:**

• für die Ausbringung von Bodenverbesserungsmitteln sowie von mineralischen oder organischen Düngemitteln einschließlich Mist, Kot, Gülle, Klärschlamm und Schlamm aus Klärgruben in einem Abstand von weniger als 12 Metern zum oberen Teil des Ufers der Wasserläufe und Wasserflächen;

• für das Anlegen und die Wiederinbetriebnahme von Dränagen sowie das Ausheben und die Wiederinbetriebnahme von Gräben, mit Ausnahme der Gräben am Rand der Verkehrsstraßen sowie der in einem Verwaltungsplan vorgesehenen Dränagen und Gräben.

#### **Folgendes unterliegt der vorherigen Notifizierung:**

• Der Unterhalt der bestehenden Gräben und Dränagen.

#### **Für die öffentlichen Straßen:**

#### **Eine Genehmigung ist nötig:**

<span id="page-113-0"></span><sup>11</sup> Grünland im Natura-2000-Gebiet: jedes Grünland, ausgenommen von Grasanbau, sowie die einheimischen Bäume, Hecken und Tümpel und die Büsche und Sträucher von mehr als 1,5 m und die Haine von weniger als 10 Ar.

• für den Unterhalt sowie das Mähen und das Kreiselbrechen der Vegetation am Rand der öffentlichen Straßen zwischen dem 15. März und dem 31. Juli, mit Ausnahme eines Streifens von einem Meter Breite, der ab dem Außenwand des Verkehrsweges gemessen wird, oder aus Gründen der öffentlichen Sicherheit oder der Vernichtung von Disteln;

#### **Für Pestizide:**

#### **Eine Genehmigung ist nötig:**

• für die Verwendung der gesamten Unkrautbekämpfungsmittel (außerhalb der Kulturen). Diese Maßnahme ist nicht anwendbar, wenn die Verwendung im Rahmen eines durch die öffentliche Behörde durchgeführten oder auferlegten Bekämpfungsplans stattfindet, sowie für die lokale Anwendung mit einer Handspritze oder einer Rückenspritze zur Bekämpfung von Brennnesseln, Ackerdisteln und Ampfer mit selektiven Produkten sowie für den Schutz der funktionierenden elektrischen Zäune auf einem 50 cm breiten Streifen auf beiden Seiten des Zaunes.

#### **Für Freizeitaktivitäten:**

#### **Folgendes unterliegt der vorherigen Notifizierung:**

• Die Einrichtung von zeitweiligen Gruppenunterkünften im Rahmen der Jugendbewegungen oder von Infrastrukturen, die für die Organisation von Gruppenaktivitäten, Freizeitaktivitäten und Sportaktivitäten bestimmt sind.

Die Gesetzgebung Natura 2000 umfasst allgemeine und besondere Maßnahmen in Form von Verboten, Handlungen, die einer vorherigen Genehmigung unterliegen, und Handlungen, welche der vorherigen Notifizierung unterliegen.

Alle diese Handlungen wurden im Natura-2000-Bewirtschaftungsleitfaden mitgeteilt. Dieser Leitfaden war dem Schreiben beigelegt, das Ihnen den Erlass der Wallonischen Regierung zur Ausweisung des Natura-2000-Gebiets mitteilte, auf dem sich Ihre Parzellen befinden.

**WICHTIGER HINWEIS: Eine der Maßnahmen, die der Genehmigung der Abteilung Natur- und** Forstwesen (ANF) unterliegen, ist der "Zugang von Vieh zu Wasserläufen und -flächen". **Dieser Zugang ist seit 2015 für alle als Natura-2000-Gebiete eingestuften Wasserläufe und -flächen verboten, wobei das Zugangsverbot für nicht klassifizierte Wasserläufe und -flächen "am von der Regierung festgelegten Datum" vorgesehen war. Am 1. Januar 2018 sind alle Erlasse in Kraft getreten. Die Regierung hat infolgedessen das Datum des Inkrafttretens dieses Verbots auf den 1. Juni 2018 festgesetzt. Seit diesem Datum benötigt man daher für jeden Zugang zu Natura-2000-Wasserläufen und -flächen eine Genehmigung der ANF. Stellen Sie bitte daher sicher, dass ab diesem Datum entweder kein Zugang mehr möglich ist oder Sie über die Genehmigung der zuständigen Außendirektion der ANF (siehe Daten auf dem Landwirtschaftsportal), verfügen.**

# **3.3 Beihilferegelung für die biologische Landwirtschaft**

# **3.3.1 Höhe der Beihilfen**

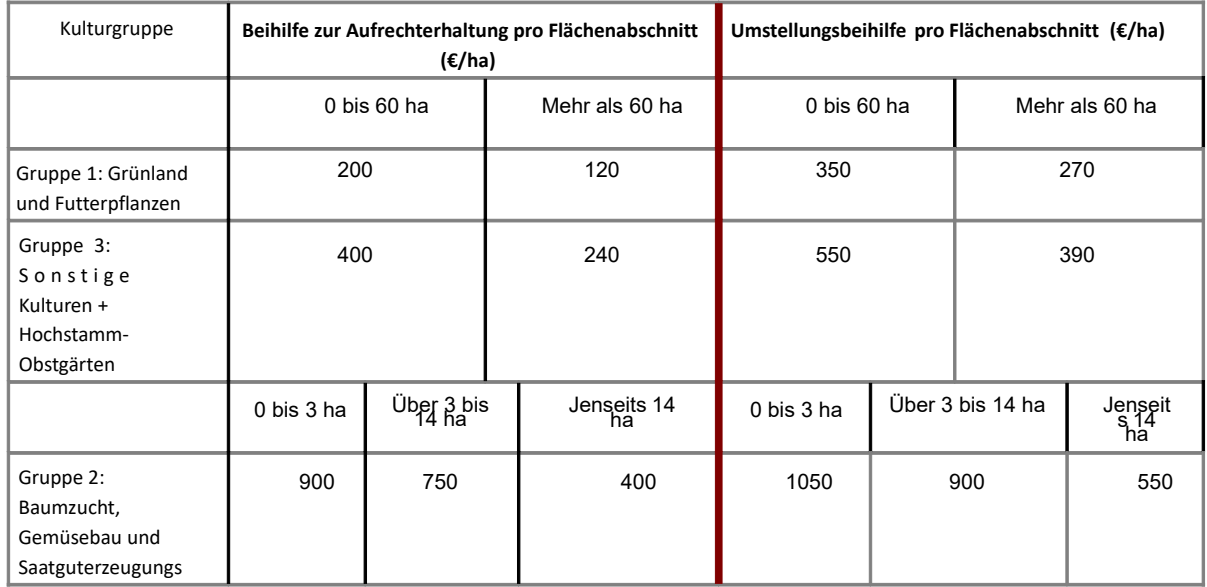

Bio-Beihilfen werden für bestimmte Parzellen nicht gewährt, wenn diese bestimmten AUKM-Verpflichtungen (MB5-MC7-MC8) unterliegen oder wenn sie in bestimmten Bewirtschaftungseinheiten von NATURA 2000 liegen (BE2, BE3, BE4, BE Temp 1, BE Temp 2) (siehe Tabelle der kumulierbaren Methoden unter Punkt 3.4.4 hier unten).

# **3.3.2 Präzisierung einiger Begriffe:**

#### **Saatgutvermehrung**

Der Kulturcode 821 betrifft die Parzellen, die für die Vermehrung von Saatgut und Pflanzgut bestimmt sind. Dieser Code gehört zu der Gruppe «Baumzucht, Gemüsebau und Saatguterzeugung». Im Hinblick auf die Gewährung von Beihilfen, ist eine Vermarktung der Erzeugung nachzuweisen, wobei jedes aussagekräftige Dokument gültig ist.

#### **Dauergrünland**

**Das System der Proportionalitätsberechnung** (siehe Punkt 1.6) für Dauergrünland mit Landschaftselementen (z. B: Bäume, Buschland usw.) wird **bei erklärtem Dauergrünland angewandt**.

#### **Baumzucht**

Was die Baumzucht betrifft, sind folgende Modalitäten für den Zugang zu den Beihilfen anwendbar:

• Wenn es sich um Niederstamm-Obstgärten handelt (mehr als 250 Bäume pro Hektar):

> - die zur Gruppe "Baumzucht, Gemüsebau und Saatguterzeugung" gehören,

- muss der Kulturcode 9741 "Obstbau mehrjährig - niederstämmig" lauten;

• wenn es sich um Hochstamm-Obstgärten handelt (50 bis 250 Bäume pro Hektar):

> - die zur Gruppe "Sonstige Kulturen und Hochstamm-Obstgärten" gehören,

> - muss der Kulturcode 9742 "Obstbau mehriährig - hochstämmig" lauten;

wenn die bepflanzte Parzelle weniger als 50 Bäume pro Hektar umfasst:

- die zur Gruppe "Grünland und Futterpflanzen" gehören,

- muss der Kulturcode ein Grünlandcode sein (610, 618, 670, 678, 600, 608, 623, 62).

#### **Kulturen, die von den Beihilfen für biologische Landwirtschaft ausgeschlossen sind:**

 sonstige beweidete Flächen mit einem Bedeckungsgrad ≤ 50 % (Codes 608 und 600);

 Brachen: Bedeckung, welche die Fauna begünstigt (Codes 851, 811, 812,813);

Forstkulturen mit Kurzumtrieb (Niederwald mit Kurzumtrieb) (Code 883);

- Miscanthus (Code 884);
- Weihnachtsbäume (Code 962);
- Tabak (Code 9821);

 Bedeckung für Umweltzwecke, finanziert durch private Dritte (Windkraftanlagen, usw.) (Code 874);

- bepflanzter Ackerstreifen (Code 754);
- bepflanzte Ackerparzelle (Code 754);
- begraster Wendestreifen, Feldrandstreifen (Codes 751,752);
- Sonstige gesäte Bedeckungen (Code 85).

Siehe die vollständige Liste in "Liste der Kulturen" auf PAC-on-Web

#### **Geflügel und Schweine**

Auslaufflächen für Geflügel und Schweine gehören zur Gruppe 1 "Grünland und Futterpflanzen". Unter "**Auslauffläche**" versteht man die **begrasten Flächen** des Betriebs, die als Freigelände dienen und zu denen die Tiere Zugang haben.

Die Beihilfen für Schweineauslaufflächen und Geflügelauslaufflächen werden **unabhängig vom Tierbesatz** gewährt**.**

Was das Geflügel angeht, werden bei der Berechnung der Beihilfe die gesamten Flächen des Betriebs berücksichtigt, die als Auslaufflächen für Geflügel dienen. Der Kulturcode ist **760 mit der Nebenbestimmung BV.**

Was die Schweine angeht, werden bei der Berechnung der Beihilfe die gesamten Flächen des Betriebs, die als Auslaufflächen für Schweine dienen, mal zwei berücksichtigt. Der Kulturcode ist **760 mit der Nebenbestimmung BP.**

## **Ausdehnung und Ersetzung der Verpflichtung**

Wenn die Betriebsfläche oder die in eine Verpflichtung einbezogene Fläche vergrößert wird, ist die Ausdehnung der ursprünglichen Verpflichtung oder deren Ersetzung erlaubt.

Die Ersetzung erfolgt, wenn die durchgeführte Vergrößerung mehr als 50% der ursprünglichen Verpflichtung entspricht. Diese Vergrößerung um mehr als 50 % wird nur akzeptiert, wenn ein Beihilfeantrag bis spätestens zum 31. Oktober 2019 eingereicht wurde.

## **3.3.3 Bedingungen, die einzuhalten sind:**

Damit der Antrag genehmigt wird, muss der Landwirt folgende Bedingungen kumulativ erfüllen:

Bei der Zahlstelle im Rahmen des integrierten Verwaltungs- und Kontrollsystems (SIGEC) gemäß Artikel D.20 und D.22 des Gesetzbuches über die Landwirtschaft registriert sein;

Aktiver Landwirt im Sinne von Artikel 9 der Verordnung Nr. 1307/2013, wie durch den Erlass der Wallonischen Regierung vom 12. Februar 2015 zur Ausführung der Direktzahlungsregelung zugunsten von Landwirten ausgeführt;

 $\triangleright$  Bis spätestens zum 31.10.2019 einen Beihilfeantrag eingereicht haben (falls eine neue BIO-Verpflichtung ab dem 01.01.2020 eingegangen wird oder bei einer Erhöhung der Beihilfe um mehr als 50 %);

Einmal im Jahr spätestens bis zum Ablauf der Frist bei der Verwaltung einen vorschriftsmäßigen Zahlungsantrag für biologische Landwirtschaft via PAC-on-Web einreichen;

Seinen Antrag im Rahmen dieser Regelung nur für auf dem Gebiet der Wallonischen Region gelegene Flächen einreichen;

Über eine Produktionseinheit auf belgischem Territorium verfügen;

Sich verpflichten, seinen landwirtschaftlichen Betrieb gemäß den Bestimmungen des Erlasses der Wallonischen Regierung vom 11. Februar 2010 über die biologischen Produktionsmethoden und die Kennzeichnung der biologischen Erzeugnisse zu führen;

Alle Tiere des Betriebs im "SANITRACE"-System für die Identifizierung und Registrierung der Tiere **identifiziert und registriert** haben;

Durch eine Kontrolleinrichtung im 1. Januar des ersten Jahres und der folgenden Jahre der Verpflichtung **zertifiziert sein**. Die Kontrolleinrichtung ist mit der Kontrolle der ordnungsgemäßen Anwendung des Lastenheftes der biologischen Landwirtschaft innerhalb des Betriebs des Antragstellers beauftragt. Das bedeutet, dass **jede nach dem Schlusstermin vom 1. Januar durch die Kontrolleinrichtung mitgeteilte Parzelle nicht für die Gewährung der Beihilfe für biologische Landwirtschaft dieses Jahres in Betracht kommt**;

Nicht Gegenstand eines Ausschlussbeschlusses aufgrund einer schwerwiegend betrachteten Nichtkonformität sein;

Alle Parzellen des Betriebs in der Flächenerklärung erklären, einschließlich derer, für die keine Beihilfe im Rahmen der Beihilferegelung für biologische Landwirtschaft beantragt wird.

#### **Im Augenblick sind vier Zertifizierungsstellen anerkannt:**

Certisys SPRL – Rue Joseph Bouche 57/3 - 5310 BOLINNE Tel. 081/60.03.77 - Fax 081/60.03.13 Quality Partner sa - Rue Hayeneux 62 - 4040 HERSTAL Tel. 04/240.75.00 - Fax 04/240.75.10 TÜV Nord Integra - Statiestraat 164 A - 2600 BERCHEM Tel. 03/287.37.50 – Fax 03/287.37.51 Comité du Lait Certif - route de Herve 104 - 4651 Battice Tel. 087/69.26.08 - Fax 087/69.26.

#### **Für Flächen mit Grünland und Futterpflanzen:**

Der Viehbesatz in biologischer Produktion im betreffenden Betrieb muss größer oder gleich 0,6 GVE pro ha sein. Wenn der Viehbesatz unter 0,6 GVE pro Hektar liegt, werden die für die Berechnung der Beihilfe berücksichtigten Flächen auf die Flächen begrenzt, die notwendig sind, um diesen Grenzwert zu erreichen.

Für die Berechnung der GVE werden folgende Koeffizienten verwendet:

- Rinder über 2 Jahren = 1,0 GVE,
- Rinder von 6 Monaten bis 2 Jahren = 0,6 GVE,
- Rinder unter 6 Monaten = 0,4 GVE,
- $\bullet$  Pferde = 1.0 GVE.
- Hirsche über 6 Monaten = 0,25 GVE,

• Schafe und Ziegen über 6 Monaten = 0,15 GVE.

Die anderen Tiere werden nicht für die Berechnung der Anzahl GVE berücksichtigt.

Die Futterfläche umfasst die Kulturen, die zur Kulturgruppe "Grünland und Futterpflanzen" gehören :

#### **Grünland :**

- Dauergrünland: (Code 610, 618, 670, 678, 600, 608);
- Mit weniger als 50 Obstbäumen pro ha (Code 610);
- Grünland, das dazu bestimmt ist, Dauergrünland zu werden (Code 623);
- Wechselgrünland: Code 62;
- Auslaufflächen für Geflügel und Schweine (Code 760).

Das System der Proportionalitätsberechnung für Grünland mit Landschaftselementen und Bäumen (Bedeckungsgrad kleiner als 90 %) wird angewandt.

#### **Sonstige Futtermittel:**

- Silomais: Code 201;
- Klee: Code 72;
- Luzerne: Code (73, 56);
- Gewöhnlicher Hornklee (*Lotus corniculatis*): Code 57;
- Esparsette (*Onobrychis sativa*): Code 58;
- Wasserrüben: Code 746;
- Futterkarotten: Code 742;
- Sonstige Futterpflanzen: Code 743;
- Mischung von Futterleguminosen + Wiesengras : Code 543.

Im Hinblick auf die Durchführung der Kontrollen ist die Zahlstelle berechtigt:

–auf die Daten der Tiere des Betriebs, die im System 'SANITRACE' aufgeführt werden, zugreifen;

–eine Kopie des Beihilfeantrags im Rahmen der Beihilferegelung für biologische Landwirtschaft der anerkannten privaten Kontrolleinrichtung, die mit der Kontrolle der ordnungsgemäßen Anwendung des Lastenheftes der biologischen Landwirtschaft innerhalb des Betriebs beauftragt ist, zu übermitteln.

# **3.4 Die Agrarumwelt- und Klimaschutzmaßnahmen (AUKM)**

# **3.4.1 Beschreibung der Agrarumweltmaßnahmen:**

Die verschiedenen Agrarumweltmethoden sind in der folgenden Tabelle aufgeführt.

Für weitere Details siehe den Ministerialerlass vom 03.09.2015 bezüglich der Agrarumwelt- und Klimaschutzmaßnahmen.

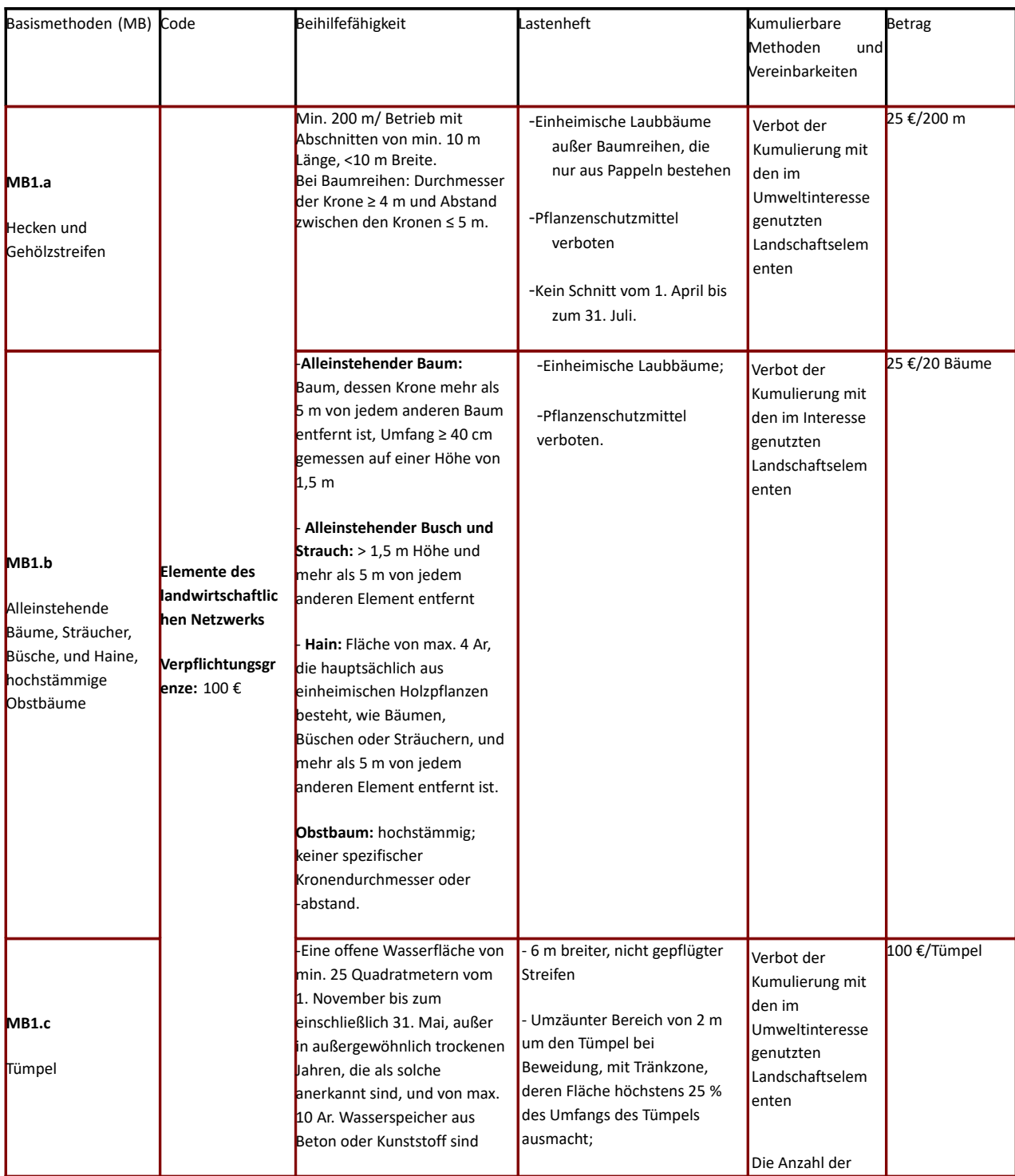

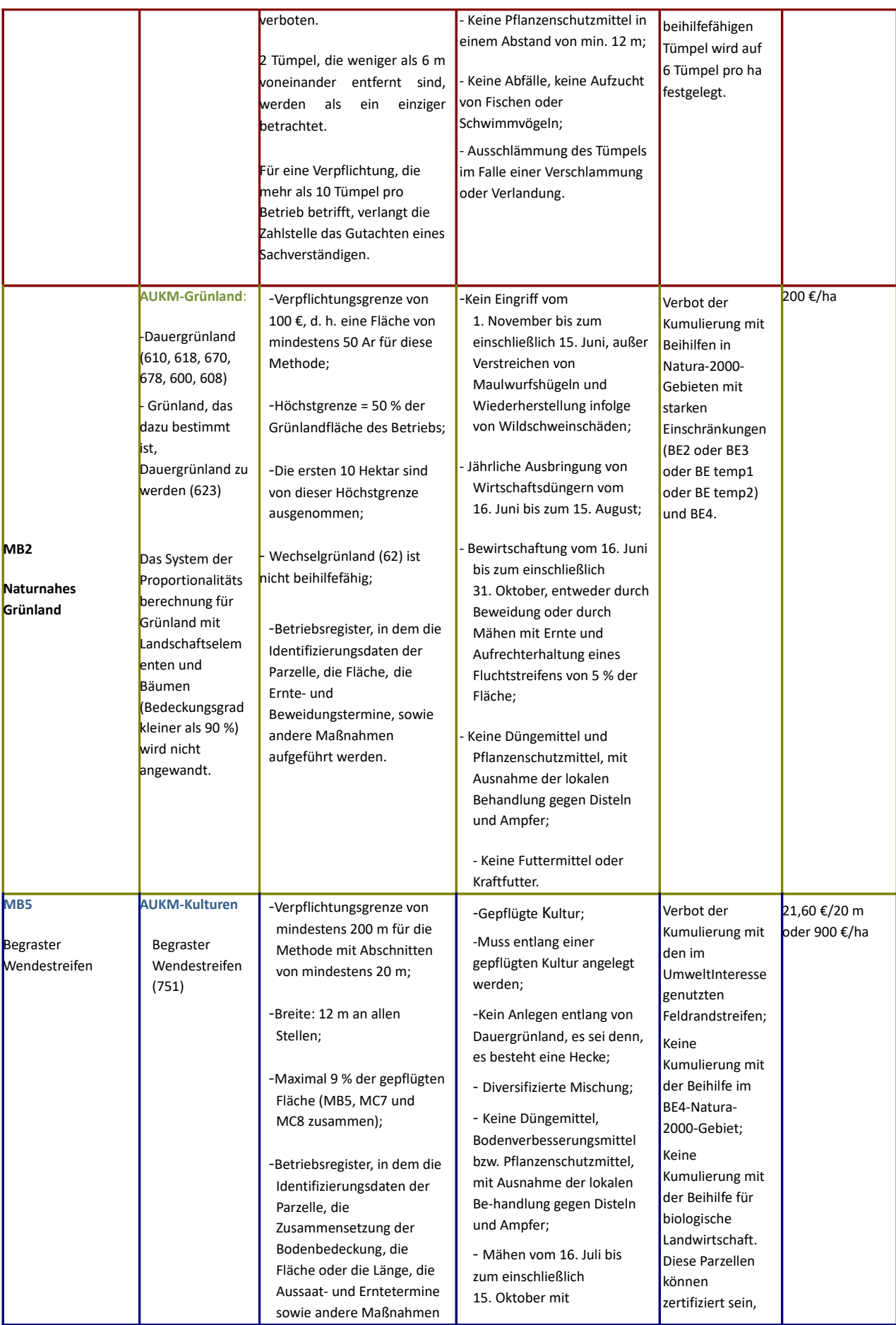

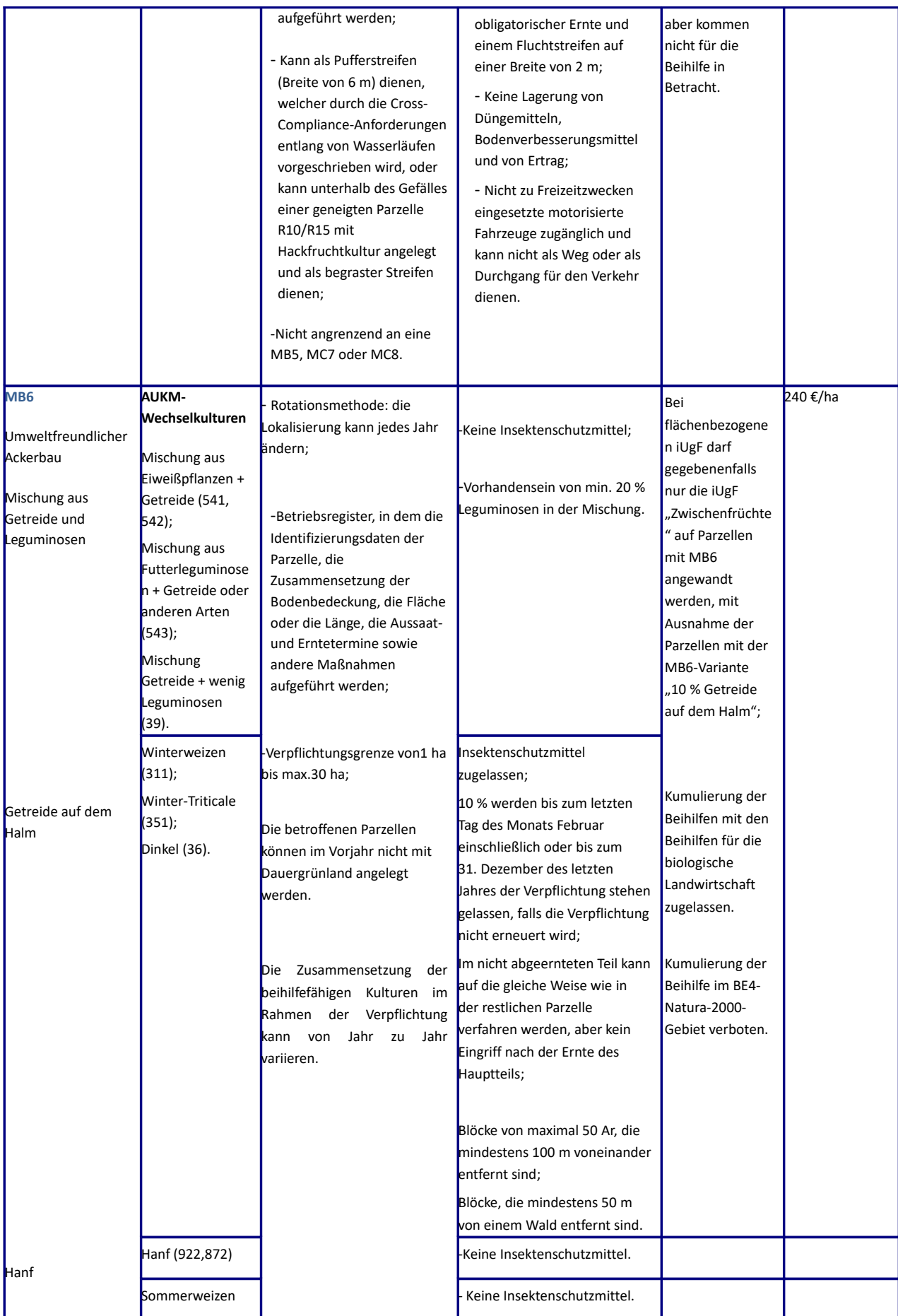

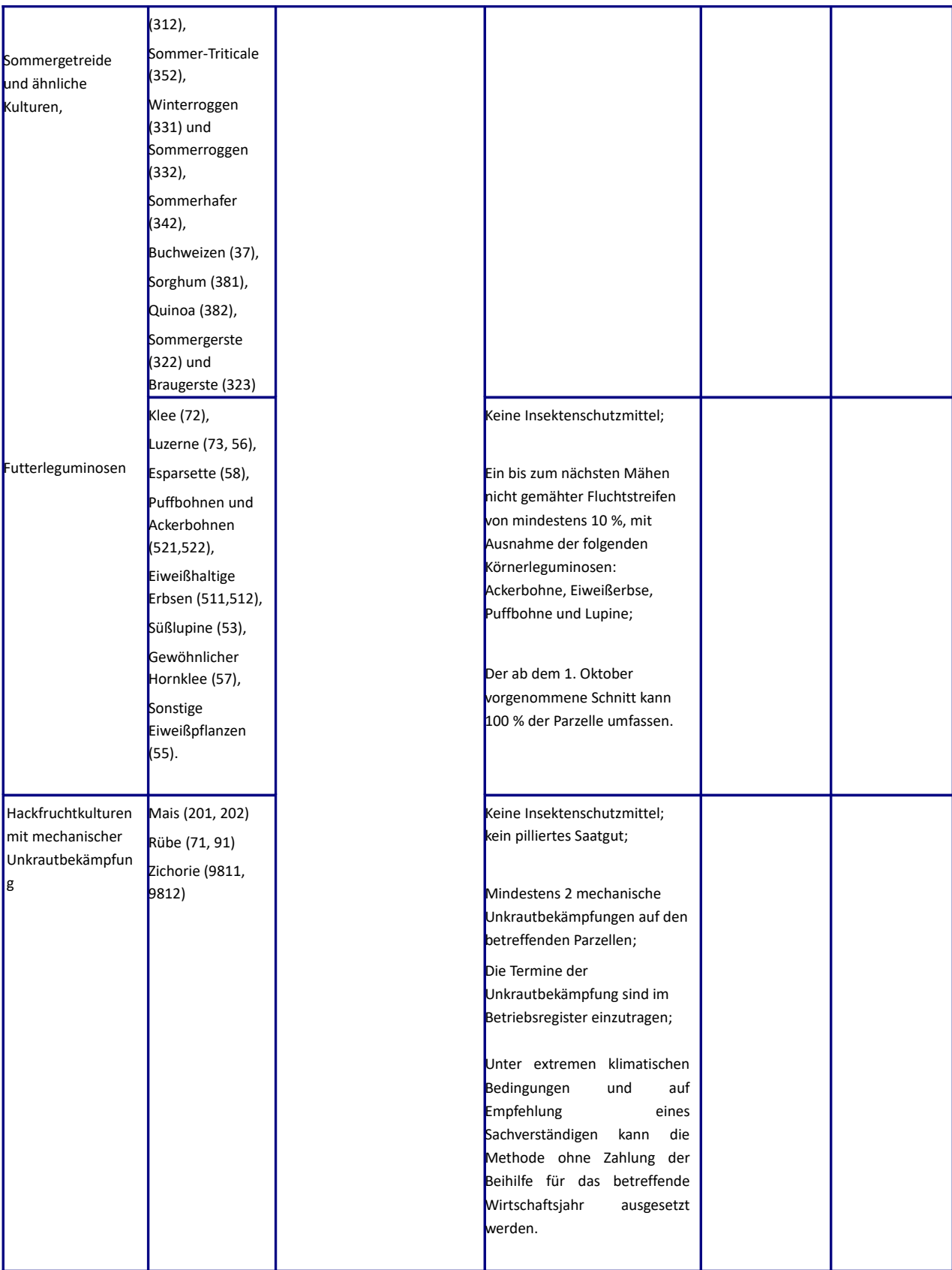

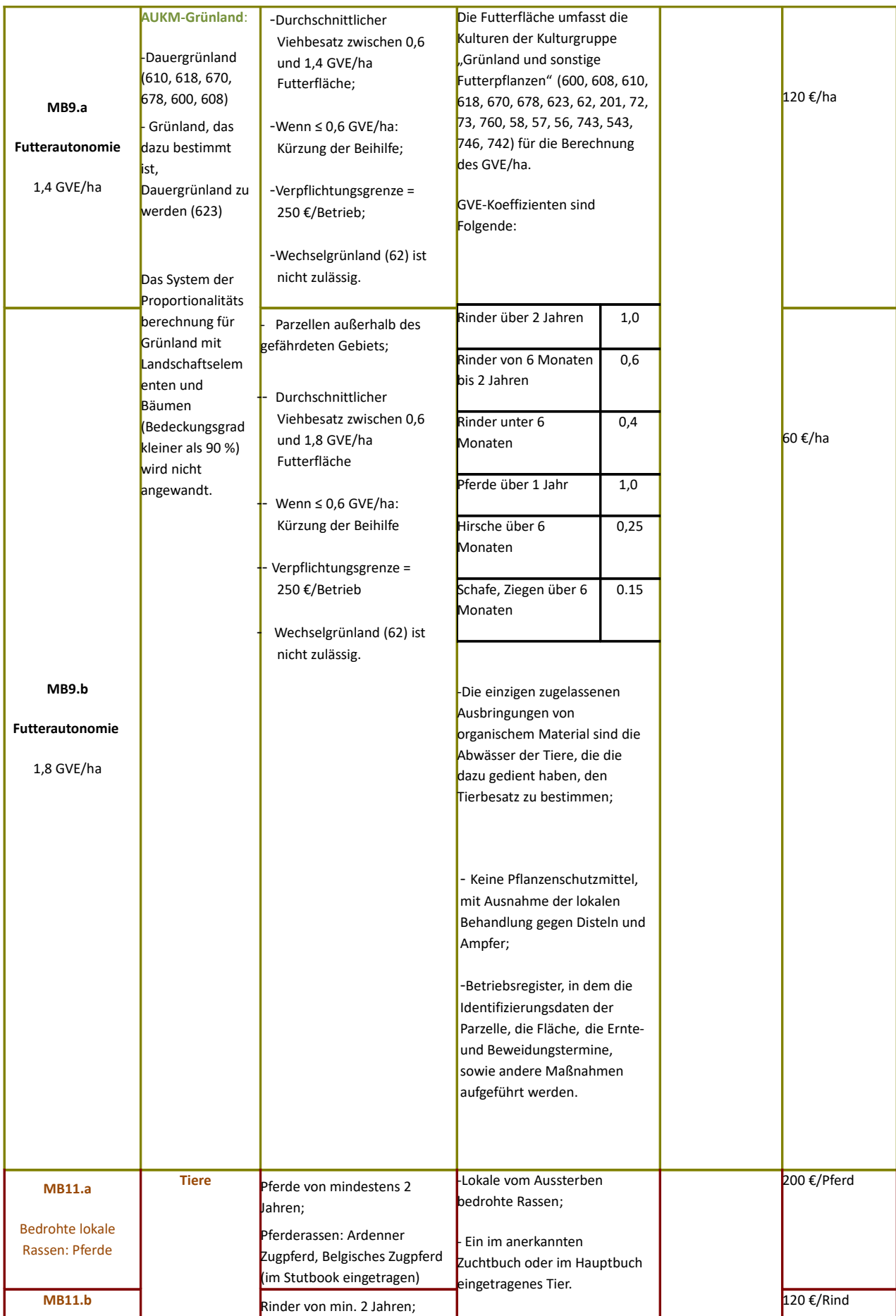

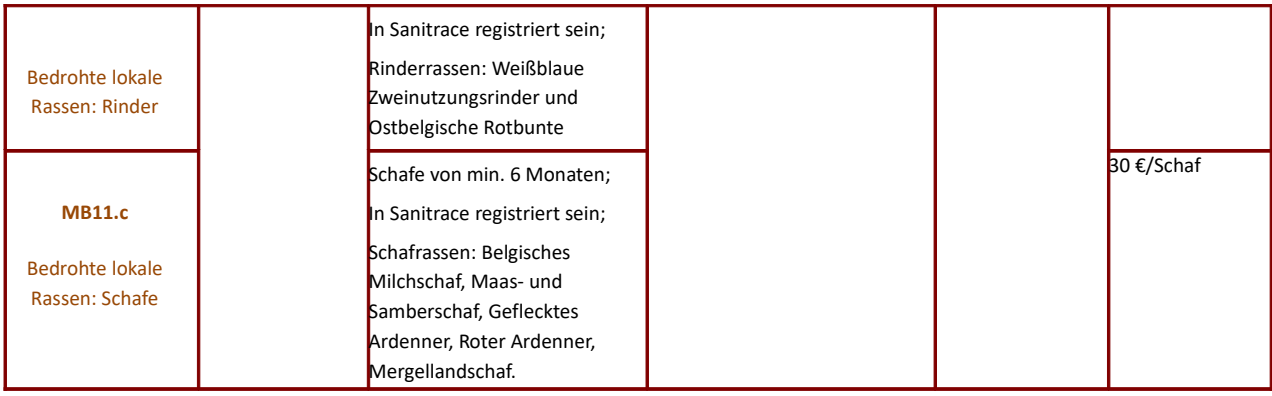

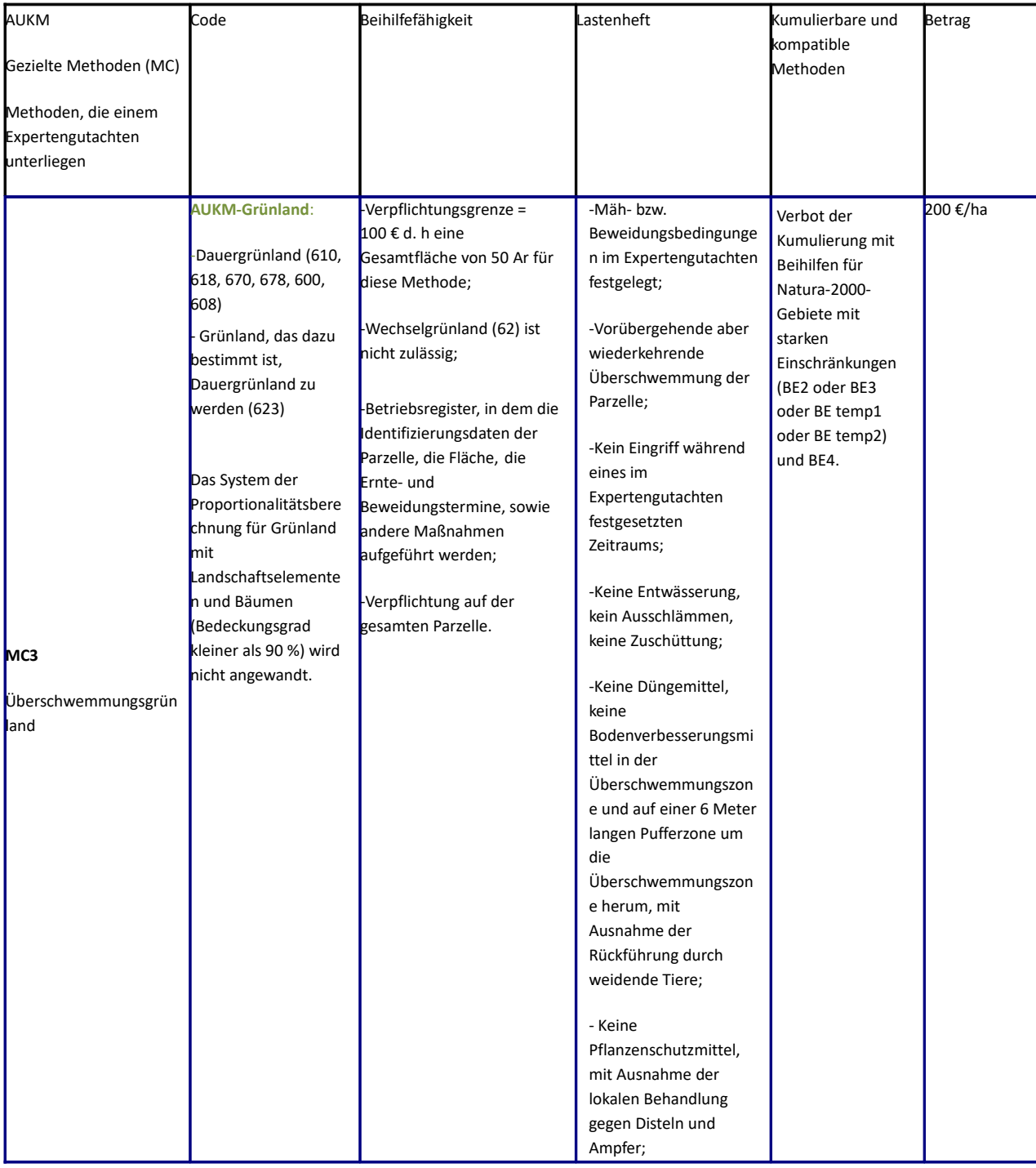

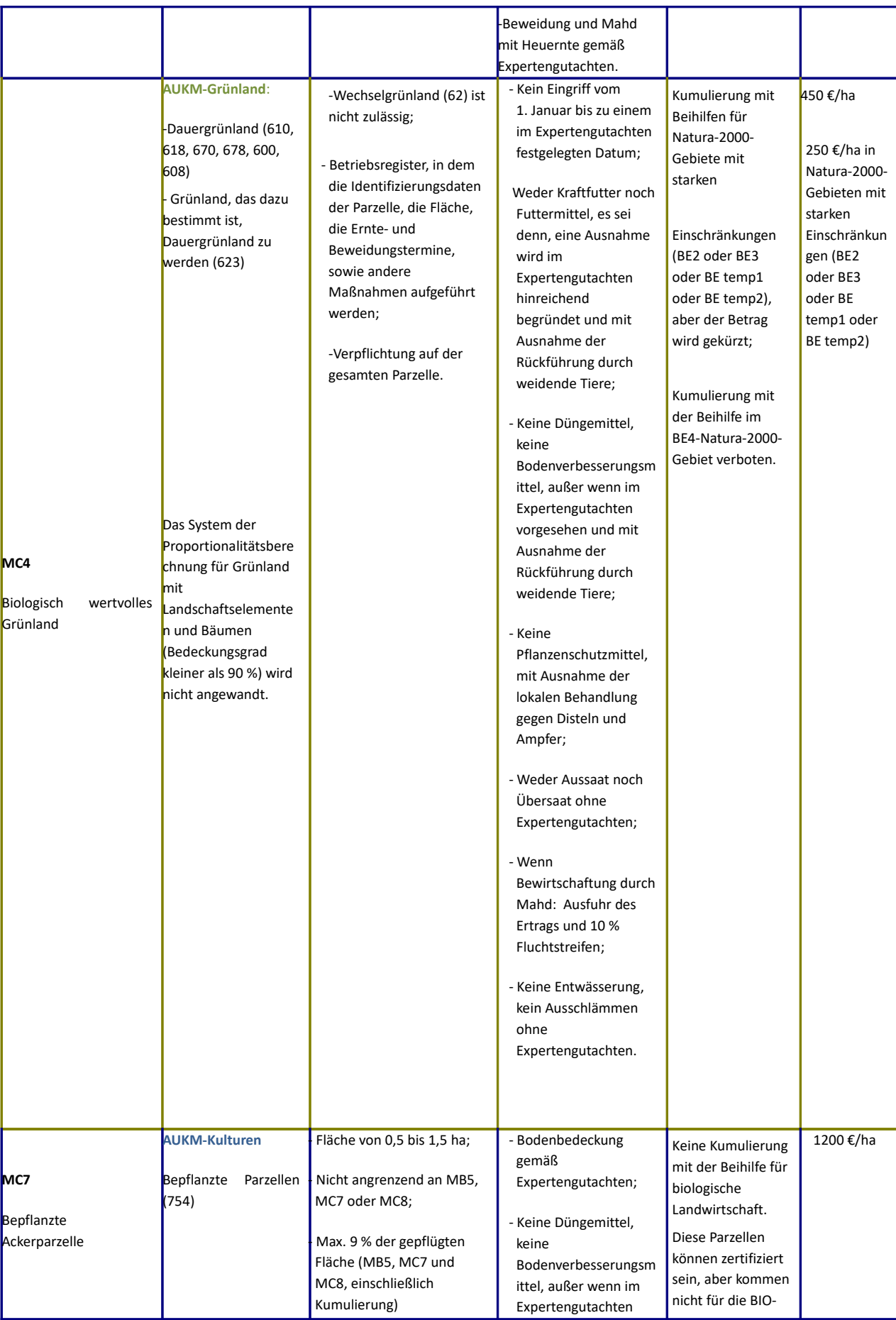

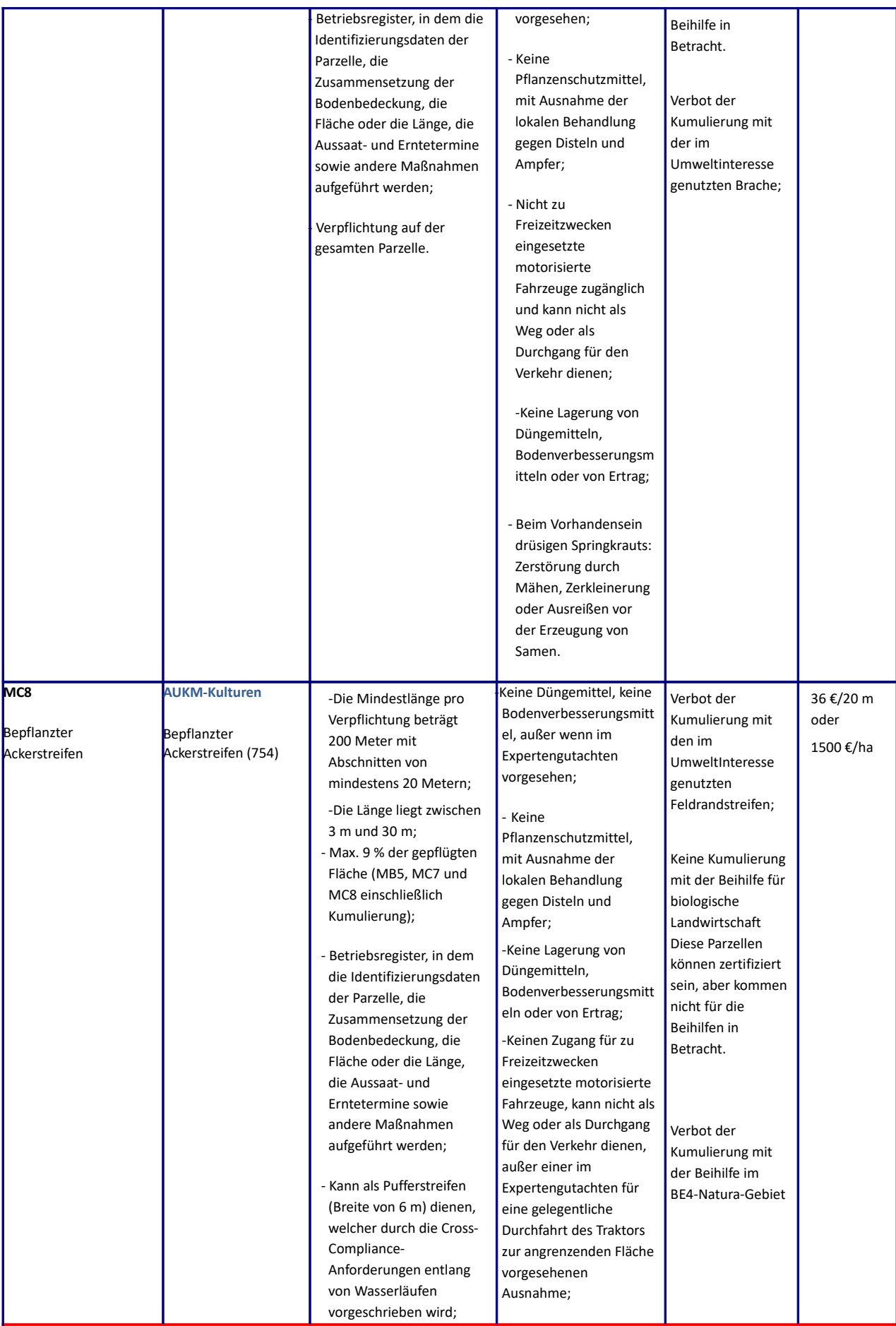

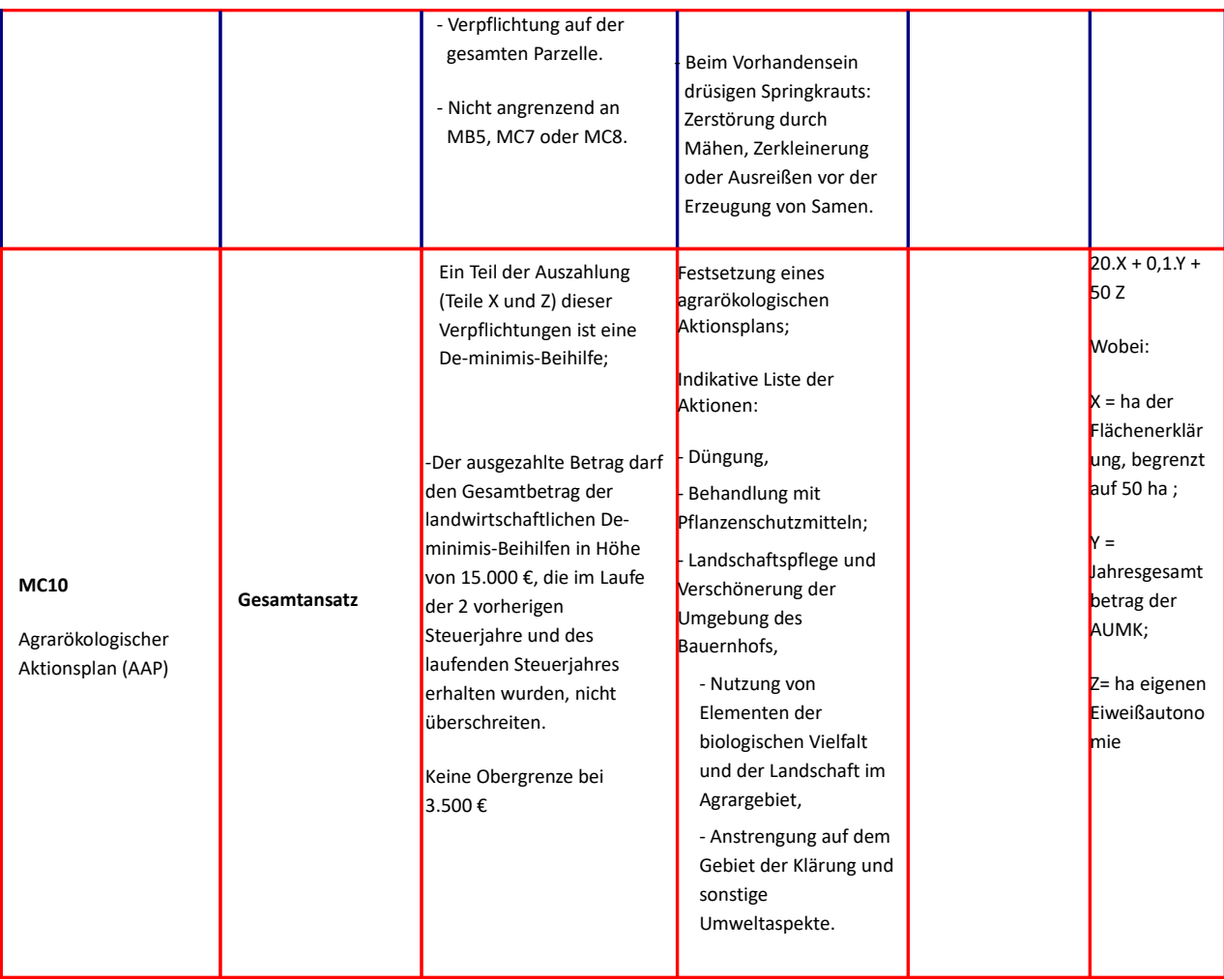

#### **3.4.2 Bedingungen, die einzuhalten sind:**

Um in den Genuss der Beihilfe zu gelangen, muss der Landwirt folgende **Bedingungen kumulativ** einhalten:

• Bei der Zahlstelle im Rahmen des integrierten Verwaltungs- und Kontrollsystems (InVeKoS) gemäß Artikel D.20 und D.22 des Gesetzbuches für Landwirtschaft registriert sein;

• Bei der Verwaltung und gemäß ihren Anweisungen einen jährlichen Zahlungsantrag auf Beihilfe für Agrarumwelt- und Klimaschutzmaßnahmen zusammen mit der Flächenerklärung spätestens zum Ablauf der für die Einreichung festgesetzten Frist einreichen;

• Seinen Antrag im Rahmen dieser Regelung nur für auf dem Gebiet der Wallonischen Region gelegene Flächen einreichen;

• Über eine Produktionseinheit auf belgischem Territorium verfügen;

• Für jede neue Verpflichtung oder Erhöhung um mehr als 50 %, bis zum 31. Oktober 2018 einen AUKM-/BIO-Beihilfeantrag eingereicht haben;

- Das Lastenheft der verpflichteten Methode einhalten;
- Über die erforderliche Berufsqualifikation verfügen.

Die Verpflichtung für gezielte Methoden (MC) unterliegt in jedem Fall einem Expertengutachten, das von den Natagriwal- Beratern erstellt wird. Für die neuen Verpflichtungen muss dieses Expertengutachten bis zum 31. Dezember 2018 vervollständig und unterzeichnet sein. Fehlt dieses Expertengutachten, ist der Verpflichtungsantrag nicht zulässig. Dies gilt auch für Expertengutachten im Falle einer Ersetzung.

In Fällen der Ausdehnung einer gezielten Methode muss das Expertengutachten von den Natagriwal-Beratern angepasst werden.

ASBL NATAGRIWAL Place Croix du Sud 2 bte L7.05.27 Bâtiment DE SERRES, local B.353 1348 Louvain-la-Neuve Tel. 010/47.37.71

#### **Landwirtschaftliche Qualifikation**

Um in den Genuss der Beihilfe für Agrarumwelt- und Klimaschutzmaßnahmen zu gelangen, muss der **Landwirt (neuer Erklärender)** über eine **landwirtschaftliche Qualifikation** verfügen, was die Erfüllung einer der folgenden Voraussetzungen einschließt:

• seit mindestens 3 Jahren über eine landwirtschaftliche Betriebsnummer verfügen;

• über eine ausreichende Qualifikation gemäß Artikel 19, §2, 2° des EWR vom 10. September 2015 über Entwicklungs- und Investitionsbeihilfen im Agrarsektor verfügen oder über eine praktische Erfahrung als hauptberuflicher Helfer oder als landwirtschaftlicher oder gartenwirtschaftlicher Vollzeitarbeitnehmer gemäß Artikel 58, §3 des EWR vom 12. Februar 2015 zur Ausführung der Direktzahlungsregelung zugunsten der Landwirte verfügen.

#### **Änderungen werden bei folgenden Methoden vorgenommen:**

#### **Methode MB1:**

In Artikel 10,1°, *d)* des ME vom 03.09.2015 heißt es: Haine mit einer Fläche von weniger als 4 Ar, die in einer Entfernung von mehr als 5 Metern von jeglichem anderen Baum, alleinstehenden Strauch oder einem **anderen Hain** stehen.

#### **Methode MB1c**

1° Tümpel sind stehende Wasserflächen, die sich in landwirtschaftlichen Flächen oder am Rand von landwirtschaftlichen Flächen befinden, mit einer Mindestwasserfläche von 25 Quadratmetern zwischen dem 1. November und dem 31. Mai einschließlich, **außer in einem Jahr außergewöhnlicher Dürre, die als solche anerkannt ist**, und höchstens 10 Ar offener Wasserfläche und einer Mindestfläche von 100 Quadratmetern einschließlich des Auenbereichs;

#### **Methode "Biologisch wertvolles Grünland" (MC4)**

Künftig kann die Bedingung, wonach das auf der Fläche vorhandene Vieh weder Kraftfutter noch Futtermittel erhält, durch ein entsprechend begründetes Expertengutachten gelockert werden.

#### **Methode "Begraster Wendestreifen" (MB5)**

Die Methode wird neu bewertet; für einen 20 Meter langen Abschnitt mit einer Standardbreite von 12 Metern werden **24 Euro** und nicht mehr 21,60 € gezahlt, sodass sich der Beihilfebetrag auf 1.000 €/ha beläuft.

Die Zeit der Mahd reicht künftig vom 16. Juli **bis zum 15. Oktober**, statt bis zum 30. September.

Eine MB5-Verpflichtung kann nicht nur in MC8 (Bepflanzter Ackerstreifen), sondern künftig auch in MC7 (Bepflanzte Ackerparzelle) umgewandelt werden. Achtung, jede Umwandlung erfordert einen Beihilfeantrag.

#### **Methode** "Bepflanzte Ackerparzelle" (MC7)

Die Größe dieser landwirtschaftlichen Flächen beträgt **0,1** bis 1,5 Hektar und nicht mehr 0,5 bis 1,5 ha.

#### **Methode** "Bepflanzter Ackerstreifen" (MC8)

Die Methode kann im Laufe der Verpflichtung in die Methode "Bepflanzte Ackerparzelle" (MC7) umgewandelt werden. Achtung, jede Umwandlung erfordert einen Beihilfeantrag (Einreichung bis spätestens zum 31.10.2019).

#### **Methode "Futterautonomie" (MB9)**

Der Beihilfebetrag für diese Methode wird wie folgt neu bewertet:

- 120 €/ha für einen durchschnittlichen Tierbesatz unter 1,4 GVE/ha
- 60 €/ha für einen durchschnittlichen Tierbesatz unter 1,8 GVE/ha.

#### **Methode "Umweltfreundlicher Ackerbau" (MB6)**

#### Es gibt 4 neue Varianten der Agrarumweltmethode "Umweltfreundlicher Ackerbau".

#### **Die beiden 2018 existierenden Varianten sind folgende:**

・Mischungen aus Getreide und Leguminosen ;

・Getreide auf dem Halm.

#### **Die 4 neuen Varianten ab 2019 sind folgende:**

・Hanf ; ・Futterleguminosen ; ・Sommergetreide und ähnliche Kulturen ; ・Hackfruchtkulturen mit mechanischer Unkrautbekämpfung.

#### Die Methode wird mit **240 €/ha** neu bewertet.

Jede Verpflichtung zu einer dieser Varianten setzt voraus, dass ein Beihilfeantrag bis zum 31.10.2019 auf PAC-on-Web [\(https://agriculture.wallonie.be/paconweb/fr/home\)](https://agriculture.wallonie.be/paconweb/fr/home) eingereicht wird. Dem Landwirt, der sich bereits zu MB6 verpflichtet hat, stehen diese neuen Varianten offen.

Wenn sich die Gesamtverpflichtung 2020 jedoch um mehr als 50 % im Verhältnis zur Verpflichtung von 2019 erhöht, muss ebenfalls bis zum 31.10.2019 ein Beihilfeantrag eingereicht werden.

#### **Der Landwirt kann von einem Jahr seiner Verpflichtung zum anderen unterschiedliche Varianten wählen.**

Die allen Varianten gemeinsamen Kriterien sind folgende:

- Die Verpflichtung bezieht sich auf mindestens 1 ha und höchstens 30 ha;
- Es handelt sich um eine Rotationsmethode;
- Die am 31. Mai vorhandene Kultur bestimmt die beihilfefähige Kultur.

- Die in die Verpflichtung einbezogenen Parzellen können im Vorjahr nicht durch Dauergrünland abgedeckt werden;

- Die Verwendung von Insektiziden ist verboten, außer auf Parzellen mit der Variante "Getreide auf dem Halm"; es wird empfohlen, die Einträge unter Berücksichtigung der Zweckbestimmung der Ernte zu begrenzen.

- Die Varianten sind mit der Beihilfe für biologische Landwirtschaft kumulierbar;

- Die Varianten, außer der Variante "Getreide auf dem Halm", sind mit der iUgF "Winterbedeckung (Zwischenkultur)", kumulierbar;

- Die Varianten sind nicht mit der iUgF "stickstoffbindende Kulturen" kumulierbar.

#### **Die beihilfefähigen Kulturen mit Erklärungscode und spezifischen Lastenheften sind folgende:**

#### **·Mischungen aus Getreide und Leguminosen:**

- Beihilfefähige Mischungen aus Getreide und Leguminosen (541, 542, 543 et 39), die mindestens 20 % Leguminosen enthalten.

#### **·Getreide auf dem Halm:**

- Die beihilfefähigen Getreide sind: Winterweizen (311), Winter-Triticale (351) und Dinkel (36); Mais ist nicht beihilfefähig.

- 10 % der in die Verpflichtung einbezogenen Parzellen werden nicht abgeerntet und ab der Ernte des Hauptteils ohne Eingriff stehen gelassen. Die stehen gelassenen Blöcke machen maximal 50 Ar aus, und wenn mehrere Blöcke geschaffen werden müssen, müssen diese mindestens 100 m voneinander entfernt sein;

- Die nicht geernteten Getreide müssen bis zum einschließlich letzten Tag des Monats Februar oder bis zum 31. Dezember im letzten Jahr der Verpflichtung stehen bleiben, falls die Verpflichtung nicht verlängert wird;

- Das stehengelassene Getreide muss mindestens 50 Meter von einem Wald entfernt sein;
- Unter Berücksichtigung von IPM (Integrated Pest Management) ist die Verwendung von Insektiziden auf der gesamten in die Verpflichtung einbezogenen Parzelle bis zur Ernte des Hauptteils erlaubt.

**·Hanf (922, 872).**

#### **·Futterleguminosen:**

- Beihilfefähige Leguminosen sind: Klee (72), Luzerne (73), Gelbklee/Hopfenklee (56), Esparsette (58), Puffbohnen und Ackerbohnen (521, 522), Eiweißerbsen (511, 512), Süßlupine (53), Gewöhnlicher Hornklee (57) und andere Eiweißpflanzen (55);

- Erfolgt die Ernte durch Mähen (Klee, Luzerne, Gelbklee/Hopfenklee und Esparsette), ist ein nicht gemähter Fluchtstreifen von mindestens 10 % bis zur nächsten Mahd vorzusehen. Der Schnitt ab dem 1. Oktober kann 100 % der Parzelle abdecken.

#### **·Sommergetreide und ähnliche Kulturen:**

- Beihilfefähige Kulturen sind: Sommerweizen (312), Sommergerste (322), Braugerste (323), Sommer-Triticale (352), Sommerhafer (342), Sommerroggen (332), Buchweizen (37), Sorghum (381), Quinoa (382) und Winterroggen (331).

#### **·Hackfruchtkulturen mit mechanischer Unkrautbekämpfung:**

- Beihilfefähige Kulturen sind: Rüben (71, 91), Zichorie (9811, 9812) und Mais (201, 202);

Mindestens 2 mechanische Unkrautbekämpfungsmaßnahmen sind auf den in die Verpflichtung einbezogenen Parzellen durchzuführen und die Daten dieser Eingriffe sind im Feldverzeichnis festzuhalten;

- Bei klimatischen Bedingungen, bei denen die mechanische Unkrautbekämpfung nicht unter angemessenen agronomischen Bedingungen durchgeführt werden kann und auf Empfehlung eines von der Zahlstelle angeforderten Expertengutachtens, wird die Methode ohne Zahlung der Beihilfe für das betreffende Wirtschaftsjahr ausgesetzt.

## **3.4.3 Informationen über die Verpflichtungen:**

#### **Laufende Verpflichtungen**

Für laufende Verpflichtungen muss ein jährlicher Zahlungsantrag über die Flächenerklärung über PAC-on-Web eingereicht werden.

Der Verpflichtungszeitraum deckt den Zeitraum vom 1. Januar bis zum 31. Dezember, und dies für 5 nacheinander folgende Jahre ab.

#### **Neue Verpflichtungen**

Die neuen Verpflichtungen werden über den Beihilfeantrag beantragt, der bis spätestens zum 31. Oktober 2019 an die Verwaltung gesandt werden musste. Diese neuen Verpflichtungen begannen am 1. Januar 2020 und enden am 31. Dezember 2024. Um in den Genuss der Beihilfe zu gelangen, ist 2020 und in den folgenden Jahren ebenfalls ein Zahlungsantrag über die Flächenerklärung (auf PAC-on-Web) einzureichen.

#### **Umwandlung der laufenden Verpflichtungen**

Folgende Umwandlungen sind erlaubt:

- Methode MB2 in Methode MC3;
- Methode MB9 b in MB9 a;
- Methoden MB2 und MB3 in Methode MC4;
- Methode MB5 in Methode MC8;
- Methode MB5 in Methode MC7;
- Methode MB6 in Methode MC7;
- Methode MC8 in Methode MC7;

• Umwandlung der laufenden Verpflichtungen für verschiedene Methoden im Rahmen der Umsetzung der Methode MC10 "Agrarökologischer Aktionsplan". **Achtung, es ist nicht mehr erforderlich, in MC10 enthaltene Verpflichtungen abzuschließen und neu zu beginnen. Die MC10 kann also Verpflichtungen enthalten, die in verschiedenen Jahren begonnen haben.**

Für die betroffenen Methoden muss der Expertengutachten im 31. Dezember des Jahres der Einreichung des Beihilfeantrags vorliegen.

## **Ausdehnung und Ersetzung der Verpflichtung**

Wenn die Fläche des Betriebs bzw. die Fläche, die Länge und die Anzahl der Elemente oder Tiere, auf die sich eine Verpflichtung bezieht, vergrößert wird, ist die Ausdehnung der ursprünglichen Verpflichtung (wenn weniger als 50 % Vergrößerung im Vergleich zur ursprünglichen Verpflichtung) oder derer Ersetzung (wenn mehr als 50 % Vergrößerung im Vergleich zur ursprünglichen Verpflichtung) erlaubt.

Die Ersetzung erfolgt bei der Einreichung des Beihilfeantrags, der bis spätestens zum 31. Oktober des dem Beginn der Verpflichtung vorausgehenden Jahres eingereicht werden muss, und wird durch den Zahlungsantrag (der über die Flächenerklärung eingereicht wird) bestätigt.

Die Ersetzung erfolgt über die Flächenerklärung 2019.

#### **Verringerung von Verpflichtungen**

Eine Verringerung der Verpflichtung kann je nach Höhe der Verringerung zu Strafen führen, die bis zur Rückforderung der in den Jahren der Verpflichtung gezahlten Beträge gehen können.

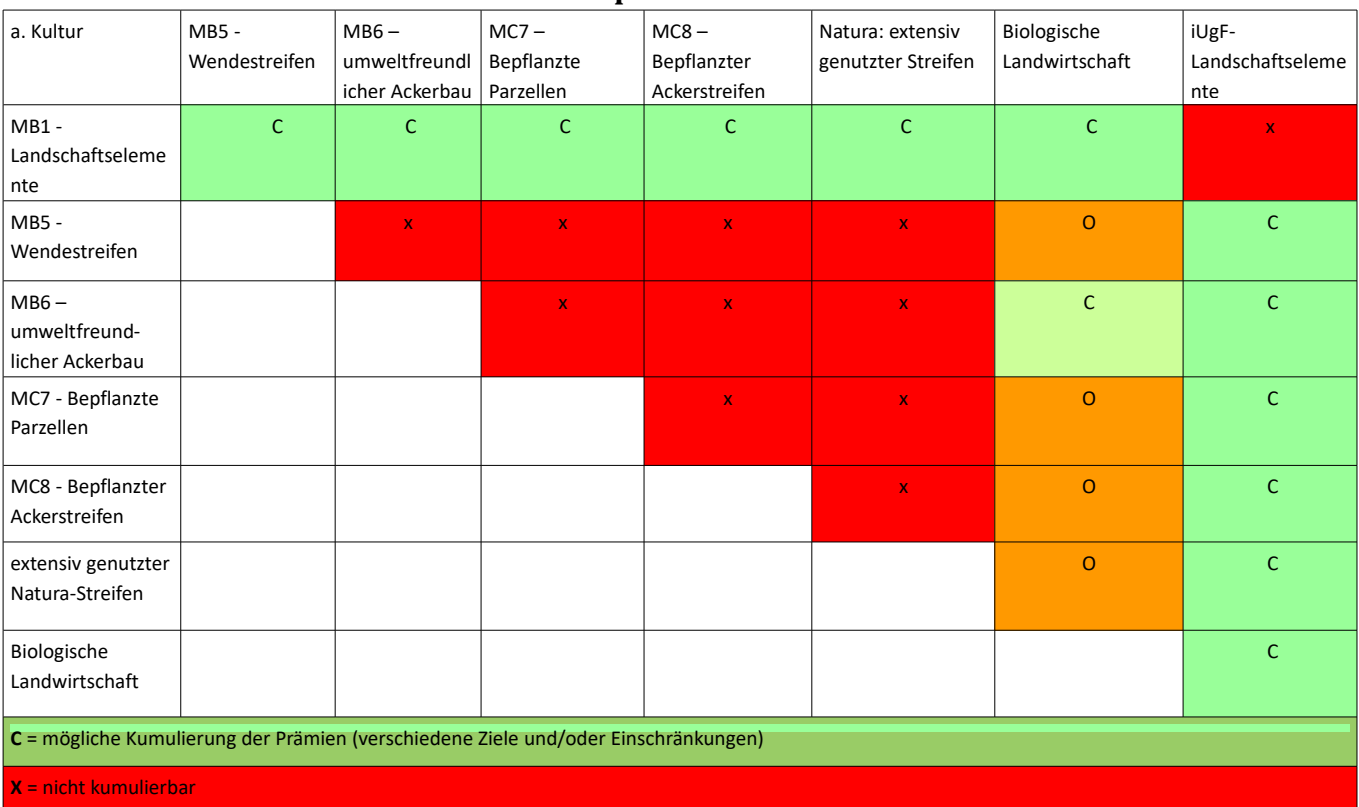

# **3.4.4 Tabelle der kumulierbaren und kompatiblen Methoden**

**O** = kein Zugang zu der Beihilfe für die biologische Landwirtschaft. Maßnahmen, die mit der Beihilfe für die biologische Landwirtschaft kumuliert werden können, unter der Bedingung, dass diese Kumulierung derjenigen entspricht, die für die anderen flächenbezogenen Maßnahmen genehmigt wurde (AUM oder Natura 2000)

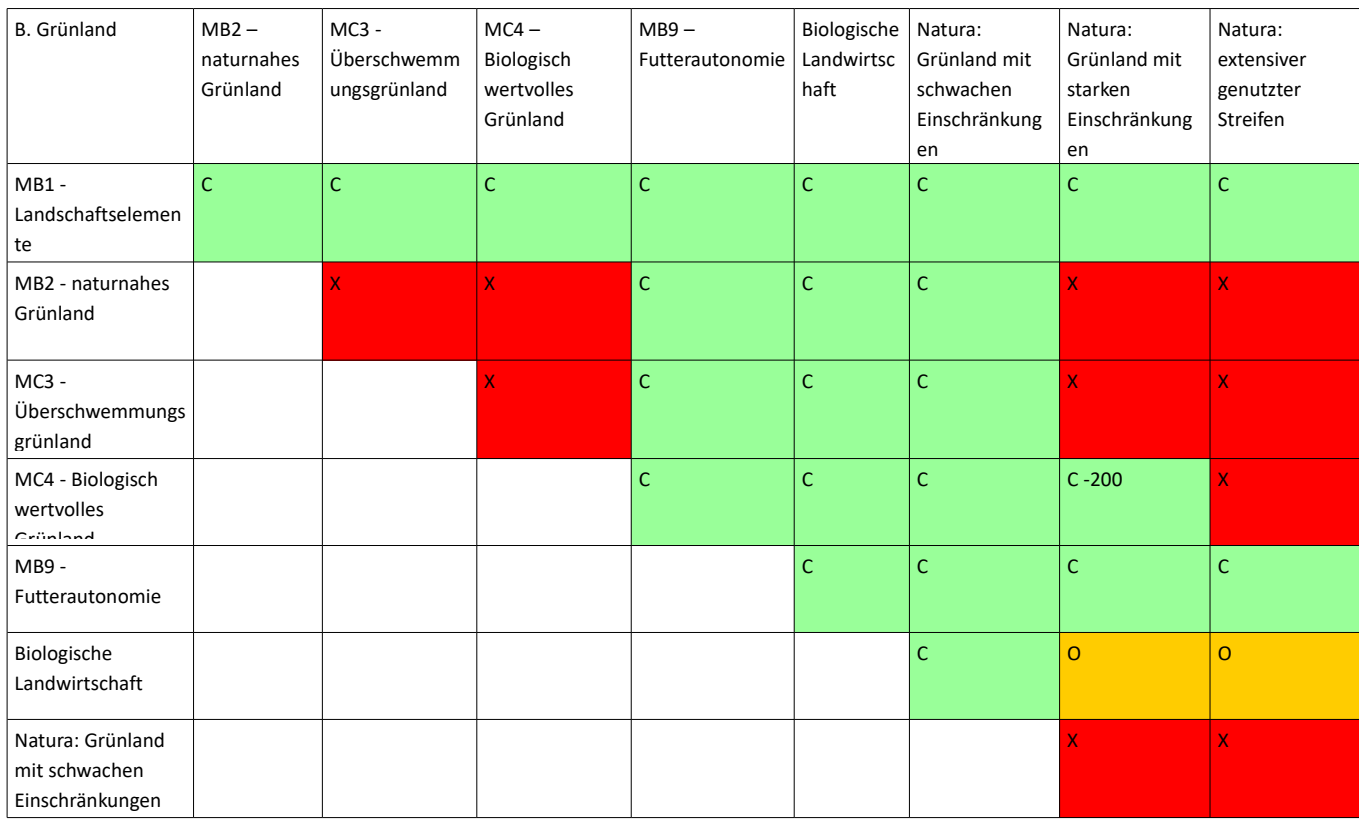

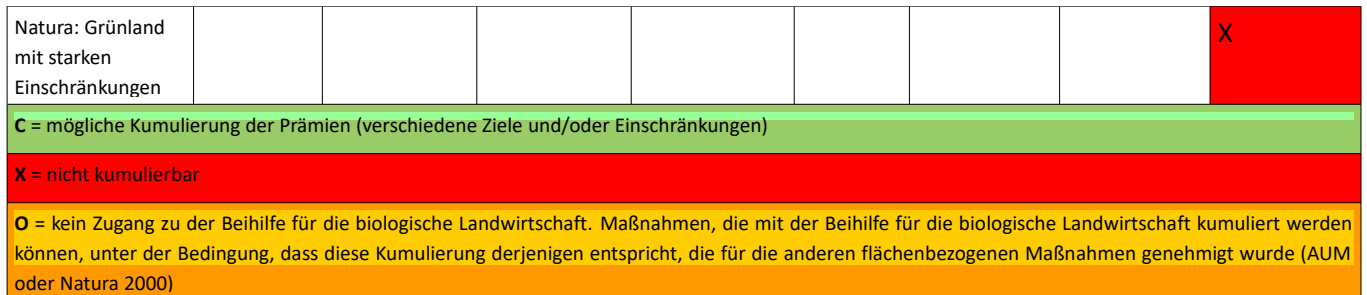

# **3.5 Beteiligung der Landwirte an d e n Qualitätsregelungen für Agrarerzeugnisse**

Die Wallonische Regierung führt seit dem 1. Januar 2016 ein Beihilfeprogramm durch, das dazu beiträgt, Produktionssparten für die Erzeugung von Agrarerzeugnissen hoher Qualität in der Wallonie aufzubauen. Dieses Programm zielt darauf ab, die Beteiligung der Landwirte an zugelassenen Lastenheften zu fördern, die für landwirtschaftliche Erzeugnisse anwendbar sind.

#### **An wen richtet sich dieses Programm?**

Für das Erzeugungsjahr 2020 können die Landwirte, die an einem beihilfefähigen Lastenheft teilnehmen, und denen aufgrund ihrer Teilnahme an diesem Lastenheft Kontroll- und Zertifizierungskosten entstehen, eine Beihilfe in Anspruch nehmen, die einen Teil dieser Kosten abdeckt.

Um in den Genuss der Beihilfe zu kommen, muss der Landwirt folgende Bedingungen erfüllen:

- im InVeKoS-System identifiziert sein;
- einen Betriebssitz auf dem Gebiet der Wallonischen Region besitzen;
- sich im Rahmen eines zugelassenen Lastenheftes verpflichtet haben und dessen Auflagen beachten;

• sich den Kontrollen durch eine für die Kontrolle des Lastenheftes zugelassene Zertifizierungsstelle sowie den Kontrollen der zuständigen Dienststelle unterziehen;

• keine Beihilfe der zweiten Säule für die biologische Landwirtschaft erhalten haben;

• die Bestimmungen der Cross-Compliance beachten.

**Das Beihilfeprogramm gilt nicht für Unternehmen, die sich in wirtschaftlichen Schwierigkeiten befinden.**

Wie kann man in den Genuss des Programms kommen?

Konkret kann ein Erzeuger, der 2020 für eines der in der obenstehenden Tabelle aufgeführten Lastenhefte zertifiziert wird, einen Beihilfeantrag einreichen, indem er das entsprechende Kästchen in der Rubrik 7 der Flächenerklärung auf PAC-on-Web ankreuzt.

Er muss ebenfalls das/die eingesetzte(n) Lastenheft(e) in der Liste auswählen.

#### **Er kann maximal 4 aus der Liste wählen.**

Am Ende des Jahres und auf Anfrage der Verwaltung übermittelt der Antragsteller eine Schuldforderung mit den entsprechenden Belegen. Nach Überprüfung und Kontrolle zahlt die Verwaltung die Beihilfe aus.

Die Beihilfe wird für einen Zeitraum **von maximal 5 Jahren gewährt und ist auf 3.000 € pro Jahr** und Begünstigten begrenzt.

#### **Zusätzliche Informationen:**

Direktion Qualität und Tierschutzes, Chaussée de Louvain 14 - 5000 Namur - Tel.: 081/649 478

#### "Voraussichtliche Beihilfebeträge für 2020, basierend auf den Beihilfebeträgen 2019, die indexiert werden können".

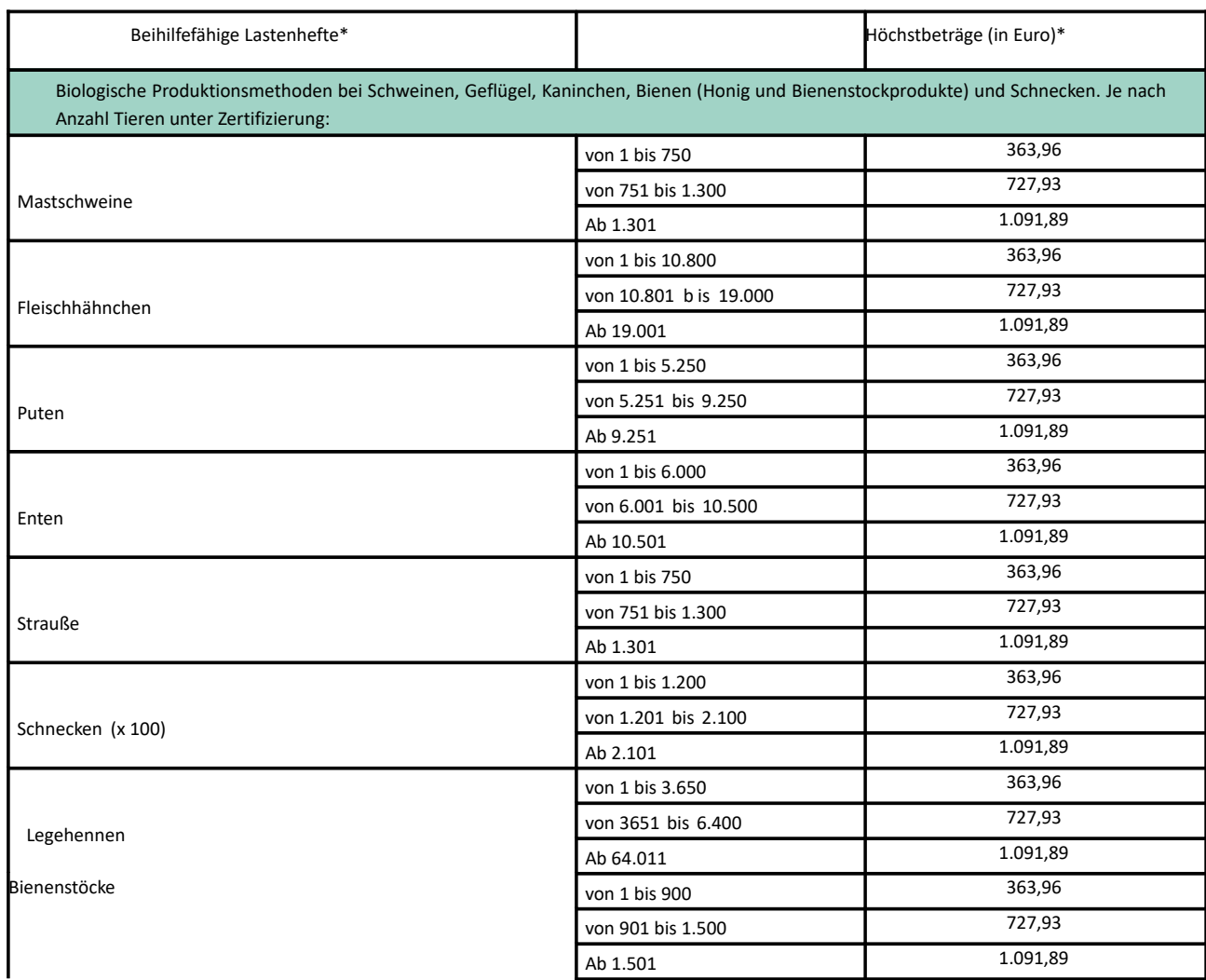

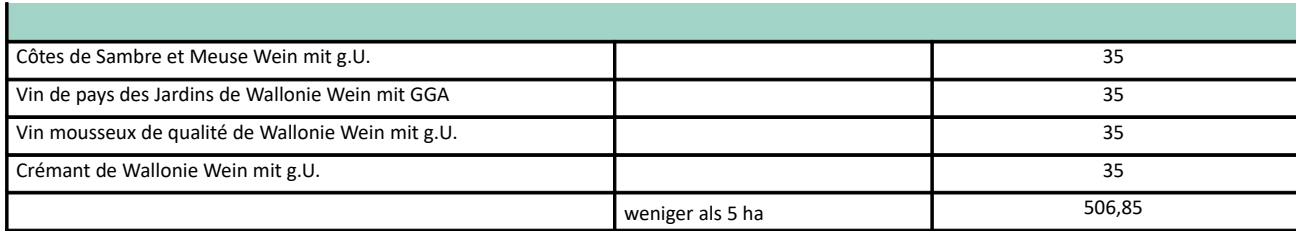

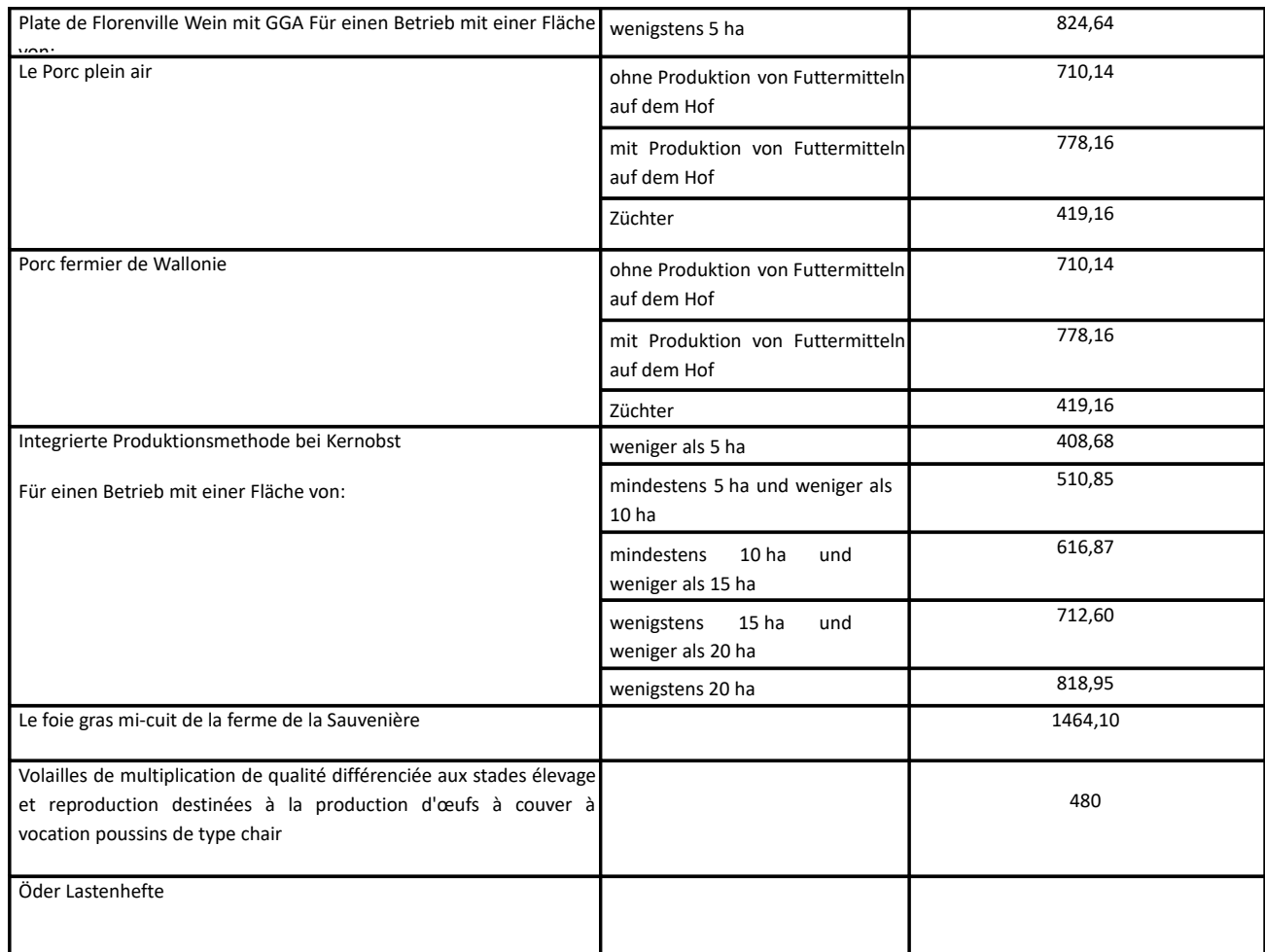

\* Das Portal der wallonischen Landwirtschaft enthält eine aktualisierte Liste der Lastenhefte und der Beträge.

# **4. Verschiedenes**

# **4.1 Hanf**

Die mit Hanf eingesäten Parzellen sind in der Flächenerklärung mit dem Kulturcode 922 und 872 zu erklären.

Ein Zulassungsantrag muss vor Anlegen der Hanfkultur eingereicht werden. Das spezifische Formular "Communication de culture de chanvre" ("Mitteilung von Hanfkulturen"), das für diesen Zweck zu verwenden ist, ist in "Anhänge" auf PAC-on-Web verfügbar.

Dieses muss an die folgende Adresse gesendet werden:

## **Service Public de Wallonie**

Direction générale opérationnelle de l'Agriculture, des Ressources naturelles et de l'Environnement Département de L'Agriculture

Direction des Surfaces agricoles

Chaussée de Louvain 14 - 5000 Namur

**Die Genehmigung muss vor der Aussaat von dieser Dienststelle erteilt werden. Wenn der Landwirt keine Genehmigung erhalten hat, kommen die mit Hanf eingesäten Parzellen für die Zahlung nicht in Betracht.**

Zur Erinnerung, nur die am 15. März 2020 im gemeinsamen Sortenkatalog für landwirtschaftliche Pflanzenarten aufgeführten Hanfsorten dürfen angebaut werden. Der Tetrahydrocannabinolgehalt (THC) der verwendeten Sorten beträgt nicht mehr als 0,2 %.

#### **Der Genehmigungsantrag muss Folgendes enthalten:**

·eine Liste mit Angabe der eingesäten Sorte pro Parzelle, und falls eine Parzelle mehrere Sorten enthält, eine Skizze der Verteilung jeder Sorte auf der Parzelle;

·Informationen bezüglich der verwendeten Mengen von Saatgut in Kilogramm pro Hektar für jede Sorte (mindestens 30 kg/ha).

Der Landwirt muss auch die **Kopie** des Bestellscheins oder der Kaufrechnung sowie eine **Kopie der Zertifizierungsetiketten** des Saatguts beifügen.

Der Landwirt muss **die Originaletiketten mindestens drei Jahre lang** für eine Kontrolle vor Ort **aufbewahren**.

Die Faserhanfkultur muss während eines Zeitraums von zehn Tagen nach Ende der Blüte unter normalen Wachstumsbedingungen gepflegt werden.

**Darüber hinaus muss der Landwirt die zuständige Außendirektion über das für die Blüte seiner Kultur geplante Datum unbedingt informieren, und zwar mindestens 10 Werktage vor dem Blütebeginn.**

# **4.2 Umgang mit dem Ausfluss von Pflanzenschutzmittelrückständen**

Es gibt ein paar Neuigkeiten bei dem Umgang mit dem Ausfluss von Pflanzenschutzmittelrückständen (Restmengen im Tank, Spül- und Reinigungswasser für Spritzgeräte usw.) !

Der Erlass der Wallonischen Regierung enthält einige Präzisierungen zum Risikomanagement hinsichtlich punktueller Verschmutzungen in Verbindung mit dem Umgang mit Pflanzenschutzmitteln und Pflanzenschutzmittelrückständen, insbesondere :

- Erforderliche Bedingungen für die Einrichtung und die Bewirtschaftung einer undurchlässigen Fläche oder einer aus einem mit Krautvegetation bedeckten Boden bestehenden Fläche zum Umgang mit den Pflanzenschutzmitteln (PSM) und zur Reinigung des Spritzgeräts
- Kriterien für die Einrichtung und die Benutzung eines Systems für die Behandlung von Pflanzenschutzmittelrückständen oder STEPHY (von deren Lagerung in einem Pufferbehälter vor der Behandlung bis zur Entsorgung der Rückstände nach deren Behandlung)

Im Erlass wird auch für alle berufliche Benutzer von PSM ein Erklärungsformular vorgesehen, in dem sie erklären, wie und wo sie mit PSM umgehen.

Zum Umgang mit den PSM (Auffüllen, Innen- und Außenreinigung des Spritzgeräts, Umgang mit den Restmengen im Tank und Rückständen usw.) stehen Ihnen drei Möglichkeiten zur Verfügung :

- Entweder auf dem Feld
- Oder auf einem mit Krautvegetation bedeckten Boden (= ebene Fläche, die mit einer deutlich gekennzeichneten, und den Vorgängen zum Umgang mit PSM gewidmeten Krautvegetation bedeckt ist)
- auf einer mit einem undurchlässigen und gegen PSM mechanisch und chemisch widerstandsfähigen Material bedeckten Fläche, die mit einem STEPHY verbunden ist

Ab 2020 können Sie diese jährliche Erklärung online über Ihre DS (Rubrik 8 – PSM) einreichen. Kreuzen Sie dazu das Kästchen an, das Ihrer Situation entspricht. Zwei verschiedene Situationen sind zu unterscheiden : Das Auffüllen des Spritzgeräts und die Spül- und Reinigungsvorgänge (innen und außen) des Spritzgeräts. Sie können daher eine verschiedene Antwort je nach Situation geben.

Weitere Informationen über die STEPHY und die Bedingungen für den Umgang mit den PSM finden 1986 Sie auf auf folgender Webseite: *<https://protecteau.be/fr/phytos/professionnels/pulverisation/remplissage-rincage> et <https://protecteau.be/fr/phytos/professionnels/pulverisation/traitement-residus>*

# **4.3 Integrierter Pflanzenschutz**

Der integrierte Pflanzenschutz gegen Schädlinge, der auch als "IPM" (Integrated Pest Management) bezeichnet wird, gehört zu den Maßnahmen, wie die Phytolizenz, die seit 2014 auf europäischer Ebene umgesetzt werden müssen, um einen mit der nachhaltigen Entwicklung im Einklang stehenden Einsatz von Pestiziden zu erreichen. Er fördert einen geringen Pestizideinsatz durch vorbeugende Maßnahmen und die bevorzugte Anwendung von nichtchemischen Methoden.

Dieser lässt sich für alle gewerblichen Anwender von Pestiziden wie folgt zusammenfassen: "Vorbeugen, Beobachten und Überlegen vor der Behandlung", was sich in 8 einzuhaltenden Hauptgrundsätzen zeigt, wie beispielweise der Anwendung guter landwirtschaftlicher Praktiken, der Befolgung von Warnhinweisen, der Einhaltung der Schwellenwerte, der Anwendung alternativer Bekämpfungsmethoden, der richtigen Auswahl von Pestiziden, der Begrenzung von der Aufwandmenge und Behandlungshäufigkeiten, der Anwendung von Resistenzvermeidungsstrategien usw., , und schließlich die Einhaltung des Lastenheftes sowie die Führung eines Verzeichnisses.

Der Ministerialerlass vom 26.01.2017 legt das Lastenheft bezüglich der verschiedenen Kulturpflanzen fest und der Erlass der Wallonischen Regierung vom 10.11.2016 regelt dessen Kontrolle.

Beispiele von am 28.01.2019 zugelassenen Prüfstellen :

- B&S Qualicert
- CARAH

- Certalent

- CKCert
- Comité du Lait
- Inscert Partner
- Promag
- SGS AgroControl
- TÜV Nord Integra
- Vinçotte

Den Besitzern einer InVeKoS-Nummer stehen **verschiedene Kontrollmöglichkeiten** offen :

- sie verfügen über ein Vegaplan-Zertifikat (gegen Gebühr) (das Lastenheft "Integrierter Pflanzenschutz" wird vollständig in die Vegaplan-Checkliste aufgenommen) ;

- sie werden alle 3 Jahre (gegen Gebühr) für den Integrierten Pflanzenschutz von einer unabhängigen Prüfstelle kontrolliert und zertifiziert. Interessant ist dabei, dass der Landwirt, der sich bereits zu einem Lastenheft wie dem "sektorspezifischen Leitfaden" zur Rückverfolgbarkeit durch eine unabhängige Prüfstelle verpflichtet hat, sich an seine Prüfstelle wenden kann, um sich über die Kosten einer Erweiterung auf das Lastenheft IPM zu erkunden. Es kann durchaus sinnvoll sein, sich einer einzigen Prüfstelle anzuschließen, um die zusätzlichen Lastenhefte und Kosten zusammenzufassen und sich einem einzigen vollständigen Kontrollaudit, das für alle Lastenhefte gilt, zu unterziehen.

- sie sorgen selbst für die Einhaltung des Lastenheftes und können diese bei den Kontrollen, die nach dem Zufallsprinzip von der Abteilung Polizei und Kontrolle des ÖDW durchgeführt werden, nachweisen.

Ausnahmen :

- Landwirte, deren Produktionseinheit dem System zur Kontrolle der biologischen Produktion unterliegt, müssen nicht nachweisen, dass sie das Lastenheft IPM einhalten, da man bei ihnen davon ausgeht, dass sie bereits diese Grundsätze anwenden. Auf dem eventuellen Betriebsteil, der diesem Kontrollsystem nicht unterliegt, sind die Landwirte verpflichtet, den IPM umzusetzen und dessen Lastenheft einzuhalten

- Berufliche Anwender, die ausschließlich gezielte Behandlungen gegen Disteln und Ampfer (Grünland) durchführen, müssen nicht nachweisen, dass sie das Lastenheft IPM einhalten

Weitere Informationen auf : [https://agriculture.wallonie.be/productions-integrees.](https://agriculture.wallonie.be/productions-integrees)

# **4.4. ACISEE**

In Anwendung des EWR vom 13. Juni 2014 zur Abänderung des Buches II des Umweltgesetzbuches müssen alle Betriebe seit dem 1. Januar 2016 über eine Konformitätsbescheinigung für die Lagerungseinrichtungen von Tierzuchtabwässern (ACISEE) verfügen.

Um einen effektiveren Umgang mit dem Stickstoff aus der Landwirtschaft zu fördern, müssen die Lagerungseinrichtungen von Tierzuchtabwässern den Anforderungen der geltenden Rechtsvorschriften entsprechen.

Damit diese Bescheinigung gewährt werden kann, muss ein Antrag auf Kontrollbesuch bei der Direktion der ländlichen Entwicklung eingereicht werden.

Die Rubrik 8 der Flächenerklärung enthält Angaben über Ihre Situation bezüglich der ACISEE:

- Wenn Sie keine Herde besitzen : GEGENSTANDLOS wird angezeigt, da Sie dieser Verpflichtung nicht unterliegen ;
- Wenn Sie eine Herde besitzen, können 3 verschiedene Situationen auftreten :
	- Ihre ACISEE ist zumindest bis zum 31.12. dieses Jahres ordnungsgemäß übereinstimmend => Stand = 'ACISEE ordnungsgemäß übereinstimmend für das Wirtschaftsjahr und bis zum {*la date de fin de l'ACISEE} '*;
	- Ihre ACISEE ist ordnungsgemäß übereinstimmend, jedoch nicht bis zum 31.12. dieses Jahres. Sie müssen diese demnach erneuern => Stand = 'Vor dem {*date de fin de l'ACISEE*} zu erneuernde ACISEE';
	- Ihre ACISEE ist nicht ordnungsgemäß übereinstimmend und Sie müssen diese erneuern => Stand = 'Keine ordnungsgemäß übereinstimmende ACISEE'.

Falls Ihre ACISEE zu erneuern ist oder nicht ordnungsgemäß übereinstimmend ist, wird Ihnen empfohlen, einen Antrag auf Erneuerung der ACISEE für Ihren Betrieb bei der Direktion der ländlichen Entwicklung einzureichen, indem Sie auf die Frage der Rubrik 8 antworten.

Anmerkung: Die Bescheinigung muss ebenfalls im Falle einer Änderung der Erzeugernummer bzw. der Produktionseinheit oder bei folgenden wesentlichen Änderungen im Betrieb erneuert werden:

- Erhöhung des Viehbestands um mehr als 15 % innerhalb eines Jahres;
- Verringerung der Lagerkapazitäten;
- Dichtheitsverlust der Infrastruktur;
- Änderung des Düngemitteltyps oder der Tierart.

Falls Sie die Erneuerung der ACISEE beantragt haben, wird Ihnen die Verwaltung innerhalb von 15 Tagen eine Empfangsbestätigung zusenden. Nach Empfang derselben wird davon ausgegangen, dass die Einrichtungen bis zum Besuch der mit dieser Überprüfung beauftragten Bediensteten, im Sinne des Wassergesetzbuches, ordnungsgemäß sind. Nach dem von den Bediensteten durchgeführten Kontrollbesuch, mit Ausnahme von Kontrollbesuchen, bei denen ein Verstoß festgestellt wird, stellt die Verwaltung eine Bescheinigung mit einer Gültigkeitsdauer von 5 Jahren aus.

Seit dem 1. Januar 2016 muss dieser Antrag auf Kontrollbesuch unbedingt bei der Verwaltung eingereicht werden. Falls nicht, werden die Einrichtungen Ihres Betriebs als mit dem Wassergesetzbuch nicht ordnungsgemäß übereinstimmend erachtet, was **mögliche bedeutende** **finanzielle Folgen** nach sich ziehen könnte (Rückforderungen von Beihilfen, administrative Geldbußen, Gebühr für die Einleitung von Abwasser).

Die Bescheinigung muss mindestens alle 5 Jahre erneuert werden.

Bei Fragen zur Konformität Ihrer Lagerungsinfrastrukturen können Sie ebenfalls mit einem PROTECT'EAU-Berater (info@protecteau.be; Tel. 081/72 89 92) Kontakt aufnehmen, um Unterstützung beim Ausfüllen des Formulars zu erhalten, oder um eine Studie für die Verbesserung der Lagerungseinrichtungen von Tierzuchtabwässern durchzuführen.

# **4.5. Landwirtschaft im Waldgebiet des Sektorenplans**

Die Einhaltung der im Sektorenplan angeführten Zweckbestimmungen, insbesondere im Wald- und Naturgebiet, ist seit 2015 integraler Bestandteil der Cross-Compliance-Anforderungen in der gesamten Wallonischen Region. Um Probleme bei der Erklärung oder Strafen zu vermeiden, ist es am besten, die Situation zu regularisieren. Bei der Einreichung der Flächenerklärung können Sie sich den Sektorenplan anzeigen lassen, um über die land- und forstwirtschaftlichen Zweckbestimmungen Ihrer Parzellen zu erfahren.

Mehrere Fälle können auftreten :

- **Bewirtschaften Sie eine Parzelle im Waldgebiet und verfügen Sie bereits über ein Dokument, das Sie dazu berechtigt ?** Bewahren Sie dieses Dokument auf. Sie können dieses vorlegen, um die Situation zu rechtfertigen und damit zu verhindern, dass diese zum Beispiel bei einer Kontrolle vor Ort als nicht ordnungsgemäß übereinstimmend angesehen wird. Achten Sie jedoch dabei auf den Typ der Dokumente, die Sie besitzen, da nur bestimmte Dokumente die landwirtschaftliche Bewirtschaftung im Waldgebiet genehmigen. Siehe hier unten, welche Dokumente akzeptiert sind.
- **Bewirtschaften Sie eine Parzelle im Waldgebiet, ohne über eine Genehmigung zu verfügen ?** Es werden beim Ausfüllen der Flächenerklärung keine blockierenden Feststellungen bzw. Meldungen geben. Falls eine solche Situation bei der Kontrolle vor Ort festgestellt wird, besteht allerdings die Gefahr, dass eine Cross-Compliance-Strafe auf Ihre gesamten Beihilfen angewandt wird und dass die betroffene Parzelle von den beihilfefähigen Flächen für das laufenden Wirtschaftsjahr zurückgezogen wird. Außerdem wird die Parzelle blockiert und kann für die nächsten Wirtschaftsjahre nicht erklärt werden, solange der Verwaltung die erforderlichen Belege nicht vorliegen, welche Ihnen erlauben, sie zu bewirtschaften. Siehe hier unten, welche Dokumente akzeptiert sind.
- **Möchten Sie eine neue Parzelle (außerhalb der Referenzblöcke) erklären, die im Waldgebiet liegt ?** Sie können diese erklären, aber eine Meldung wird angezeigt, in der Sie aufgefordert werden, Ihrer Flächenerklärung eine Genehmigung beizufügen. Beachten Sie, dass alle diese neuen im Waldgebiet gelegenen Parzellen von der Verwaltung kontrolliert werden. Falls Sie kein Dokument beifügen, wird dies später von Ihnen verlangt. Außerdem werden für diese Parzelle keine Beihilfe ausgezahlt, solange der Verwaltung die erforderlichen Belege nicht vorliegen, welche Ihnen erlauben, diese zu bewirtschaften. Es besteht die Gefahr, dass Sie

eine Strafe für Übererklärung erhalten, falls die Parzelle nicht zuletzt regularisiert wird. Siehe hier unten, welche Dokumente akzeptiert sind.

In jedem Fall reicht es nicht aus, eine nicht regularisierte Parzelle nicht mehr zu erklären, sondern **Sie müssen auch deren Bewirtschaftung einstellen**. Sie sind dazu verpflichtet, alle von Ihnen bewirtschafteten Parzellen zu erklären. Außerdem lassen sich die Cross-Compliance-Anforderungen auf den gesamten Betrieb anwenden, sogar auf die Parzellen, für die Sie keine Beihilfen beantragen. Es muss zum Beispiel dafür gesorgt werden, dass Zäune auf beweideten Wiesen errichtet bzw. versetzt werden.

Welche sind die Dokumente, die zur Genehmigung der landwirtschaftlichen Bewirtschaftung im Waldgebiet akzeptiert sind ?

- Städtebaugenehmigung, in welcher die Entwaldung erlaubt bzw. geregelt wird und die Katasterinformationen der Parzelle bzw. des Teils der im Waldgebiet gelegenen landwirtschaftlichen Parzelle aufführt werden;
- "Natur"-Abkommen mit der ANF oder einer Umweltschutzorganisation (Natagora, Ardenne & Gaume usw.) für die Aufrechterhaltung eines offenen Lebensraums, zum Beispiel durch eine extensive Beweidung;
- Städtebauzertifikat zum Nachweis der Zweckbestimmung im landwirtschaftlichen Gebiet. Es ist das einzige Dokument, mit dem die Lokalisierung einer Parzelle im Wald- bzw. Naturgebiet widerlegt werden kann.

Welche sind die Dokumente, die nicht akzeptiert werden und Ihnen demnach nicht erlauben, die betroffenen Parzellen zu bewirtschaften ?

- Notarielle Dokumente, in denen die Nutzung der Parzelle und nicht deren Zweckbestimmung aufführt werden ;
- Bescheinigung des Bürgermeisters, welche für die Genehmigung einer Entwaldung nicht rechtsgültig ist ;
- Zeugnis, das angibt, dass Sie die Entwaldung nicht durchgeführt haben, da die Nichtkonformität aus der Bewirtschaftung im Waldgebiet herrührt ;
- Zeugnis, welches das Datum der Entwaldung angibt, sofern diese nach der Erstellung des Sektorenplans durchgeführt wurde.

Falls Sie ein anderes Dokument besitzen und Sie wissen möchten, ob dieses ausreicht, oder wenn Sie weitere Fragen haben, können Sie das Call-Center der Cross-Compliance unter 081/649.709 oder über die Adresse [cndt.dagri.dgo3@spw.wallonie.be](mailto:cndt.dagri.dgo3@spw.wallonie.be) erreichen.
# **5. ADISA**

**Achtung: Die in vorliegendem Kapitel beschriebenen Beihilfen könne nach der Veröffentlichung dieser Erläuterungen Änderungen unterliegen. Sie werden über die Presse darüber informiert. Wir laden Sie** ebenfalls dazu ein, die Seite "Gesetzgebung" auf dem Portal der wallonischen Landwirtschaft zu **besuchen oder uns zu kontaktieren.**

Bei den "ADISA"- Beihilfen handelt es sich um Entwicklungs- und Investitionsbeihilfen im Agrarsektor.

In dieser Beihilferegelung werden die Begriffe "Landwirt" und "landwirtschaftliche Einkommen" wie folgt definiert:

### **Begriff "hauptberuflicher Landwirt" im Sinne der landwirtschaftlichen ADISA-Beihilfen.**

• Der Landwirt gilt als hauptberuflich anerkannt, wenn er weniger als 900 Stunden pro Jahr den beruflichen Tätigkeiten außerhalb des Betriebs widmet und aus den landwirtschaftlichen beruflichen Tätigkeiten ein jährliches steuerpflichtiges Bruttoeinkommen, das mehr als 50 % des Betrags seines jährlichen Gesamteinkommens liegt, erzielt.

• Der Landwirt gilt als nicht hauptberuflich anerkannt und für ADISA-Investitionsbeihilfen in Betracht kommend, wenn er weniger als 1.170 Stunden pro Jahr den beruflichen Tätigkeiten außerhalb des Betriebs widmet und aus den landwirtschaftlichen beruflichen Tätigkeiten ein jährliches steuerpflichtiges Bruttoeinkommen, das mehr als 35 % des Betrags seines jährlichen Gesamteinkommens, erzielt.

#### **Begriff "landwirtschaftliche Einkommen"**

Das jährliche Gesamteinkommen aus beruflicher Tätigkeit ist die Summe des steuerpflichtigen Bruttoeinkommens aus allen beruflichen Tätigkeiten und des Ersatzeinkommens für den Landwirt.

Das landwirtschaftliche berufliche Einkommen umfasst landwirtschaftliche, touristische, pädagogische und handwerkliche Tätigkeiten, die am Betriebsort ausgeübt werden, sowie forstwirtschaftliche Tätigkeiten oder Tätigkeiten zur Landschaftspflege, die mit staatlichen Beihilfen gefördert werden.

#### Begriff "Arbeitszeit": Arbeitskräfteeinheiten (AKE)

Die Arbeitszeit wird in Arbeitskräfteeinheiten (AKE) berechnet. Dabei handelt es sich um die jährliche Arbeitsleistung ausgedrückt als Bruchteil von 1.800 Arbeitsstunden; geleistet von einer in einem landwirtschaftlichen Betrieb tätigen Person mit einem Sozialstatut als selbständiger Landwirt und dies entweder im Haupterwerb oder als Gehilfe. Dieser Bruchteil darf nicht 1 Einheit pro Person übersteigen.

Vereinbarungsgemäß wird die Einheit wie folgt berechnet:

AKE = (1.800 h − Anzahl außerhalb des Betriebs geleisteter Stunden)  $-1.800h$ 

50 % der Zeit entsprechen also 0,5 AKE, gleich 900 Stunden, 35 % der Zeit entsprechen 0,35 AKE, gleich 630 Stunden.

## **Begriff "Landwirt als juristische Person"**

Um Anspruch auf Beihilfen zu haben, muss die juristische Person mehrere Bedingungen kumulativ erfüllen:

1/ Für jede Art juristischer Person: Die Satzung gibt als Gesellschaftszweck die landwirtschaftliche Tätigkeit an. Diese muss mindestens 50 % des Umsatzes ausmachen;

2/ Für eine landwirtschaftliche Gesellschaft: Die Geschäftsführer der Gesellschaft üben eine berufliche Tätigkeit aus, die im Zusammenhang mit dem betroffenen Betrieb steht;

3/ Für andere Rechtsformen von Gesellschaften, mit Ausnahme von Genossenschaften des Typs CUMA (Gerätenutzungsgenossenschaft) oder SCTC (Genossenschaft für die Verarbeitung und die Vermarktung), gilt Folgendes:

a) Die Gesellschaft muss vor mindestens 20 Jahren gegründet sein;

b) Die Aktien bzw. Anteile der Gesellschaft sind Namensaktien/-anteile;

c) Die Aktien bzw. Anteile der Gesellschaft stehen mehrheitlich im Besitz der geschäftsführenden Verwalter bzw. Geschäftsführer;

d) Die geschäftsführenden Verwalter bzw. Geschäftsführer der Gesellschaft sind unter den Teilhabern bezeichnet;

e) Alle geschäftsführenden Verwalter oder Geschäftsführer der Gesellschaft oder, wenn diese nicht existieren, alle Verwalter sind natürliche Personen, die den betreffenden Betrieb verwalten und darin einer beruflichen Tätigkeit nachgehen.

Die verschiedenen Beihilfeanträge sind der Vorantrag, die Investitionsbeihilfe, die Beihilfe für die Investitionen in die nicht landwirtschaftliche Diversifizierung, sowie die Niederlassungsbeihilfe.

## **5.1 Der Vorantrag oder das PR-Formular**

Eine der wichtigen Bedingungen für die Niederlassungsbeihilfe ist die Qualifikation. Zur Einhaltung der Gesetzgebung muss man über ein Diplom, ein Zertifikat oder eine erforderliche Erfahrung verfügen. Diese verschiedenen Elemente sind auf der Website "Landwirtschaftsportal der Wallonie" verfügbar: <https://agriculture.wallonie.be/outils>in der Kategorie "Autres outils".

Wenn Zweifel über die Eignung der Qualifikation bestehen, kann der Antragsteller eine offizielle Anfrage an die Verwaltung stellen.

Diese gibt eventuell genau die erforderlichen zusätzlichen Schulungen und/oder Erfahrungen an. Beim Fehlen praktischer Erfahrungen kann eine Prüfung beim Niederlassungsausschuss beantragt werden.

Wenn das Vorantragsformular ausgefüllt und an die Verwaltung übermittelt ist, äußert diese innerhalb von 10 Werktagen.

Das elektronische Vorantragsformular (Muster PR) ist auf PAC-on-Web unter folgender Adresse verfügbar:

<https://agriculture.wallonie.be/paconweb/web/guest/home>

## **5.2 Gemeinsame Bestimmungen für verschiedene Beihilfeanträge:**

## **5.2.1 Gemeinsame Bedingungen für die Zulässigkeit**

Der Beihilfeantrag ist zulässig, wenn der Antragsteller:

- Eine Korrespondenzadresse in der Wallonischen Region hat;
- Seinen Betrieb im Gebiet der Wallonischen Region autonom zum eigenen Nutzen und für eigene Rechnung führt;
- Bei der Zahlstelle im InVeKoS mit seiner Partnernummer und als Verwalter einer Produktionseinheit identifiziert ist;
- Jede Produktionseinheit seines Betriebs im InVeKoS identifiziert hat;

#### **5.2.2 Bearbeitung der Anträge**

• Die Verwaltung benachrichtigt den Antragsteller innerhalb von zehn Werktagen über die Zulässigkeit oder Nichtzulässigkeit seines Antrags. Die Akte ist zulässig, wenn der Antrag vollständig und vorschriftsmäßig ist.

• **Achtung:** Die Tatsache, dass der Antrag zulässig ist, bedeutet nicht, dass eine Anspruchsberechtigung besteht oder dass die beantragte Bei hilfe gewährt wird.

• Die Verwaltung kann in jeder Phase der Bearbeitung zusätzliche Informationen anfordern. Diese Anforderung setzt die Frist der Akte aus.

• Der Beihilfeantrag kann durch Einreichung eines neuen Beihilfeantrags geändert werden. Der neue Antrag ersetzt dann den alten. Eine solche Änderung kann erst

nach Ablauf der dreimonatigen Frist für die Auswahl der Akten vorgenommen werden.

## **5.2.3 Automatischer Ausschluss**

Keine Beihilfe wird für einen Betrieb mit Geflügel- oder Schweinezucht gewährt, die der Klasse 1 im Sinne des Dekrets vom 11. März 1999 über die Umweltgenehmigung unterliegt. Aquakultur-Tätigkeiten sind ebenfalls ausgeschlossen.

## **5.2.4 Gemeinsame Verpflichtungen für verschiedene Beihilfeanträge**

Während eines Zeitraums von mindestens 7 Jahren ab dem Datum der tatsächlichen Betätigung der Investition und eines Zeitraums von 3 Jahren ab dem Datum der tatsächlichen Niederlassung muss der Beihilfeempfänger Folgendes beachten:

1. Die Haltung einer Buchführung, die bestimmte Bedingungen erfüllt (siehe unten);

2. die Kapazitätsnormen für Lagerungseinrichtungen von Tierzuchtabwässern;

3. eine Bodengebundenheit kleiner oder gleich 1;

4. gegebenenfalls das Lastenheft für Qualitätsprodukte (die Liste der Qualitätsprodukte ist auf der Website "Portail de l'Agriculture wallonne" <https://agriculture.wallonie.be/outils>in der Kategorie «Autres outils»;

5. die Erhaltung der bezuschussten Investitionsgüter und deren Verwendung für die vorgesehenen Zwecke;

6. das Verbot, die bezuschussten Investitionsgüter zu vermieten bzw. zu verpachten;

7. im Falle einer Niederlassung, alleiniger Betriebsleiter zu sein, oder während eines Mindestzeitraums von mindestens drei Jahren die tatsächliche Kontrolle über den Betrieb auszuüben.

Die verlangte Buchführung muss mindestens folgende Elemente umfassen:

eine Beschreibung der allgemeinen Merkmale des Betriebes, einschließlich der eingesetzten Produktionsfaktoren\*;

eine Bilanz und eine Betriebsrechnung mit detaillierter Angabe der Kosten und Erzeugnisse;

die für die Einschätzung der Effektivität der Betriebsführung, sowie der Rentabilität der wichtigsten Spekulationen notwendigen Elemente\*;

eine jährliche Anfangs- und Abschlussinventar;

die systematische und regelmäßige Erfassung der verschiedenen Bewegungen des Betriebs in bar und in Sachleistungen im Laufe des Geschäftsjahres;

**Sonderfälle**: Im Falle einer Niederlassung kann der Beihilfeempfänger im ersten Jahr nur die Dokumente vorlegen, die oben mit einem Sternchen \* versehen sind.

Für Antragsteller des Typs Gerätenutzungsgenossenschaft "CUMA" oder Genossenschaft für die Verarbeitung und die Vermarktung "SCTC" wird eine vereinfachte Buchführung akzeptiert.

## **5.2.5 Die Auswahl der Beihilfe**

Beihilfeanträge werden einer Auswahl unterzogen, das gilt für Investitionsbeihilfen, für Beihilfen für die Investitionen in die nicht landwirtschaftliche Diversifizierung sowie für Niederlassungsbeihilfen.

Der Antragsteller muss eine Mindestbewertung erreichen. Diese wird anhand der Auswahlkriterien berechnet, die er erfüllt. Für jede Beihilfe sind die verschiedenen Bewertungsschlüssel und Kriterien auf der Tabelle 4 oder der Website "Portail de l'Agriculture wallonne":<https://agriculture.wallonie.be/outils>in der Kategorie «Autres outils».

Das für jede Auswahlperiode zugewiesene Budget ist ersichtlich auf "Portail de l'Agriculture wallonne:<https://agriculture.wallonie.be/outils>in der Kategorie «Blocs de sélection budgétaires 2015-2020". Die Auswahlperioden betragen drei Monate: Sie reichen jeweils vom 1. Januar bis 31. März, vom 1. April bis 30. Juni, vom 1. Juli bis 30. September und vom 1. Oktober bis 31. Dezember.

Die Akten werden nach ihrer Bewertung eingestuft. Wenn unzureichende Mittel zur Verfügung stehen, wird das Budget in der Reihenfolge der Einstufung verteilt. Bei gleicher Bewertung entscheidet das Datum der Antragstellung.

## **5.3 Niederlassungsbeihilfen**

Die Niederlassung kann auf mehrere Arten erfolgen, nämlich durch Übernahme, durch Gründung oder durch Entwicklung eines landwirtschaftlichen Betriebs.

Das Antragsformular für die Niederlassungsbeihilfe wird als Muster Eb bezeichnet. Ein Junglandwirt kann gleichzeitig eine Niederlassungsbeihilfe und Investitionsbeihilfen in Anspruch nehmen (das Antragsformular für die Investitionsbeihilfe trägt die Bezeichnung Muster Ib).

## **5.3.1 Antragsteller: der Junglandwirt als natürliche Person**

Die Beihilfe ist dem Junglandwirt als natürliche Person vorbehalten, der sich in der Landwirtschaft niederlässt. Ein Junglandwirt kann sich innerhalb einer juristischen Person niederlassen, eben der Junglandwirt

ist der Beihilfen einträglich. Eine natürliche Person kann nur eine Niederlassungsbeihilfe beantragen. Die verschiedenen Formen der Niederlassung sind nicht kumulierbar.

## **5.3.2 Art der Beihilfe**

Eine pauschale Beihilfe in Höhe von 70.000 € ohne MwSt. die in mehreren Teilbeträgen gezahlt wird.

Zwei Teilbeträge (75 %-25 %) für die Niederlassung in Form einer Übernahme und vier Teilbeträge (jeweils 25 %) für die Gründung. In allen Fällen wird der letzte Teilbetrag nach Prüfung der Erreichung der Ziele des Unternehmensplans (siehe unten) gezahlt.

Die Beihilfe kann bei entsprechendem Antrag auch in einer öffentlichen Bürgschaft bestehen. Die öffentliche Bürgschaft kann für alle Darlehen für zulässige Investitionen für eine Dauer von maximal zehn Jahren gewährt werden

## **5.3.3 Bedingungen für die Zulässigkeit des Beihilfeantrags**

Damit der Beihilfeantrag zulässig ist, muss er mittels eines Formulars eingereicht werden, das von der Zahlstelle bereitgestellt wird. Der Antrag muss den Unternehmensplan enthalten, der Teil des Antragsformulars ist und insbesondere ein Tragfähigkeitsberechnung, Ziele, Maßnahmen und Etappen umfasst.

Der Unternehmensplan muss mit Unterstützung eines Beraters verfasst werden. (Liste unter folgender Adresse erhältlich:<https://agriculture.wallonie.be/outils>in der Kategorie «Autres outils»).

### **Bedingungen für die Zulässigkeit des Unternehmensplans**

Da es sich bei der Beihilfe um einen Pauschalbetrag handelt, ist der Unternehmensplan sehr wichtig für die Freigabe des letzten Beihilfebetrags, aber auch für die Bewertung der Entwicklung des übernommenen und gegründeten Betriebs.

Der Unternehmensplan ist ein sehr wichtiges Hilfsmittel und muss unbedingt gut durchdacht werden. Er muss mehrere Elemente enthalten, damit er zulässig ist:

Das Ziel, ein aktiver Landwirt im Sinne von Artikel 9 der Verordnung Nr.1307/2013 innerhalb einer Frist von 18 Monaten ab dem Datum der Niederlassung zu sein;

Die Etappen und Ziele für 3 Jahre für die Entwicklung der betrieblichen Aktivitäten;

Eine Analyse des Projekts mit Angabe des Potenzials des Betriebs zum Zeitpunkt der Niederlassung;

Den Bedarf oder den nicht bestehenden Bedarf an zusätzlichen Investitionen in den 3 ersten Jahren nach dem Niederlassungsdatum;

Eine Tragfähigkeitsberechnung. Das Verfahren dieser Berechnung kann auf der Website unter Portail de l'Agriculture wallonne:<https://agriculture.wallonie.be/outils>in der Kategorie «Notices d'utilisation»;

zum Zeitpunkt der Antragstellung festgelegte Ergebnisindikatoren, die als Hilfsmittel für die Analyse der Entwicklung des Betriebs bei Abschluss des Plans verwendet werden;

Einzelheiten von Maßnahmen, einschließlich solcher in Zusammenhang mit der ökologischen Nachhaltigkeit und der effizienten Nutzung von Ressourcen, die für die Entwicklung von Aktivitäten des landwirtschaftlichen Betriebs erforderlich sind, wie Investitionen, Ausbildung, Beratung;

Die ursprüngliche Situation des Betriebes.

Die Ergebnisindikatoren bieten der Verwaltung die Möglichkeit, den Status der Realisierung der Ziele des Unternehmensplans einzuschätzen.

## **5.3.4 Bedingungen der Zulässigkeit für den Antragsteller: Übernahme:**

Die Niederlassung durch Übernahme wird durch eine registrierte Übernahmevereinbarung zwischen dem/den Überlasser(n) und dem Übernehmer, also dem Junglandwirt,

nachgewiesen. Die Niederlassung durch Übernahme kann auch durch eine beglaubigte Urkunde nachgewiesen werden.

Die juristischen Personen belegen die Übernahme mit einem Verzeichnis der Anteile zusätzlich zur Übernahmevereinbarung oder beglaubigten Urkunde nach. Auf jeden Fall muss das Dokument das Datum des Inkrafttretens der Niederlassung durch Übernahme sowie die Modalitäten und das Inventar dieser Übernahme enthalten.

Das Dokument muss außerdem datiert und von den verschiedenen Parteien spätestens am Tag der Niederlassung durch Übernahme unterschrieben werden.

Das Datum der Niederlassung durch Übernahme ist das Datum der ersten Registrierung im InVeKoS als Haupterwerbslandwirt. Es muss sich auch um das Datum der Übernahme handeln, das in der Übernahmevereinbarung genannt wird, das Datum des Inkrafttretens in der Zentralen Datenbank der Unternehmen und um das Datum des Inkrafttretens bei der Sozialversicherungskasse als Haupterwerbslandwirt/Gärtner. Diese Daten müssen übereinstimmen.

## **Gründung:**

Die Niederlassung durch Gründung ist die Gründung eines funktionalen Betriebs durch einen Junglandwirt, um sich dort niederzulassen. Das Datum der Niederlassung durch Gründung ist das Datum der ersten Registrierung im InVeKoS als Haupterwerbslandwirt und entspricht dem Datum Inkrafttretens bei der Zentralen Datenbank der Unternehmen und dem Datum des Inkrafttretens bei der Sozialversicherungskasse als Haupterwerbslandwirt//Gärtner.

## **5.3.5 Am Niederlassungsdatum zu erfüllende Bedingungen:**

sich niederlassen als selbstständiger Haupterwerbslandwirt in einem landwirtschaftlichen Betrieb;

Aus den landwirtschaftlichen, touristischen, pädagogischen und handwerklichen Aktivitäten, die im betreffenden Betrieb ausgeübt werden oder aus forstwirtschaftlichen Aktivitäten oder aus Aktivitäten zum Erhalt der Umwelt, die mit staatlichen Beihilfen gefördert werden, muss ein steuerpflichtiges Bruttojahreseinkommen bezogen werden, das mehr als 50 % des Gesamtjahreseinkommens aus allen beruflichen Tätigkeiten ausmacht;

Ab der Niederlassung müssen in zwölf Monaten weniger als 900 Stunden für berufliche Aktivitäten außerhalb des Betriebs aufgewendet werden;

Mit dem Status eines Haupterwerbslandwirts, der seine Zahlungen an eine Sozialversicherungskasse (SJO) ordnungsgemäß leistet, erklärt sein;

er muss zu einem im InVeKoS identifizierten Partner als Bewirtschafter einer Produktionseinheit im Hauptberuf gehören;

Er muss alleiniger Betriebsleiter sein, oder während eines Zeitraums von mindestens drei Jahren die tatsächliche Kontrolle über den Betrieb ausüben.

## **5.3.6 Am Datum der Einreichung des Antrags auf Niederlassungsbeihilfe zu erfüllende Bedingungen:**

Nicht älter als 40 Jahre sein (der Antrag muss also vor dem 41. Geburtstag gestellt werden);

Inhaber einer Qualifikation sein oder über ausreichende Erfahrungen verfügen, wie unter "Portail de l'Agriculture wallonne: <https://agriculture.wallonie.be/outils>in der Kategorie «Autres outils»;

Entsprechend der Gesetzgebung ein mindestens 20-tägiges Praktikum absolviert haben.

**Die praktische Erfahrung** setzt sich zusammen aus der landwirtschaftlichen beruflichen Erfahrung in Vollzeitäquivalent als Landwirt oder Helfer oder als mithelfender Ehepartner und/oder aus der beruflichen Erfahrung als landwirtschaftlicher Arbeiter oder Angestellter in einem landwirtschaftlichen Betrieb.

**Das Praktikum** ist entweder gemäß dem Gesetz zugelassen und entspricht diesem oder es wird während der Schulzeit des Jungen absolviert und vom Direktor der Einrichtung bescheinigt.

## **5.3.7 Bedingungen der Zulässigkeit bezüglich eines Betriebs:**

Die Niederlassungsbeihilfe ist auf Betriebe beschränkt, die unter die gemeinschaftliche Definition von Mikro- und Kleinunternehmen fallen;

Der übernommene oder gegründete Betrieb darf nicht der Klasse 1 im Sinne der Umweltgenehmigung unterliegen;

Der Betrieb muss konform sein für die Normen der Lagerungseinrichtungen von Tierzuchtabwässern;

Der Betrieb muss nach Ablauf des ersten Jahres des Unternehmensplans funktionsfähig sein;

Das Einkommen je AKE darf zu Beginn des Unternehmensplans weder negativ sein, noch darf es 60.000 €/AKE übersteigen;

Das Einkommen je AKE darf am Ende des Unternehmensplans nicht unter 15.000 €/AKE liegen;

Das Bruttostandardoutput (BSO) muss zwischen den beiden folgenden Schwellenwerten liegen:

a)Mindestschwellenwert : 25.000 € oder 12.500 € (wenn der Unternehmensplan die Umwandlung und Vermarktung der Produktion des Betriebs im Direktverkauf vorsieht);

b)Maximale Schwellenwerte: 1.000.000 €, falls ein Junglandwirt sich niederlässt oder 1.500.000 €, falls zwei oder mehrere Landwirte sich gleichzeitig niederlassen.

Das Werkzeug zur Berechnung des BSO ist unter folgender Adresse verfügbar: "Portail de l'Agriculture wallonne:<https://agriculture.wallonie.be/outils>in der Kategorie "Autres outils".

Für die Einkünfte in AKE die Berechnungen sind in den Erläuterungen über die ADISA-Tragfähigkeitsberechnung unter die "Portail de l'Agriculture wallonne -Accueil > Formulaires en ligne > Formulaires ISA/ADISA -Demandes d'aides à l'investissement dans le secteur agricole ».

Die Formulare vom Muster Eb sind unter folgender Adresse verfügbar: <https://agriculture.wallonie.be/paconweb/home>

## **5.4 Investitionsbeihilfen**

## **5.4.1 Der Antragsteller**

Eine natürliche Person kann nicht Investitionsbeihilfen unter mehreren Identifizierungen im InVeKoS beantragen, unabhängig davon, ob sie Geschäftsführer oder geschäftsführender Verwalter einer juristischen Person ist (außer CUMA und SCTC). Der Antragsteller kann eine natürliche Person, eine Vereinigung von natürlichen Personen **oder eine juristische Person sein**.

## **5.4.1.1 Bedingungen für die Zulässigkeit eines Antragstellers als einzelne natürliche Person**

Am Datum der Einreichung des Beihilfeantrags muss der Antragsteller als natürliche Person folgende Bedingungen erfüllen:

1. eine ausreichende Qualifikation (auf der Website « Portail de l'Agriculture wallonne": <https://agriculture.wallonie.be/outils>dans la catégorie «Autres outils ») nachweisen oder, in Ermangelung, eine zehnjähriger praktische Erfahrung (siehe Definition unter Punkt 5.3.6).

2. ein steuerpflichtiges jährliches Gesamtbruttoeinkommen von mehr als 35 % des globalen Jahreseinkommens aus beruflicher Aktivität, wie nachfolgend definiert, aus folgenden Aktivitäten beziehen:

- a. landwirtschaftliche Aktivitäten im betreffenden Betrieb;
- b. touristische Aktivitäten im betreffenden Betrieb;
- c. pädagogische Aktivitäten im betreffenden Betrieb;
- d. handwerkliche Aktivitäten im betreffenden Betrieb;
- e. forstwirtschaftliche Aktivitäten;

f. Aktivitäten zum Erhalt der Umwelt, die mit staatlichen Beihilfen gefördert werden;

3. weniger als 1170 Stunden pro Jahr für berufliche Aktivitäten außerhalb des Betriebs aufwenden;

4. mit dem Status eines selbstständigen Neben- oder Haupterwerbslandwirts, der seine Zahlungen an eine Sozialversicherungskasse ordnungsgemäß leistet, erklärt sein;

5. aktiver Landwirt sein (im Sinne von Artikel 9 der Verordnung Nr. 1307/2013, wie durch den Erlass der Wallonischen Regierung vom 12. Februar 2015 zur Ausführung der Direktzahlungsregelung zugunsten von Landwirten).

## **5.4.1.2 Bedingungen für die Zulässigkeit eines Antragstellers als "Vereinigung natürlicher Personen":**

Wenn der Antragsteller einer Vereinigung natürlicher Personen angehört, müssen mindestens die Hälfte der Landwirte, aus denen diese Vereinigung besteht, die Bedingungen 1 bis 4 obenstehend für Antragsteller als natürliche Person erfüllen und Eigentümer von mindestens 50 % des Betriebskapitals sein, ausgenommen Gebäude und Ländereien, und von mindestens 50 % der Investition, für die die Beihilfe beantragt wird.

Die Vereinigung muss als aktiver Landwirt anerkannt sein.

Die natürlichen Personen, die Mitglieder der im InVeKoS identifizierten Vereinigung sind, unterzeichnen den Beihilfeantrag.

## **5.4.1.3 Bedingungen für die Zulässigkeit eines Antragstellers als** "**juristische Person**"**:**

Wenn der Antragsteller eine juristische Person ist, muss er einerseits die Bedingungen für Landwirte, die eine juristische Personen sind, erfüllen (siehe gemeinsame Bestimmungen).

Andererseits müssen mindestens die Hälfte der teilhabenden Geschäftsführer im Falle einer landwirtschaftlichen Gesellschaft oder mindestens die Hälfte der Geschäftsführer oder geschäftsführenden Verwalter im Falle einer juristischen Person die Bedingungen 1 bis 4 obenstehend für Antragsteller, die natürliche Personen sind, erfüllen und Eigentümer von mindestens 50 % der Anteile der Gesellschaft sein.

Die landwirtschaftliche Gesellschaft oder juristische Person muss ebenfalls ordnungsgemäß ihre Zahlungen an eine Sozialversicherungskasse leisten und aktiver Landwirt sein.

Die Geschäftsführer der im InVeKoS identifizierten landwirtschaftlichen Gesellschaft, die Geschäftsführer oder geschäftsführenden Verwalter der im InVeKoS identifizierten juristischen Person unterzeichnen den Beihilfeantrag.

Wichtig: All diese Arten von Antragstellern, die als "Erzeuger" zu bezeichnen sind, sind im InVeKoS identifiziert und erhalten eine "P" Nummer, eine so genannte Erzeugernummer.

Generell gilt: Ein Partner des Typs Erzeuger ist zulässig, wenn die Mehrheit der natürlichen Personen, aus denen er sich zusammensetzt, die Bedingungen hinsichtlich Qualifikation, Einkommen, Arbeitszeit und Landwirtstatus bei einer Sozialversicherungskasse erfüllen. Außerdem muss diese Mehrheit mindestens 50 % des Betriebs besitzen (Kapital oder Anteile, je nach Fall), ausgenommen Gebäude und Ländereien.

## **5.4.1.4 Zulässigkeitsbedingungen für Antragsteller des Typs CUMA und SCTC**

Bei diesen beiden Arten von juristischen Personen handelt es sich um Genossenschaften

Eine CUMA ist eine Genossenschaft, die nach dem Gesellschaftsrecht gegründet wird und folgende Bedingungen erfüllt:

a) Ihr Gesellschaftszweck besteht, in den Betrieben der Mitglieder, hauptsächlich in der gemeinsamen Nutzung der landwirtschaftlichen Geräte, die für die landwirtschaftliche Aktivität ihrer Mitglieder benötigt werden;

b) Die Mitglieder der CUMA sind mehrheitlich Partner des Typs Erzeuger, die für Beihilfen zulässig sind, wobei mindestens drei Partner für Beihilfen zulässig sein müssen;

c) Die Satzung sieht vor, dass bei Hauptversammlungen jeder Teilhaber über mindestens eine Stimme verfügt.

Eine SCTC ist eine Genossenschaft, die nach dem Gesellschaftsrecht gegründet wird und folgende Bedingungen erfüllt:

a) Der Gesellschaftszweck bezieht sich auf hauptsächlich auf Landwirtschaft, Gartenbau oder Zucht und dient der Verbesserung und Rationalisierung der Behandlung, der Verarbeitung oder der Vermarktung landwirtschaftlicher Produkte;

b) Die Mitglieder der SCTC sind mehrheitlich Partner des Typs Erzeuger, die für Beihilfen zulässig sind, wobei mindestens drei Partner für Beihilfen zulässig sein müssen;

c) Die Satzung sieht vor, dass bei Hauptversammlungen jeder Teilhaber über mindestens eine Stimme verfügt.

CUMA und SCTC müssen als Partner des Typs Genossenschaft im InVeKoS identifiziert sein und erhalten eine J-Nummer.

Dieser Partner des Typs Genossenschaft ist zulässig, wenn er mehrheitlich aus zulässigen Partnern des Typs Erzeuger besteht (siehe Bedingungen oben), die Inhaber von mindestens 50 % der Anteile der Genossenschaft sind. Ein Partner des Typs Genossenschaft setzt sich aus mindestens 3 Partnern des Typs Erzeuger zusammen.

Innerhalb einer CUMA oder einer SCTC werden die Zulässigkeitsbedingungen geprüft für:

1° die Mehrheit der Partner des Typs Erzeuger, wenn die CUMA oder die SCTC sich aus weniger als zehn Partnern des Typs Erzeuger (jedoch mindestens 3) zusammensetzt;

2° sechs Partner des Typs Erzeuger, wenn die CUMA oder die SCTC sich aus mindestens zehn Partnern des Typs Erzeuger zusammensetzt.

## **5.4.2 Der Betrieb**

#### **5.4.2.1 Betriebsbedingungen des Antragstellers außer CUMA und SCTC:**

Am Datum der Einreichung des Beihilfeantrags muss der Betrieb des Antragstellers als natürliche Person, Vereinigung natürlicher Personen, landwirtschaftliche Gesellschaft und andere juristische Personen folgende Bedingungen erfüllen:

1. die Einhaltung der Normen der Lagerungseinrichtungen von Tierzuchtabwässern durch Vorlage einer Konformitätsbescheinigung für die Infrastrukturen der Lagerungseinrichtungen von Tierzuchtabwässern (ACISEE), ausgestellt kraft Artikel R.198 des Wassergesetzes, nachweisen;

2. eine Bodengebundenheit kleiner oder gleich eins nachweisen;

3. nachweisen, dass die Einkünfte aus betrieblichen Aktivitäten vor Investition zwischen 0 und 50.000 € und nach Investition mindestens 15.000 € betragen.

Dies gilt nicht für CUMA und SCTC, die keinen eigenen Betrieb haben.

#### **5.4.2.2 Spezifische Zulässigkeitsbedingungen für CUMA und SCTC:**

#### **Ein Antragsteller des Typs CUMA muss:**

1. einen Gesellschaftszweck haben, der, in den Betrieben der Mitglieder, hauptsächlich in der gemeinsamen Nutzung der landwirtschaftlichen Geräte, die für die landwirtschaftliche Aktivität der Partner benötigt werden, besteht;

2. besteht aus Partnern, die höchstens Mitglied:

- einerseits von zwei CUMAs, die als Gesellschaftszweck die gemeinsame Nutzung von Material haben, sind;

- andererseits von einer CUMA pro Produktionssektor mit dem Gesellschaftszweck der gemeinsamen Nutzung von spezifischem Material für diesen Sektor.

3. für die Investition die gemeinsame Nutzung durch mindestens drei CUMA-Partner des Typs Erzeuger nachweisen;

4. für die Investition die mehrheitliche Nutzung zugunsten der CUMA-Partner des Typs Erzeuger nachweisen;

5. nachweisen, dass die Einkünfte, die aus der Tragfähigkeitsberechnung hervorgehen, für die CUMA mindestens 0 € betragen.

#### **Ein Antragsteller des Typs SCTC muss:**

1. einen Gesellschaftszweck haben, der sich hauptsächlich auf Landwirtschaft, Gartenbau oder Zucht bezieht und der Verbesserung und Rationalisierung der Behandlung, der Verarbeitung oder der Vermarktung landwirtschaftlicher Produkte dient;

2. sich aus Partnern des Typs Erzeuger zusammensetzen, die nicht Mitglied einer anderen SCTC mit demselben Gesellschaftszweck sind;

3. für die Investition die gemeinsame Nutzung durch mindestens drei SCTC-Partner des Typs Erzeuger nachweisen;

4. für die Investition die mehrheitliche Nutzung zugunsten der SCTC-Partner des Typs Erzeuger nachweisen;

5. nachweisen, dass das Volumen der verarbeiteten oder vermarkteten landwirtschaftlichen Produkte mehrheitlich in Betrieben der SCTC-Partner der erzeugt wurde;

6. nachweisen, dass die Einkünfte, die aus der Tragfähigkeitsberechnung hervorgehen, für die SCTC mindestens 0 € betragen.

Alle natürlichen Personen, aus denen sich die Mehrheit der zulässigen CUMA-Partner oder SCTC Partner des Typs Erzeuger zusammensetzt, sowie die natürlichen Personen, aus denen sich die Partner des Typs Erzeuger, die die Investitionen rechtfertigen, zusammensetzen, unterzeichnen den Beihilfeantrag für eine CUMA oder eine SCTC.

Im Falle des Austritts eines Partners der CUMA oder der SCTC informiert die Genossenschaft die Zahlstelle und hat ab dem Austritt sechs Monate Zeit, einen zulässigen Übernehmer zu finden.

#### **5.4.3 Investition**

#### **5.4.3.1 Zulässigkeitsbedingungen bezüglich der Investition:**

1. Grundsatz der Vorzeitigkeit der Entscheidung: Eine Investition darf nicht vor dem Datum der Mitteilung der Zulässigkeit des Beihilfeantrags für die Investition getätigt werden;

2. Der Beginn der Investition und die tatsächliche Tätigung der Investition erfolgen spätestens zwölf Monate nach dem Datum der Auswahl der Akte;

3. Die Investition muss zweckgebunden und durch ihre vernünftige fachliche Verwendung gerechtfertigt sein;

4. Nur Investitionen, die in Produktionseinheiten in der Wallonischen Region getätigt werden und dafür bestimmt sind, sind zulässig.

5. Eine Investition beträgt zwischen 5.000 € ohne MwSt. bis 350.000 € ohne MwSt.

#### **5.4.3.2 Zulässige Investition**

#### **Zulässig sind:**

1. der Kauf von neuem Material für die Entwicklung oder Gründung einer landwirtschaftlichen oder gartenbaulichen Aktivität, einschließlich der ersten Verarbeitung in landwirtschaftliche Produkte und des Verkaufs landwirtschaftlicher Produkte;

2. Bau, Anschaffung oder Renovierung von Immobilien;

3. Bau, Anschaffung oder Renovierung von Immobilien und Kauf von neuem Material, um erneuerbare Energie zu erzeugen, einschließlich Biogaserzeugung, innerhalb der begrenzten Mengen für den Eigenverbrauch;

4. Einrichtungen, die eine Reduzierung der Emissionen schädlicher Gase landwirtschaftlichen Ursprungs ermöglichen;

5. Die Installation von Luftfiltersystemen für Gebäude zur Unterbringung der Tiere, sowie von Vorrichtungen zur Belüftung mit Mischluft;

6. Arbeiten zur Durchführung von Grundwasserentnahmestellen bei der Errichtung eines neuen Stallgebäudes, unter der Bedingung, dass keine Versorgungswasserleitung vorhanden ist und dies in Übereinstimmung den Bewirtschaftungsplänen der Wasserressourcen;

7. Bau, Anschaffung oder Renovierung von Immobilien und Kauf von neuem spezifischem Material für die Erzeugung von Biokraftstoffen oder flüssigen Biobrennstoffen aus Produkten oder Nebenprodukten der landwirtschaftlichen Aktivitäten, innerhalb der begrenzten Mengen für den Eigenverbrauch;

8. Beobachtung- und Warnsysteme im Rahmen des integrierten Pflanzenschutzes;

9. Anpassung von bestehenden Gebäuden, einschließlich ihrer Innenausstattung, zwecks Erfüllung der EU-Normen.

#### Für CUMA sind folgende Investitionen zulässig:

1. Kauf von neuen Geräten für Produktion, Transport, Schleppen, innerbetrieblichen Transport oder die Ernte der Erzeugnisse der Partner der CUMA;

2. Bau, Anschaffung oder Renovierung von Immobilien für die Unterbringung der Geräte, die der CUMA gehören.

#### Für SCTC sind folgende Investitionen zulässig:

1. Kauf von neuen Geräten für Transport, innerbetrieblichen Transport, Lagerung, Verarbeitung oder Vermarktung der Erzeugnisse der Partner der SCTC;

2. Bau, Anschaffung oder Renovierung von Immobilien für die Lagerung, die Verarbeitung und die Vermarktung von Erzeugnissen der Partner der SCTC, oder für die Unterbringung des Materials der SCTC.

Achtung: In allen Fällen ist die Anschaffung von Gebäuden unter Mitgliedern eines selben Partners nicht zulässig.

#### **5.4.3.3 Ausgeschlossene Investitionen**

Nicht zulässig für eine Beihilfe, ob Investitionsbeihilfe oder Investitionsbeihilfe in die nicht landwirtschaftliche Diversifizierung, sind folgende Investitionen:

1. die Anschaffung von Ländereien, jährlichen Pflanzen, Rechte für Direktzahlungen, Quoten, Tiere, Kleinwerkzeuge, sowie Gebrauchtmaterial;

2. die Ersetzung;

3. die Bewässerung und die Dränage (Entwässerung) von landwirtschaftlichen Flächen;

4. die Steuern;

5. die Kosten für Studien, Architektenhonorare, Notargebühren, Gebühren von Revisor und Landvermessern;

6. die Weideausrüstungen;

7. Geländefahrzeuge oder Quads.

### **Als Ersetzung gilt die Anschaffung von neuem Material :**

1. Das einem anderem dem Landwirt, der CUMA oder der SCTC gehörenden Material identisch oder ähnlich ist, mit dem Ziel es zu ersetzen.

2. dessen Baujahr weniger als sieben Jahre nach dem Baujahr des ersetzten Materials liegt.

## **Wie entscheidet man, ob es sich um ähnliches Material handelt?**

Das Beihilfeantragsformular enthält eine Liste der Investitionscodes im Pull-down-Menü der Investitionen. Unter einem Code ist das gesamte Material zusammengefasst, das als ähnlich definiert wurde. Wenn also der für das Material zu verwendende Code derselbe ist, handelt es sich um Ersetzung.

### **5.4.3.4 Art der Beihilfe**

Die Beihilfe ist eine Kapitalsubvention, die auf der Grundlage der zulässigen Investition berechnet wird und maximal 40 % beträgt:

Für natürliche oder juristische Personen, ausgenommen CUMA und SCTC: 10 % Basis + Zuschläge ;

Für CUMA und SCTC: 20 % Basis + Zuschläge

Die Aufschläge können in den Tabellen 4 und 5 eingesehen werden.

Die kumulierte Obergrenze für Investitionsbeihilfen und Beihilfen für die nicht landwirtschaftliche Diversifizierung, die einem Begünstigten gewährt werden, beträgt 200.000 € für den Programmzeitraum 2014-2020.

Die Beihilfe kann bei entsprechendem Antrag auch in einer öffentlichen Bürgschaft bestehen. Die öffentliche Bürgschaft kann für alle Darlehen für zulässige Investitionen für eine Dauer von maximal zehn Jahren gewährt werden.

Die Formulare Modell I1b und Modell I2b, die speziell für CUMA und SCTC gelten, sind unter folgender Adresse verfügbar: <https://agriculture.wallonie.be/paconweb/home>

## **Tabelle 4: Auswahlkriterien ( \*Junger Antragsteller mit min. 25 % Seiten/\*\*Minimum 5 unterschiedliche Kodes/\*\*\* siehe Anhang 3 des ME ADISA)**

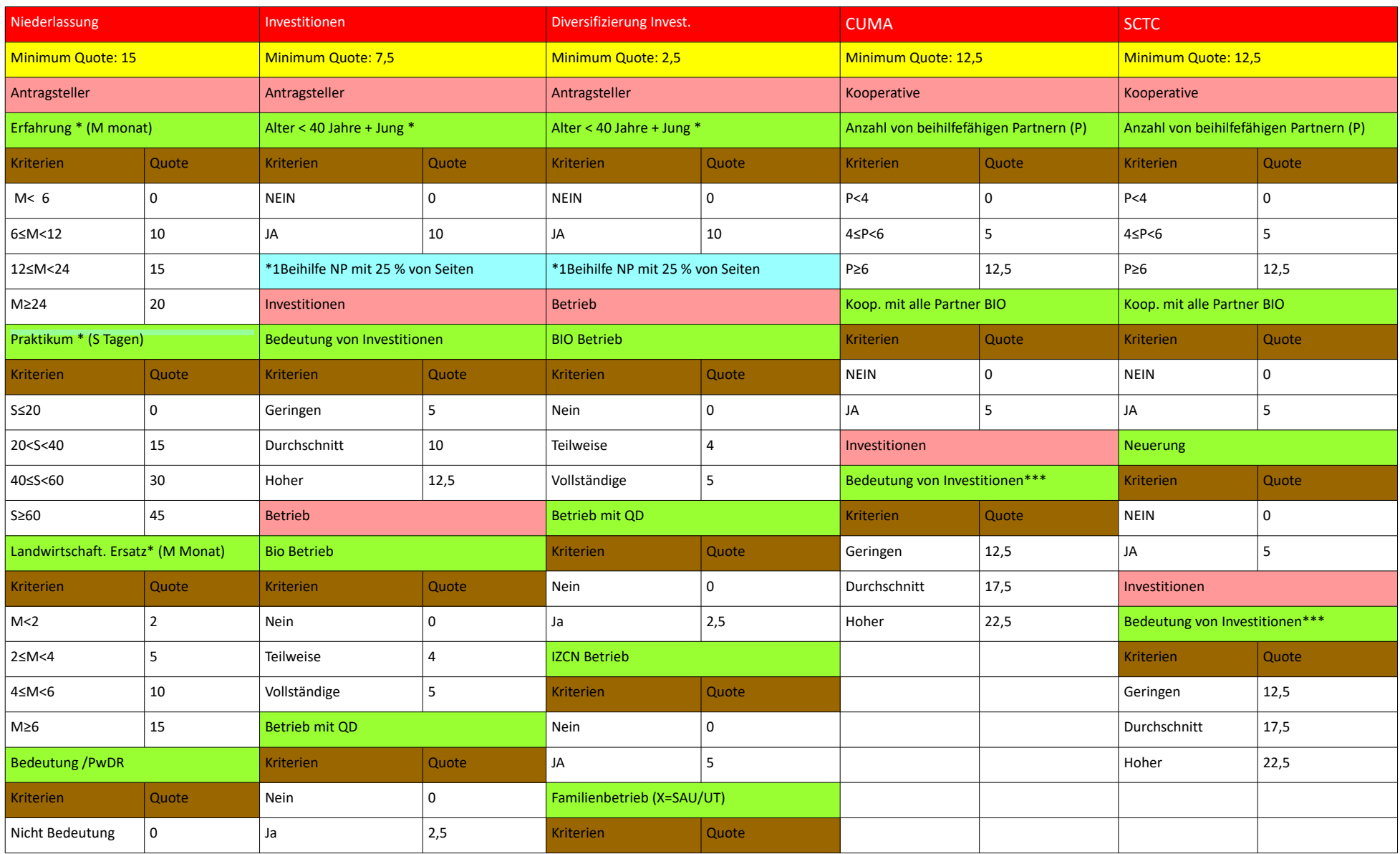

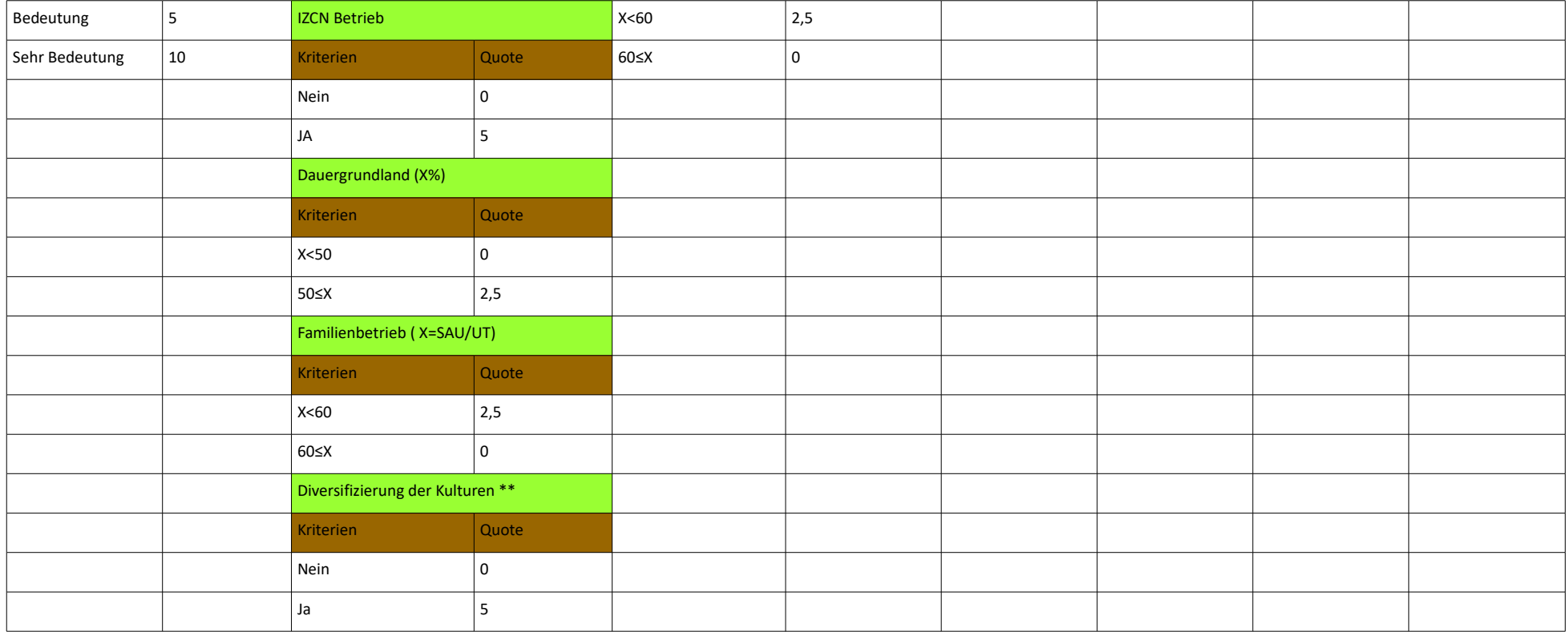

## **Tabelle 5: Zuschläge ( \*Junger Antragsteller mit min. 25 % Seiten/\*\*Minimum 5 unterschiedliche Kodes/\*\*\* siehe Anhang 3 des ME ADISA /\*\*\*\*Falls 100 % Bio)**

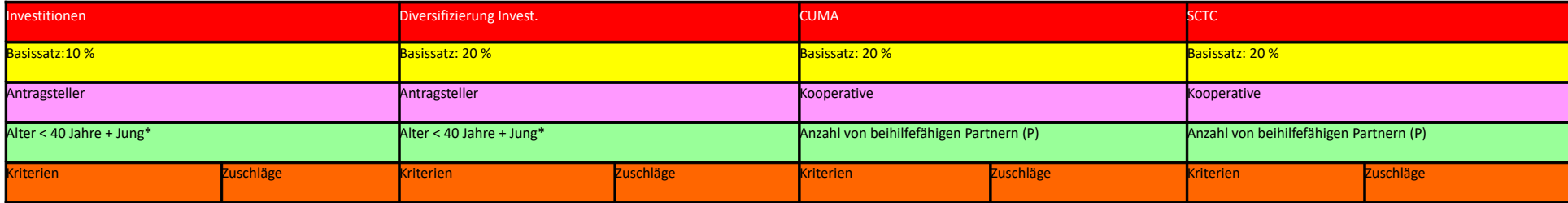

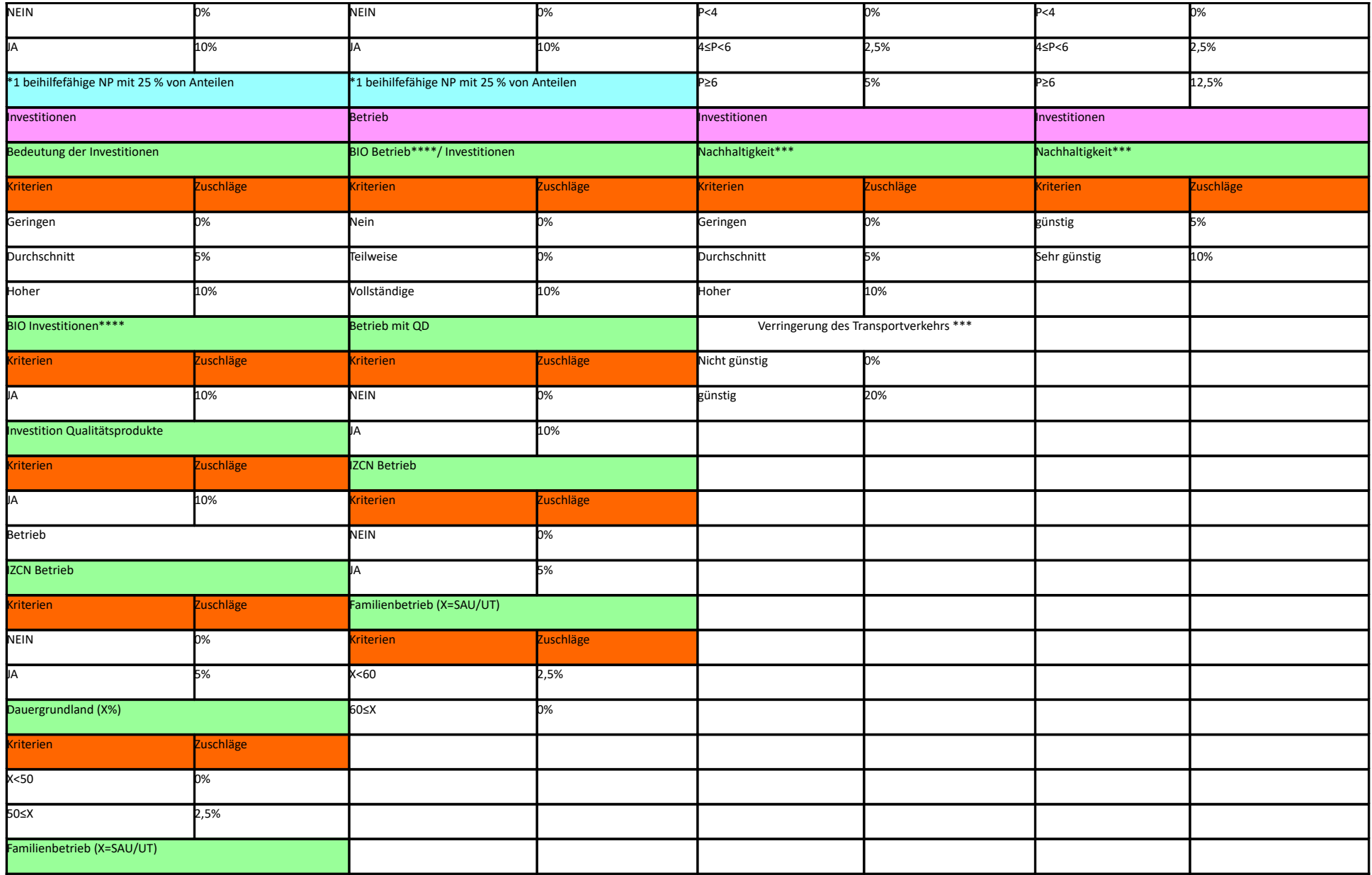

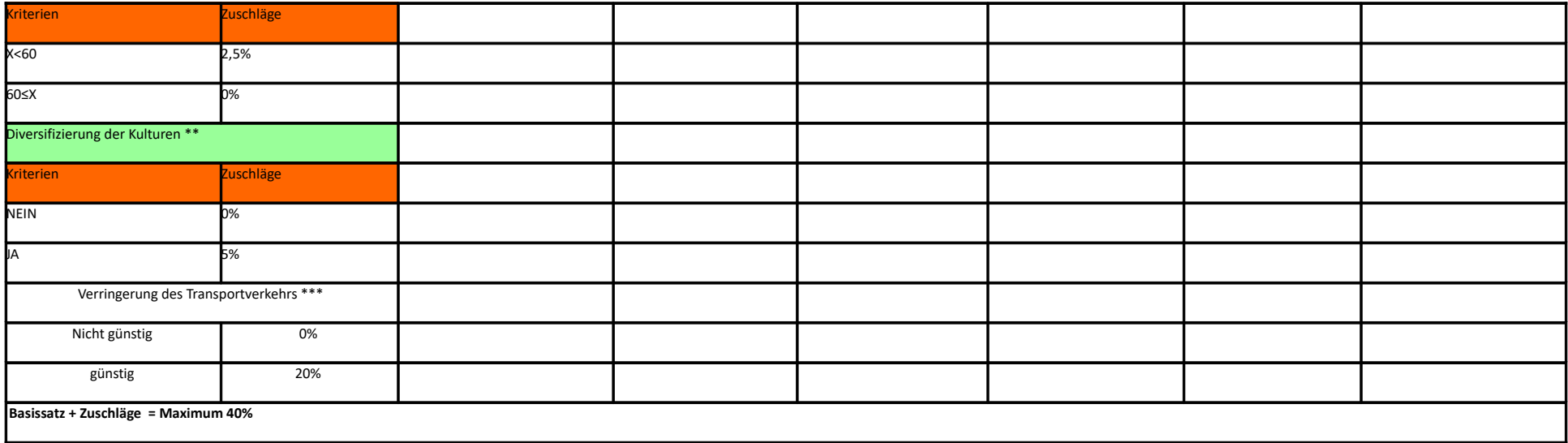

## **5.5 Beihilfen für die Investition in die nicht landwirtschaftliche Diversifizierung**

## **5.5.1 Vorwort**

Diese Beihilfe beruht auf denselben Grundsätzen und Bedingungen, wie die Investitionsbeihilfe für den landwirtschaftlichen Sektor. Die Auswahlkriterien, die Zuschläge, sowie die Art der zulässigen Investition sind jedoch andere.

Die spezifischen Auswahlkriterien für diese Beihilfe sind der Tabelle 4 zu entnehmen, die Aufschläge der Tabelle 5.

Diese Beihilfe ist auch für Landwirte bestimmt, jedoch nicht für CUMA und SCTC.

Das zu verwendende Formular ist das Muster I1b und unter folgender Adresse verfügbar: <https://agriculture.wallonie.be/paconweb/home>

## **5.5.2 Art der Beihilfe:**

Die Beihilfe ist eine Kapitalsubvention, die auf der Grundlage der zulässigen Investition berechnet wird und maximal 40 % beträgt.

Für natürliche oder juristische Personen, ausgenommen CUMA und SCTC: 20 % Basis + Zuschläge;

Die Beihilfe kann bei entsprechendem Antrag auch in einer öffentlichen Bürgschaft bestehen. Die öffentliche Bürgschaft kann für alle Darlehen für zulässige Investitionen für eine Dauer von maximal zehn Jahren gewährt werden.

Die kumulierte Obergrenze für Investitionsbeihilfen und Investitionsbeihilfen für die nicht landwirtschaftliche Diversifizierung, die einem Begünstigten gewährt werden, beträgt 200.000 € für den Programmzeitraum 2014-2020.

## **5.5.3. Nicht landwirtschaftliche Diversifizierungstätigkeiten:**

Zulässige nicht landwirtschaftliche Diversifizierungstätigkeiten sind:

sozialpädagogische Betreuung, handwerkliche Tätigkeiten;

ländlicher Tourismus. In diesem Fall muss die Aktivität vom Generalkommissariat für Tourismus oder vom Ministerium der Deutschsprachigen Gemeinschaft anerkannt werden. Die Beihilfe bezieht sich auf den Restbetrag nach Abzug jeder anderen Beihilfe;

Verarbeitung oder Direktverkauf auf dem Bauernhof nicht landwirtschaftlicher Produkte, die aus landwirtschaftlichen Rohstoffen hergestellt werden. In diesem Fall müssen die verkauften landwirtschaftlichen Produkte mehrheitlich aus den landwirtschaftlichen Rohstoffen des Betriebs des Antragstellers stammen.

Freizeit- und Sporttätigkeiten sind von Beihilfe ausgeschlossen

## **5.5.4 Zulässige Investitionen:**

Eine Investition muss zwischen **5.000** € ohne MwSt. und 350.000 € ohne MwSt. liegen.

Die zulässigen Investitionen sind:

die Anschaffung von neuem Material für die Fortsetzung, Entwicklung oder Schaffung einer nicht landwirtschaftlichen Diversifizierungsaktivität, einschließlich der Verarbeitung und des Verkaufs nicht landwirtschaftlicher Produkte, die im Betrieb entstehen, im Betrieb, einschließlich der EDV-Ausrüstung in Zusammenhang mit diesen Investitionen;

der Bau und die feste Inneneinrichtung einer Immobilie, die für die nicht landwirtschaftliche Diversifizierung bestimmt ist, einschließlich der Verarbeitung und des Direktverkaufs nicht landwirtschaftlicher Produkte, die im Betrieb entstehen. Die Anzahl der Investitionen ist auf die Aufnahmekapazität der Aktivität beschränkt.

Achtung: In allen Fällen ist der Erwerb von Gebäuden unter Mitgliedern eines selben Partners nicht zulässig.

## **5.5.5 Ausgeschlossene Investitionen:**

Die ausgeschlossenen Investitionen sind dieselben, die auch von der Investitionsbeihilfe ausgeschlossen sind (siehe oben), wobei als Besonderheit für die nicht landwirtschaftliche Diversifizierung der Ausschluss des Baus und der Anschaffung von Gebäuden für ein agrotouristisches Projekt gilt.

## **5.6 Zahlung von Beihilfen und vorzulegende Belege**

Die Zahlung von Beihilfen erfolgt gegen Vorlage von Beweisdokumenten. Der Gewährungsbeschluss einer Beihilfe, sowie die Investitionserklärung führen genau auf, was im Einzelfall vorzulegen ist.

Die Einreichung der Belege erfolgt in der elektronischen Akte (für die der Beschluss mitgeteilt wurde) auf der Website <https://agriculture.wallonie.be/paconweb/home>

## **5.7 Vorgehensweise Beim Ausfüllen von ADISA-Formularen**

## **5.7.1 Allgemeines**

### **Vorgehensweise für ADISA-Formulare**

Die Antragsformulare für Entwicklungs- und Investitionsbeihilfe im landwirtschaftlichen Sektor müssen über den Online-Schalter PAC-on-Web eingereicht werden: http://agriculture.be/paconweb/home

Diese Formulare können von jeder Person ausgefüllt werden, die am ADISA-Online-Schalter angemeldet und durch den anfragenden Partner bevollmächtigt ist. Ausgenommen ist das Niederlassungsformular (Muster Eb), das nur von zugelassenen Beratern eingereicht werden dar.

Um das Ausfüllen des Formulars zu vereinfachen, können die der Verwaltung bereits bekannten Daten eingetragen sein. Die bereits eingetragenen Daten werden nachfolgend nach Rubrik erläutert.

### **Formulartypen**

**Formular PR** : Antragsformular für das Erscheinen vor dem Niederlassungsausschuss für die Gewährung von Beihilfen der 1. Säule und/ oder Antrag auf Bestätigung der Qualifikation des Antragstellers vor Einreichung des Formulars Eb. In bestimmten Fällen kann mangelnde Erfahrung durch Erscheinen vor dem Niederlassungsausschuss geregelt werden.

**Formular Eb** : Antragsformular für Niederlassungsbeihilfe (Übernahme oder Gründung). Nur zugelassene Berater dürfen diese Anträge ausfüllen. Ein Folgebericht des Unternehmensplans muss ebenfalls innerhalb von 3 Jahren nach der Niederlassung erfolgen.

**Formular Ib1** : Antragsformular für Investitionsbeihilfe für Partner außer CUMA und SCTC. Dieser Antrag kann von jeder Person gestellt werden, die am ADISA Online-Schalter angemeldet ist.

**Formular Ib2** : Antragsformular für Investitionsbeihilfe für CUMA und SCTC. Dieser Antrag kann von jeder Person gestellt werden, die am ADISA-Online-Schalter angemeldet ist.

## **5.7.2 Wie man das Formular ausfüllt?**

Detaillierte Anweisungen sind am Landwirtschafts- Online-Schalter verfügbar: https://agriculture.wallonie.be

Dort wird erläutert, wie man sich im Online-Schalter PAC-on-Web anmeldet und das Formular ausfüllt. Nachfolgend eine Erläuterung der verschiedenen auszufüllenden Rubriken und in Klammern neben dem Namen der Typ des Formulars, wenn nicht alle betroffen sind.

### **Niederlassung (Eb)**

In dieser Rubrik können die Daten der Niederlassung angegeben werden: Art der Niederlassung (Übernahme oder Gründung), Datum, Prozentsatz der Übernahme usw.

#### **Identifizierung**

In dieser vorgedruckten Rubrik können einerseits die Daten des landwirtschaftlichen Betreibers eingegeben werden:

Erzeugernummer, Typ von Partner, Rechtsform, Name, Typ von Person, Adresse, Telefonnummer, E-Mail, Bankverbindung usw. und andererseits die Daten bezüglich der Produktionseinheiten: Nummer der Produktionseinheit und Datum des Beginns der Verwaltung der Produktionseinheit.

Für die SCTC kann in dieser Rubrik auch die ergänzende ELER Beihilfe für die Investitionen beantragt werden.

### **Partner (I2b)**

In dieser Rubrik kann die Anzahl der Partner, die der CUMA oder der SCTC angehören, eingegeben werden, aber auch die Anzahl der Erzeuger und derjenigen von ihnen, die einen BIO-Betrieb haben.

### **Juristische Person (Eb, I1b) – Genossenschaft (I2b)**

Wenn es sich beim landwirtschaftlichen Betreiber um eine juristische Person handelt, müssen der Umsatz landwirtschaftlichen Ursprungs des Betriebes angegeben werden.

### **Natürliche Personen und Verwalter/ Geschäftsführer**

Diese Rubrik ist in mehrere Unterrubriken unterteilt, je nach Formulartyp und angegebener natürlicher Person sind nicht alle obligatorisch.

### **1. Identifizierung**

Diese vorgedruckte Unterrubrik enthält die Daten der natürlichen Personen, die den Betrieb bilden. Dies sind Nationalregisternummer, Name, Vorname, Adresse, Sozialstatus und ob die Person auf der Betriebskarte erscheint. Diese Informationen bestimmen, welche Daten anschließend für diese natürliche Person angegeben werden müssen,…

Wenn es sich um eine Niederlassungsakte handelt, muss angegeben werden, wer die natürliche Person ist, die den Antrag stellt. Nur diese Person muss alle weiteren Unterrubriken ausfüllen. Je Niederlassungsakte darf es nur einen Antragsteller geben.

### **2. Diplom(e)**

In dieser Unterrubrik können Daten über erlangte Diplome und durch die natürliche Person verfolgte nachschulische Weiterbildungen eingegeben werden.

#### **3. Erfahrung**

Person erworbene landwirtschaftliche Erfahrungen eingegeben werden. Diese Erfahrungen müssen den Daten entsprechen, die die Sozial versicherungs bescheinigung wiedergibt.

Um die Jahre der Erfahrung besser berechnen zu können, wird auch verlangt, die Anzahl Stunden nicht landwirtschaftlicher Aktivitäten anzugeben, die in den angegebenen Zeiten geleistet wurden.

#### **4. Außerbetrieblich**

Diese Unterrubrik erlaubt die Angabe der außerbetrieblichen Aktivitäten, die von der natürlichen Person im Ursprung und Endejahr des Unternehmensplans oder dem Jahr vor der Investition durchgeführt wurden und die in die Tragfähigkeitsberechnung einfließen. Anhand dieser Daten lässt sich feststellen, wie viele AKE die natürliche Person für den Betrieb ausmachen.

### **5. Praktika und landwirtschaftliche Betriebshelfer (Eb)**

Diese Unterrubrik erlaubt die Eingabe von Praktika und landwirtschaftlichen Betriebshelferleistungen, die der Antragsteller durchführte. Eine Niederlassungsakte ist nur zulässig, wenn mindestens ein 20 tägiges Praktikum absolviert wurde. Außerdem muss unbedingt zwischen Praktika und Schulpraktika unterschieden werden.

#### **6. Niederlassungsausschuss (Eb)**

In dieser Unterrubrik, die erfüllt ist, kann angegeben werden, ob der Antragsteller vor dem Niederlassungsausschuss erschienen ist. Wenn dies der Fall ist, gibt er hier an, ob die Entscheidung des Ausschusses günstig oder ungünstig.

### **7. Einnahmen**

Anhand des letzten Steuerbescheids müssen die Einnahmen aus landwirtschaftlichen Aktivitäten und/oder die Einnahmen aus Aktivitäten außerhalb des Betriebs angegeben werden.

## **Partner und andere Strukturen**

### 1. **Identifizierung (I2b)**

In dieser Unterrubrik können die verschiedenen Partner angegeben werden, die die CUMA oder SCTC bilden.

## 2. **Natürliche Person(en)**

Diese Unterrubrik erlaubt es, die Angabe aller natürlichen Personen, die den Partner bilden, anzugeben. Der Prozentsatz natürlicher Personen für diesen Partner muss 100 % betragen.

## 3. **Andere Strukturen**

In diese Unterrubrik kann eingegeben werden, ob der Erzeuger einer anderen Struktur (CUMA, SCTC…) angehört, sowie Angaben zu dieser Struktur.

## **Aktivitäten (I2b)**

Diese Rubrik dient der Beschreibung der Aktivitäten der Genossenschaft.

### **Betrieb (Eb, I1b)**

Diese Rubrik erlaubt es, die erforderlichen Angaben über den Betrieb einzutragen: BIO-Produktionen und/oder Qualitätserzeugnisse, Einhaltung der Normen für die Lagerkapazitäten von Tierzuchtabwässern, Direktverkauf innerhalb des Betriebs und genaue Angabe der Geflügel- und/oder Schweineproduktion sowie der dem Betrieb erteilten Umweltgenehmigung. Die letzte Bodengebundenheit (BG) und die Ausgleichszulage für aus naturbedingten oder anderen spezifischen Gründen benachteiligte Gebiete (IZCNS) sind in dieser Rubrik bereits angegeben.

## **Produktionsfaktoren – Bezahlte Arbeitskräfte (Eb, I1b)**

Wenn der Partner bezahlte Arbeitskräfte beschäftigt, können in dieser Rubrik Angaben über die im Betrieb beschäftigten Personen, über ihren Sozialstatus, ihr Gehalt und die Anzahl der pro Jahr geleisteten Stunden gemacht werden.

**Produktionsfaktoren – Ländereien (Eb, I1b) 1. Flächen**

Diese Unterrubrik ermöglicht die Angabe der Flächen der Ländereien im Besitz des Partners, mit und/oder ohne Pachtvertrag und Flächen unter Vertrag. Die Jahre der Aufstellung und die von der Verwaltung validierten Flächen sind in dieser Rubrik bereits eingetragen.

#### **2. Fruchtfolge**

In dieser Unterrubrik, bereits ausgefüllt für die I1b, außer für die sich installierenden Junglandwirte, kann die Fruchtfolge auf den Ländereien angegeben werden. Bei Niederlassungen erlaubt die Angabe der Fruchtfolge die Berechnung der Bruttostandardproduktion, während für die Investitionen die genannten Fruchtfolgen die der Flächenerklärung sind. Die zu berücksichtigenden Daten sind die der Flächenerklärung des Vorjahres. Die in der Rubrik "Fruchtfolge" angegebene Gesamtfläche muss der Gesamtfläche der Ländereien entsprechen, die Eigentum sind, mit und/oder ohne Pachtvertrag. Diese Daten erlauben auch die Bestimmung der Anzahl der unterschiedlichen Kulturen (landwirtschaftliche Diversifizierung) des Betriebs. Diese Diversifizierung wird anhand der "Diversifizierungsgruppen" der Flächenerklärung bestimmt.

#### **Produktionsfaktoren –Gebäude**

#### **1. Gebäude, die Eigentum sind**

Diese Unterrubrik erlaubt die Angabe der Gebäude, die der Partner besitzt. Neben dem Gebäudetyp müssen die Beschreibung, die Nutzung, das Baujahr und ob er in den Genuss einer Beihilfe oder nicht gekommen ist, angegeben werden.

### **2. Gemietete Gebäude**

Diese Unterrubrik erlaubt die Angabe der Gebäude, die der Partner gemietet hat. Neben dem Gebäudetyp müssen die Beschreibung die Nutzung und die Höhe der Miete angegeben werden.

#### **Produktionsfaktoren – Material**

Wie bei den Gebäuden erlaubt diese Rubrik die Angabe des Materialinventars des Betriebs. Hier müssen die Art des Materials, seine Bezeichnung, das Baujahr und der Kaufwert angegeben werden.

#### **Produktionsfaktoren – Lebendviehbestand (Eb, I1b)**

Diese Rubrik, bereits ausgefüllt für die I1b, außer für die sich installierenden Junglandwirte, gibt den Viehbestand des Betriebes wieder oder erlaubt es, ihn einzutragen. Diese Daten erlauben im Rahmen der Niederlassung die Berechnung der Bruttostandardproduktion.

#### **Kredite mit Laufzeit länger als ein Jahr**

Hier können Kredite des Partners mit einer Laufzeit von mehr als einem Jahr angegeben werden. Alle laufenden Kredite müssen erwähnt werden. Diese Daten dienen auch der weiter unten erwähnten Tragfähigkeitsberechnung.

#### **Finanzschulden – sonstige Schulden**

In dieser Rubrik können Schulden angegeben werden, die nicht in der Rubrik für Darlehen mit einer Laufzeit von mehr als einem Jahr genannt werden.

#### **Tragfähigkeitsberechnung**

Diese Rubrik besteht aus zwei Teilen: einer "ursprünglichen" Situation und einer "abschließenden" Situation für das Muster Eb, einer Situation "vor" und einer Situation "nach Investition" für die Muster Ib.

Nur die Kosten und Produkte bezüglich der beruflichen Aktivitäten (Landwirtschaft, Gartenbau und andere gewinnbringende Aktivitäten) des Betriebs werden erfasst. Der Teil bezüglich des privaten oder beruflichen Bereichs, der nicht auf Landwirtschaft bezogen ist, muss zuvor abgezogen werden.

Nur die Kosten und Produkte bezüglich des Geschäftsjahres (Kalenderjahr oder "Milchwirtschaftsjahr") werden berücksichtigt. Mit anderen Worten, Ausgaben und erworbene Produkte im Geschäftsjahr werden nicht berücksichtigt, wenn sie die Resultate früherer oder zukünftiger Geschäftsjahre betreffen.

Eine Erläuterung der Tragfähigkeitsberechnung ist am landwirtschaftlichen Online-Schalter zu finden: [https://agriculture.wallonie.be](https://agriculture.wallonie.be/)

#### **Potenzial – Stärken und Schwächen**

Hier können einerseits das Potenzial und die Stärken des Betriebes und andererseits seine Schwächen angegeben werden.

#### **Etappen und Ziele des Unternehmensplans (Eb)**

In dieser Rubrik können die Etappen und Ziele des Unternehmensplans angegeben werden. Sie müssen den in der Tragfähigkeitsberechnung angegebenen Daten und den zu realisierenden Investitionen entsprechen. Die Ziele müssen kohärent sein und werden für den Folgebericht des Plans verwendet, der es erlaubt, den letzten Teilbetrag der Zahlung freizugeben, wenn die Prüfung positiv ausfällt.

#### **Ziele (Ib)**

In dieser Rubrik können die Ziele des Betriebs angegeben werden, und inwiefern die getätigte Investition dem Partner nutzt.

#### **Details der auf dem Betrieb vorzunehmenden Maßnahmen (Eb)**

In dieser Rubrik können Einzelheiten der auf dem Betrieb vorzunehmenden Maßnahmen angegeben werden, einschließlich solcher in Zusammenhang mit der ökologischen Nachhaltigkeit und der effizienten Nutzung von Ressourcen, die für die Entwicklung von Aktivitäten des landwirtschaftlichen Betriebs erforderlich sind, wie Investitionen, Schulung, Beratung.

#### **Investitionen**

In dieser Rubrik können verschiedene Investitionen angegeben werden. Zunächst handelt es sich dabei um Investitionen mit Beihilfe, d. h. diejenigen, für die das Formular ausgefüllt wurde. Anschließend werden Investitionen angegeben, die ohne Beihilfe im Betrieb getätigt werden und zuletzt, für Niederlassungen, die ergänzenden Investitionen, die innerhalb von drei Jahren getätigt werden dürften.

### **Berater (Eb)**

Das Antragsformular für Niederlassungsbeihilfe muss von einem zugelassenen Berater ausgefüllt werden. Dazu wird diese Rubrik automatisch ausgefüllt, wobei die Daten des Beraters verwendet werden, der die Akte übermittelt. Dieser muss auch den Unternehmensplan des Junglandwirts validieren.

### **Anlagen**

Wenn die Rubriken ausgefüllt sind, werden die Bezeichnungen der Anlagen in dieser Rubrik hinzugefügt. Daher muss beim Vervollständigen der Akte für jedes sichtbare Beweisdokument eine Anlage beigefügt werden.

Bei Verwendung von Vollmachten muss das Antragsschreiben nicht mehr unterschrieben und nicht mehr der Akte beigefügt werden.

# **6. Cross-Compliance**

## **6.1 Prinzipien**

### **6.1.1 Allgemeine Regeln der Cross-Compliance**

In Anwendung von Artikel 91 bis 95 der Verordnung (EG) Nr. 1306/2013 des Europäischen Parlaments und des Rates hat jeder Landwirt, der Beihilfen bekommt, in seinem gesamten Betrieb der Cross-Compliance zu beachten, d.h. den "guten landwirtschaftlichen und ökologischen Zustand"(GLÖZ) im Hinblick auf Verpflichtungen und Vorschriften, und die "Grundanforderungen an die Betriebsführung" (GABF) im Hinblick auf die europäischen Rechtsakte (Richtlinien und Verordnungen).

**Achtung:** die Bestimmungen der Verordnungen bezüglich der Cross-Compliance sind anwendbar:

\*auf die Empfänger der Beihilfen der 1. Säule der GAP, d. h.:

- die Basisprämie;
- die Vergrünungszahlung;
- die Zahlung für Junglandwirte;
- die Umverteilungsprämie;
- die Beihilfen für gekoppelte Unterstützung.

\*auf die Empfänger der Beihilfen der 2. Säule der GAP, d. h.:

- die Subventionen für Agrarumweltmaßnahmen und Klimaschutz;
- die biologische Landwirtschaft;
- die Ausgleichszulage für aus naturbedingten oder anderen spezifischen Gründen benachteiligte Gebiete (IZCNS);
- die Natura-2000-Entschädigungen;

Wird die Cross-Compliance nicht beachtet, werden die Beihilfen der 1. und 2. Säule gekürzt (s. auch Punkt 7.4.1 über die Kürzungen und Ausschlüsse bei Nichteinhaltung der Cross-Compliance).

Zudem unterliegen die Begünstigten der ADISA-Beihilfen verschiedenen Anforderungen der Cross-Compliance: siehe Punkt 5.2.4 betreffend der gemeinsamen Verpflichtungen für verschiedenen Beihilfeanträge.

## **6.2 Zuständige Kontrollbehörden und das System der AgrarKontrolle**

## **6.2.1 Die zuständigen Kontrollbehörden**

Die zuständigen Kontrollbehörden für die Anwendung der Cross-Compliance in der wallonischen Region sind:

die Abteilung Polizei und Kontrollen (DPC) des Öffentlichen Dienstes des Wallonie ist die Kontrollinstanz für Landwirtschaft und Umwelt (Bereich 1). Außer der Abteilung Polizei und Kontrolle (DPC) sind die Abteilungen für Natur und Forsten, Boden und Abfälle, Umwelt und Wasser ebenfalls für bestimmte Normen des Bereichs 1 zuständig.

die Föderalagentur für die Sicherheit der Nahrungsmittelkette (FASNK): Kontrollbehörden für die Volksgesundheit, die Gesundheit der Tiere und Pflanzen (Bereich 2).

die Abteilung Polizei und Kontrollen (DPC) des Öffentlichen Dienstes der Wallonie (zum Teil an die FASNK delegiert) Kontrollenbehörden für das Wohlergehen der Tiere (Bereich 3).

## **6.2.2 Das System der Landwirtschaftsberatung**

Das System für Landwirtschaftsberatung (SCA) gibt den Landwirten alle allgemeinen und spezifischen Informationen zu den Vorschriften/Anforderungen im Rahmen der Cross-Compliance (Umwelt, Klimawechsel, guter landwirtschaftlicher Zustand der Böden, Volksgesundheit, Pflanzengesundheit und Wohlergehen der Tiere), der Diversifizierung der Kulturen, des Dauergrünlands, der im Umweltinteresse genutzten Flächen und dem Erhalt der landwirtschaftlichen Fläche.

Das System umfasst auch die Maßnahmen auf Betriebsebene, die in den Programmen für die ländliche Entwicklung 2014-2020 vorgesehen sind (Modernisierung des Betriebs, Innovation, Wettbewerbsfähigkeit...) Es organisiert auf Anfrage kostenlose Betriebsbesichtigungen im Hinblick auf eine oder mehrere spezifische Normen der verschiedenen Bereiche der Cross-Compliance. (Siehe Koordinaten des SCA am Ende des Dokuments).

## **6.3 Allgemeine Bemerkungen**

Der Cross-Compliance ist auf den gesamten Betrieb anwendbar, auch auf die sillgelegten Flächen und diejenigen, ohne Unterstützung aus der 1. oder 2. Säule.

Jeder Landwirt muss in der Lage sein, auf Anfrage Informationen über Parzellen zu geben, die er von einem Wirtschaftsjahr zum nächsten nicht mehr bewirtschaftet, d. h. die Identität des Besitzers, des jetzigen Betreibers. In Ermangelung dessen werden die betreffenden Parzellen im Rahmen der Cross-Compliance so behandelt, als seien sie immer noch Bestandteil des Betriebes.

Die Parzellen, die außerhalb des belgischen Territoriums bewirtschaftet werden, dürfen nicht in der Rubrik 5 der Flächenerklärung angegeben oder eingezeichnet werden. Dagegen sind die außerhalb Belgiens bewirtschafteten Flächen in der Rubrik 4 des Formulars zu erklären, damit sie für die Berechnung der Bodengebundenheit (LS) berücksichtigt werden.

Die in Flandern gelegenen Parzellen unterliegen in Sachen UmweltAnforderungen den Regeln, die für das flämische Hoheitsgebiet gelten, so wie sie von der flämischen Behörde festgelegt worden sind. Für die flämischen Betriebe besteht eine entsprechende Bestimmung für in der Wallonie gelegene Parzellen. Gleiches gilt für die Parzellen, die auf dem Hoheitsgebiet der Region Brüssel Hauptstadt gelegen sind.

Die Normen und Anforderungen können in Funktion der betreffenden europäischen, föderalen oder regionalen Bestimmungen angepasst werden.

«Für alle weiteren Informationen betreffend der Cross-Compliance: [cndt.dagri.dgo3@spw.wallonie.be»](mailto:cndt.dagri.dgo3@spw.wallonie.be)

## **6.4 Kodifizierung der Cross-Compliance**

Der Cross-Compliance unterteilt sich in drei Bereiche und 9 Themen, die den guten landwirtschaftlichen und ökologischen Zustand (GLÖZ) und die Grundanforderungen an die Betriebsführung (GABF) enthalten:

Inhalt :

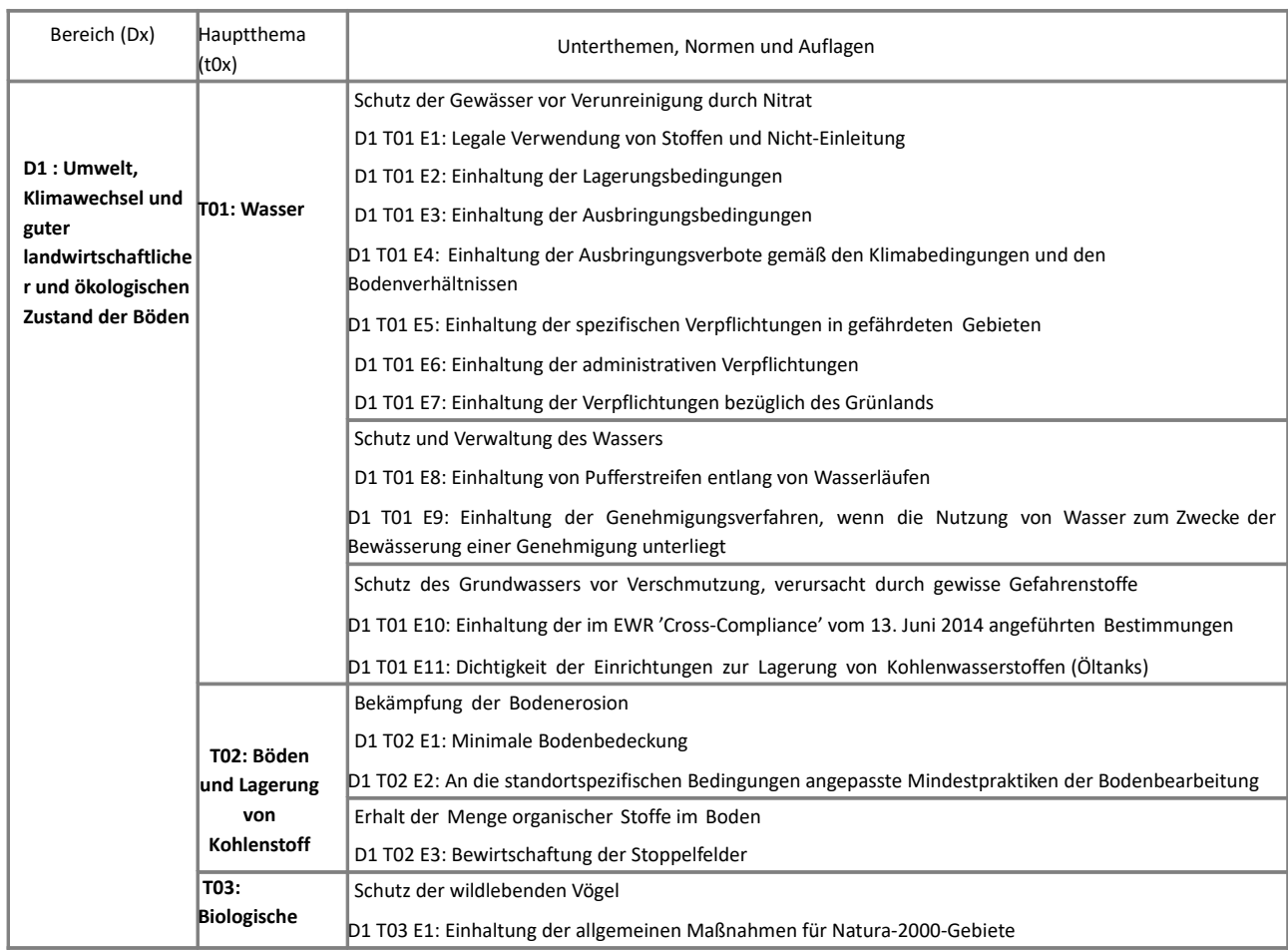

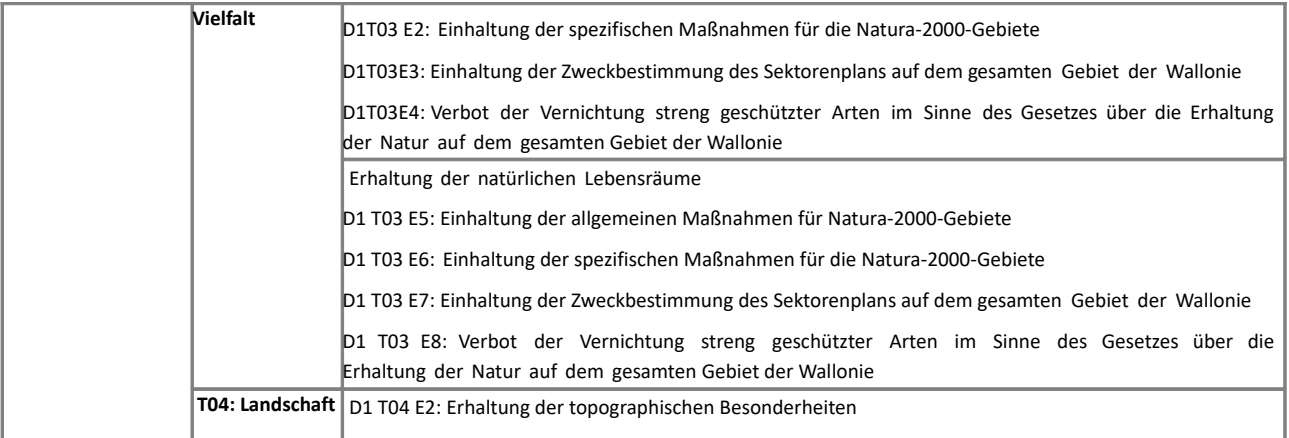

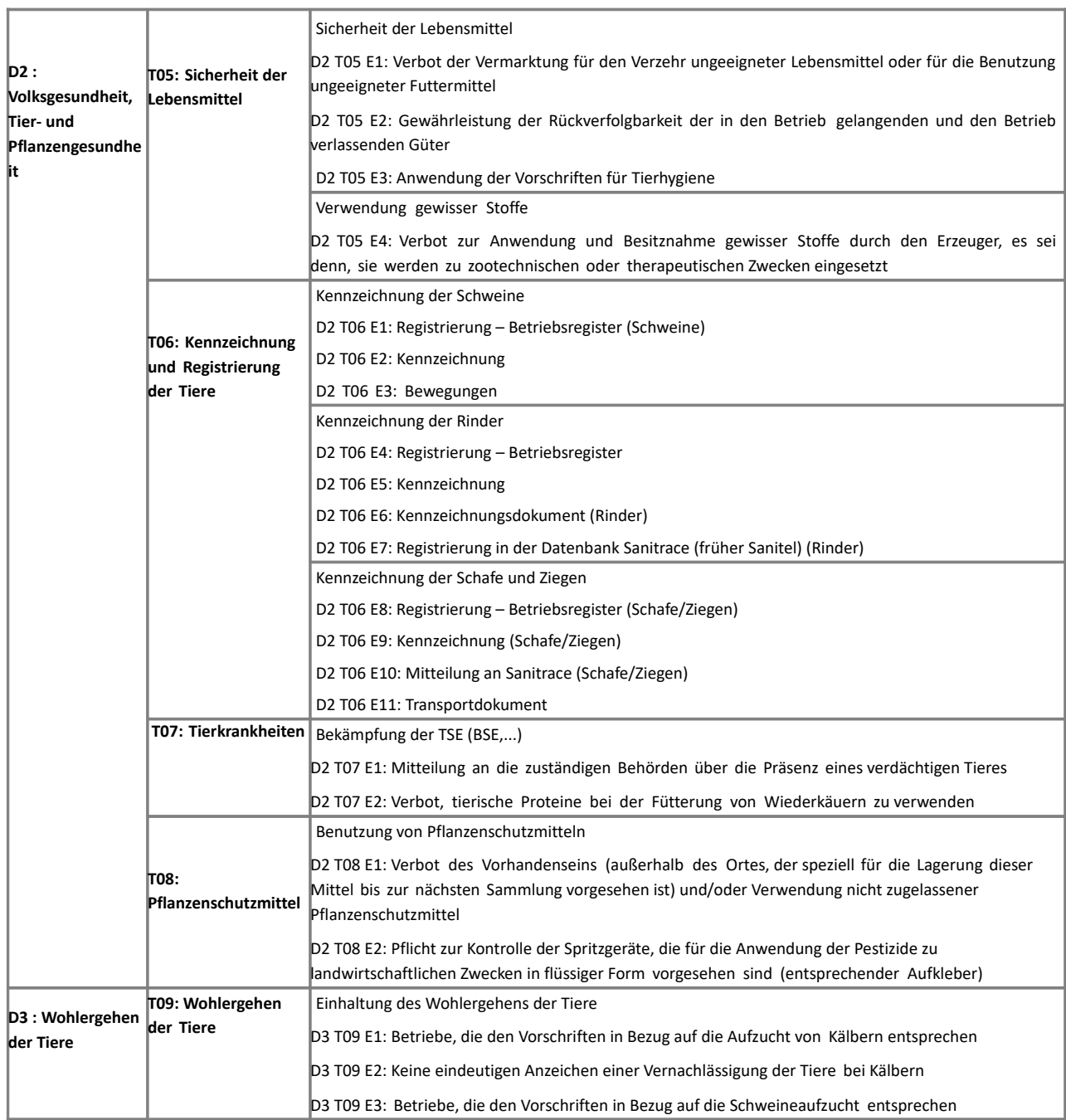

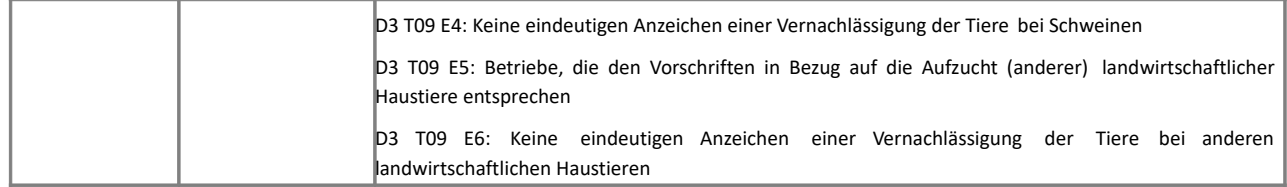

## **6.5 Bereiche, Verpflichtungen, Normen und Anforderungen der Cross-Compliance**

## **Bereich 1: Umwelt, Klimawechsel und guter landwirtschaftlicher und ökologischen Zustand der Böden**

#### **Hauptthema 01: Wasser**

Unterthema: Schutz der Gewässer vor Verunreinigung durch Nitrat aus landwirtschaftlichen Quellen

#### **Grundsatz:**

Einhaltung der Bestimmungen über die nachhaltige Verwaltung des Stickstoffs in der Landwirtschaft (PGDA).

#### **Anforderungen:**

#### **D1 T01 E1: legale Verwendung von Stoffen und keine -Einleitungen**

Der Landwirt:

• darf weder unerlaubte, noch betrügerisch importierte Stoffe verwenden. Er muss in der Lage sein, den mit dem Lieferanten abgeschlossenen Vertrag vorzulegen. Aus diesem Vertrag muss hervorgehen, dass die gelieferten Stoffe erlaubt sind. Ohne vorschriftsmäßigen Rahmen darf er keine Stoffe an Dritte abtreten;

• muss Ausbringungsverträge schließen, um den Transfer organischer Düngemittel zu belegen;

• muss sich an das Verbot der direkten Einleitung von Düngemitteln und Sickersäften in den Untergrund, in öffentliche Abwasserleitungen oder in ein Oberflächengewässer halten. Die eventuell aus gelagerten pflanzlichen Stoffen entstandenen Sickersäfte dürfen weder die öffentliche Kanalisation, noch das Grundwasser oder Oberflächengewässer erreichen und werden entweder gelagert oder durch ein Absorptionsmittel aufgenommen.

#### **D1 T01 E2: Einhaltung der Lagerungsbedingungen**

Der Landwirt:

• muss die Lagerungsbedingungen im Feld und im Hof für Mist, Kompost, Geflügelkot, feste Güllephase sowie die Lagerungsbedingungen für Gülle und Jauche einhalten. Er muss jährlich in einem auf dem Bauernhof gehaltenen Feldverzeichnis den Standort und das Datum der Lagerung von Kompost oder Mist, Geflügelkot und der festen Güllephase im Feld verzeichnen. Es ist verboten, Mist einer Überschwemmungszone, oder an einem Hang von mehr als 10 % Gefälle zu lagern. Mistgruben (Dichte, Ausmaß) und deren Verwendung (Einhaltung von Fassungsvermögen, Art des Mists usw.) müssen den Vorschriften entsprechen. Die Dichtigkeit der nach dem 1. Januar 2005 gebauten Gruben muss mit geeigneten Systemen überprüfbar sein;

• muss für den 01.Jan 2016 die nötigen Schritte unternehmen, um die mit der Überprüfung der Lagerinfrastruktur zuständigen Beamten aufzufordern, zu prüfen, ob sein Betrieb, in dem Zuchttiere gehalten werden, über geeignete Einrichtungen in der richtigen Größe verfügt, die es ihm erlauben, nicht während der erlaubten Ausbringungszeiten Tierausscheidungen auszubringen. Unter bestimmten Umständen kann der Landwirt die angemessenen Infrastrukturen mieten.

• Muss über eine Konformitätsbescheinigung für die Lagerungseinrichtungen von Tierzuchtabwässern (ACISEE) verfügen)

#### **D1 T01 E3: Einhaltung der Ausbringungsbedingungen**

Der Landwirt:

• muss die Ausbringungszeiten einhalten;

• muss sich beim Ausbringen der Substanzen an die vorschriftsgemäß erlaubten Mengen halten, die in landwirtschaftlicher Hinsicht gerechtfertigt sind, um den physiologischen Bedarf der Pflanzen zu decken, und zugleich darauf achten, den Verlust an Nährstoffen zu begrenzen;

• Vom 1. Juli bis zum 15. September einschließlich ist auf Äckern das Ausbringen von organischem Dünger auf untergepflügtem Stroh bis zu 80 kg Stickstoff pro Hektar erlaubt, oder auf Parzellen, die für eine im Herbst gesäte Winterkultur oder eine stickstoffbindende Kultur bestimmt sind. Die stickstoffbindende Kultur enthält höchstens 50 % Leguminosen (50 % des Gewichts von der Saatgutmischung). Sie wird baldmöglichst nach der vorherigen Ernte und spätestens am 15. September gesät und bedeckt den Boden bis zu mindestens 75 % während ihres Wachstums. Sie darf nicht vor dem 15. November zerstört werden;

• muss in den Betrieben, die als Produzenten von über 500 kg organischem Stickstoff pro Jahr klassifiziert sind, über Unterlagen bezüglich des Kaufs oder der Lieferung von mineralischen Düngemitteln verfügen.

## **D1 T01 E4: Einhaltung der Ausbringungsverbote gemäß den Klimabedingungen und den Bodenverhältnissen**

Der Landwirt:

**•** muss das Düngeverbot in einem Abstand von weniger als 6 Metern zu einer Wasserfl sowie auf schneebedecktem Boden, auf wassergesättigtem Boden und auf reinen Leguminosenkulturen einhalten;

• darf in der Zwischenkultur, die einer Leguminosenkultur vorangeht oder auf diese folgt, nicht düngen, außer die Ausbringung erfolgt in letzterem Fall aufgrund einer Düngeempfehlung auf der Grundlage von Stickstoffprofilen;

• muss das Ausbringungsverbot für schnell wirkende organische und mineralische Düngemittel auf einem Boden beachten, dessen an der Oberfläche gemessene Temperatur während mindestens 24 Stunden ununterbrochen negativ ist;

• muss das Ausbringungsverbot für schnell wirkende organische Düngemittel auf nicht von Vegetation bedecktem Boden einhalten, unabhängig von seinem Gefälle, außer die Ausscheidungen innerhalb von 24 Stunden nach der Ausbringung in den Boden eingearbeitet werden;

• muss das Ausbringungsverbot auf einer Parzelle Ackerland, wo mehr als 50 % der Fläche oder mehr als 50 ar ein Gefälle von 15 % oder mehr aufweist (Parzelle mit Informationscode R15), für mineralische Düngemittel, schnell wirkende mineralische Düngemittel und von weichem Mist auf dem Teil der Parzelle, der ein solches Gefälle aufweist, einhalten;

• Kompost und andere organische Substanzen dürfen nur auf den Flächen verwendet werden, wenn sie als Düngemittel oder Bodenverbesserungsmittel anerkannt sind (föderale Ausnahmeregelung für die Vermarktung) und über ein regionales Benutzungszertifikat verfügen**.**

#### **D1 T01 E5: Einhaltung der spezifischen Verpflichtungen in gefährdeten Gebieten**

Der Landwirt:

• muss bis zum 15. September eine Winterbodenbedeckung anbauen, die im Gewicht der Saatgutmischung höchstens 50 % Leguminosen enthält, und auf mindestens 90 % des Ackerlandes, auf dem die Ernte vor dem 1. September stattgefunden hat und auf dem nach dem 1. Januar des Folgejahres eine Kultur angebaut werden soll. Die Kultur bedeckt mindestens 75 % des Bodens ab dem 1, November, sofern nicht außergewöhnliche Wetterbedingungen vorliegen. Diese Bedeckung darf vor dem 15, November nicht zerstört werden;

• muss nach einer Leguminosen-Kultur, die vor dem 1. August geerntet wird und auf die Weizen folgt, bis zum 1. September eine Pflanzendecke anlegen, die zu höchstens 50 % im Gewicht der Saatgutmischung aus Leguminosen besteht. Diese Pflanzendecke wird ab dem 1. Oktober entfernt. Diese Anforderung wird nicht angewandt, wenn eine Kultur zwischen der vor dem ersten August geernteten Kultur der Leguminosen und der Weizenkultur angebaut wird;

• muss das Ausbringungsverbot für Düngemittel auf einem Boden beachten, dessen an der Oberfläche gemessene Temperatur während mindestens 24 Stunden ununterbrochen negativ ist;

• muss das Ausbringungsverbot für schnell wirkende organische Düngemittel auf nicht von Vegetation bedecktem Boden bei einem Gefälle von mehr als 10 % einhalten, außer die Ausscheidungen werden am Tag der Ausbringung in den Boden eingearbeitet;

• muss das Ausbringungsverbot für langsam wirkende organische Düngemittel vom 1. Oktober bis zum 15. November einhalt.

#### **Informationen:**

Diese Bestimmung gilt für alle im gefährdeten Gebiet der Wallonischen Region gelegenen landwirtschaftlichen Parzellen der Betriebe, die völlig oder teilweise auf wallonischem Hoheitsgebiet liegen. Die 2019 angegebenen Parzellen, die teilweise oder ganz in gefährdeten Gebieten gelegen sind, werden im Erklärungsformular mit dem Code 'V' angegeben.

#### **D1 T01 E6: Einhaltung der administrativen Verpflichtungen**

Der Landwirt:

• muss sicherstellen, dass sein landwirtschaftlicher Betrieb bodengebunden ist (Gesamt-BG ≤ 1; und falls er über Parzellen in gefährdeten Gebieten verfügt, BG Gefährdete Gebiete ≤ 1). Der Landwirt, dessen Betrieb nicht bodengebunden ist, ist verpflichtet, Ausbringungsverträge zu schließen;

• muss der Abteilung Landwirtschaft die Verbringungen im Voraus per Post oder auf elektronischem Weg mitteilen;

• muss der Abteilung Landwirtschaft die Verbringungen von Tierzuchtabfällen nachträglich innerhalb von 15 Tagen nach dem Transport auf elektronischem Weg oder per Post mitteilen;

• muss die vorschriftsgemäßen Verpflichtungen hinsichtlich von Ausbringungsverträgen erfüllen. Er muss die Informationen übermitteln, die vorgeschrieben sind oder von den zuständigen Behörden angefordert werden.

Die landwirtschaftlichen Betriebe, deren Viehbestand jährlich weniger als 2.500 kg Stickstoff erzeugen und vorab die Bescheinigung für die Freistellung von der Verpflichtung zur Mitteilung der Verbringungen von Tierzuchtabfällen erhalten haben, werden von der Vormitteilung und der nachträglichen Mitteilung befreit.

Für weitere Auskünfte und bezüglich der Ausbringungsverträge:

ÖDW – Abteilung Landwirtschaft, Direktion der Rechte und der Quoten Tel.: 081/649. 536 oder 081/649.676

Fax: 081/649.488

E-Mail-Adresse: [ls.agriculture@spw.wallonie.be](mailto:ls.agriculture@spw.wallonie.be)

#### **D1 T01 E7: Einhaltung der Verpflichtungen bezüglich des Grünlands**

Gemäß des Programms für die nachhaltige Verwaltung des Stickstoffs in der Landwirtschaft können des Grünlands nur zwischen dem 1. Februar und dem 31. Mai zerstört werden, um eine neue Pflanzendecke anzulegen, unbeschadet der Bedingung der Einhaltung von anderen Verpflichtungen in Bezug auf die Aufrechterhaltung des Dauergrünlands.

In den ersten beiden Jahren nach der Zerstörung wird auf der zerstörten Fläche eine Pflanzendecke oder eine Folge von Pflanzendecken angelegt, die keine Gemüsekultur oder keine Decke mit Leguminosen enthalten. Im Fall der Ansaat einer Pflanzendecke aus weidentypischen Pflanzen sind Leguminosen jedoch in der Mischung gestattet. Während desselben Zeitraums ist die Ausbringung von mineralischem Dünger auf der betreffenden Fläche verboten.

Während des ersten Jahres nach der Zerstörung ist die Ausbringung von mineralischem Dünger auf der betreffenden Fläche verboten.

#### Unterthema: Schutz und Verwaltung des Wassers

#### **D1 T01 E8: Einhaltung von Pufferstreifen entlang von Wasserläufen**

Entlang der Wasserläufe sind Pufferstreifen mit einer Breite von mindestens 6 Metern ausgehend von Uferkämmen des Wasserlaufs einzuhalten. Unter Wasserläufen versteht man schiffbare Wasserstraßen und die nicht schiffbaren Wasserläufe der 1, 2. und 3. Kategorie gemäß dem Gesetz vom 28. Dezember 1967 über nicht schiffbare Wasserläufe.

#### **Norm:**

Die Ausbringung von Düngemitteln ist auf Pufferstreifen verboten. Die tierischen Ausscheidungen von weidenden Tieren auf beweidetem Grünland sind erlaubt.

### **D1 T01 E9: Einhaltung der genehmigungsverfahren, wenn die Nutzung von Wasser zum Zwecke der Bewässerung einer Genehmigung unterliegt**

Der Landwirt, der Wasser zur Bewässerung aus Wasserläufen oder unterirdischen Wasserentnahmestelle entnimmt, oder bei wieder aufbereitetem Wasser, muss, wenn es gesetzlich vorgeschrieben ist, eine Genehmigung der zuständigen Behörde besitzen und die darin enthaltenen Bedingungen einhalten.

#### **Anmerkung:**

Verpflichtende Norm = die Genehmigung besitzen und einhalten für:

- unterirdische Wasserentnahmestellen;
- Entnahmestellen von Wasser aus nicht schiffbaren Wasserläufen;
- Entnahmestellen von Wasser aus Wasserwegen;
- Recycling von Wasser.

## **Informationen:**

Was die Norm D1 T01 E9 betrifft, müssen die Landwirte, die 2020 bewässern, für jede bewässerte Parzelle die Nebenbestimmung , IR' in der Rubrik 5 des Formulars angeben.

Die Norm D1 T01 E9 gilt für alle in der Wallonischen Region gelegenen landwirtschaftlichen Parzellen der Betriebe, die völlig oder teilweise auf wallonischem Hoheitsgebiet lieg.

Unterthema: Schutz des Grundwassers vor Verschmutzung, verursacht durch gewisse Gefahrenstoffe

#### **Grundsatz:**

Auf Grund von Artikel 7 bis 11 des Erlasses der Wallonischen Regierung zur Festlegung der Anforderungen und Normen der Cross-Compliance im landwirtschaftlichen Bereich, Einhaltung der Bestimmungen bezüglich des Schutzes des Grundwassers vor Verschmutzung, verursacht durch gewisse Gefahrenstoffe.

#### **Normen:**

 **D1 T01 E10: Einhaltung der im EWR 'Cross-Compliance' vom 27.aug 2015 angeführten Bestimmungen**

Verbot des direkten Einleitens von Gefahrenstoffe in das Grundwasser. Unter direktem Einleiten versteht man das Einleiten von Stoffen in das Grundwasser ohne Versickern in den Boden oder den Unterboden.

Dies betrifft:

- künstliche Einleitungen wie Quellfassungen;
- Piezometer oder Sickerschächte;
- Natürliche Eingänge wie Karstphänomene (Karsthöhlen, Karstlöcher oderspalten, die bis zur Oberfläche reichen oder durch einen künstlichen Eingang von der Oberfläche aus erreichbar sind).

Unter indirekter Einleitung ist die unterirdische Einführung von Substanzen in das Grundwasser nach Versickern durch den Boden oder den Untergrund zu verstehen.

#### **D1 T01 E11: Dichtigkeit der Einrichtungen zu Lagerung von Kohlenwasserstoffen (Öltanks)**

Der Landwirt:

muss in der Lage sein, die Dichtigkeit der beruflich genutzten Heizöltanks von 3000 L oder mehr nachzuweisen;

muss die für den Fall von Undichtigkeiten und/ oder unbeabsichtigtem Einleiten vorgesehenen Maßnahmen berücksichtigen, insbesondere die Benachrichtigung der zuständigen Behörde, h. der Abteilung Polizei und Kontrollen der DGARNE, durch den Betreiber.

#### Informationen:

Die Normen D1T01E10 und D1T01E11 sind anwendbar auf sämtliche Betriebe, die vollständig oder teilweise auf wallonischem Hoheitsgebiet liegen.

Für die Präventivzonen werden die Gebiete berücksichtigt; die offiziell per Ministerialerlass bezeichnet worden sind. Für weitere Auskünfte: Dgarne – Abteilung Umwelt und Wasser Direktion Grundwasser Tel.: 081/33.50.50

#### **Hauptthema 02: Böden und Kohlenstoffspeicherung**

Unterthema: Bekämpfung der Bodenerosion

#### **Grundsatz:**

Die Bodenerosion in einer Parzelle ist von zahlreichen Faktoren abhängig, die sowohl in als auch außerhalb der Parzelle liegen.

Bis heute gibt es nur für die Parzellen mit Gefälle einzuhaltende vorschriftsmäßige Anforderungen.

Aus diesem Grund hat die Operative Generaldirektion Landwirtschaft, Naturschätze und Umwelt eine Kartographie der Gefälle ausgearbeitet.

Erosionsgefährdete Parzellen: Das in der Wallonie benutzte digitale Modell der Ländereien erlaubt es, die von der Erosion her als gefährdet betrachteten Parzellen zu kennzeichnen, und zwar wenn sie ein Gefälle von mindestens 10 % (R10) und mindestens 15 % (R15) aufweisen:

- auf mehr als 50 % ihrer Fläche
- oder als 50 Ar.

#### **Normen:**

#### **D1 T02 E1: minimale Bodenbedeckung**

Die Norm, Minimale Bodenbedeckung' betrifft Parzellen mit einem Informativ Code R10 oder R15. Die Teile der Parzellen, deren Gefälle 10 % übersteigt, erscheinen orange. Sie sind rot, wenn das Gefälle 15 % übersteigt.

Auf diesen Parzellen ist die Bodenbedeckung während der Zwischenkultur in den orangen und roten Bereichen obligatorisch (Gefälle mindestens 10 %). Die Bodenbedeckung muss spätestens bis zum 15. September vorgenommen sein und darf nicht vor dem 1. Januar zerstört werden. Es ist verboten, die Winterbedeckung in der Blütezeit chemisch zu zerstören. Der Nachwuchs von Getreide und Ölpflanzen wird als Bodenbedeckung im Winter betrachtet.

Von dieser Verpflichtung sind die Parzellen ausgenommen, die für eine im Herbst eingesäte Winterkultur bestimmt sind zum Zwecke der Ernte oder Beweidung im kommenden Jahr.

Für Parzellen mit Hackfruchtkulturen gilt diese Norm nicht, wenn ein begraster Wendestreifen unterhalb des Hangs entsprechend der Norm D1 T02 E2 angelegt ist.

Gleiches gilt, wenn es sich bei der angrenzenden Parzelle, die sich unterhalb der erosionsgefährdeten Parzelle befindet:

O entweder um Grünland (Code 610, 618, 623, 670, 678, 62 oder 600, 608) oder um eine Bewaldung oder eine Aufforstung mit einer Breite von mindestens 6 Metern handelt;

O oder um eine Kultur handelt, die dem Code 811 entspricht, vorausgesetzt, dass die Bodenbedeckung dieser angrenzenden Parzelle vor dem 30. November des vorausgehenden Jahres angelegt worden ist und diese angrenzende Parzelle die unter der Norm D1 T02 E2 genannten Bedingungen erfüllt;

O oder um einen begrasten Streifen (Codes 752, 751, 754) handelt.

#### **D1 T02 E2: an die standortspezifischen Bedingungen angepasste Mindestpraktiken der Bodenbearbeitung**

Verbot von Hackfruchtkulturen oder ähnlichen Kulturen (Codes 201, 202, 71, 901, 902, 903, 904, 905, 931, 91, 9811, 9812, und allen Gartenbaukulturen im Freiland) auf den gefährdeten Parzellen R10/R15, es sei denn ein begraster Streifen (Kulturcode 751, 752, 754, 623, 670, 610, 618, 678, 62, 600, 608 und 811) wird unterhalb des Gefälles und am inneren Rand der Parzelle angelegt, um die Abtragung von Erde aus der Parzelle zu begrenzen.

Dieser begraste Streifen muss vor der Aussaat der Hackfrucht oder ähnlicher Pflanzen angelegt werden, und zwar für eine Dauer, die mindestens deren Anbauzeit entspricht, und muss folgende Bedingungen erfüllen:

die Mindestbreite des begrasten Streifens beträgt mindestens 6 Meter;

der begraste Streifen muss aus Wiesengräsern oder Wiesengräsern und Leguminosen bestehen;

er darf nicht beweidet werden;

Die Mahd muss nach dem 1. Juli des betreffenden Jahres erfolgen, wenn sie nach dem 30. November des Vorjahres angelegt wurde.

Die Hackbaufrüchte oder gleichgestellten Pflanzen sind jedoch erlaubt, wenn es sich bei der angrenzeden Parzelle, die sich unterhalb der erosionsgefährdeten Parzelle befindet:

entweder um Grünland (Code 610, 623,618, 670, 678, 62 oder 600, 608) oder um eine Bewaldung oder eine Aufforstung mit einer Breite von mindestens 6 Metern handelt;

oder um eine Kultur handelt, die dem Code 811 entspricht, vorausgesetzt, dass die Bodenbedeckung dieser angrenzenden Parzelle vor dem 30. November des vorausgehenden Jahres angelegt worden ist und diese angrenzende Parzelle die oben genannten Bedingungen bezüglich des begrasten Streifens erfüllt;

oder um einen begrasten Streifen (Codes 752, 751, 754) handelt.

**Anmerkung:** Begraste Streifen zum Erosionsschutz gelten als einzelne Parzellen und müssen durch einen spezifischen Code bezeichnet und gekennzeichnet werden (751, 752, 754, 811, 610, 618, 623, 670, 678, 62 oder 600, 608).

#### Unterthema: Erhalt der Menge organischer Stoffe im Boden

## **Norm:**

#### **D1 T02 E3: Bewirtschaftung der Stoppelfelder**

Verbot, Stroh, Stoppeln und sonstige Ernterückstände zu verbrennen.

#### **Informationen:**

Diese Bestimmung gilt für alle in der Wallonischen Region gelegenen landwirtschaftlichen Parzellen der Betriebe, die völlig oder teilweise auf wallonischem Hoheitsgebiet liegen.

Im Fall erwiesener Gründe des Pflanzenschutzes kann der Landwirtschaftsminister diese Vorschrift im Einzelfall aufheben.

### **Hauptthema 03: Biologische Vielfalt**

## **Grundsatz:**

Um die Bedingungen zum Erhalt der wild lebenden Vogelarten und der natürlichen Lebensräume) sowie der Wildfauna und -flora zu erfüllen, ist es erforderlich, den Boden, seine Pflanzendecke, Feuchtgebiete sowie Bäume und Hecken besonders in den Natura- 2000-Gebieten zu bewahren.

**Anforderungen:** Schutz der wildlebenden Vögel.

- **D1 T03 E1: Einhaltung der allgemeinen Maßnahmen für Natura-2000-Gebiete.**
- **D1 T03 E2: Einhaltung der spezifischen Maßnahmen für Natura-2000 G e b i e t e .**

 **D1 T03 E3: Einhaltung der Zweckbestimmung des Sektorenplans auf dem gesamten Gebiet der Wallonie**.

 **D1 T03 E4: Verbot der Vernichtung streng geschützter Arten im Sinne des Gesetzes über die Erhaltung der Natur auf dem gesamten Gebiet der Wallonie**.

**Anforderungen:** Erhaltung der natürlichen Lebensräume

- **D1 T03 E5: Einhaltung der allgemeinen Maßnahmen für Natura-2000-Gebiete.**
- **D1 T03 E6: Einhaltung der spezifischen Maßnahmen für Natura-2000-Gebiete.**
- **D1 T03 E7: Einhaltung der Zweckbestimmung des Sektorenplans auf dem gesamten Gebiet der Wallonie.**
- **D1 T03 E8: Verbot der Vernichtung streng geschützter Arten im Sinne des Gesetzes über die Erhaltung der Natur auf dem gesamten Gebiet der Wallonie.**

Für weitere Informationen zu diesen Anforderungen D1T03E1-E2 und D1T03E5-E6 beziehen Sie sich bitte auf die Tabelle unter Punkt 3.2.5.

#### **Informationen:**

Die Parzellen, die vollständig oder teilweise in einem Natura-2000 - Gebiet liegen, werden im Formular Parzelleninformationen mit dem Code 'N' angegeben.

Bei Parzellen, die teilweise in Natura-2000-Gebieten gelegenen sind, betreffen die Anforderungen D1T03E1-E2 und D1T03E5-E6 ausschließlich den innerhalb des Natura-2000-Gebiets gelegenen Abschnitt der Parzelle.

Die Anforderungen D1T03E3-E4 und D1T03E7-E8 sind nicht auf Parzellen beschränkt, die teilweise oder ganz in Natura-2000-Gebieten gelegen sind, sondern sind im gesamten Gebiet der Wallonie anwendbar.

Die in den vorliegenden Anforderungen angeführten Verpflichtungen greifen den anderen Verpflichtungen oder Anforderungen nicht vor, die sich aus dem Bezeichnungserlass für ein Natura-2000–Gebiet ergeben könnten, wie es im Gesetz vom 12. Juli 1973 über die Erhaltung der Natur dargelegt wird.

In den Fällen, in denen es einer Städtebaugenehmigung bedarf, muss die Gemeinde zuvor die Stellungnahme der Abteilung Natur und Forstwesen (DNF) einholen.

Für alle Arbeiten, für die eine vorherige Genehmigung durch das DNF nötig ist, sind die Formulare bei dieser Behörde verfügbar (cf. unten).

Für die Arbeiten, die mitgeteilt werden müssen, gilt folgendes: wenn das DNF nicht innerhalb von 15 Tagen ab Empfang der Mitteilung des Projekts durch den Landwirt antwortet, können die Arbeiten ab dem 20.Tag nach dem Absenden der Projektmitteilung begonnen werden.

Für weitere Auskünfte:

SPW– DGARNE: Abteilung Natur- und Forstwesen (DNF) Direktion der Natur Tel.:081/33.56.08

## **Hauptthema 04: Landschaft**

#### **D1 T04 E1: Erhaltung der topographischen Besonderheiten**

Verboten ist:

• sofern nicht eine städtebauliche Genehmigung dies zulässt oder anderenfalls die zuständige Behörde dies genehmigt, die Zerstörung der topographischen Besonderheiten und anderer fester Bestandteile der Landschaft, wie z.B. Feldränder, Böschungen, Gräben, einheimische Hecken, einheimische Bäume in Gruppen oder einzeln stehend oder in Baumreihen, inventarisierte und veröffentlichte bemerkenswerte Hecken und Bäume und Tümpel ;

• Schnitt von Hecken und Bäumen während der Fortpflanzungs- und Nestbauzeit der Vögel zwischen dem 1. April und dem 31 Juli;

• jede deutliche Veränderung des Bodenreliefs, es sei denn es liegt eine Genehmigung vor.

Eine deutliche Veränderung des Bodens liegt vor, wenn eine der folgenden Bedingungen erfüllt ist:

- 1° sie eine Fläche von über 2 Ar umfasst;
- 2° sie eine Höhe von 50 cm übersteigt.

Jede Änderung des Bodens in einem Gebiet mit Sonderstatus gilt als deutlich.

Ein Gebiet mit Sonderstatus ist ein Feuchtgebiet, ein Quellgebiet, ein Tümpel, ein Weiher, ein Habitat von gemeinschaftlichem Interesse unter der Krone eines bemerkenswerten Baumes.

**Was die feldränder betrifft:** Verbot des Pflügens, Eggens, Umgrabens, Lockerns, Änderung des Bodenreliefs, Säens, Spritzens, Zerstörens der Grasnarbe, außer für eine spezifische Anwendung in weniger als 1 m Abstand von der Wegplattform gegen invasive Pflanzen (die Einrichtung eines Zauns in weniger als 1 m Abstand bleibt erlaubt). Der Landwirt kann jedoch eine landwirtschaftliche Parzelle jenseits dieser Begrenzung bearbeiten, wenn er rechtmäßig nachweisen kann, dass die Grenze seines Guts, das er bewirtschaftet oder unterhält, sich tatsächlich weniger als 1 m von der Wegplattform befindet.

**Was die hecken und einheimischen Bäume betrifft:** Der Verjüngungsschnitt in weniger als einem Meter Höhe ohne Schutz vor dem Vieh, das Ausreißen, die mechanische und chemische Zerstörung der einheimischen Hecken sind verboten. Das Entfernen, die mechanische und chemische Zerstörung und der Verjüngungsschnitt von allein oder gruppiert stehenden einheimischen Bäumen, sind untersagt. Der Schnitt von Kopfbäumen ist aber erlaubt.

Als einheimischer Baum gilt jeder Baum, dessen Krone mindestens 4 m groß ist, außer bei Schnitt.

Als einzelnstehender Baum gilt jeder einheimische Baum, ausgenommen Baumgruppen oder Baumreihen.

Die Bestimmungen hinsichtlich der einheimischen Hecken und Bäume gelten für alle einheimischen Bäume und Hecken auf Parzellen, die in der Flächenerklärung angegeben werden.

Als einheimische Hecke gilt jeder durchgehende Abschnitt von Bäumen oder Sträuchern mit einer Mindestlänge von 10 m, einschließlich Zwischenräume von maximal fünf Metern zwischen den Elementen der Hecke.

Als Baumreihe gilt jeder durchgehende Abschnitt von einheimischen Bäumen mit einer Mindestlänge von 10 m, einschließlich Zwischenräume von maximal fünf Metern zwischen den Elementen und einer Gesamtbreite von 10 m am Fuß.

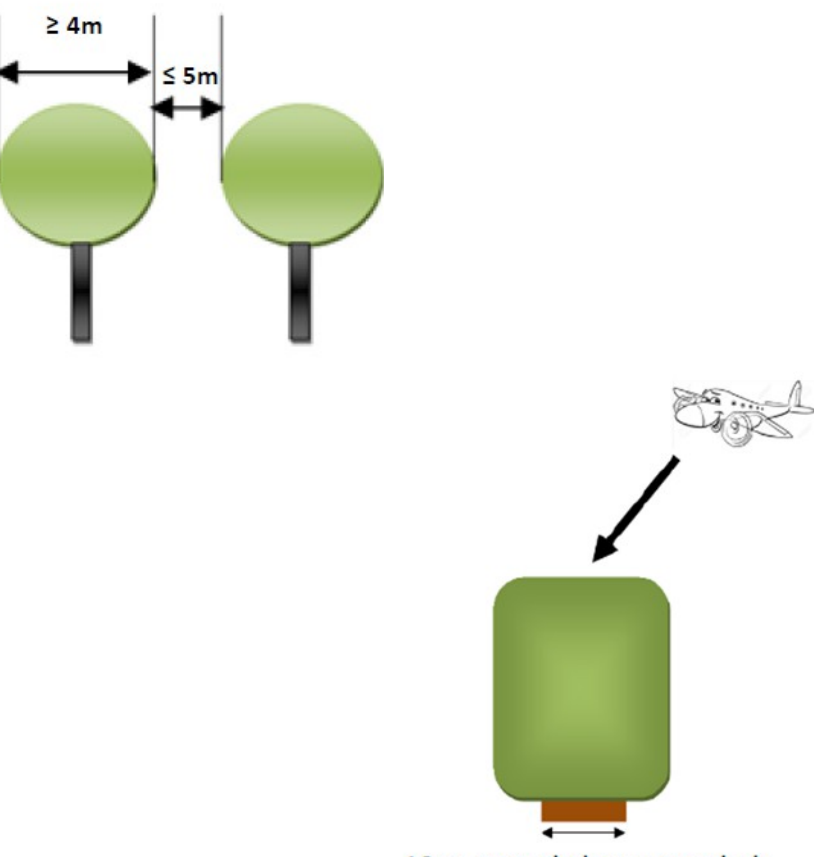

Les mesures sont réalisées comme suit :

10 m max. de large aux pieds

**Was die bemerkenswerten Bäume und hecken betrifft:** Es ist verboten, bemerkenswerte Bäume oder Büsche zu fällen, die Wurzeln zu beschädigen oder das Aussehen zu verändern, es sei denn, es liegt eine Städtebaugenehmigung vor.

Die Liste und Kartographie der bemerkenswerten Bäume und Hecken ist ausschließlich die, die auf der Internetseite des Umweltportals veröffentlicht ist: [http://environnement.wallonie.be/dnf/arbres\\_remarquables/.](http://environnement.wallonie.be/dnf/arbres_remarquables/)

Sofern keine Städtebaugenehmigung vorliegt, ist es verboten, hochstämmige alleinstehende Bäume zu fällen, die in einer durch den Sektorenplan oder dem geltenden Gemeindeschema vorgesehenen Grünanlage gepflanzt sind, sowie von bestehenden Bäumen in einem Grundstück mit Parzellierungsgenehmigung oder Städtebaugenehmigung. Sofern keine Städtebaugenehmigung vorliegt, ist es verboten, zu roden oder die Vegetation in jeglichem Gebiet, dessen Schutz die Regierung für notwendig hält, zu ändern.

Für Auskünfte wenden Sie sich bitte an: Direktion der forstschätze der Abteilung Natur- und Forstwesen Tel. 081/33.58.43

Diese Bestimmungen gelten für alle in der Wallonischen Region gelegenen landwirtschaftlichen Parzellen der Betriebe, die vollständig oder teilweise auf wallonischem Hoheitsgebiet liegen.

# **Bereich 2: Volksgesundheit, Tier- und Pflanzengesundheit**

## **Hauptthema 05: Sicherheit der Lebensmittel**

Unterthema: Sicherheit der Lebensmittel

## **Grundsatz:**

Beachtung der allgemeinen Grundsätze und der Vorschriften der Lebensmittelgesetzgebung.

Anforderungen:

# **D2 T05 E1: Verbot der Vermarktung für den Verzehr ungeeigneter Lebensmittel oder für die Benutzung ungeeigneter Futtermittel**

Kein gefährliches Nahrungsmittel darf vermarktet werden. Ein Lebensmittel gilt als gefährlich, wenn es der Gesundheit schadet oder für den menschlichen Konsum ungeeignet ist.

Keine Tiernahrung darf vermarktet oder an zu Nahrungszwecken gehaltene Tiere verfüttert werden, wenn sie gefährlich ist. Ein tierisches Nahrungsmittel ist gefährlich, wenn es einen negativen Einfluss auf die menschliche oder tierische Gesundheit hat oder wenn es den Konsum von aus Tieren hergestellten, für den Menschen bestimmten Lebensmitteln gefährlich macht.

Wenn die Normen für die Lebensmittel oder die Tiernahrung den Punkt überschritten haben, wo eine Gefahr für die menschliche Gesundheit besteht, müssen sie vom Markt genommen und die zuständigen Behörden benachrichtigt werden.

Rohmilch muss von Tieren stammen:

die sich in einem guten Gesundheitszustand befinden, die keine Anzeichen einer Krankheit haben, die sich auf die Milch übertragen könnte und die vor allem nicht an einer Infektion der Genitalien mit Ausfluss, an Darmkatarrh mit Durchfall und Fieber oder einer sichtbaren Entzündung des Euters leiden;

die keine Verletzung des Euters aufweisen, die die Milch verändern könnte;

denen keine nicht genehmigten Substanzen oder Produkte verabreicht wurden (Substanzen oder Produkte, deren Verabreichung an Tiere durch die europäische Gesetzgebung verboten ist, wie z.B. Hormone, nicht genehmigte Medikamente, ...);

die nicht illegal behandelt wurden (Benutzung von Substanzen oder Produkten, die von der europäischen Gesetzgebung für andere Zwecke genehmigt sind oder für andere Bedingungen als in der europäischen Gesetzgebung vorgesehen, oder gegebenenfalls in anderen belgischen Gesetzen);

bei denen im Fall der Verabreichung von genehmigten Produkten oder Substanzen die für diese Produkte oder Substanzen vorgeschriebene Wartezeit beachtet worden ist.

**D2 T05 E2: Gewährleistung der Rückverfolgbarkeit der in den Betrieb gelangenden und den Betrieb verlassenden Güter**

Der Landwirt muss:

1/ nur die für Tiere zusammengestellten Nahrungsmittel verwenden, die aus registrierten und/oder anerkannten Unternehmen kommen. Der Kauf von Futter und einfachen Nahrungsmitteln (z.B. Ölkuchen aus Raps aus der Ölproduktion) fällt nicht unter diese Vorschrift;

2/ alle Ergebnisse aller Proben an den Tieren, Pflanzen oder Tiernahrungsmitteln aufbewahren, die für die öffentliche Gesundheit wichtig sind;

3/ die Mindestdaten aller Produkte, die er kauft und benutzt, wie auch aller Produkte, die er verkauft oder liefert, auf dem neusten Stand halten.

Die Mindestdaten, die der Landwirt vorlegen können muss, sind:

- die Art und Kennzeichnung der eingehenden und ausgehenden Produkte;
- die Menge der eingehenden und ausgehenden Produkte;
- das Eingangs- oder Lieferdatum;
- die Kennzeichnung der Produktionseinheit, die das Produkt liefert oder die Lieferung entgegennimmt.

Zur Aufbewahrung dieser Daten gibt es keine Spezifikationen. Es ist z.B. die chronologische Einordnung von Lieferscheinen, Rechnungen, ... möglich.

Es gibt keine Verpflichtung zur Aufbewahrung der Mindestdaten bezüglich der auf dem Hof direkt an den Endverbraucher verkauften Waren.

Bei den betroffenen eingehenden Produkten handelt es sich mindestens um:

- Pflanzenschutzmittel und Biozide;
- Tierfutter;
- Tierarzneimittel. Für alle Tierhalter ein Eingangsregister (DAF oder Rezept des Veterinärs);
- die Tiere.

Bei den betroffenen ausgehenden Produkten handelt es sich mindestens um:

- Pflanzliche Produkte;
- die Tiere;
- die tierischen Produkte.

4/ bei Betrieben, die der veterinärmedizinischen Betreuung unterliegen, über ein Register der verwendeten Medikamente verfügen;

5/ über schriftliche Unterlagen zur Dokumentation der Verwendung von Pflanzenschutzmitteln und Bioziden verfügen. Folgende Informationen müssen eingetragen werden:

- Kennzeichnung der Parzelle und der Kultur;
- Datum der Behandlung;
- Kennzeichnung des angewandten Pflanzenschutzmittels.

#### **D2 T05 E3: Anwendung der Mindestvorschriften für Hygiene**

Die allgemeinen Hygienevorschriften bestehen aus:

• Abfälle und gefährliche Stoffe sind so zu lagern und zu behandeln, dass jegliche Kontaminierung vermieden wird;

• Dem Auftreten und der Verbreitung ansteckender Krankheiten, die auf Menschen durch Lebensmittel übertragbar sind, ist vorzubeugen. Bei der Einführung neuer Tiere sind Vorsichtsmaßnahmen zu treffen und der zuständigen Behörde derartige Krankheiten in verdächtigen Herden mitzuteilen;

Unternehmen des Futtermittelsektors, die Tätigkeiten im Bereich der Futtermittelprimärproduktion ausüben, sind verpflichtet, eine vorherige Genehmigung für das Mischen von Futtermitteln unter Verwendung von Zusatzstoffen oder Zusatzstoffvormischungen zu beantragen. Diese dürfen ausschließlich für den Eigenbedarf angefertigt werden.

#### **Die Tierzüchter müssen:**

- Futtermittel für Tiere, die für die Lebensmittelerzeugung genutzt werden, getrennt von chemischen Wirkstoffen und sonstigen bei der Tierfütterung verbotenen Erzeugnissen lagern;
- Futtermittel mit Arzneimitteln und Futtermittel ohne Arzneimittel Nahrungsmittel so lagern, dass ihre Verabreichung an nicht dafür bestimmte Tierkategorien oder Tierarten verhindert wird;
- Futtermittel mit Arzneimitteln und Futtermittel ohne Arzneimittel getrennt handhaben, um eine Verunreinigung zu vermeiden.

#### **Folgende Vorschriften gelten für milchproduzierende Betriebe:**

- Die Melkanlagen und die Räume, in denen die Milch gelagert, behandelt oder gekühlt wird, müssen so gelegen sein oder gebaut werden, dass die Gefahr der Milchkontaminierung möglichst begrenzt wird;
- Die Räume, die für die Lagerung der Milch bestimmt sind, müssen vor Ungeziefer geschützt werden und von Räumen, in denen Tiere untergebracht werden, gut getrennt sein sowie ggf. über eine geeignete Kühlungsanlage verfügen, um den Anforderungen in Sachen Melken, Sammlung und Transport zu genügen;

• die Oberflächen der Geräte, die mit der Milch in Berührung kommen (Geräte, Gefäße, für das Melken, Sammeln und den Transport benutzte Tanks) müssen leicht zu reinigen und zu desinfizieren und in gutem Zustand gehalten werden. Das setzt die Benutzung glatter, waschbarer und ungiftiger Materialien voraus;

• Nach der Benutzung sind diese Oberflächen zu reinigen und im Bedarfsfall zu desinfizieren. Nach jedem Transport oder nach jeder Serie von Transporten, wenn der Zeitabstand zwischen der Entladung und der nächsten Ladung sehr kurz ist, aber in allen Fällen mindestens einmal pro Tag, müssen die für den Transport von Rohmilch benutzten Behälter und Tanks auf geeignete Art gereinigt und desinfiziert werden, bevor sie wieder benutzt werden ;

• Das Melken muss auf hygienische Weise erfolgen. Insbesondere müssen vor Beginn des Melkens Zitzen, Euter und angrenzende Bereiche (das Euter im Allgemeinen) sauber sein. Außerdem müssen diejenigen Tiere identifiziert werden, die eine Behandlung erhalten, aufgrund der bestehenden Gefahr, dass Medikamentenrückstände in die Milch gelangen. Zusätzlich darf die Milch, die von diesen Tieren stammt, nicht vor Ablauf der vorgeschriebenen Wartezeit für den menschlichen Verzehr verwendet werden;

• unmittelbar nach dem Melken muss die Milch an einem sauberen Ort gelagert werden, der so eingerichtet und ausgestattet ist, dass jede Kontamination vermieden wird. Die Milch muss sofort auf eine Temperatur von höchstens 8°C gebracht werden, wenn sie jeden Tag abgeholt wird, und auf 6°C, wenn die Sammlung nicht jeden Tag stattfindet;

• Die Betriebe des Nahrungsmittelsektors müssen diese Temperatur-Auflagen für Rohmilch nicht einhalten, wenn die Milch den Kriterien für Rohmilch im Hinblick auf den Gehalt an Keimen und Antibiotikarückständen entspricht und wenn die Milchinnerhalb von zwei Stunden nach dem Melken verarbeitet wird, oder wenn aus technischen Gründen im Zusammenhang mit der Herstellung bestimmter Milchprodukte eine höhere Temperatur erforderlich ist wenn die zuständige Behörde es genehmigt.

#### **Folgende Vorschriften gelten für eierproduzierende Betriebe:**

In den Betriebsräumen Landwirt müssen die Eier sauber und trocken aufbewahrt und vor fremden Gerüchen sowie wirksam vor Stößen und Sonneneinstrahlung geschützt werden.

#### **Informationen:**

Diese föderalen Bestimmungen sind anwendbar auf die gesamten Betriebe, die vollständig oder teilweise auf wallonischem Hoheitsgebiet liegen.

#### Unterthema: Verwendung gewisser Stoffe

#### **Grundsatz:**

Einhaltung von Vorschriften in Zusammenhang mit dem Verbot der Anwendung gewisser Stoffe bei Tierproduktionen (nur für Tiere, die Lebensmittel erzeugen).

#### **Anforderungen:**

# **D2 T05 E4: Verbot zur Anwendung und Besitznahme gewisser Stoffe durch den Landwirten, es sei denn, sie werden zu zootechnischen oder therapeutischen Zwecken eingesetzt**

Alle Sanitrace - Herden mit ,H' - Statut während des betreffenden Wirtschaftsjahres werden als nicht konform betrachtet.

#### **Informationen:**

Diese föderalen Bestimmungen sind anwendbar auf die gesamten Betriebe, die völlig oder teilweise auf wallonischem Hoheitsgebiet liegen und eine oder mehrere Sanitrace-Herden zählen.

Diese Herden sind an die Produktionseinheiten des Betriebes gebunden. Dieser Verstoß wird als schwerwiegend und vorsätzlich gewertet, falls die Verantwortlichkeit des Landwirts erwiesen ist.

## **Hauptthema 06: Kennzeichnung und Registrierung der Tiere**

## **Grundsatz:**

Einhaltung der Bedingungen für die Kennzeichnung und Registrierung der Tiere.

#### Unterthema: Kennzeichnung der Schweine

#### **Anforderungen**:

#### **D2 T06 E1: Registrierung – Betriebsregister der Schweine**

• Alle Daten der Schweineherde müssen in ein Betriebsregister eingetragen werden;

• Die Betriebsregister der letzten 5 Jahre sind aufzubewahren. (Artikel 30, §§1 bis 4).

#### **D2 T06 E2: Kennzeichnung der Schweine**

• Jedes Schwein des Betriebs muss mit einer zugelassenen Ohrmarke gekennzeichnet werden, und zwar vor dem Absetzen und auf jeden Fall vor dem Verlassen des Betriebs;

• jedes eingeführte und in eine belgische Herde aufgenommenes Schwein muss ebenfalls mit einer Ohrmarke gekennzeichnet werden, und zwar innerhalb von 3 Tagen nach seiner Ankunft. (Art 21 - 1. Juli 2014. - Königlicher Erlass über ein System der Kennzeichnung und Registrierung der Schweine und die Bedingungen der Genehmigung für die Schweinezuchtbetriebe).

## **D2 T06 E3: Bewegungen der Schweine**

Die Transportunterlagen sind fester Bestandteil des Betriebsverzeichnisses und werden chronologisch geordnet aufbewahrt.

#### **Informationen:**

Diese föderalen Bestimmungen sind anwendbar auf alle Betriebe, die völlig oder teilweise auf wallonischem Hoheitsgebiet liegen und eine oder mehrere Sanitrace-Herden zählen. Diese Herden sind an die Produktionseinheiten des Betriebes gebunden.

#### Unterthema: Kennzeichnung der Rinder

#### **Anforderungen**:

#### **D2 T06 E4: Registrierung – Betriebsregister der Rinder**

Jeder Rinderhalter muss ein Register über die im Betrieb gehaltenen Rinder auf dem neusten Stand halten. Dieses Register ist vorschriftsmäßig auszufüllen:

- innerhalb von drei Kalendertagen nach dem Eingang, dem Abgang oder dem Verenden eines Rindes;
- innerhalb von 7 Kalendertagen nach der Geburt eines Rindes;

• Im Moment der Kennzeichnung eines aus einem Drittland importierten Rindes durch die ARSIA (Regionale Vereinigung Tiergesundheit und -identifizierung.

Die Betriebsregister der letzten 5 Jahre müssen in dem Betrieb verfügbar sein, gegebenenfalls am Hauptaufenthaltsort der Herde, und müssen im Fall einer Kontrolle vorgelegt werden können. (Art 31, § 1 des KE (Königlicher Erlasses) vom 23.März 2011).

#### **D2 T06 E5: Kennzeichnung der Rinder**

Jedes Rind des Betriebes muss binnen 7 Tagen nach der Geburt mit doppelten Ohrmarken versehen werden (Art. 17 K.E. vom 23. März 2011) Im Fall des Imports eines Rindes aus einem Drittland verfügt der Besitzer über 3 Kalendertage für die Benachrichtigung der ARSIA, die das Rind innerhalb von 7 Tagen nach Benachrichtigung identifiziert und registriert. (Art. 19 KE vom 23. März 2011).

Bei jedem Rind, das mindestens eine Ohrmarke verloren hat, muss eine Regularisierung vorgenommen werden (Art 22, §§ 1. und 2. des K.E. vom 23. März 2011).

#### **D2 T06 E6: Kennzeichnungsdokument der Rinder**

Jedes Rind, das älter als 21 Tage ist und sich im Betrieb befindet, muss über ein ordnungsgemäßes Identifizierungsdokument verfügen. (Art. 6 , §4 der Verordnung 1760/2000).

#### **D2 T06 E7: Registrierungen in der Datenbank Sanitrace (früher Sanitel)**

·Jedes Rind ist korrekt in Sanitrace zu registrieren;

·Jede Geburt, jeder Abgang oder Verenden eines Rindes muss Sanitrace binnen 7 Kalendertagen nach dem Vorgang vorschriftsmäßig mitgeteilt werden;

-entweder anhand des Geburtsbescheids und/ oder den dafür vorgesehenen Abschnitten des Identifizierungsdokuments (Ausgangsabschnitt und/oder Transportpass);

-oder im Internet über das Portal CERISE (Zentrum für Registrierung und Regulierung der Information der Züchterdienste) der ARSIA (Regionale Vereinigung für Tiergesundheit und identifizierung) oder das 'Veeportaal' für die flämischen Herden, das von der DGZ (Dierengezondheidszorg) verwaltet wird (Art. 24 K.E. vom 23. März 2011).

Wenn der Verantwortliche Zugriff auf die Anwendung CERISE oder das Veeportaal hat und dort die Informationen über ein Ereignis direkt eingibt oder eingeben lässt, braucht er kein Betriebsregister zu aktualisieren wenn er darauf achtet, jederzeit, das aktuelle Register in der Datenbank Sanitrace auszudrucken.

Verendet ein Rind, trägt der Verantwortliche auf dem Ausgangsabschnitt des Identifikationsdokuments das Sterbedatum des Rindes als Ausgangsdatum ein. Der Verantwortliche muss außerdem den Tierpass an die ARSIA-Niederlassung seiner Provinz zurückgeben und dabei auf der Vorderseite 'TOT' angeben (Achtung: Nicht den Barcode überschreiben, der vom zuständigen Dienst bei SANITRACE eingescannt werden muss). An der hierfür vorgesehenen Stelle muss das Datum des Todes eingetragen, die Unterschrift des Verantwortlichen und die Sanitaire-Vignette angebracht werden (Art 24, §2 und 3 des K.E. vom 23 März 2011).

Bei einem Ankauf muss der Betriebstierarzt innerhalb von 48 Stunden nach Eingang eines neuen Rindes in die Herde benachrichtigt werden. Der Tierarzt verfügt über 3 Kalendertage, um die Ankaufanalyse(n) durchzuführen. Auf der Rückseite des Passes muss der Tierarzt das Datum der Tuberkulinprobe angeben, unterschreiben und das Strichcode-Etikett der betreffenden Herde aufkleben. Nach der Prüfung der Tuberkulinprobe muss er den Pass bzw. die Pässe der ARSIA übermitteln.

#### Unterthema: Kennzeichnung der Schafe und Ziegen

## **Anforderungen**:

#### **D2 T06 E8: Registrierung – Betriebsregister (Schafe/ Ziegen)**

o Jeder Halter von Schafen und/oder Ziegen muss ein aktualisiertes Register führen, das u.a. alle Eingangs- und Ausgangsbewegungen der Tiere seiner Herde festhält. Die Betriebsregister der letzten 3 Jahre müssen in dem Betrieb verfügbar sein, um im Fall einer Kontrolle vorgelegt werden zu können. (Art 20 vom K.E. vom 3. Juni 2007).

#### **D2 T06 E9: Kennzeichnung (Schafe/ Ziegen)**

o Jedes Schaf bzw. jede Ziege des Betriebes muss eine zugelassene Ohrmarke erhalten, bevor es bzw. sie 6 Monate alt ist, und auf jeden Fall, bevor es/sie den Betrieb verlässt. (Art. 2 § 2 AR vom 3. Juni 2007).

#### **D2 T06 E10: Mitteilungen an Sanitrace (Schafe/ Ziegen)**

o Der Halter von Schafen und/oder Ziegen schickt für den 15. Januar des nächsten Jahres (Art. 22 Königlicher Erlass vom 3. Juni 2007) eine Kopie seines Inventar an die ARSIA (Situation des Betriebs am 15. Dezember) Jeder neue Tierhalter muss innerhalb eines Monats das Bestehen einer Herde von Schafen oder Ziegen bei der ARSIA mitteilen.

#### **D2 T06 E11: Transportdokument (Schafe/Ziegen)**

o Der Verantwortliche verfügt über ein Exemplar des Begleitdokuments für jede Tierart und jeden "Außen-" Transport in den Betrieb oder aus dem Betrieb. Eine Kopie des Dokuments wird 5 Jahre lang nach seiner Erstellung im Herdenregister aufbewahrt.

#### **Informationen:**

Diese föderalen Bestimmungen sind anwendbar auf die gesamten Betriebe, die völlig oder teilweise auf wallonischem Hoheitsgebiet liegen und eine oder mehrere Sanitrace-Herden zählen. Diese Herden sind an die Produktionseinheiten des Betriebes gebunden.

#### **Hauptthema 07: Tierkrankheiten**

#### **Unterthema: Bekämpfung der TSE (BSE, ...)**

#### **Grundsatz:**

Einhaltung der Vorschriften bezüglich der Vorbeugung, Kontrolle und Vernichtung bestimmter transmissibler spongiformer Enzephalopathien (TSE).

#### **Anforderungen:**

- **D2 T07 E1: Mitteilung an die zuständigen Behörden über die Präsenz eines verdächtigen Tieres.**
- **D2 T07 E2: Verbot, tierische Proteine bei der Fütterung von Wiederkäuern zu verwenden.**

Einhaltung von Maßnahmen betreffend verdächtige Tiere, Einhaltung der Maßnahmen, nachdem eine TSE festgestellt worden ist, Verbot, lebende Tiere, ihr Sperma, ihre Ovula, Embryonen auf den Markt zu bringen.

## **Information:**

Diese föderalen Bestimmungen sind anwendbar auf alle Betriebe, die völlig oder teilweise auf wallonischem Hoheitsgebiet liegen und eine oder mehrere Sanitrace-Herden zählen. Diese Herden sind an die Produktionseinheiten des Betriebes gebunden.

## **Hauptthema 08: Pflanzenschutzmittel**

**Unterthema: Verwendung von PFL**

#### **Grundsatz:**

Einhaltung der Bestimmungen hinsichtlich der Genehmigung und Verwendung von Pflanzenschutzmitteln.

Anforderungen:

**D2 T08 E1: Verbot des Vorhandenseins (außerhalb des Ortes, der speziell für die Lagerung dieser Mittel bis zur nächsten Sammlung vorgesehen ist) und/ oder Verwendung nicht zugelassener Pflanzenschutzmittel.**

**D2 T08 E2: Pflicht zur Kontrolle der Spritzgeräte, die für die Anwendung der Pestizide zu landwirtschaftlichen Zwecken in flüssiger Form vorgesehen sind (entsprechender Aufkleber).**

#### **Information:**

Diese föderalen Bestimmungen sind anwendbar auf die gesamten Betriebe, die vollständig oder teil weise auf wallonischem Hoheitsgebiet liegen. Die Föderalagentur für die Sicherheit der Nahrungsmittelkette (FASNK) ist für diesen Bereich zuständig, davon ausgenommen ist die Anwendung von Strafmaßnahmen, für die die Zahlstelle zuständig ist. Bestimmte Elemente können von der DGARNE kontrolliert werden.

# **Bereich 3: Wohlergehen der Tiere**

Die Föderalagentur für die Sicherheit der Nahrungsmittelkette (FASNK) ist für diesen Bereich zuständig, davon ausgenommen sind die Bestimmung und die Anwendung von Strafmaßnahmen, für die die Zahlstelle zuständig ist.

#### **Hauptthema 09: Wohlergehen der Tiere**

Unterthema: Einhaltung des Wohlergehens der Tiere

#### **Grundsatz:**

Beachtung der Mindestnormen für Tiergerechtheit.

**Anforderungen:**

# **D3 T09 E1: Betriebe, die den Vorschriften in Bezug auf die Aufzucht von Kälbern entsprechen (königlicher Erlass, K.E., vom 01.03.2000, K.E. vom 23.01.1998, K.E. vom 17.05.2001).**

- Es besteht die Pflicht, Stroheinstreu für Tiere, die jünger als 14 Tage sind, vorzusehen;
- Register der Behandlungen mit Arzneimitteln und Sterberegister müssen laufend aktualisiert und 3 Jahre lang aufbewahrt werden;
- Kälber werden nur die für die Behandlung erforderliche Zeit angebunden. Die Anbindevorrichtung ist so beschaffen, dass sie aufstehen, sich hinlegen und sich pflegen können;
- Die Stallungen, Ausrüstungen und Geräte werden sachgemäß gereinigt und desinfiziert;
- Die Fütterungs- und Tränkanlagen werden so konzipiert, angebracht und unterhalten, dass eine Verunreinigung des Futters und des Wassers vermieden wird;
- Eine funktionierende Alarmeinrichtung für den Fall von Störungen des Lüftungssystems und ein Ersatzlüftungssystem sind vorhanden;

• Kranke und verletzte Kälber können erforderlichenfalls isoliert und in geeigneten Räumen auf bequemem Trockenstreu untergebracht werden;

• Tiere, die nicht in Innenräumen gehalten werden, müssen so gut wie möglich vor ungünstigen Wetterbedingungen, Raubtieren und Gesundheitsrisiken geschützt werden;

• Es sind keine Spuren nicht genehmigter Interventionen zu finden;

• Es werden keine Stoffe verabreicht, die der Gesundheit oder dem Wohlbefinden schaden;

• Tiere, die offenbar krank oder verletzt sind, werden unverzüglich behandelt. Zeigt die Behandlung keine Wirkung, wird ein Tierarzt hinzugezogen;

• Für die Kälber besteht kein Stromschlagrisiko;

• Ausrüstungen, die sich auf die Gesundheit und das Wohlbefinden der Kälber auswirken, werden mindestens einmal täglich überprüft. Etwaige Mängel werden sofort behoben.

- für in Gruppen aufgezogene Kälber muss genügend Freiraum vorgesehen sein;
- Die Belüftung ist ausreichend;
- die Zwischenwände der Boxen ermöglichen es den Kälbern, die anderen zu sehen und zu berühren;
- die Kälber, die älter als 8 Wochen sind, werden in Gruppen gehalten;
- die Fußböden sind fest, eben, rutschfest, ohne Unebenheiten;
- die Legefläche ist bequem, sauber und trocken;

• die Ställe und Ausrüstungen werden so gereinigt und desinfiziert, dass Kreuzkontaminationen und Keime vermieden werden;

- die Kälber verfügen zwischen 9 und 17 Uhr über ausreichend Licht;
- die Kälber müssen mindestens zweimal am Tag gefüttert werden;
- kranke oder verletzte Kälber oder solche, die großer Hitze ausgesetzt sind, werden dauernd getränkt;

• die Kälber können alle zur gleichen Zeit fressen und trinken, oder sie verfügen über ein System, das ihnen dauernd, frei verfügbares Trinken ermöglicht;

• jedes Kalb im Stall muss problemlos die Möglichkeit dazu haben, sich hinzulegen, sich auszuruhen, aufzustehen und seine Körperpflege vorzunehmen;

• die im Freien gehaltenen Kälber müssen mindestens einmal am Tag überprüft werden. Die im Stall gehaltenen Kälber werden mindestens zweimal am Tag überprüft;

- die Tiere dürfen keinen Maulkorb tragen;
- alle Kälber erhalten in den 6 ersten Stunden ihres Lebens Rinderkolostrum;
- der Hämoglobin-Anteil im Blut beträgt mindestens 4,5 mmol/l Blut;
- die Ernährung ist ausreichend in Menge und Qualität;

• die Kälber im Alter von mehr als 2 Wochen erhalten genügend Wasser. Die in Einzelboxen gehaltenen Kälber verfügen über einen ausreichenden freien Raum.

## **D3 T09 E2: Keine eindeutigen Anzeichen einer Vernachlässigung der Tiere bei Kälbern.**

· Die Beihilfen werden im Rahmen der Cross- Compliance gekürzt, falls eine grobe Vernachlässigung der Tiere festgestellt wird. Die Beihilfen werden im Rahmen der Cross-Compliance gekürzt.

**D3 T09 E3: Betriebe, die den Vorschriften in Bezug auf die Schweineaufzucht entsprechen (KE vom 01.03.2000, 15.05.2003, KE vom 17.05.2001).**

Für alle Ställe:

· alle mehr als 2 Wochen alten Schweine müssen ständig Zugang zu ausreichend Frischwasser haben;

·die Sauen und die Jungsauen dürfen nicht angebunden werden;

·die verfügbare Bodenfläche für Eber beträgt mindestens 6 m2 pro Tier (10 m2 und ohne Hindernisse, wenn die Bucht auch als Deckbucht genutzt wird), wovon ein Teil (der so groß sein muss, dass der Eber sich hinlegen kann) planbefestigt und mit Stroh bedeckt ist;

·Die verfügbare Bodenfläche für Absatzferkel und Mastschweine ist ausreichend. Die Minimalflächen sind folgende:

- Gewicht < oder = 10 kg: 0.15 m<sup>2</sup>/Tier
- Gewicht von 10 bis 20 kg: 0.20 m<sup>2</sup>/Tier
- Gewicht von 20 bis 30 kg: 0.30 m<sup>2</sup>/Tier
- Gewicht von 30 bis 50 kg: 0.40 m<sup>2</sup>/Tier
- $\triangleright$  Gewicht von 50 bis 85 kg: 0.55 m<sup>2</sup>/Tier
- Gewicht von 85 bis 110 kg: 0.65 m<sup>2</sup>/Tier
- Gewicht > 110kg: 1 m<sup>2</sup>/Tier;
- Die Lüftungsbedingungen sind ausreichend.

#### **Seit dem 1. Januar 2013 sind auch die nachfolgenden Punkte für alle Ställe verpflichtend**:

In den Betrieben mit mehr als 10 Sauen werden die Sauen und Jungsauen ab 4 Wochen nach der Besamung bis eine Woche vor dem voraussichtlichen Werfen in Gruppen gehalten In den Betrieben mit weniger als 10 Sauen können diese ab 4 Wochen nach der Besamung bis eine Woche vor dem voraussichtlichen Werfen getrennt gehalten werden, sofern sie sich in der Bucht ungehindert umdrehen können;

die für die Sauen verfügbare Bodenfläche beträgt mindestens:

- $\geq$  2,5 m<sup>2</sup> pro Sau bei weniger als 6 Sauen;
- $\geq$  2,25 m<sup>2</sup> pro Sau bei 6 bis 39 Sauen;
- $\geqslant$  2 m<sup>2</sup> pro Sau bei mehr als 39 Sauen;

Ein Teil der oben genannten Fläche (1,3m²) ist planbefestigt, mit maximal 15 % Öffnungen für die Ausscheidungen.

die für die Jungsauen verfügbare Fläche beträgt mindestens:

- $\geq 1,80$  m<sup>2</sup> pro Jungsau bei weniger als 6 Jungsauen;
- $\geq 1,64$  m<sup>2</sup> pro Jungsau bei 6 bis 39 Jungsauen;
- $\geq 1,50$  m<sup>2</sup> pro Jungsau bei mehr als 39 Jungsauen;

Ein Teil der oben genannten Fläche (0,95 m²) ist planbefestigt, mit maximal 15 % Öffnungen für die Ausscheidungen:

Die benutzen Betonspaltböden;

 $\triangleright$  für gedeckte Sauen und Jungsauen haben eine Auftrittsbreite von mindestens 8 cm und eine Spaltenweite von höchstens 2 cm;

für Absatzferkel haben eine Auftrittsbreite von mindestens 5 cm und eine Spaltenweite von höchstens 1,4 cm;

 $\triangleright$  für Mastschweine haben eine Auftrittsbreite von mindestens 8 cm und eine Spaltenweite von höchstens 1,8 cm;

 $\triangleright$  für Ferkel haben eine Auftrittsbreite von mindestens 5 cm und eine Spaltenweite von höchstens 1,1 cm;

· für alle Schweine müssen bewegliche Materialien zum Spielen oder Bewegen zur Verfügung stehen;

·in Gruppen gehaltene Schweine, die besonders aggressiv sind, oder solche, die von anderen angegriffen werden oder krank oder verletzt sind, können zeitweise in eine getrennte Bucht gebracht werden;

·die systematische Verabreichung von Beruhigungsmitteln, um die Integration von neuen Tieren in eine Gruppe zu erleichtern, ist verboten. Sie ist nur in Ausnahmefällen und auf Rat des Veterinärs erlaubt;

·Bevor sie zum Werfen in die Bucht gebracht werden, müssen die trächtigen Sauen und Jungsauen gründlich gewaschen werden;

·Die Tiere sind in Gruppen zu halten; wenn die Gruppen gebildet sind, ist das Hinzufügen von Tieren zu der Gruppe auf ein striktes Minimum zu begrenzen. Die Gruppen von Schweinen sind so schnell wie möglich zu bilden, am besten vor dem Absetzen oder spätestens eine Woche danach;

·die Schweine haben Zugang zu einer sauberen und bequemen Liegefläche mit angemessener Temperatur und geeigneter Entsorgung von Flüssigkeiten. Alle Tiere müssen die Möglichkeit haben, sich gleichzeitig hinzulegen, auszuruhen, auszustrecken oder zu stehen;

·In dem Teil des Stalls, in dem die Schweine untergebracht sind, muss der Geräuschpegel unter 85dB liegen. Dauergeräusche oder plötzliche Geräusche sind zu vermeiden;

·In dem Raum, wo die Schweine untergebracht sind, ist die Lichtintensität ausreichend;

·Der Raum, wo die Schweine gehalten werden, muss während mindestens 8 Stunden pro Tag ausreichend beleuchtet sein;

·die gesamte Ausrüstung (Belüftungssysteme, Systeme zur Fütterung und Tränke…), die für die Gesundheit und das Wohlergehen der Schweine notwendig ist, wird täglich einmal kontrolliert. Mängel werden sofort behoben;

·alle Schweine werden einmal täglich gefüttert. Wenn sie in der Gruppe gefüttert werden und nicht über frei verfügbares Futter oder eine automatische individuelle Fütterung verfügen, haben alle Schweine, die Möglichkeit zur gleichen Zeit zu fressen;

·alle trockenstehenden und trächtigen Sauen und Jungsauen verfügen über genügend loses Futter, das reich an Fasern und Energie ist;

· es wird keine Spur eines unerlaubten Eingriffs festgestellt;

·die Ferkel im Alter von unter 28 Tagen (eventuell 21 Tage) werden nicht unnötig von ihrer Mutter getrennt, nur wenn es die Gesundheit oder das Wohlbefinden der Sau oder der Ferkel verlangt;

·Register der Behandlungen mit Arzneimitteln und Sterberegister müssen laufend aktualisiert und 3 Jahre lang aufbewahrt werden;

·Eine funktionstüchtige Alarmeinrichtung für den Fall von Störungen des Lüftungssystems und ein Ersatzlüftungssystem sind vorhanden;

·Alle Tiere, die in Zuchtsystemen gehalten werden, in denen ihr Wohlbefinden von der häufigen Pflege durch den Menschen abhängt, müssen mindestens 1 x täglich kontrolliert werden. Tiere, die in anderen Systemen gehalten werden, müssen so oft kontrolliert werden, dass jegliches Leiden verhindert wird;

·Kranke oder verletzte Tiere werden bei Bedarf isoliert und in einem geeigneten und sachgemäß planbefestigten Bereich untergebracht;

·Tiere, die draußen gehalten werden, müssen so gut wie möglich vor schlechten Wetterbedingungen, Raubtieren und Gesundheitsrisiken geschützt werden;

· Die Böden sind glatt aber nicht rutschig und werden so konzipiert, angelegt und unterhalten, dass sie bei den Schweinen keine Verletzungen oder Schmerzen verursachen;

·Es werden keine Stoffe verabreicht, die der Gesundheit oder dem Wohlbefinden schaden;

·Schweine, die offenbar krank oder verletzt sind, werden unverzüglich und in angemessener Weise behandelt. Zeigt die Behandlung nicht die erwartete Wirkung, wird unverzüglich ein Tierarzt hinzugezogen.

#### **D3 T09 E4: Keine eindeutigen Anzeichen einer Vernachlässigung der Tiere bei Schweinen.**

Die Beihilfen werden im Rahmen der Cross-Compliance gekürzt, falls eine grobe Vernachlässigung der Tiere festgestellt wird;

# **D3 T09 E5: Betriebe, die den Vorschriften in Bezug auf die Aufzucht (anderer) landwirtschaftlicher Haustiere entsprechen (K.E. vom 01.03.2000, K.E. vom 17.05.2001, K.E. vom 13.06.2010).**

·Die Lüftungsbedingungen sind ausreichend;

·Die Tiere müssen mindestens einmal am Tag überprüft werden;

· keine nicht genehmigten Eingriffe;

·Register der Behandlungen mit Arzneimitteln und Sterberegister müssen laufend aktualisiert und 3 Jahre lang aufbewahrt werden;

·Tiere, die krank oder verletzt scheinen, werden sofort entsprechend behandelt. Wenn sie nicht auf die Behandlung ansprechen, wird ein Veterinär konsultiert;

·Die kranken oder verletzten Tiere werden nötigenfalls in einer geeigneten Bucht mit einem angepassten Belag;

· die für die Unterbringung und den Schutz der Tiere benutzten Materialien dürfen für sie nicht schädlich sein;

·Tiere, die nicht in Gebäuden gehalten werden, müssen soweit wie möglich gegen ungünstige Witterungsbedingungen, Raubtiere und Gesundheitsgefahren geschützt werden;

· die Tiere dürfen nicht dauernd künstlichem Licht oder der Dunkelheit ausgesetzt werden;

·alle Ausrüstungen, die das Wohlbefinden betreffen, sind wenigstens einmal täglich zu überprüfen. Festgestellte Mängel werden so schnell wie möglich beseitigt;

·Für den Fall einer Panne des Belüftungssystems gibt es einen Alarm und es besteht ein Ersatz-Belüftungssystem;

·die Tiere erhalten gesundes Futter, das für ihr Alter und ihre Art geeignet ist. Sie erhalten das Futter in ausreichender Menge, um sie in einem guten Gesundheitszustand zu halten und ihren Nahrungsbedarf zu decken;

·alle Tiere müssen Zugang zu einer angemessenen Menge an Wasser von geeigneter Qualität haben, oder sie müssen ihren Wasserbedarf auf andere Weise decken können;

·die Futtertröge und Tränken beugen den Rivalitäten zwischen den Tieren vor;

- · Es werden keine Stoffe verabreicht, die der Gesundheit oder dem Wohlbefinden schaden;
- · Die Tiere können problemlos aufstehen, sich hinlegen und sich pflegen.

# **D3 T09 E6: Keine eindeutigen Anzeichen einer Vernachlässigung der Tiere bei anderen landwirtschaftlichen Haustieren.**

 Die Beihilfen werden im Rahmen der Cross-Compliance gekürzt, falls eine grobe Vernachlässigung der Tiere festgestellt wird;

Die AFSCA verfügt über Prüfraster mit verschiedenen Punkten für jede der Anforderungen D3 T09 E1, E2, E3, E4, E5, E6, sie dienen als Basis für die Festlegung der Einhaltung der Anforderungen im Rahmen der Cross-Compliance.

#### **Informationen:**

Diese föderalen Bestimmungen werden bereits angewandt.

Sie sind anwendbar auf die gesamten Betriebe, die völlig oder teilweise auf wallonischem Hoheitsgebiet liegen und eine oder mehrere Sanitrace-Herden zählen. Diese Herden sind an die Produktionseinheiten des Betriebes gebunden.

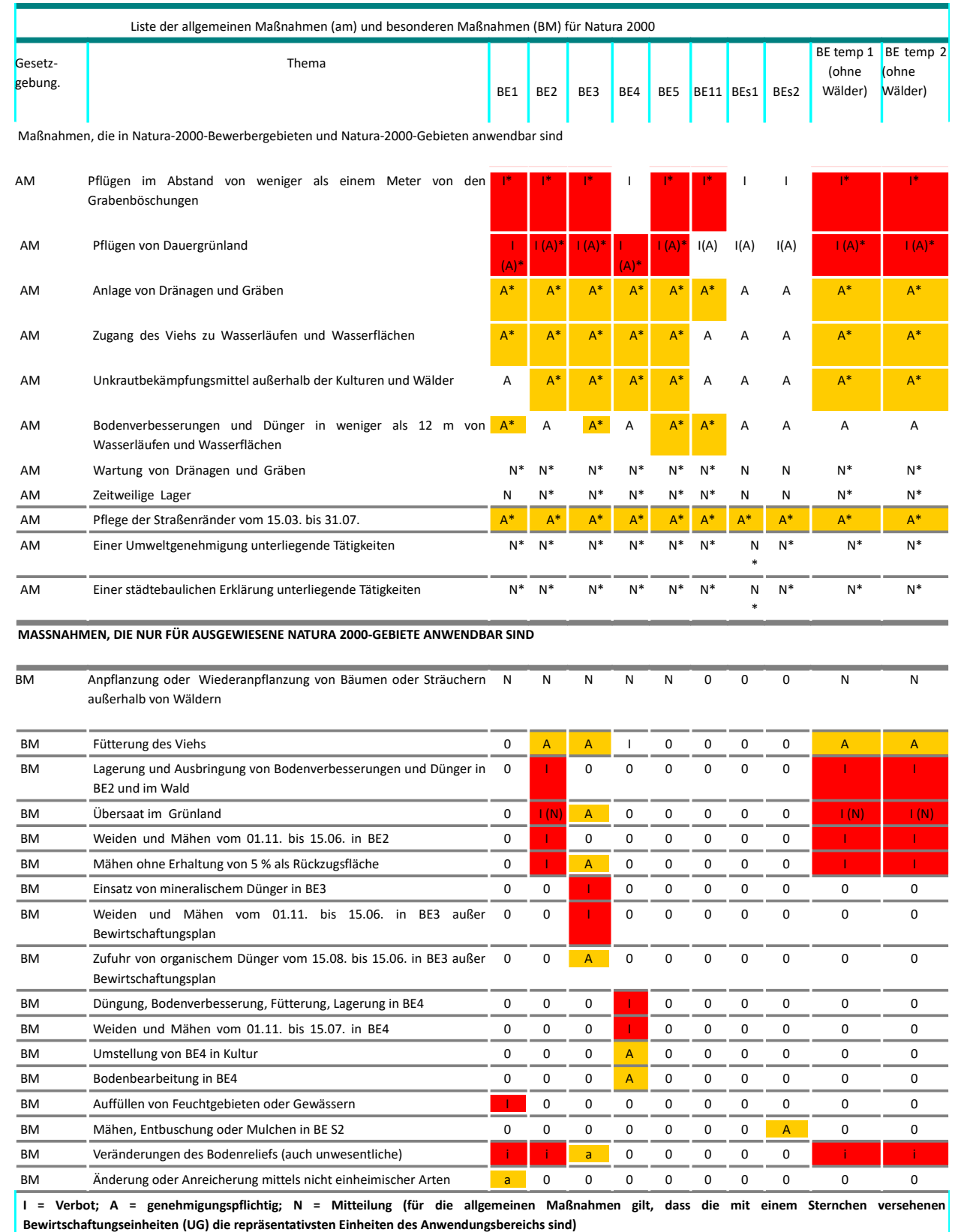

# **7. Korrekturmaßnahmen**

# **7.1 die Kontrollen**

# **7.1.1 Die Verwaltungskontrollen und die Vor-Ort-Kontrollen**

Die Verwaltungs-und Vor-Ort-Kontrollen der Beihilfen der 1. und 2. Säule werden so durchgeführt, dass eine wirksame Überprüfung der Einhaltung der Bedingungen für die Gewährung dieser Beihilfen sowie der anzuwendenden Anforderungen und Normen hinsichtlich der Cross-Compliance gewährleistet ist.

- Die Verwaltungskontrollen werden von der Zahlstelle (OPw) durchgeführt und erfolgen systematisch bei allen Beihilfe- und Zahlungsanträgen. Sie umfassen alle Elemente, die mit verwaltungstechnischen Mitteln geprüft werden können.

- Die Kontrollen vor Ort umfassen Kontrollen der Beihilfefähigkeit der Flächen, die Einhaltung der Lastenhefte und Kontrollen bezüglich der Cross-Compliance-Regeln. Die Abteilung Polizei und Kontrollen (APK) wurde mit diesen Kontrollen betraut.

Für den biologischen Landbau (BIO) werden die Kontrollen der Erzeugungszertifizierung durch die zugelassenen privaten Prüfstellen CERTISYS, TÜV NORD INTEGRA, QUALITY PARTNER und Cdl Certif durchgeführt.

Als Verantwortliche für die Verwaltung der europäischen Mittel, unterliegt die wallonische Zahlstelle internen Audits (durchgeführt von der Auditstelle EGFL–ELER) und externen Audits (Zertifizierung von Konten, Generaldirektion Landwirtschaft der EU, EU-Rechnungshof usw.). Im Rahmen dieser Audits können Besuche vor Ort bei den Beihilfebegünstigten durchgeführt werden, um die Beihilfefähigkeit der Flächen, die Vollständigkeit, Kohärenz und Zuverlässigkeit der Daten einer Akte zu überprüfen.

# **7.1.2 Verpflichtungen der Landwirte bei der Ausführung von Kontrollen vor Ort**

## **Um eine ordnungsgemäße Durchführung der Kontrollen vor Ort zu gewährleisten, müssen die Landwirte unter anderem:**

- jeder Person, die von der unter Punkt 6.1.1 genannten zuständigen Behörde mit einer Kontrollaufgabe betraut wird, Zugang zu ihrem Betrieb gewähren. Der Landwirt kann die mit den Kontrollen beauftragte Person begleiten oder von seinem Vertreter unter seiner Verantwortung begleiten lassen;
- den Prüfern alle Unterlagen und die für die Durchführung der Kontrollen erforderlichen Informationen zur Verfügung stellen;
- den Kontrollbehörden oder der Zahlstelle das obligatorische Feldverzeichnis für Betriebe, die bestimmte im Umweltinteresse genutzte Fläche (iUgF) oder Agrarumweltmaßnahmen (AUKM) angeben, zur Verfügung halten.

Außer in Fällen höherer Gewalt oder außergewöhnlicher Umstände führt jede Ablehnung der Kontrollen vor Ort seitens des Antragstellers oder seines Vertreters zur Verweigerung aller betroffenen Beihilfen (1. und 2. Säule) gemäß Artikel 59 Absatz 7 der Verordnung (EU) Nr. 1306/2013 des Europäischen Parlaments und des Rates.

# **7.2 Einspruch**

Jeder Einspruch gegen eine Entscheidung der Zahlstelle muss **innerhalb von 45 Tagen** nach Erhalt der angefochtenen Entscheidung zusammen mit den Unterlagen, die den Einspruch begründen, an den Direktor der Wallonischen Zahlstelle, 14, chaussée de Louvain, 5000 Namur, gerichtet werden:

- über das Portal: [https://www.paconweb.be;](https://www.paconweb.be/)
- schriftlich per Einschreiben;
- per datierter und unterzeichneter E-Mail an [opw.dgo3@spw.wallonie.be;](mailto:opw.dgo3@spw.wallonie.be)
- per Zustellung durch Privatfirmen gegen Empfangsbestätigung;
- per Abgabe einer Akte gegen Empfangsbestätigung.

Die Einreichung eines Einspruchs führt nicht zu einer Unterbrechung des Verfahrens zur Rückerstattung der zu Unrecht gezahlten Beträge.

Der Einspruch erfolgt über das entsprechende Formular, das im Landwirtschaftsportal verfügbar ist: [https://agriculture.wallonie.be](https://agriculture.wallonie.be/)

- Wird dem Einspruch stattgegeben, teilt die Zahlstelle dem Erzeuger ihre endgültige Entscheidung schriftlich mit. Gegebenenfalls erfolgt die Zahlung der Prämie innerhalb der in der endgültigen Entscheidung festgelegten Frist.
- Wird einem eingereichten Einspruch nicht stattgegeben, hat der Antragsteller folgende Möglichkeiten:
	- er kann eine individuelle Beschwerde einreichen, beim:
		- Ombudsmann der Wallonischen Region 54, rue Lucien Namèche 5000 Namur E-Mail: [courrier@mediateur.wallonie.be](mailto:courrier@mediateur.wallonie.be), Webseite: [http://mediateur.wallonie.be](http://mediateur.wallonie.be/) Grüne Nummer: 0800/19199

- Er kann innerhalb einer Frist von 60 Tagen nach dem Datum der angefochtenen Entscheidung einen Einspruch beim Staatsrat einreichen.

# **7.3 Einziehungen**

Im Fall unberechtigt erhaltener Zahlungen ist der betreffende Begünstigte verpflichtet, die erhaltenen Ausgleichszahlungen oder Subventionen zurückzuzahlen.

Die Einziehung einer unberechtigt erhaltenen Zahlung kann in Form eines Abzugs von Zahlungen oder Vorauszahlungen geschehen, die zu Gunsten des betreffenden Erklärenden nach Entscheidung über die Einziehung erfolgen. Der betreffende Erklärende kann jedoch frei entscheiden, die fälligen Beträge zu zahlen, ohne auf diesen Abzug zu warten.

Der vorige Absatz bleibt anwendbar im Fall einer Pfändung, Abtretung, bei Konkurs oder Insolvenzverfahren.

Bei der Eintreibung wird der Zinssatz nach dem gesetzlichen Satz berechnet. Die Zinsen werden ab der Benachrichtigung über die Verpflichtung zur Rückzahlung fällig und laufen bis zum Datum der Rückzahlung oder des Einziehung der fälligen Beträge. Wenn die unberechtigt erhaltene Zahlung innerhalb der ersten dreißig Kalendertage nach dem Datum der Rückzahlungsforderung erstattet wird oder wenn der Abzug der geschuldeten Beträge innerhalb dieses Zeitraums erfolgt, werden keinerlei Zinsenangerechnet.

# **7.4 Kürzungen, Ausschlüsse und Strafmaßnahmen**

# **Die Kürzungen der Beihilfen, Ausschlüsse und Strafmaßnahmen gelten in den folgenden Fällen:**

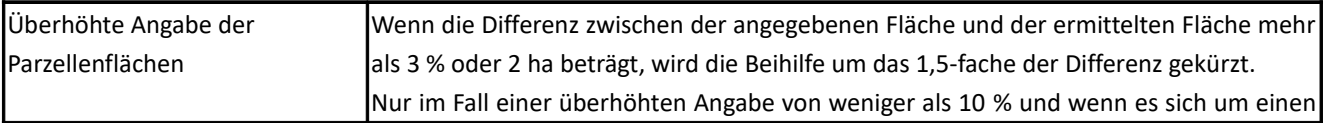

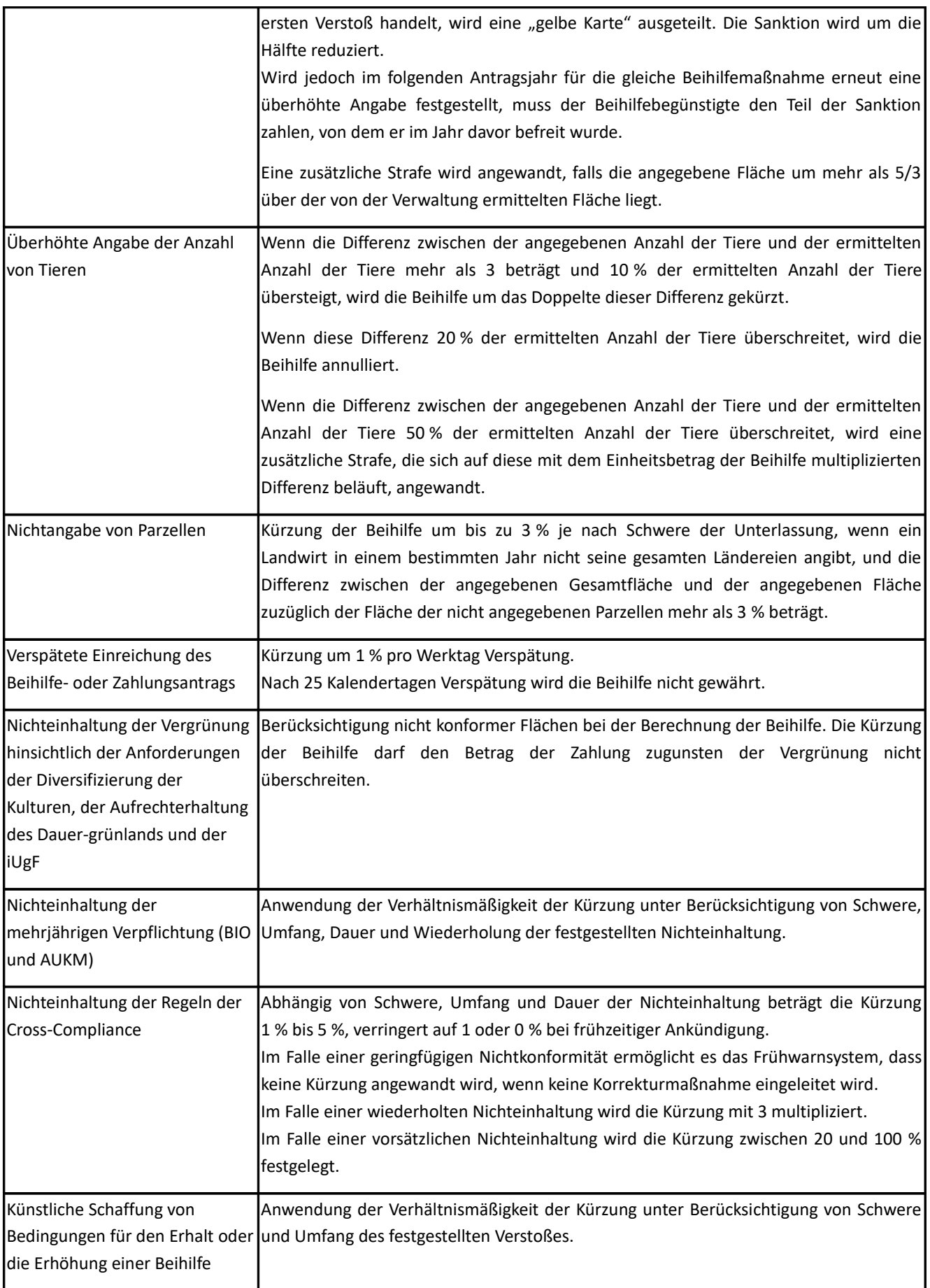

# **7.5. Das Betriebsregister**

Das Betriebsregister ist obligatorisch für Betriebe, die bestimmte im Umweltinteresse genutzte Flächen erklären (siehe auch Punkt 2.2.4), sowie Agrarumweltmaßnahmen (AUKM). Die Form des Betriebsregisters ist nicht festgelegt.

Bei der Analyse der Bestandteile des Verzeichnisses überprüft die Zahlstelle oder die Stelle, der sie ihre Kontrollaufgaben ganz oder teilweise überträgt, das Vorhandensein des Betriebsregisters und die Richtigkeit der darin angegebenen erforderlichen Mindestinformationen. Der Landwirt kann das Betriebsregister für andere technische und hilfreiche Zwecke nutzen.

# **Feldverzeichnis**

Jeder Landwirt, der den Anforderungen bezüglich der Vergrünungszahlung, der Agrarumwelt- und Klimaschutzmaßnahmen und der Verwendung von Pflanzenschutzmitteln unterliegt, muss beweisen, dass er deren Bedingungen einhält, indem er bestimmte Tätigkeiten innerhalb von spätestens 7 Tagen nach deren Durchführung in einem Feldverzeichnis bzw. Betriebsregister einträgt. Die Form des Feldverzeichnisses kann frei gewählt werden.

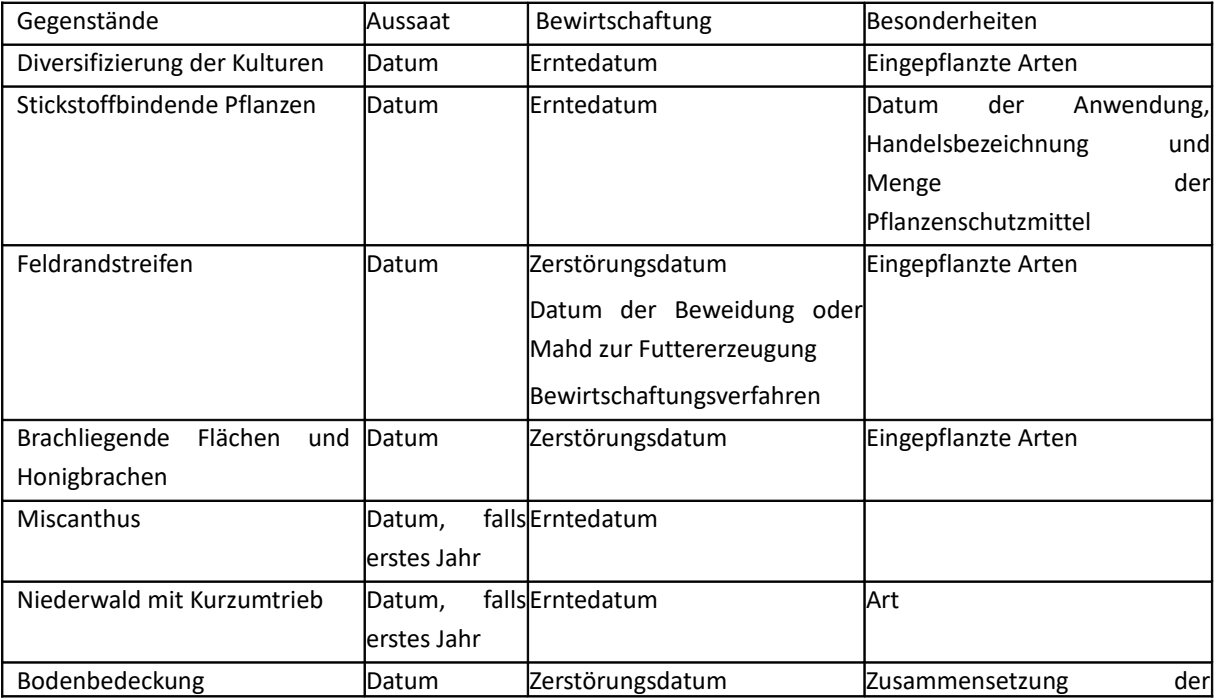

# **Für die Vergrünungszahlung einzutragende Angaben**

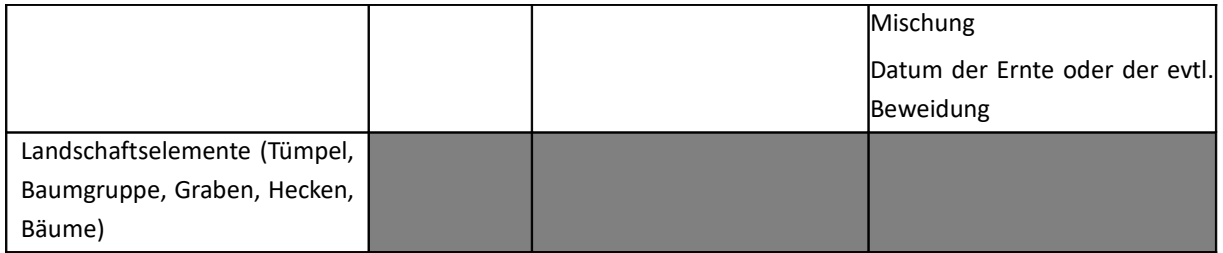

# **Für die Agrarumwelt- und Klimaschutzmaßnahmen einzutragende Angaben**

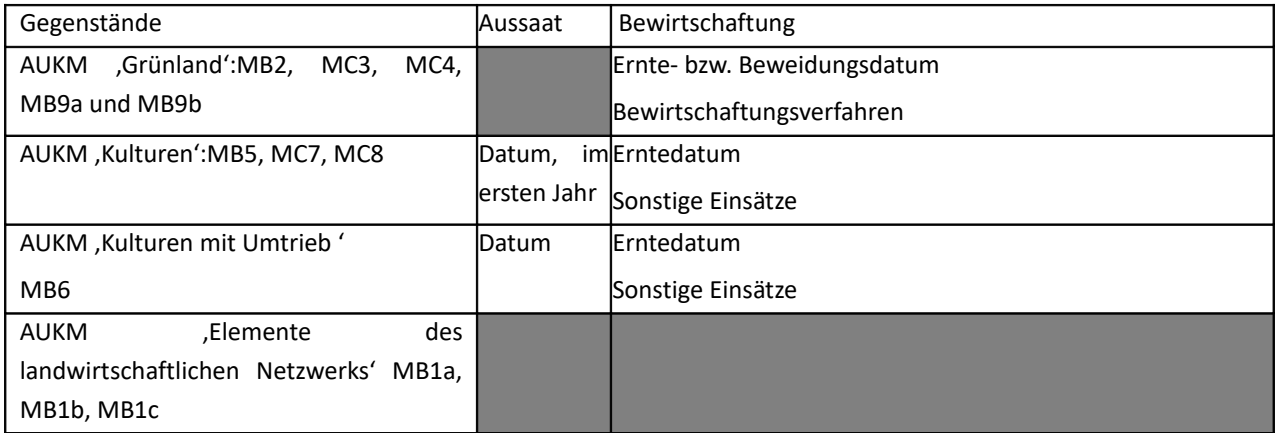

# **8. Glossar**

**Betrieb:** alle Produktionseinheiten, die von einem Landwirt geführt werden und auf belgischem Hoheitsgebiet liegen.

**Cross-Compliance:** die Verpflichtung für jeden Landwirt, der Direktzahlungen erhält, die gesetzlichen Anforderungen an die Betriebsführung in den Bereichen Volksgesundheit, Gesundheit der Pflanzen und der Tiere, Umwelt und Wohlbefinden der Tiere, den Erhalt des guten landwirtschaftlichen und ökologischen Zustands (siehe das Kapitel über die Cross- Compliance) einzuhalten.

**Dauergrünland:** Dauergrünland und -weiden im Sinne des Artikels 4, §1, h) der Verordnung Nr. 1307/2013

**Direktzahlung:** direkte an die Landwirte gewährte Zahlung im Rahmen der Regelungen für Basisprämie oder Umverteilungsprämie oder Vergrünungszahlung oder Zahlung für Junglandwirte oder gekoppelte Stützung.

**Fälle von höherer Gewalt oder außergewöhnlichen Umständen:** Als "Fall höherer Gewalt oder außergewöhnlicher Umstände" sind vor allem folgende Fälle anzusehen:

- a. Tod des Landwirts;
- b. länger andauernde Berufsunfähigkeit des Landwirts;
- c. eine schwere Naturkatastrophe, die den Betrieb erheblich in Mitleidenschaft zieht;

d. die unfallbedingte Zerstörung von Stallgebäuden des Betriebs, die der Zucht dienen;

e. eine Tierseuche oder Pflanzenkrankheit, die vollständig oder teilweise den Viehbestand oder das Pflanzenkapital des Landwirts in Mitleidenschaft zieht;

f. die Enteignung des gesamten oder eines großen Teils des Betriebs, soweit diese Enteignung am Tag der Einreichung des Antrags nicht hätte vorhergesehen oder vorgegriffen werden können.

Fälle höherer Gewalt und außergewöhnliche Umstände sind der zuständigen Behörde innerhalb von 15 Werktagen ab dem Zeitpunkt, an dem der Begünstigte oder der Anspruchsberechtigte hierzu in der Lage ist, schriftlich mitzuteilen und die entsprechenden Nachweise sind dieser innert derselben Frist einzureichen.

**Flächenerklärung und Beihilfeantrag:** das von der Verwaltung erstellte Formular, das die Beihilfeanträge im Rahmen der Direktzahlungen und bestimmter Maßnahmen zur ländlichen Entwicklung umfasst, sowie die Aspekte der Durchführung und der Kontrolle im Zusammenhang mit diesen Regelungen und Maßnahmen und mit anderen gemeinschaftlichen oder nationalen Regelungen und die Informationen, die die Identifizierung aller landwirtschaftlichen Parzellen des Betriebs, ihrer Fläche, ihrer Lokalisierung und ihrer Nutzung (Kultur und Bestimmung) ermöglicht.

**Festgestellte fläche:** Fläche, für die die gesamten Bedingungen für die Gewährung einer Beihilfe erfüllt sind.

**Hauptberuflich ausgeübte Tätigkeit (im Rahmen von ADISA):** Berufliche Aktivität einer natürlichen Person oder gegebenenfalls eines geschäftsführenden Verwalters, eines Geschäftsführers oder eines teilhabenden Gesellschafters einer juristischen Person, die/der mit ihren/seinen landwirtschaftlichen, touristischen, pädagogischen oder handwerklichen Aktivitäten, die sie/er auf dem Gelände des betreffenden Betriebs ausübt, oder aus ihren/seinen Forstaktivitäten oder ihrer/seiner Tätigkeit zur Pflege des Naturraums, die öffentlich gefördert wird, ein jährliches zu versteuerndes Bruttoeinkommen von über 50% ihrer/seiner gesamten Jahreseinkünfte aus ihren/seinen beruflichen Aktivitäten erzielt. Dabei darf jedoch das mit ihren/ seinen landwirtschaftlichen Aktivitäten im landwirtschaftlichen Betrieb erzielte zu versteuernde Bruttoeinkommen nicht weniger als 35% der gesamten Jahreseinkünfte aller beruflichen Aktivitäten betragen. Die Person muss darüber hinaus für berufliche Aktivitäten außerhalb des Betriebs weniger als 900 Stunden im Jahr aufwenden.

**Landwirt:** Natürliche oder juristische Person oder Vereinigung von natürlichen oder juristischen Personen, die eine landwirtschaftliche Tätigkeit auf belgischem Hoheitsgebiet ausübt.

**Landwirtschaftliche Einnahmen:** Alle Einnahmen, die der Landwirt aus seiner in seinem Betrieb ausgeübten landwirtschaftlichen Tätigkeit im Sinne von Artikel 4, Absatz 1, Punkt c) der Verordnung (EU) Nr. 1307/2013 erzielt hat, einschließlich der Unterstützung der Europäischen Union im Rahmen des Europäischen Garantiefonds für die Landwirtschaft (EGFL) und des Europäischen Landwirtschaftsfonds für die Entwicklung des ländlichen Raums (ELER) sowie jeder einzelstaatlichen Beihilfe für landwirtschaftliche Tätigkeiten, mit Ausnahme der in Anwendung von Artikeln 18 und 19 der obengenannten Verordnung gewährten ergänzenden einzelstaatlichen Direktzahlungen.

Die Einnahmen aus der Verarbeitung von landwirtschaftlichen Erzeugnissen, im Sinne von Artikel 4, Absatz 1, Punkt d) der Verordnung (EU) Nr. 1307/2013, die aus seinem Betrieb stammen, werden als Einnahmen aus landwirtschaftlichen Tätigkeiten betrachtet, vorausgesetzt, dass die verarbeiteten Erzeugnisse Eigentum des Landwirts bleiben und das Ergebnis dieser Verarbeitung ein anderes Erzeugnis im Sinne von Artikel 4, Absatz 1, Punkt d) der Verordnung (EU) Nr. 1307/2013 ist.

Alle anderen Einnahmen sind als Einnahmen aus nicht landwirtschaftlichen Tätigkeiten betrachtet.

**Landwirtschaftliche Tätigkeit:** Tätigkeit, die definiert ist in Artikel 4 § 1, c) der Verordnung Nr. 1307/2013;

**Landwirtschaftliche Parzelle:** Zusammenhängende, von einem Landwirt angegebene Fläche, auf der eine einzige Kultur angebaut wird oder, wenn eine getrennte Bewirtschaftungserklärung betreffend einer Fläche, die einer Kulturgruppe angehört, erforderlich ist, dann ist die Fläche, wo diese spezifische Benutzung ausgeübt wird (Zum Beispiel: Aufteilung einer Parzelle infolge des Vorhandenseins einer AUKM auf einem Teil derselben usw.).

**Referenzblock (oder Referenzparzelle):** zusammenhängende Parzelle mit permanenten Abgrenzungen (Wege, Wald, Gebäude, usw.), die verschiedene Kulturen , Kulturgruppen und Erzeuger umfassen kann.

Diese Parzelle trägt eine individuelle Kennzeichnung und ist im geografischen Informationssystem (Système d'Information Géographique; kurz: SIG) des Identifizierungssystems der Wallonischen Region registriert.

**Regelwidrigkeit:** jeder Verstoß gegen die Bestimmungen, die auf die Gewährung der Beihilfe anwendbar sind.

**Tatsächlich genutzte Fläche:** Anbaufläche, verbessert auf Grund der Anwesenheit von Bäumen, Wegen, nicht beihilfefähigen Elementen, ...

**Wallonisches Programm für die ländliche Entwicklung (PDr):** nationale und/oder regionale Mittel zur Umsetzung der Politik der ländlichen Entwicklung der Europäischen Union. Diese verändert sich ständig, um sich an die neuen Herausforderungen der ländlichen Gebiete anzupassen. Für den Zeitraum von 2014-2020 verfolgt sie drei langfristige strategische Ziele:

• die Wettbewerbsfähigkeit der Landwirtschaft fördern ;

• die nachhaltige Bewirtschaftung von Naturschätzen und die Umsetzung der Maßnahmen zum Klimaschutz garantieren;

• eine ausgewogene räumliche Entwicklung der Wirtschaft und der ländlichen Gemeinschaften, insbesondere die Anlegung und Erhaltung von Arbeitsplätzen sichern.

# **9. Zusätzliche Informationen - Aktualisierung & Bezugs-Internetseiten**

Wallonische Region - Generaldirektion Landwirtschaft, Naturschätze und Umwelt Portal der wallonischen Landwirtschaft:<https://agriculture.wallonie.be/>

Die Erläuterungen sowie die Formulare finden Sie im Teil "Aides".

Webseite der Europäischen Kommission - Landwirtschaft:

[http://europa.eu.int/comm/agriculture/index\\_fr.htm](http://europa.eu.int/comm/agriculture/index_fr.htm)

**Région wallonne – Guichet électronique PAC-on-Web : Wallonische Region – Online-Schalter PAC-on-Web** <https://agriculture.wallonie.be/paconweb>

# **System der Landwirtschaftsberater**

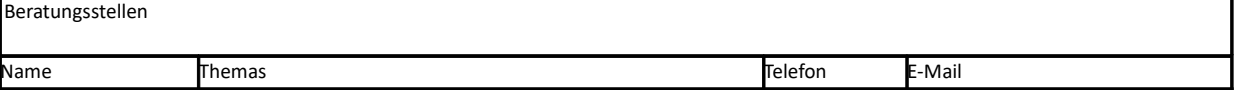

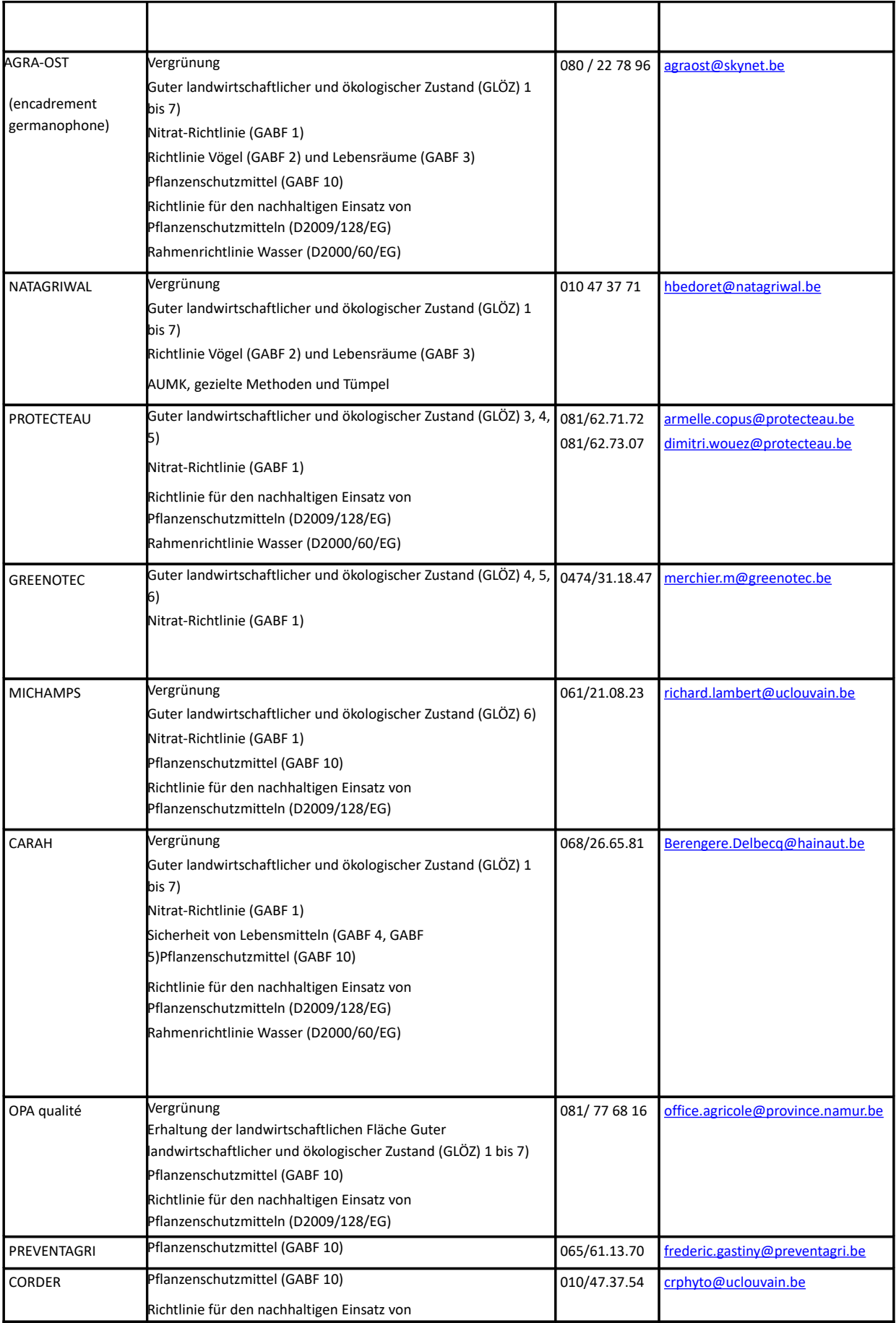

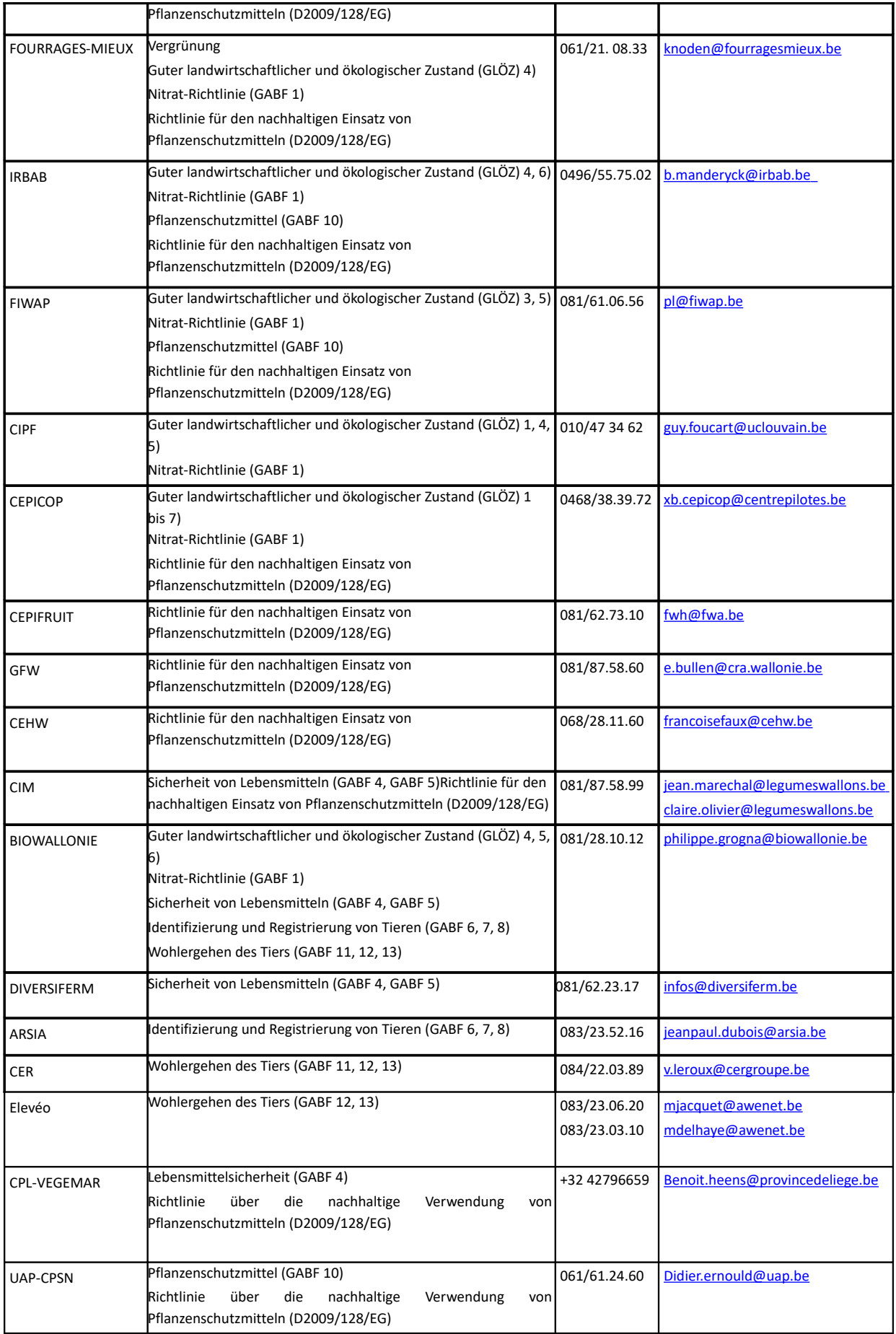

Direktion Forschung und Entwicklung der DGARNE für einen Orientierungsbesuch oder alle sonstigen Auskünfte

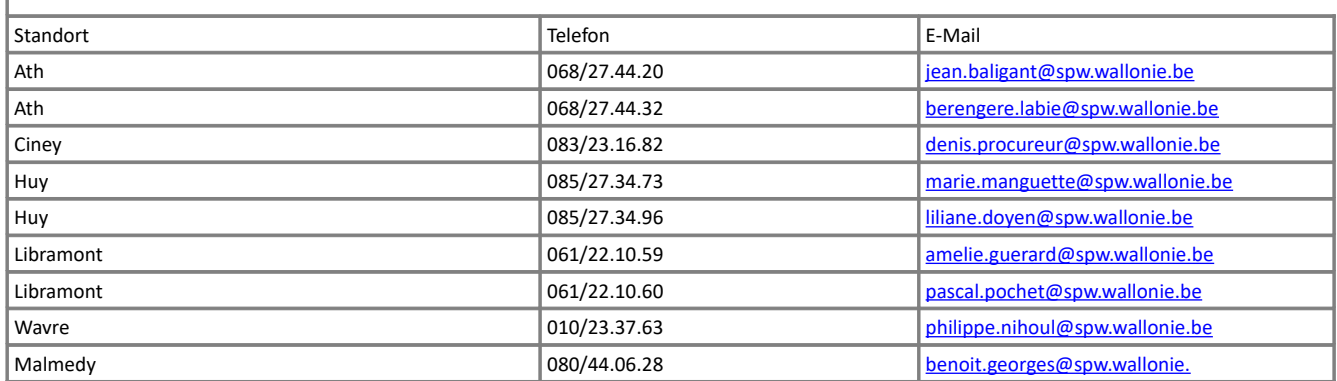

#### **UNTERSTÜTZUNG FÜR LANDWIRTE**

AGRICALL ist eine in der Wallonie aktive VOG mit dem Ziel jeden Landwirten und seine Familie, die wirtschaftlichen finanzielle, technische, juristische, psychologische oder soziale Schwierigkeiten bei der Verwaltung ihres Betriebes haben, zu begleiten, zu zuhören und zu unterstützen.

#### **Um AGRICALL zu kontaktieren: 0800 85 0 18** (die Werktage von 10 bis 19.00 Uhr)

FINAGRI ist eine Beratungsstelle für die Finanzwirtschaft und hilft den Landwirten, die Finanzlage und die Finanzverwaltung ihres landwirtschaftlichen Betriebes zu verbessern (Lösungsmöglichkeiten. Ermöglichung der Diskussionen mit den Banken und Gläubigern, Netzwerkarbeit mit den Partnern) und sich den anwachsenden konjunkturellen Schwierigkeiten des Sektors entgegenzustellen.

#### **Um FINAGRI zu kontaktieren: 081 / 22 43 85** (die Werktage von 10 bis 17 Uhr)

**Finagri für Deutschsprachige** (in Zusammenarbeit mit der VSZ) **Tel. 087/22 09 93** (An Werktagen von 8.30 Uhr bis 17 Uhr)

# **10. Anhänge**

**ANHANG 1 : Liste der Aussendirektionen der wallonischen region**

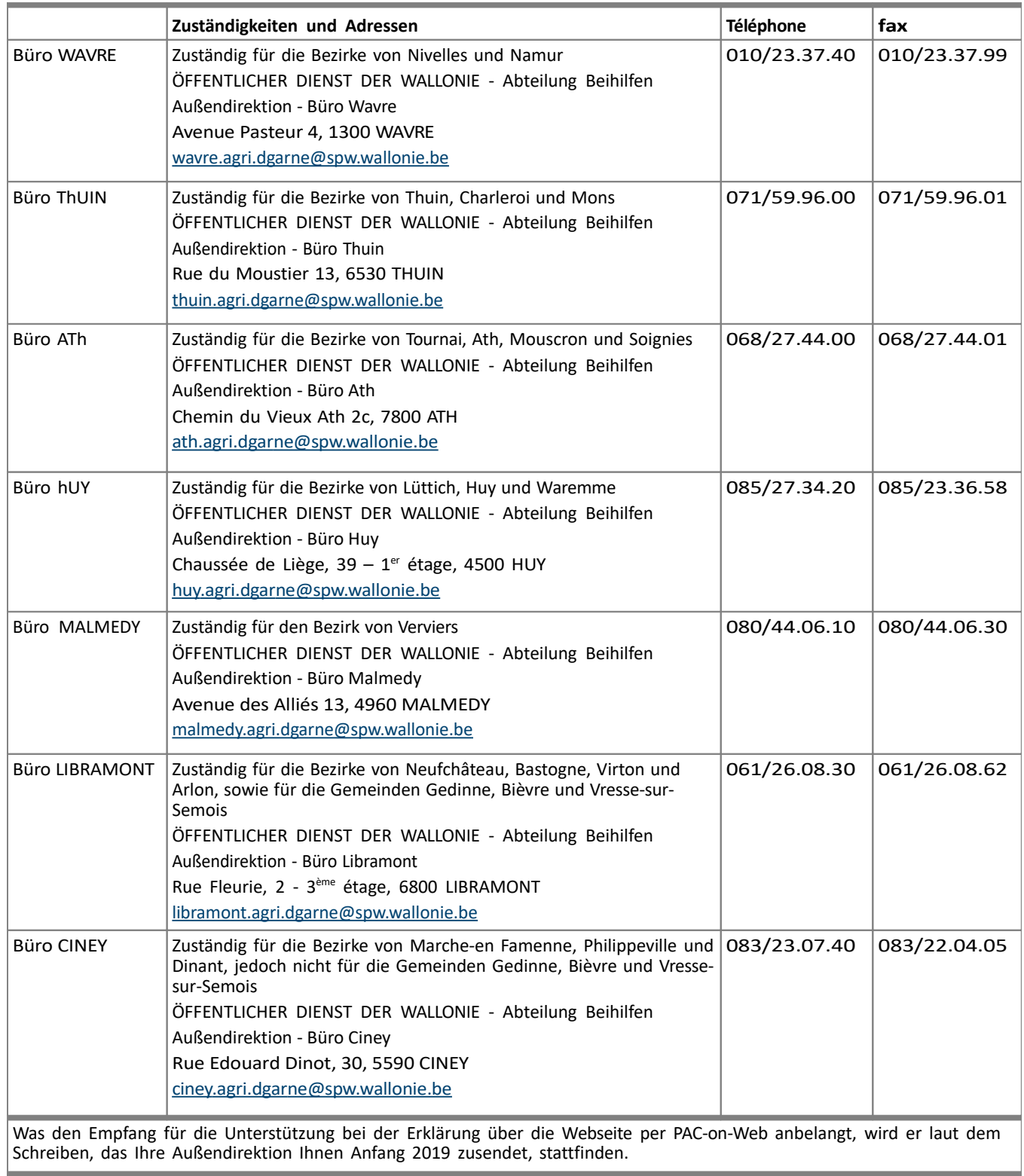

# **ANHANG 2 : Liste der Provinzbüros – Flämische region**

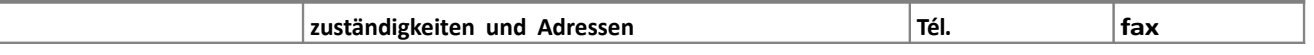

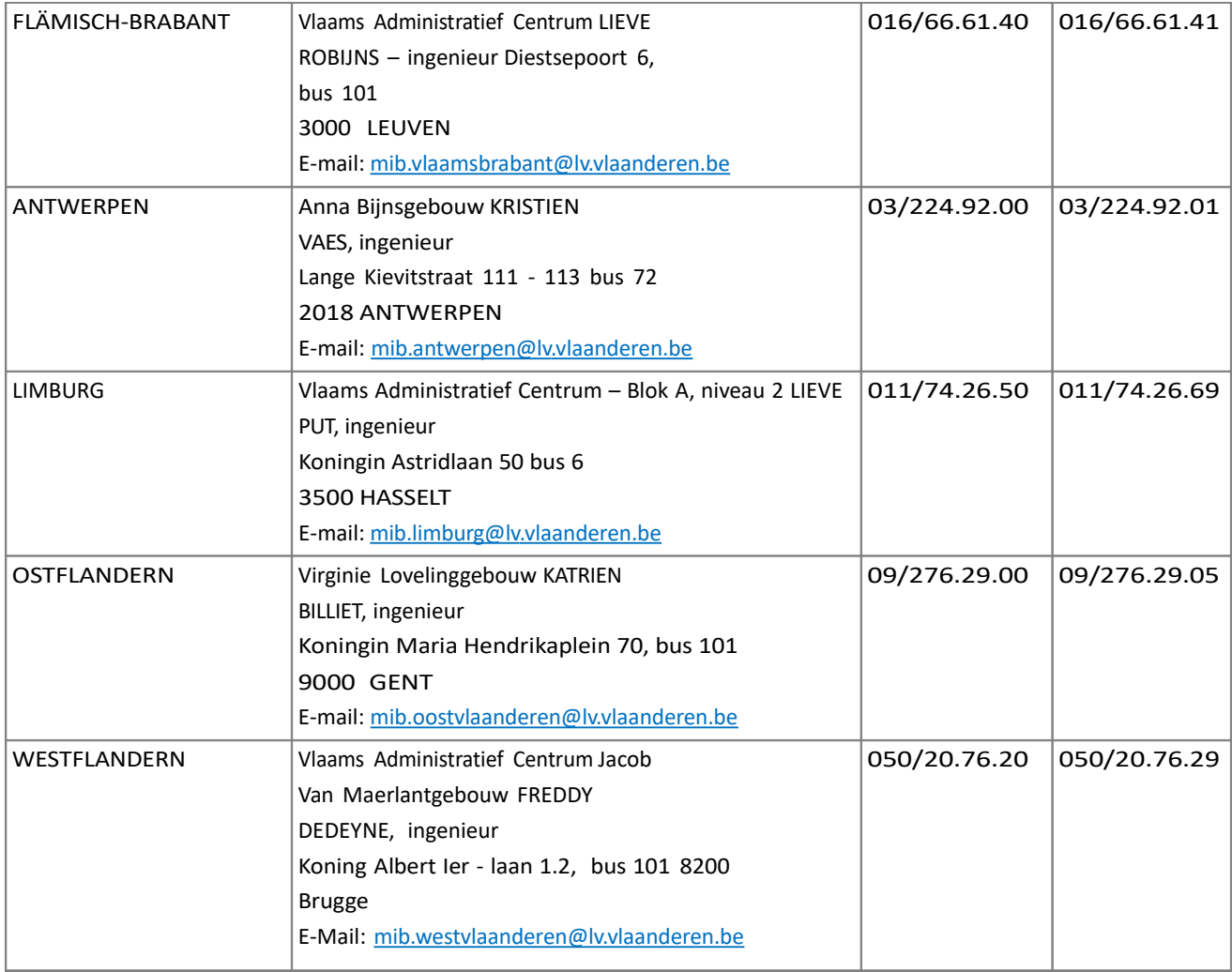

# **Liste der Aussendirektionen der Abteilung natur und forstwesen (DNF)**

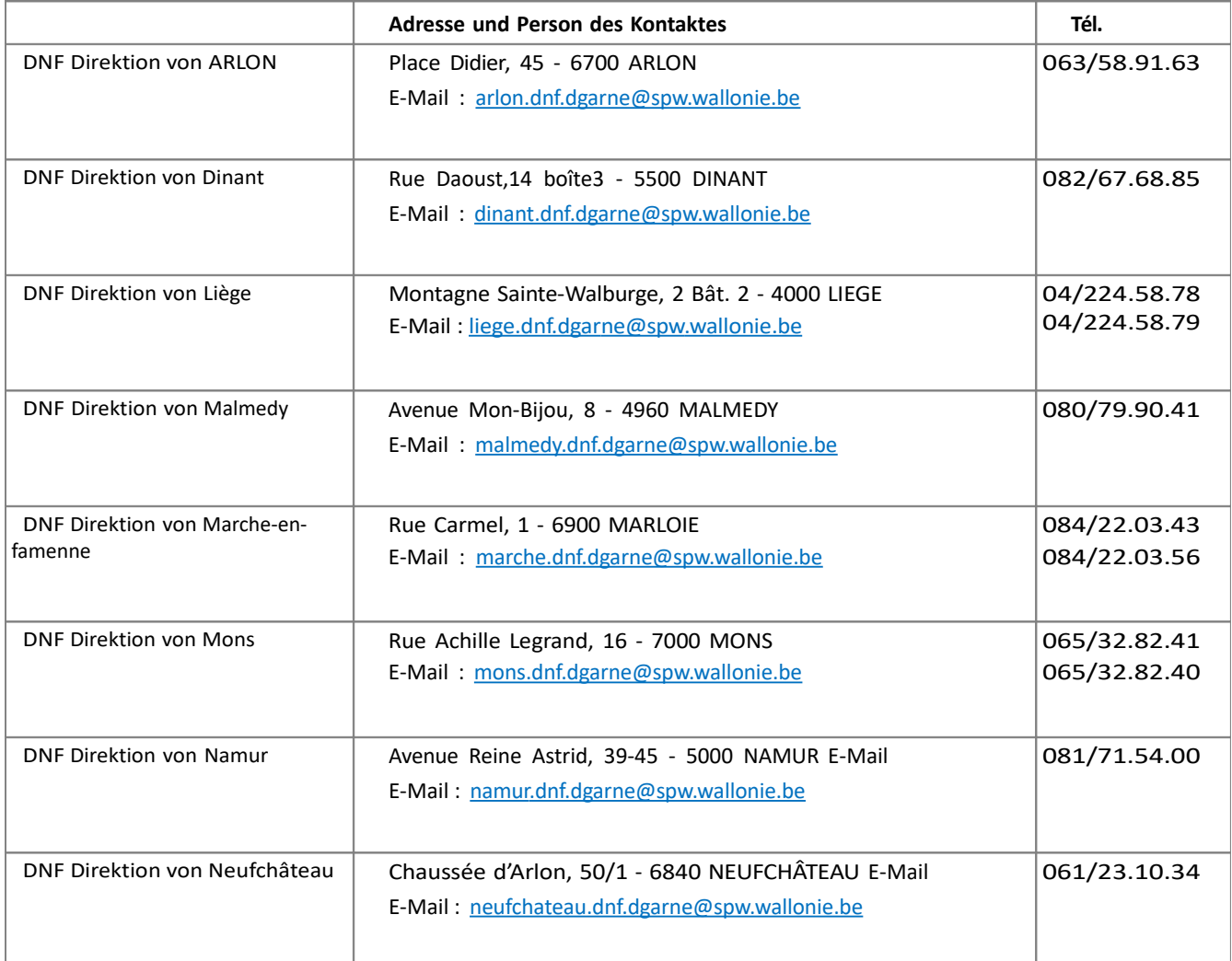

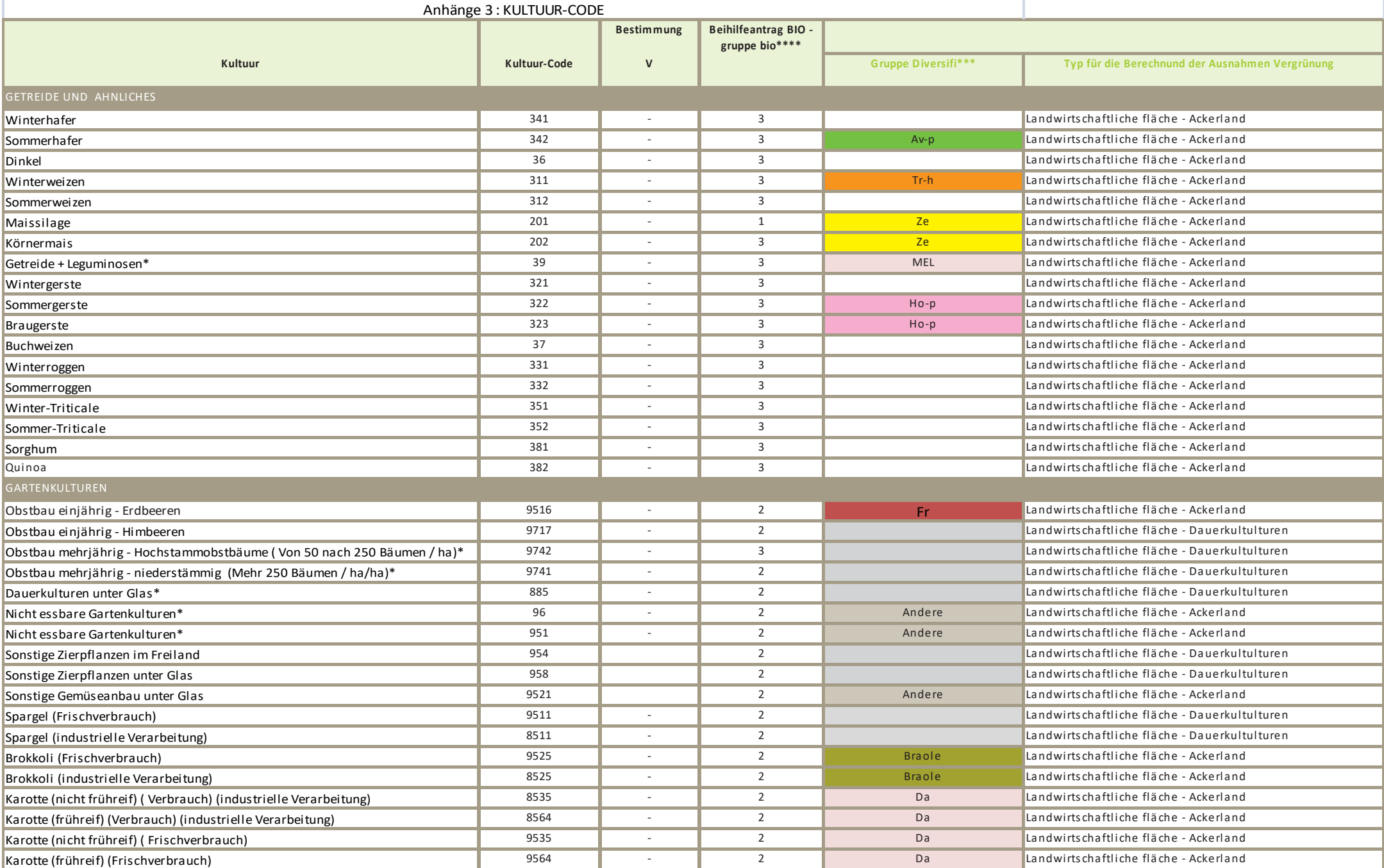
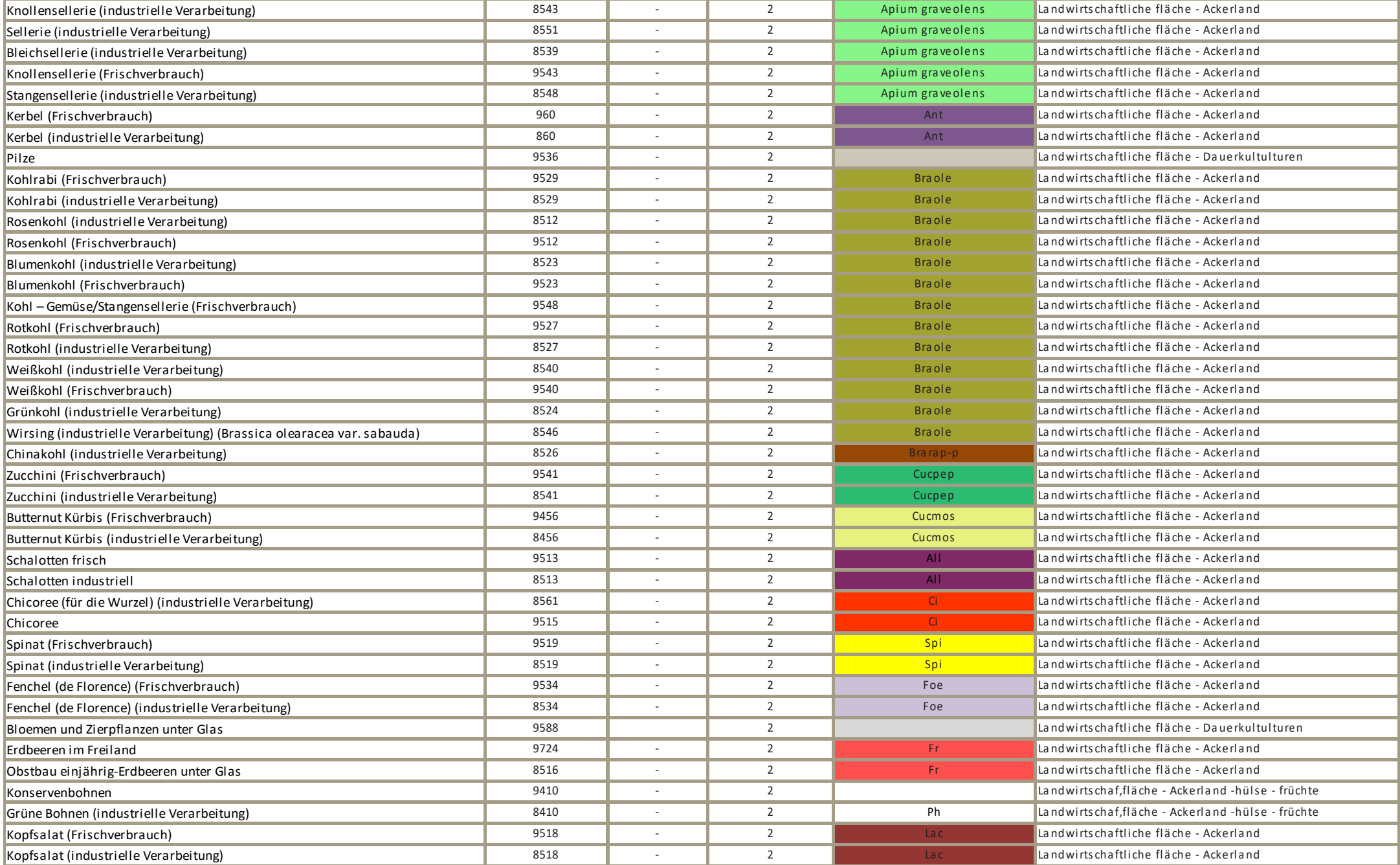

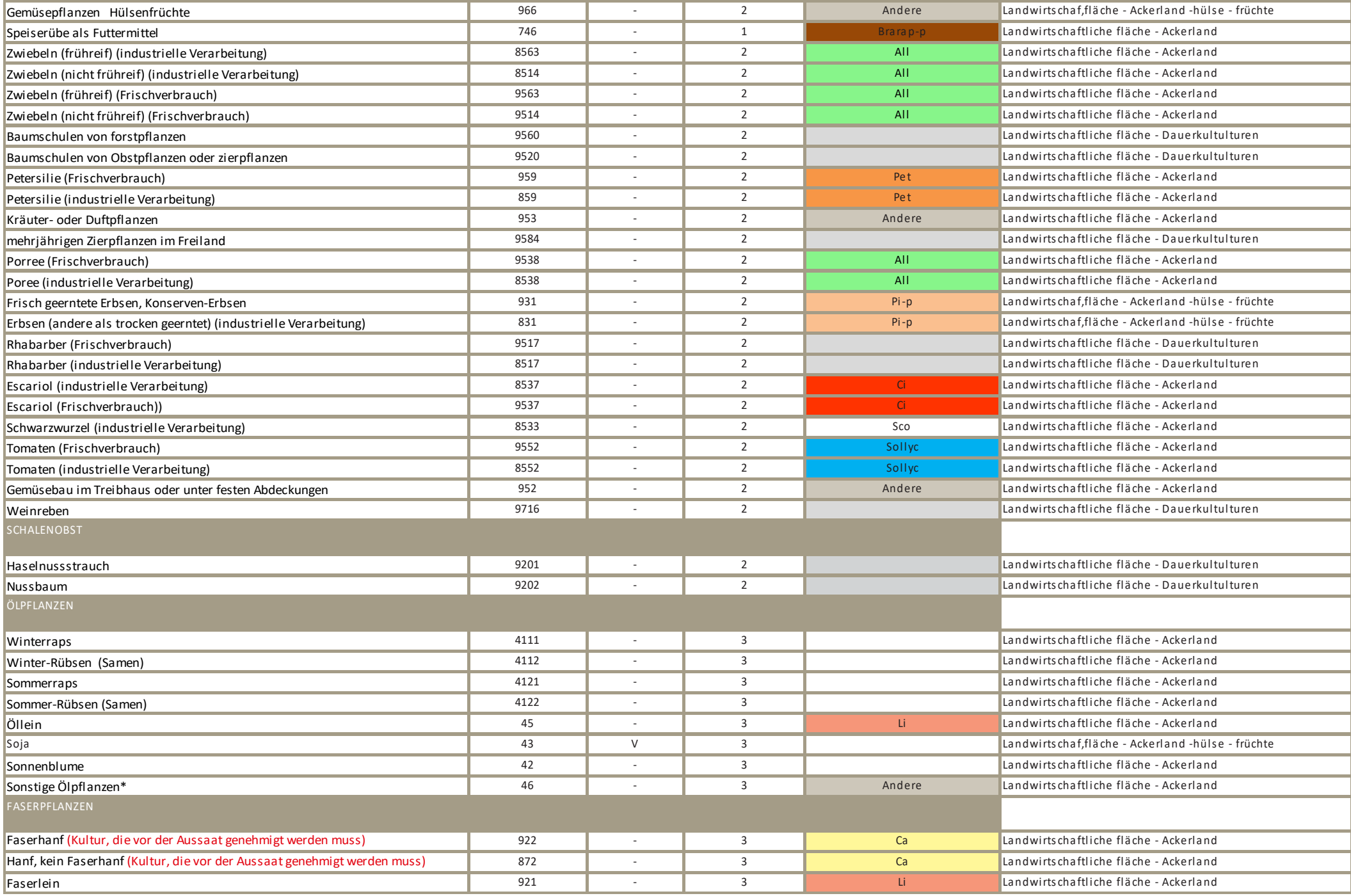

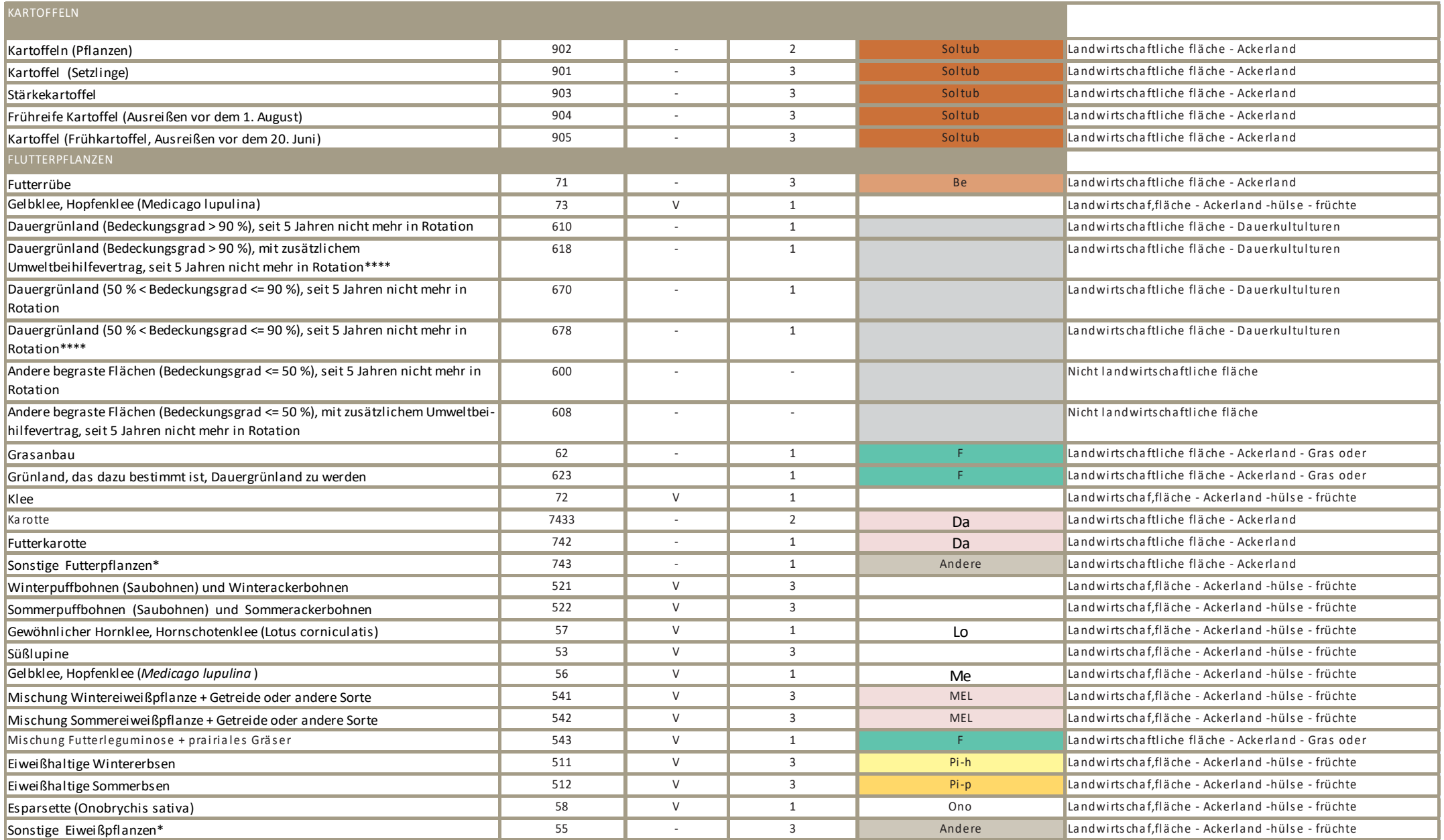

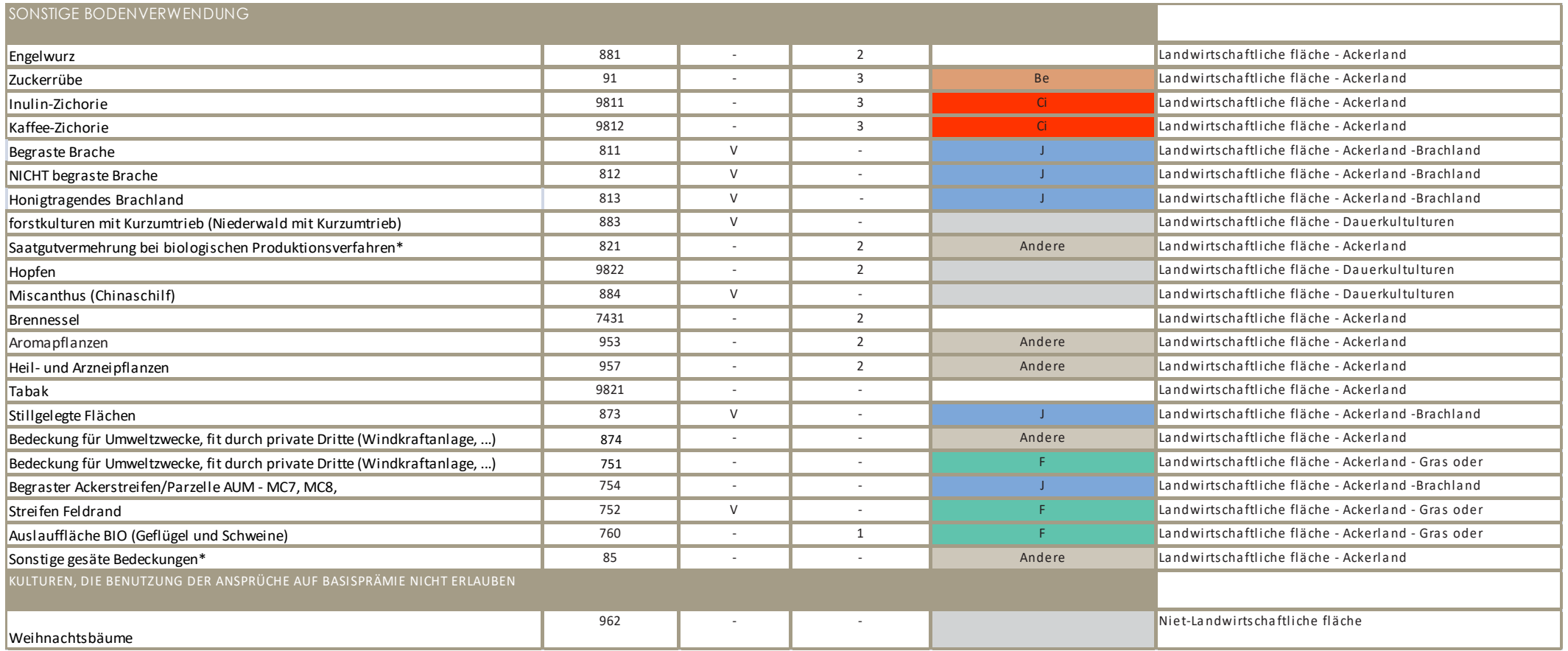

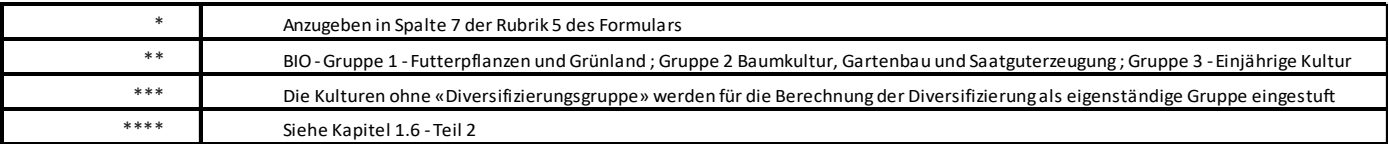

## **ANHANG 4 : TABELLE DER KUMULATIONEN UND KOMPATIBILITÄTEN AUMK, NATURA 2000 UND BIO**

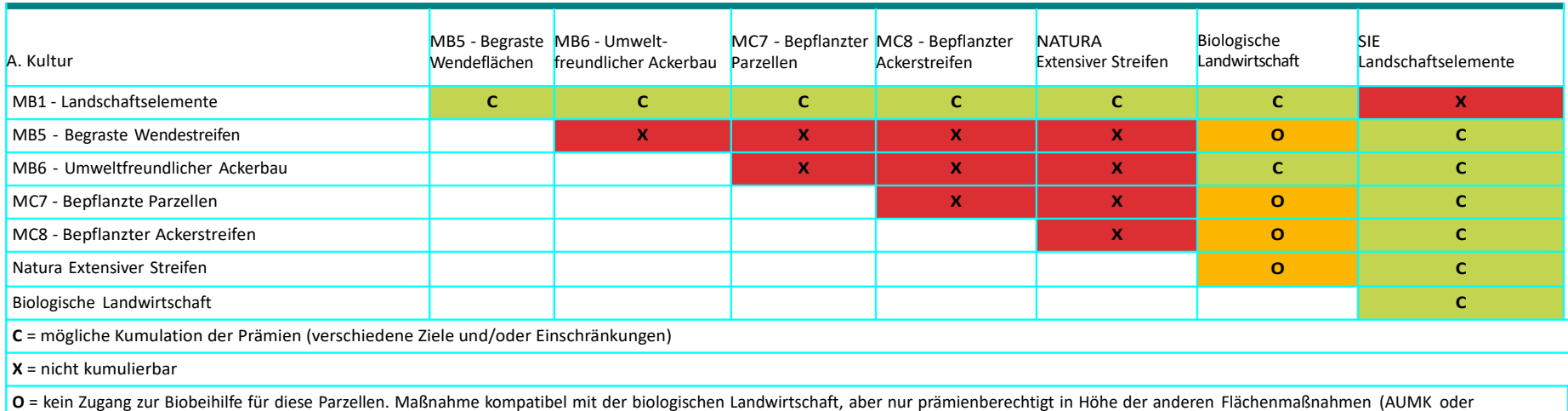

Natura 2000).

## **ANHANG 5 : Tabelle der im umweltinteresse genutzten flächen**

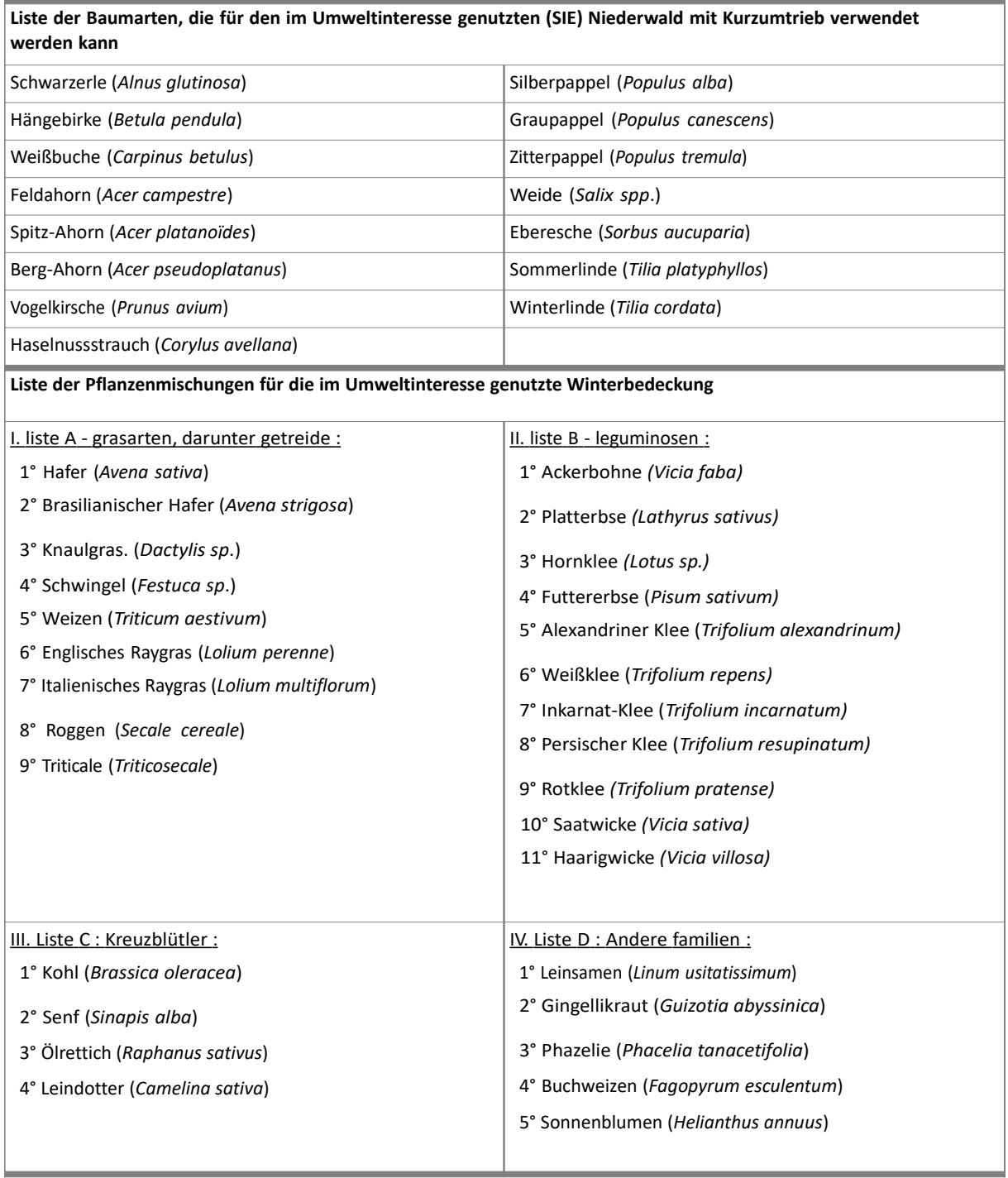

## **Honigbrache iUgF**

## 1.**Liste für die Frühjahrsaussaat**

## a) Hauptliste für die Frühjahrsaussaat:

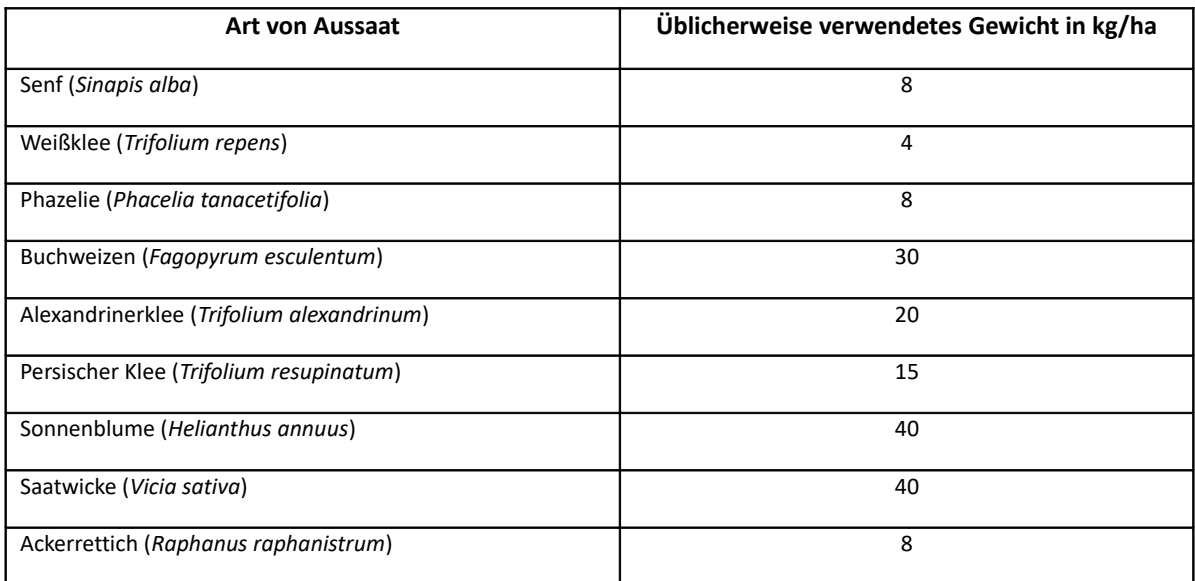

#### b) Sekundäre Liste für die Frühjahrsaussaat:

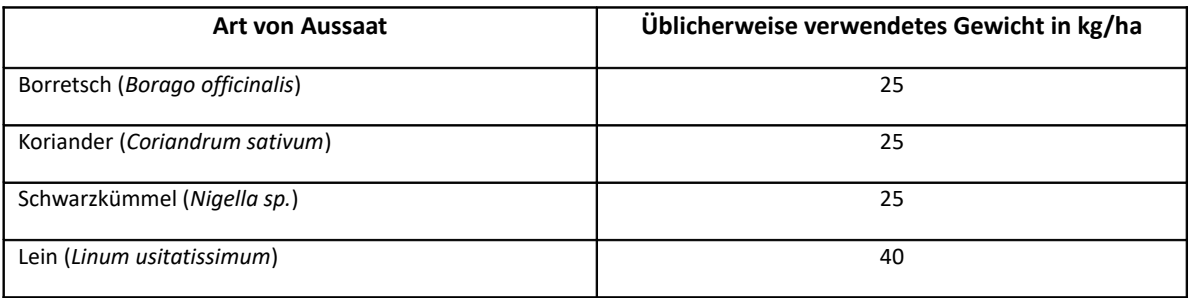

## **2 . Liste für die Herbstaussaat**

## a) Hauptliste für die Herbstaussaat:

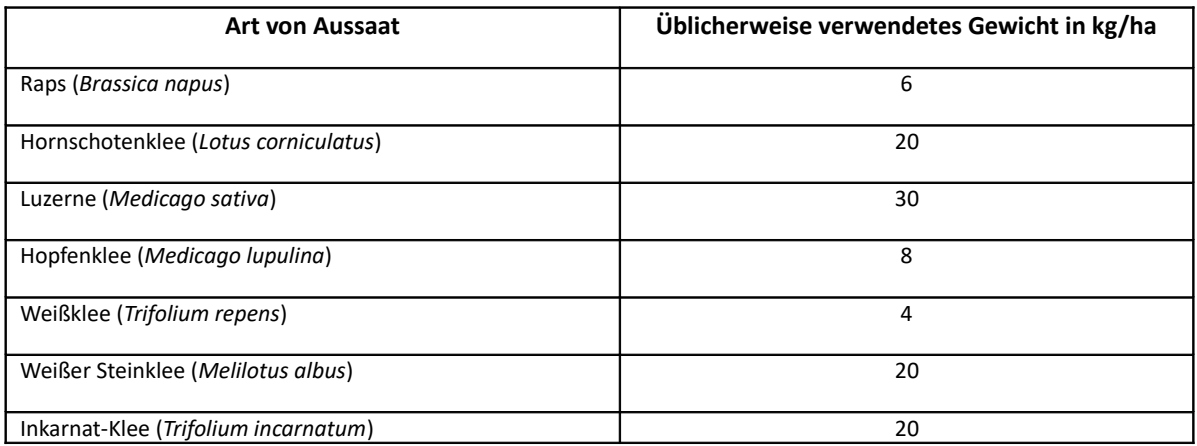

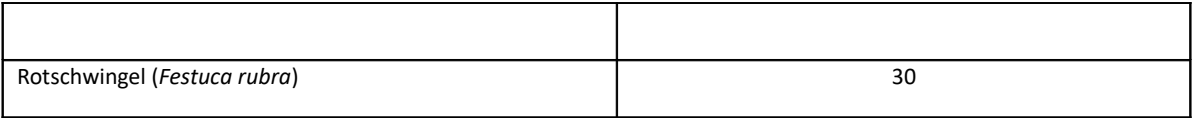

## b) Sekundäre Liste für die Herbstaussaat:

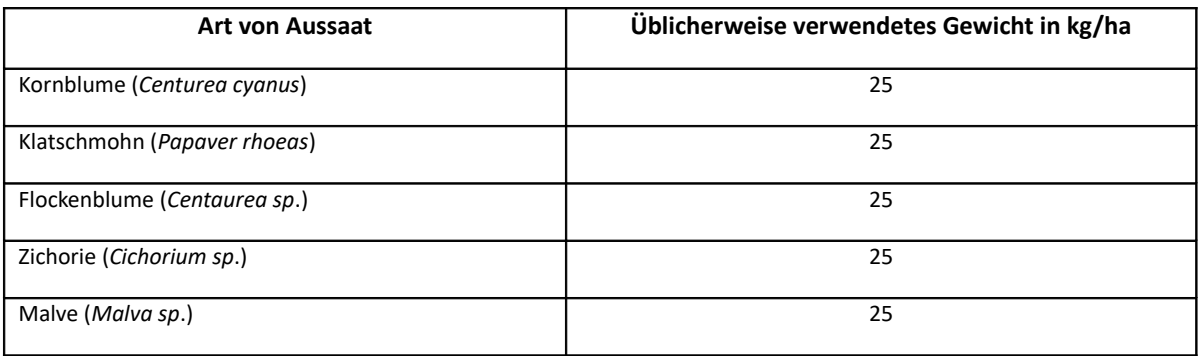

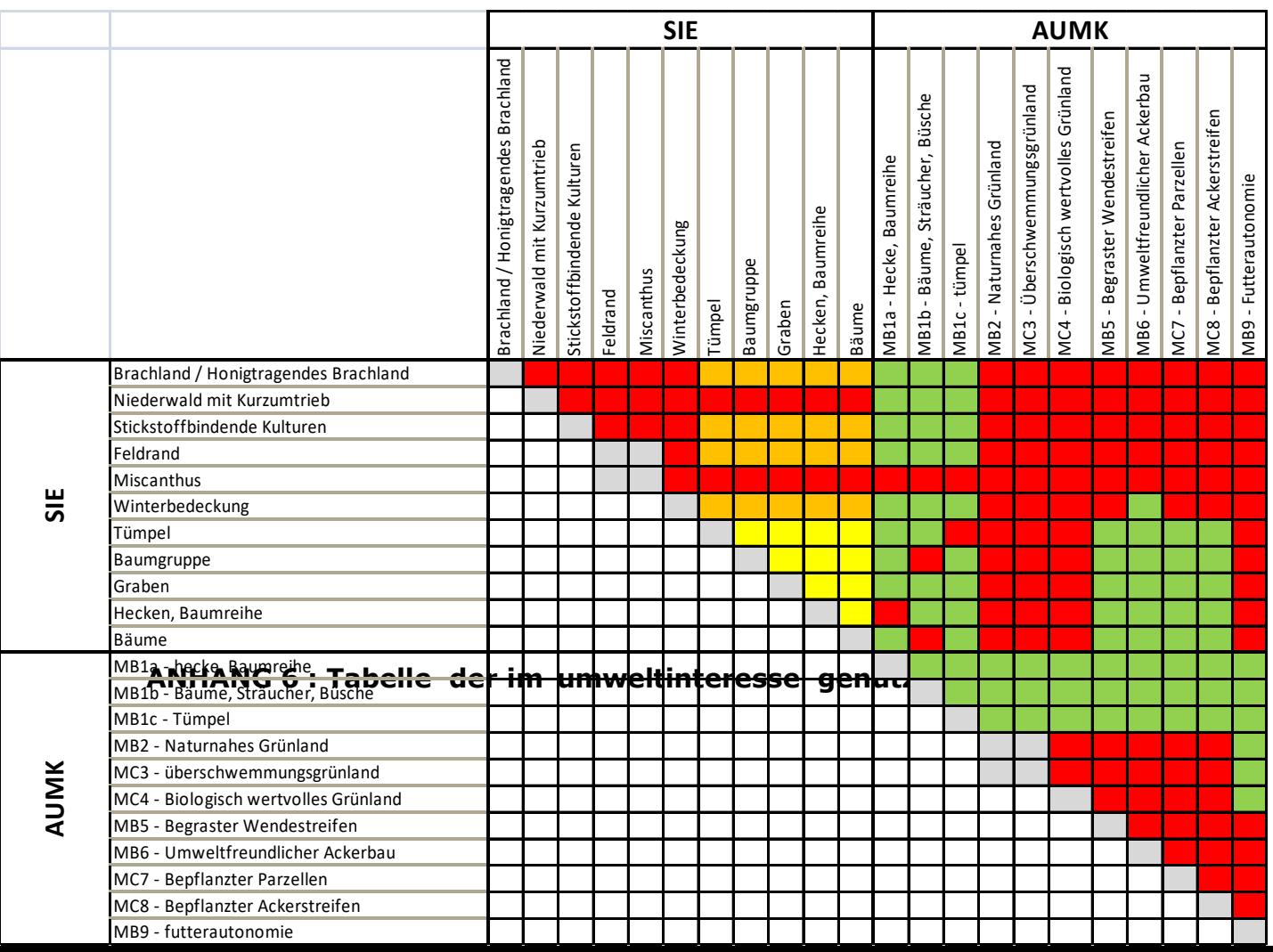

Verboten Erklärbar auf ein und derselben Parzelle, aber keine Überlagerung Erlaubt, auf ein und derselben Parzelle, wenn angrenzend an die Parzelle, d. h. nicht in der Parzelle liegt, aber dem Landwirten zur Verfügung steht Zulässig

Gegenstandslos

#### **ANHANG 7 : Rinderrassen**

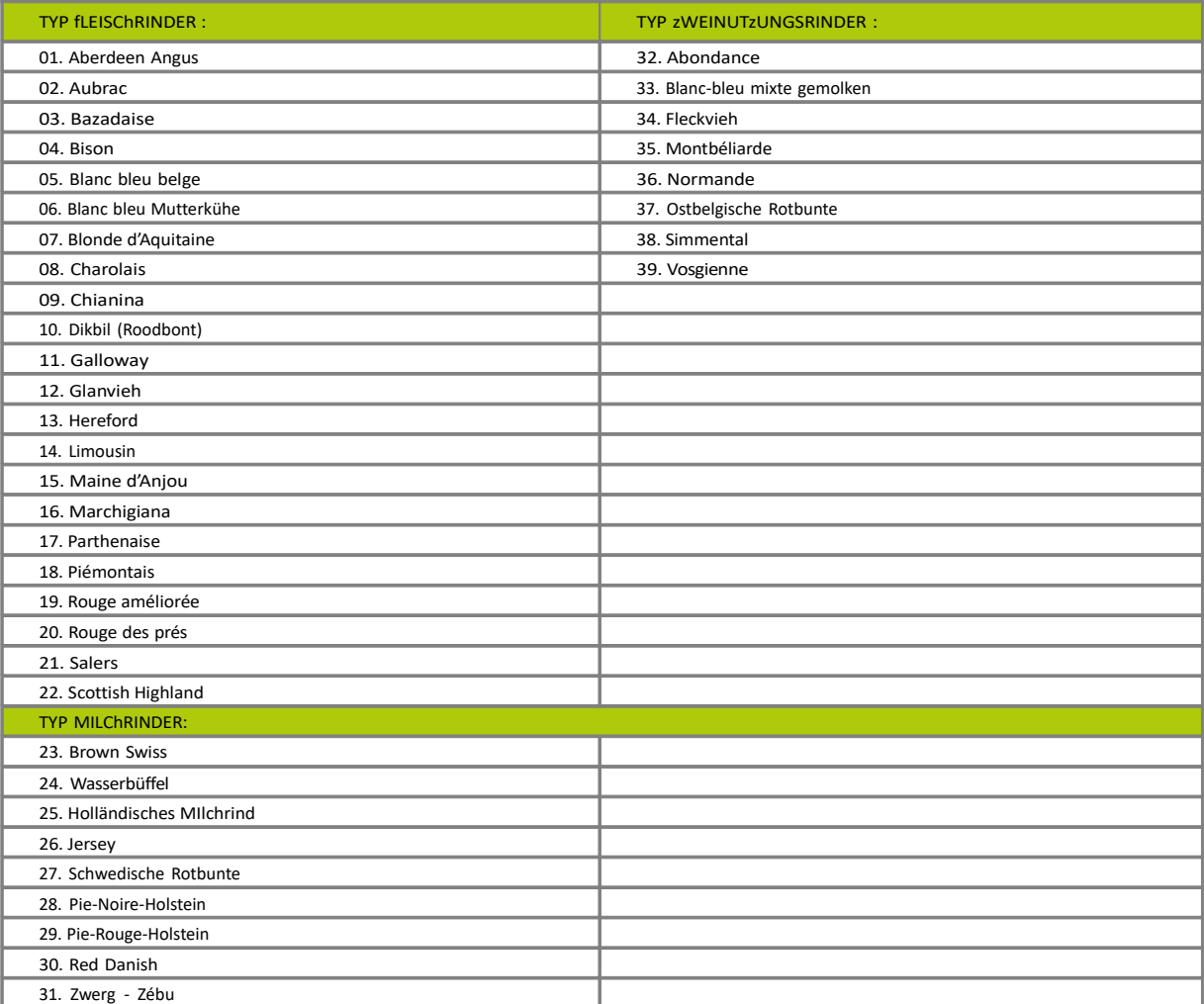

**ANHANG 8 : Ziel**

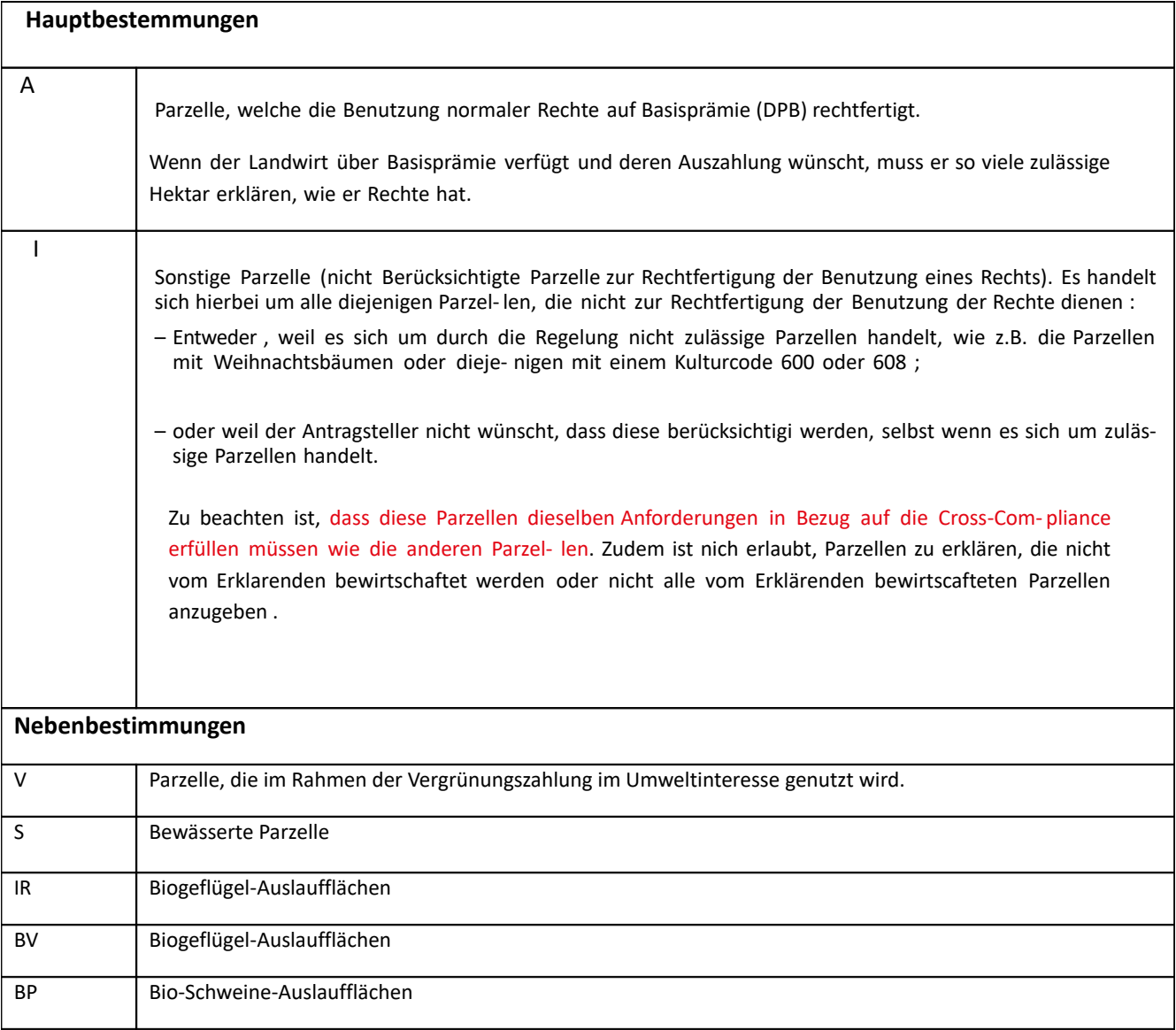

## **ANHANG 9 : Informationscodes**

C In der Nähe einer Quellfassung gelegene Parzelle

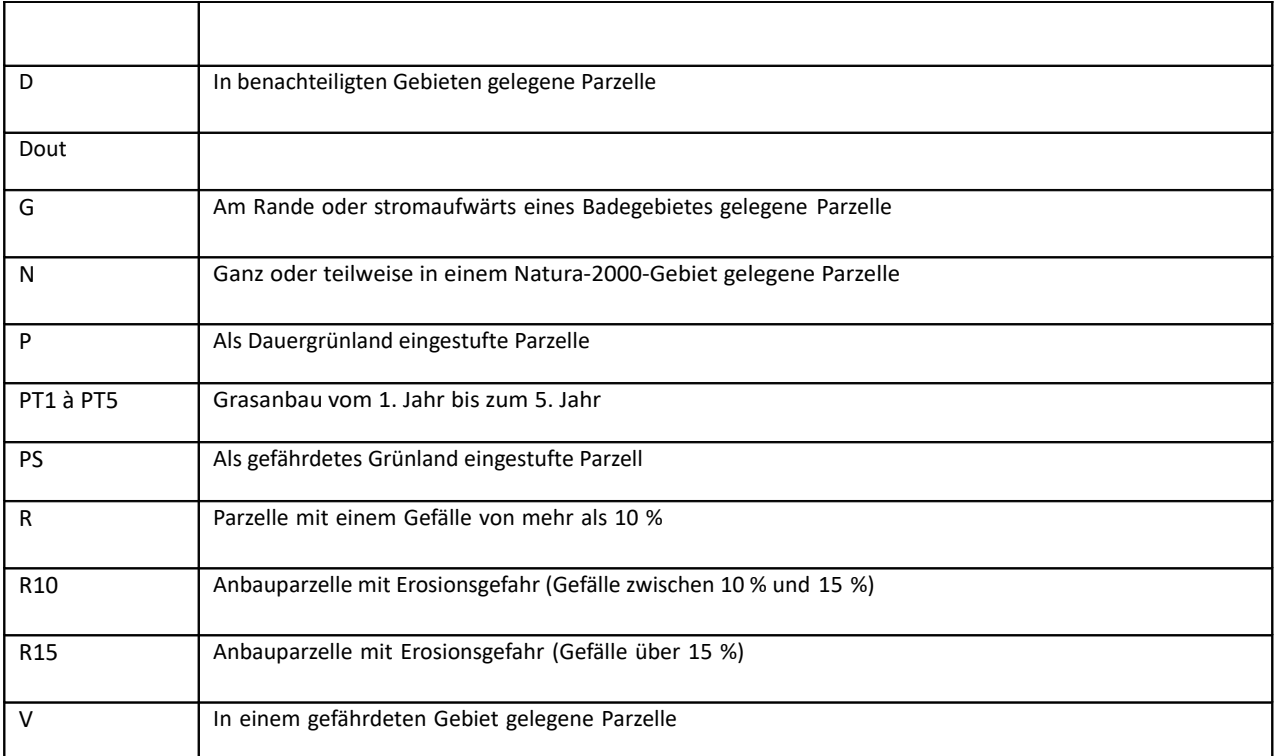

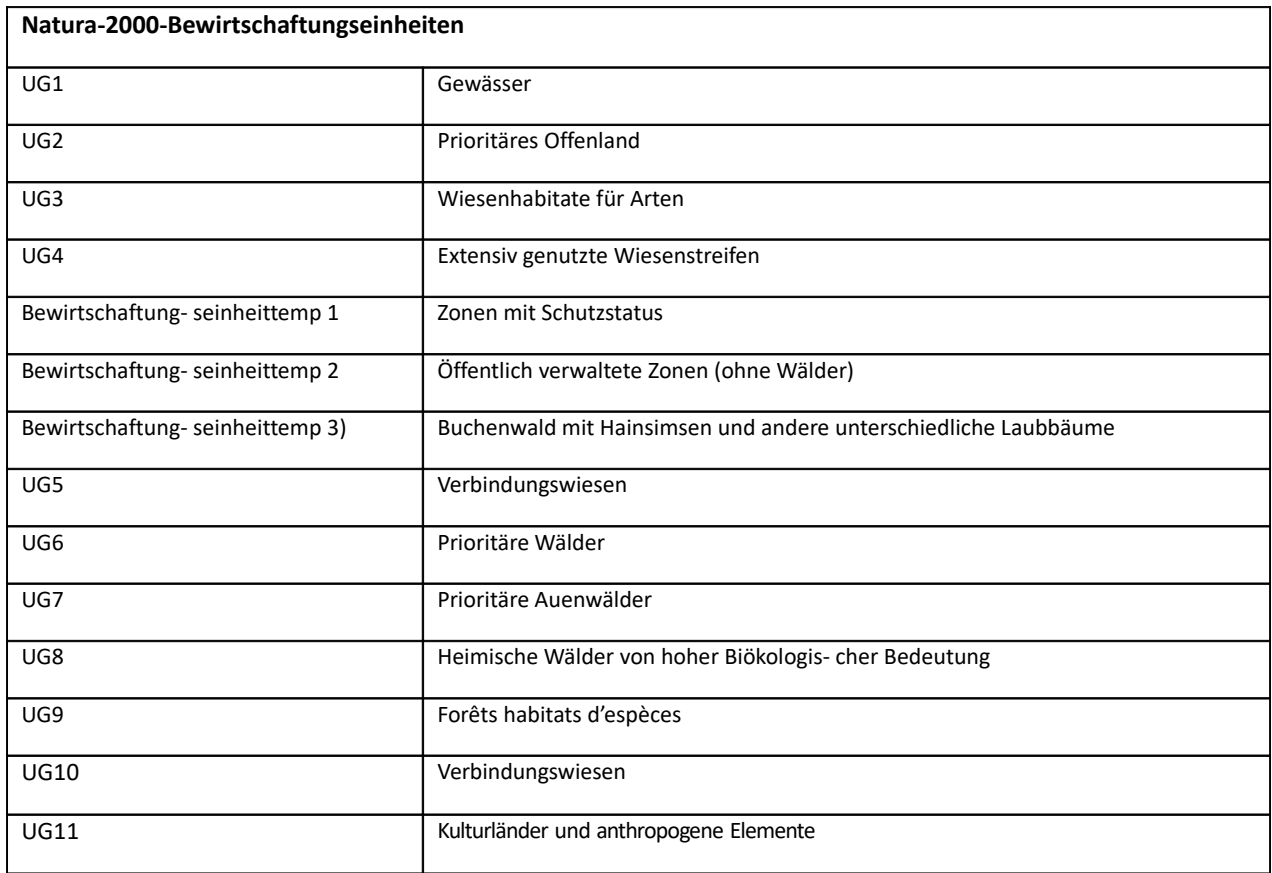

## **11. Formulars**

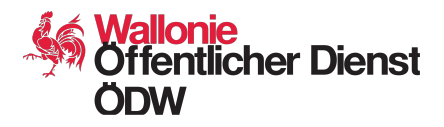

Empfangsdatum

## **Ausnahmegenehmigung für die nicht landwirtschaftliche Nutzung von Parzellen - Wirtschaftsjahr 2020**

Zurückzusenden an die zuständige Außendirektion (außer in bestimmten besonderen Fällen)

In allen Fällen einer nicht landwirtschaftlichen Nutzung einer landwirtschaftlichen Parzellen muss vorliegendes spezifisches Formular ordnungsgemäß ausgefüllt, datiert und von Landwirt der Parzellen und vom Veranstalter unterschrieben und **spätestens dreißig Arbeitstage vor dem vorgesehenen Datum** der nicht landwirtschaftlichen Aktivität bei der zuständigen Außendirektion eingereicht werden.

Für die Parzellen in **Natura 2000** muss eine Kopie des Ausnahmeantrags an die Abteilung Natur und Forsten geschickt werden.

#### **RUBRIK 1: Identifizierung des Landwirtes (Erzeuger)**

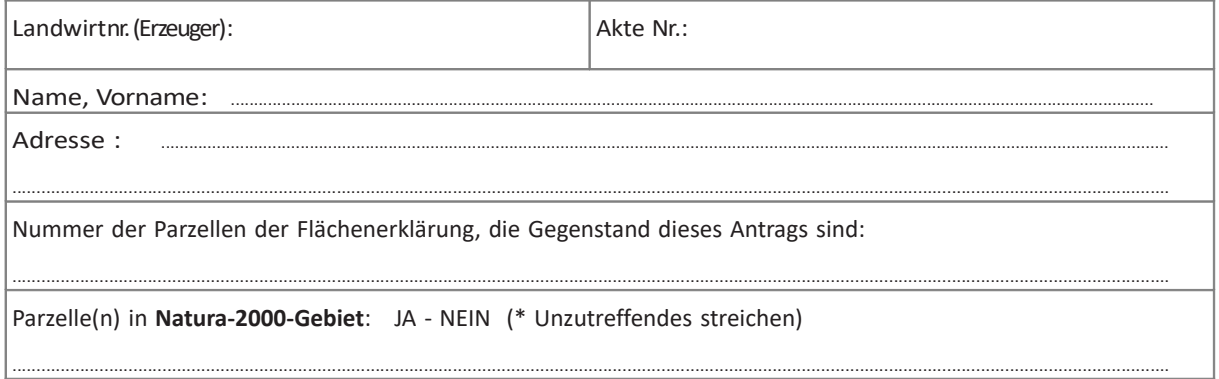

Ich erkläre, die in diesem Formular enthaltenen Bedingungen einzuhalten. Datum und Unterschrift des Landwirtes

#### **RUBRIK 2: Veranstalter der Aktivität – zeitweiliger Benutzer der Parzelle**

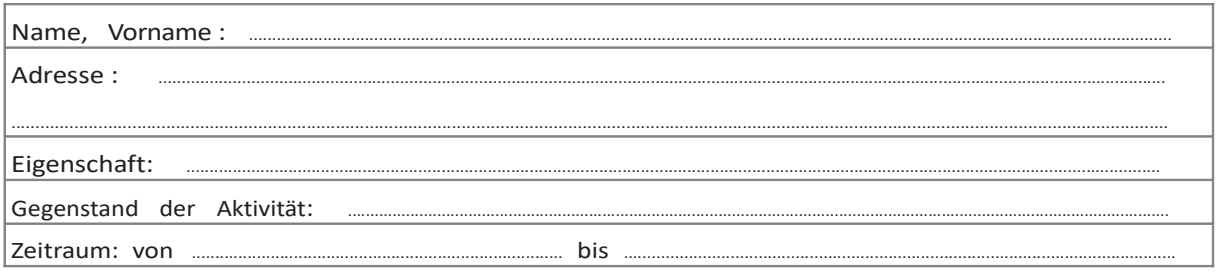

Ich erkläre, die in diesem Formular enthaltenen Bedingungen einzuhalten. Datum und Unterschrift des Veranstalters

#### **RUBRIK 3: Erinnerung der Nutzungsbedingungen landwirtschaftlicher Parzellen**

#### Für genauere Angaben zu den verschiedene Typen nicht-landwirtschaftlicher Aktivitäten verweisen wir Sie auf der Erläuterungen.

#### **1. Allgemeine einschränkende Bedingungen :**

Um die missbräuchliche Nutzung der erklärten Parzellen zu verhindern, finden folgende allgemeine einschränkende Bedingungen Anwendung:

- Die Verpflichtungen, Anforderungen und Normen der Cross-Compliance und insbesondere die des Guten landwirtschaftlichen und ökologischen Zustands (GLÖZ) müssen eingehalten werden ;
- Die Nicht-Beeinträchtigung des agronomischen Wertes der landwirtschaftlichen Flächen durch die nicht landwirtschaftliche Nutzung ;
- Die nicht landwirtschaftliche Tätigkeit muss einen außergewöhnlichen Charakter haben, zeitlich begrenzt sein und an bereits im Voraus bekannten Daten stattfinden ;
- Die betroffene Parzelle darf nicht Gegenstand einer Warnung, eines Verweises oder eines ungünstigen Bescheids über die zu schützende Zone sowie die örtliche Flora und/oder Fauna durch die Abteilung Natur- und Forstwesen, Abteilung Umwelt und Wasser oder durch die befugten Behörden der DGATLP sein.

#### **2. Restriktive Sonderbedingungen :**

**Achtung :** Die Verpflichtung des Landwirtes für die biologische Landwirtschaft und verschiedene Agrarumwelt- und Klimaschutzmaßnahmen können mit einer nicht-landwirtschaftlichen Nutzung der landwirtschaftlichen Parzelle unvereinbar sein (auch wenn diese nur zeitweilig erfolgt).

- Der Landwirt sollte in Bezug auf Biolandwirtschaft zuvor die betreffende Zertifizierungsstelle konsultieren (Certisys, TUV NORD INTEGRA, Quality Partner, Comité du Lait).
- Für Parzellen im **Natura-2000-Gebiet** muss die Zustimmung der Abteilung Natur und Forstwesen (Département de la Nature et des Forêts (DNF)) eingeholt werden.
- Hinsichtlich der **AUMK** :
	- **a) Mit einer zeitweiligen nicht-landwirtschaftlichen Nutzung vereinbare Methoden :** <sup>D</sup> Methode MB1, MB19 und MB11
	- **b) Vereinbare Methoden unter bestimmten Einschränkungen :**
		- Methode MB6 'Umweltfreundlicher Ackerbau' : Nutzung nur nach der Ernte des betreffenden Getreides möglich.
	- **c) Mit einer zeitweiligen nicht-landwirtschaftlichen Nutzung unvereinbare Methoden** :
		- Methoden MB2, MC3, MC4, MB5, MC7 und MC8

**Service public de Wallonie agriculture ressources naturelles environnement**

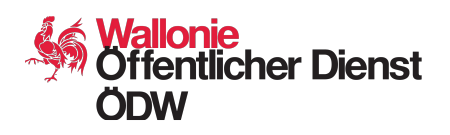

Empfangsdatum

## **Fall Höherer Gewalt anlässlich von öffentlichen Arbeiten**

Zurückzusenden an die Außendirektion der Agrarflächen, Chaussée de Louvain 14 in B-5000 Namür

In allen Fällen höherer Gewalt anlässlich von öffentlichen Arbeiten muss vorliegender spezifischer Antrag ordnungsgemäß ausgefüllt, datiert und vom Landwirten und von der Organisation, die die Arbeiten ausführt, unterschrieben werden. Dem Antragsteller wird geraten, eine Abschrift aufzubewahren.

**RUBRIK 1 : Identifizierung des Landwirts (Erzeugers)**

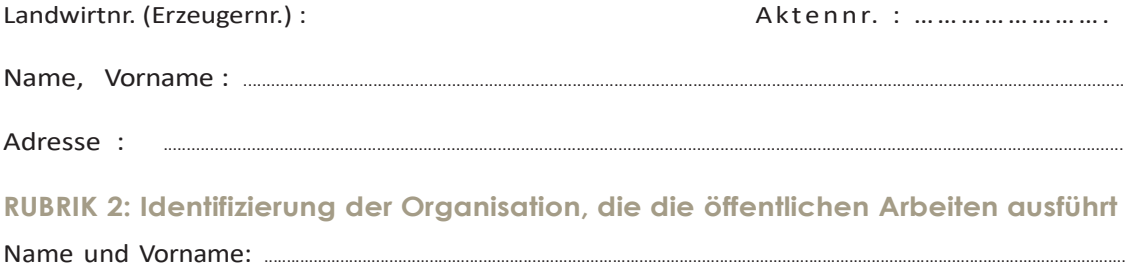

Adresse : ................................................................................................................................................................................................................

**RUBRIK 3: Identifizierung der Parzellen, die nicht bewirtschaftet werden können**

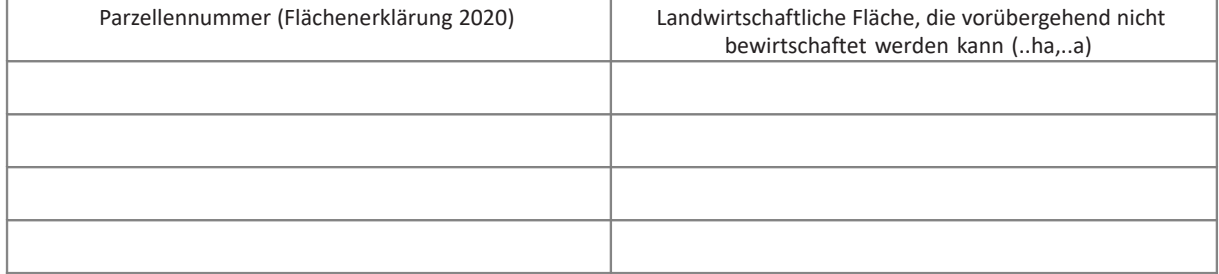

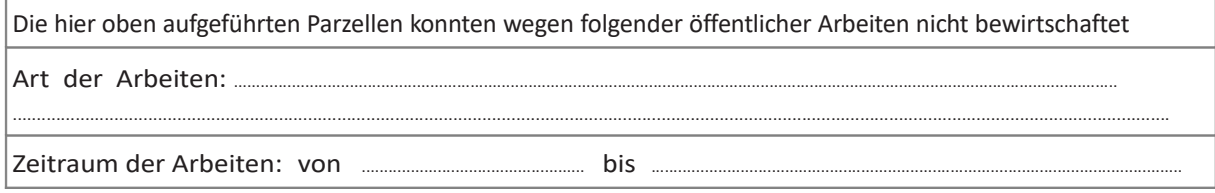

Wir beantragen, dass diese zeitweilige außer Betriebnahmne der Flächen keinen Einfluss auf die Benutzung der Rechte und auf die Beihilfen der 1.und 2. Säule der GAP hat.

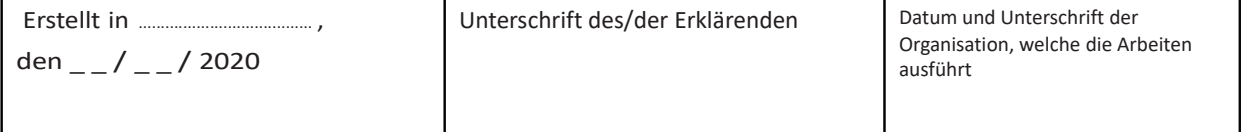

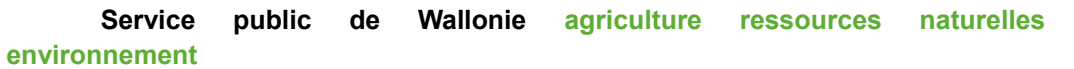

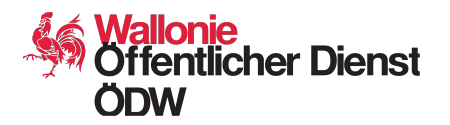

Empfangsdatum

Der Verwaltung vorbehaltenes Feld

## **Einspruch**

**Das Formular ist ordnungsgemäß ausgefüllt und unterzeichnet an Herrn Luc Hennuy, Direktor der wallonischen Zahlstelle, Chaussée de Louvain, 14 à B-5000 Namur zurückzuschicken**

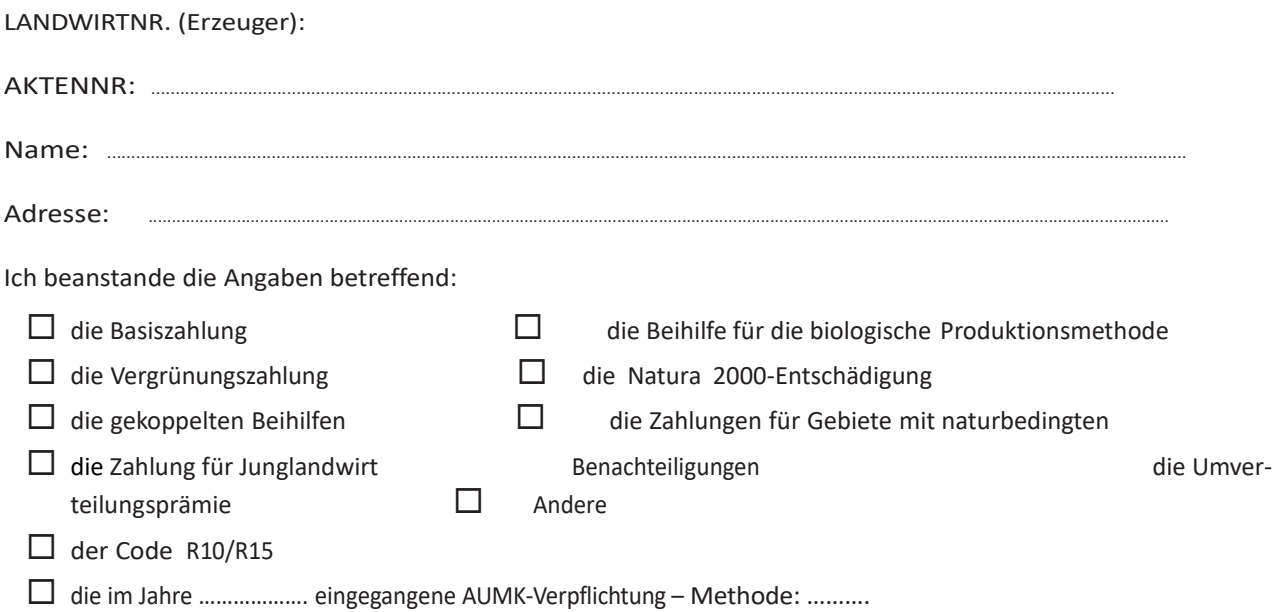

#### aus folgenden Gründen :

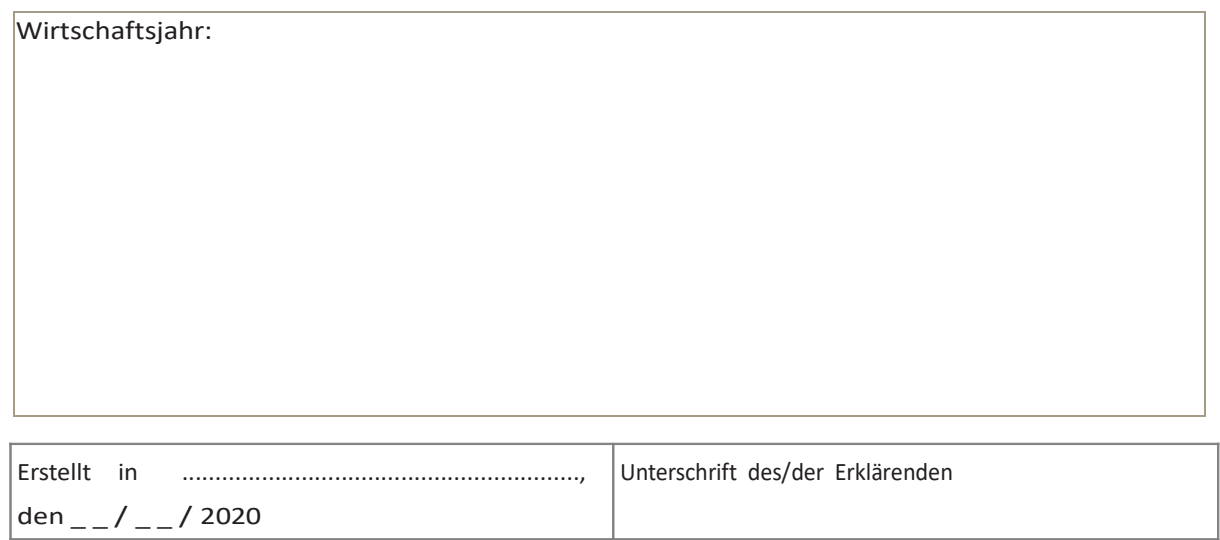

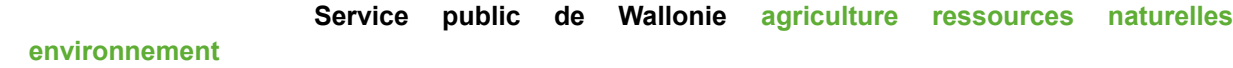

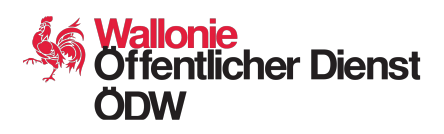

Empfangsdatum

Der Verwaltung vorbehaltenes Feld

## **Mitteilung von Hanfkulturen**

Bitte füllen Sie dieses Formular in Großbuchstaben aus und senden Sie dieses der Direktion der Agrarflächen, Chaussée de Louvain, 14 in B-5000 Namur **VOR der Aussaat der Kultur zu.**

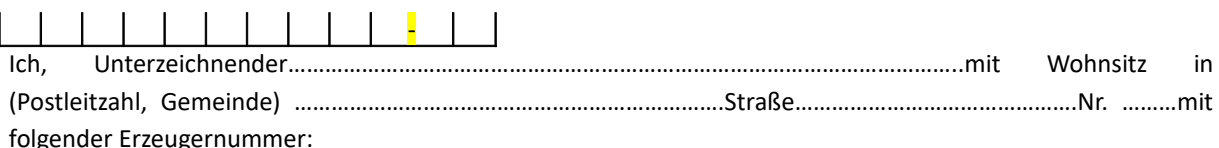

Telefonnr. …..……………………., Handynr. ……………..……….erkläre, dass ich eine Gesamtfläche von ………ha……….Ar mit Hanf in meinen Betrieb einsäe.

Ich habe ………………… kg Saatgut der Sorte(n) …………………………………….. gekauft oder bestellt.

Während dieses Wirtschaftsjahres werde ich …………. kg Saatgut der Sorte(n) ……………………………………., das während dieses Wirtschaftsjahres gekauft wurde, und …………………. kg Saatgut der Sorte(n) ………………………………………., das während eines anderen Wirtschaftsjahres gekauft wurde (im Fall einer überschüssigen Menge von Saatgut des vorherigen Wirtschaftsjahres).

Ich füge eine Kopie der Ankaufsrechnung(en), eine Kopie **aller Zertifizierungsetiketten** der verwendeten Samen, eine Kopie der von der Direktion der Verwaltung der gemeinsamen Marktorganisation ausgestellten Bescheinigung für die Einfuhr von Hanf (falls zutreffend) ein.

Die Aussaat wird auf folgenden Parzellen durchgeführt :

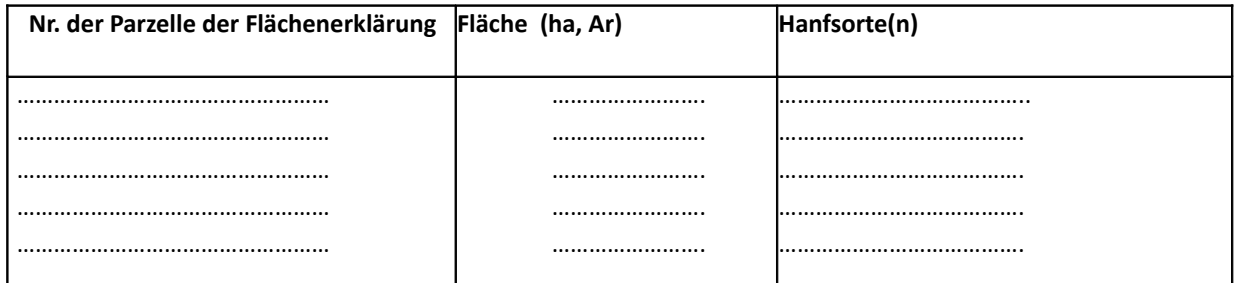

Ich erkläre hiermit, dass diese Mitteilung ehrlich und vollständig ist und ich verpflichte mich, der Operativen Generaldirektion – Landwirtschaft, Naturschätze und Umwelt alle Änderungen bezüglich der übermittelten Daten mitzuteilen.

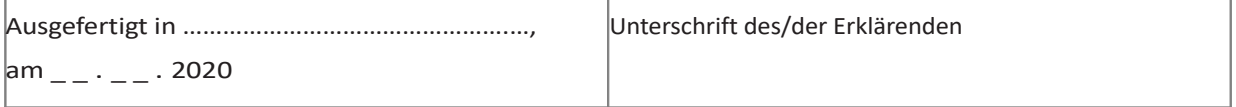

#### **Service public de Wallonie agriculture ressources naturelles environnement**

# **Adressen**

#### **Direktor der Zahlstelle für die Wallonie – Olivier Dekyvere, Generalinspektor** 14, chaussée de Louvain 14, chaussée de Louvain - 5000 Namur

**Abteilung Beihilfen – Alain Istasse, Generalinspektor**

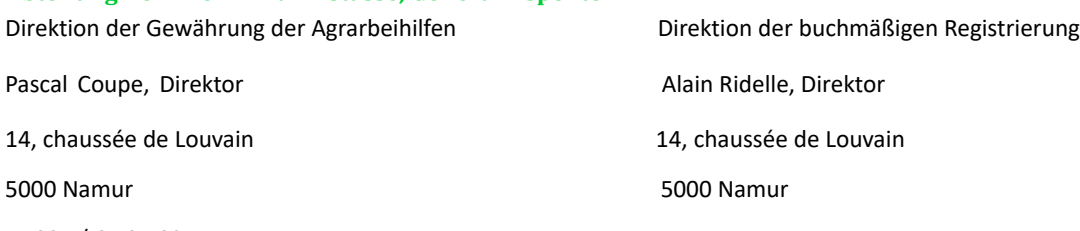

T.: 081 / 64.94.82

**Abteilung Landwirtschaft – Bernard Hennuy, Generalinspektor** 14, chaussée de Louvain 5000 Namur

Direktion der Agrarflächen: T. : 081 / 64.96.27- Joseph Delwart, Direktor Direktion der Rechte und der Quoten: T. : 081 / 64.95.28 - François Bryon, Direktor Direktion der Agrarstrukturen: T.: Youri Bartel, Direktor

#### **Außendienste - Direktionen**

Ath: T.: 068 /27.44.00 – Charles Langhendries, Direktor

Ciney: T.: 083 / 23.07.40 – Thierry Mahaut, Direktor

Huy: T.: 085 / 27.34.20 – Jean-François Bernard, Direktor

Libramont: T.: 061 / 26.08.30 – Fabien Lambeaux, Direktor

Malmedy: T.: 080 / 44.06.10 – Marie-Josée Paquet, Direktorin Thuin: T.: 071 / 59.96.00 – Grégoire de Munck, Direktor Wavre: T.: 010 / 23.37.40 – Véronique Brouckaert, Direktorin

#### **Abteilung Natur und Forstwesen**

15, avenue Prince de Liège - 5100 Jambes T.: 081 / 33.58.08

#### **Abteilung ländliche Angelegenheiten und Wasserläufe**

7, avenue Prince de Liège - 5100 Jambes T.: 081 / 33.64.57

#### **Abteilung Umwelt und Wasser**

15, avenue Prince de Liège - 5100 Jambes T.: 081 / 33.63.37

#### **Abteilung Polizei und Kontrollen**

7, avenue Prince de Liège - 5100 Jambes T.: 081 / 33.58.95

#### **Abteilung Boden und Abfälle**

15, avenue Prince de Liège - 5100 Jambes T.: 081 / 33.65.75